# **I**, Data General

 $\bigcap$ 

# **RCX70**

# **Reference Manual**

 $(AOS)$ 

093-000172-00

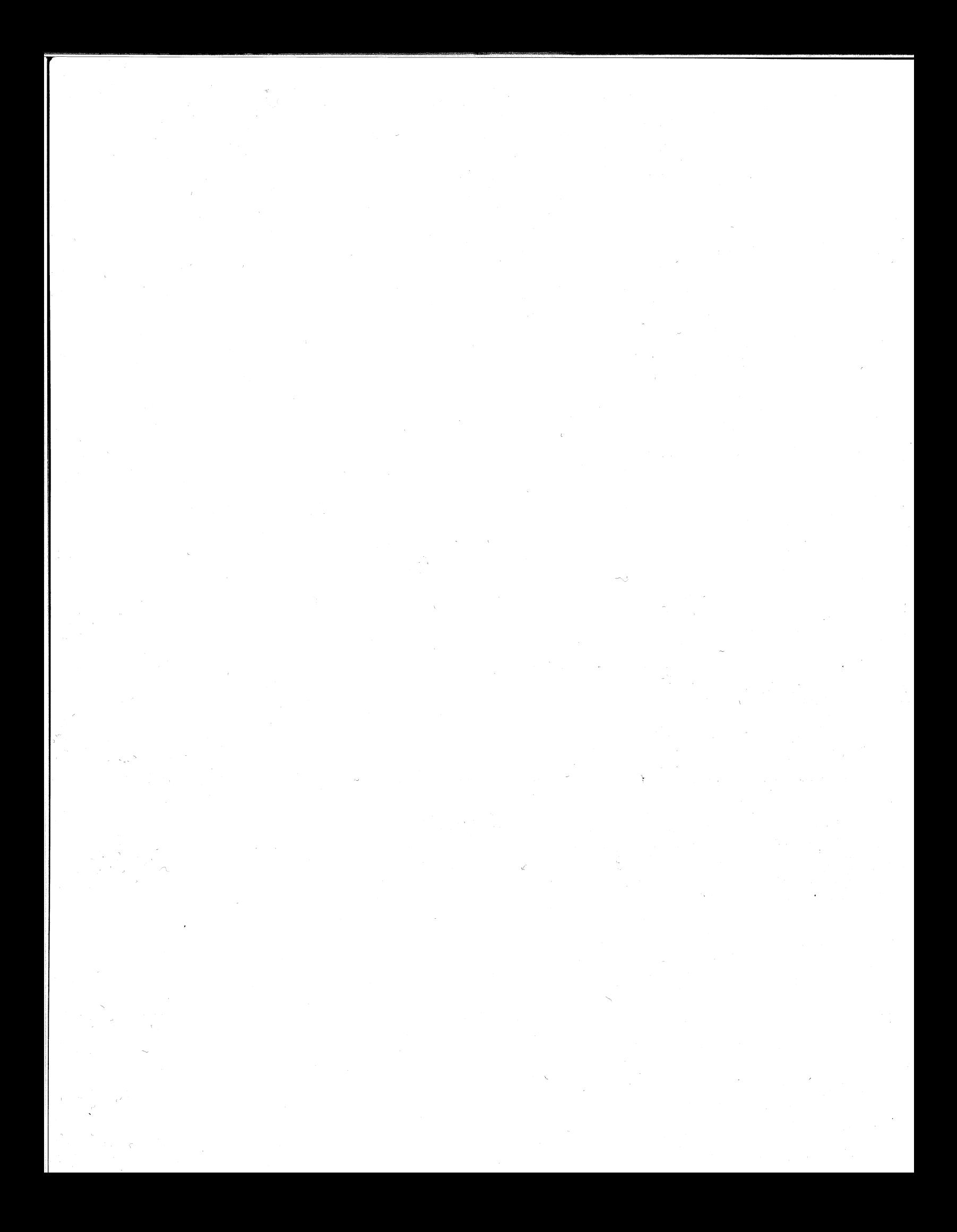

# **RCX70**

 $\overline{\phantom{0}}$ 

 $\left\vert \right\vert$ 

 $\overline{\phantom{a}}$ 

# **Reference Manual**

# **(AOS)**

**093-000172-00** 

*For the latest enhancements, cautions, documentation changes, and other in/ormation on this product, please see the Release Notice (OB5-series) supplied with the software.* 

rdering No. 093-000172<br>© Data General Corporation, 1979 All Rights Reserved Printed in the United States of America Revision 00, June 1979 Licensed Material- Property or Data General Corporation

#### **NOTICE**

Data General Corporation (DGC) has prepared this manual for use by DGC personnel, licensees, and customers. The information contained herein is the property of DGC and shall not be reproduced in whole or in part without DGC prior written approval.

DGC reserves the right to make changes without notice in the specifications and materials contained herein and shall not be responsible for any damages (including consequential) caused by reliance on the materials presented, including but not limited to typographical, arithmetic, or listing errors.

> RCX70 Reference Manual (AOS) 093-000172

Revision History:

Original Release - June 1979

The following are trademarks of Data General Corporation, Westboro, Massachusetts:

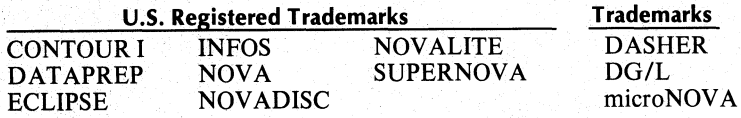

### **Preface**

Between the covers of this manual you will find all the reference material you will need to create and maintain the RCX70 system for your installation. This book documents programmer's and system reference material, as well as system generation procedures.

We wrote this book for you. In doing so, we encountered a slight problem; there are four  $RCX70$ modes of operation available. Hence, there are four types of YOU out there as welL Chapter 1 provides an overview of all the RCX70 modes of operation. All of you should read Chapter 1, then use the following chapter summaries to determine which chapters apply to your particular RCX70 installation.

- Chapter 1 Provides an overview of all RCX70 modes of operation.
- Chapter 2 Provides a summary of some Data General DASHERTM Display Keyboard functions and commands. It also introduces a sample screen format that you'll refer to often as you read through the manual.
- Chapter 3 Discusses RCX70 commands which you can use under any mode of operation.
- Chapter 4 Contains information on direct IBM 3271 emulation. It discusses general synchronous-line concepts plus RCX70<br>commands applicable in a commands applicable in a synchronous-line mode of operation.
- Chapter 5 Contains information on how to interface RCX70 to another AOS process. It includes a brief section on Interprocess Communications (IPCs), but you should read the *ADS Programmer's Manual* for a complete discussion of them.
- Chapter 6 Describes a dual-interface mode of operation which uses both 3271 emulation (synchronous line) and the AOS interprocess (IPC) interface.
- Chapter 7 Describes how to bring up and run RCX70. It includes configuration and initialization techniques for all of the possible modes of operation. Chapter 7 also supplies operator commands, telling you how to assign and release terminals once you have brought RCX70 up.
- Appendix A Contains all RCX70 error messages.
- Appendix B Is a table of ASCII and EBCDIC address representations. Use it to generate screen formats and to determine screen addresses.
- Appendix C Tells you how to configure your own ASCII and EBCDIC tables if you do not have a standard ASCII keyboard.

#### **Suggested Manuals**

In addition to this manual, you should read the following manuals:

- *ADS Programmer's Manual (093-000120)*
- *RCX70 Terminal Operator's Guide (093-000170)*
- *Data General Communications System (014-000070)*

### **Reader, Please Note:**

We use these conventions for command formats in this manual:

#### COMMAND required *[optionail* ...

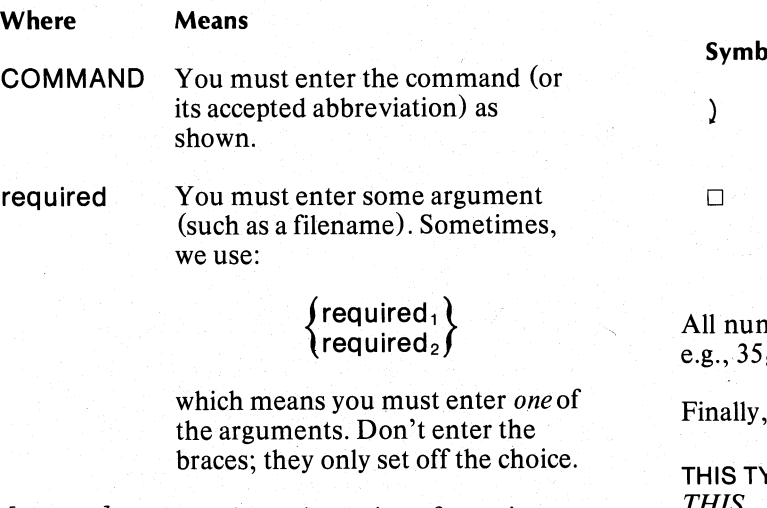

I /

*[optionail* 

You have the option of entering this argument. Don't enter the brackets; they only set off what's optionaL

You may repeat the preceding entry or entries. The explanation will tell you exactly what you may repeat.

> ,'I 1

Additionally, we use certain symbols in special ways:

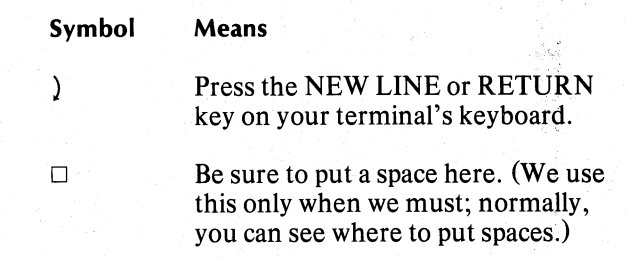

mbers are decimal unless we indicate otherwise;  $\overline{\mathbf{8}}$ .

in examples we use

 $\dddotsc$ 

YPEFACE TO SHOW YOUR ENTRY) *THIS TYPEFACE FOR SYSTEM QUERIES AND RESPONSES.* 

) is the AOS CLI prompt.

End of Preface

# **Con ents**

### **Chapter 1 - Introduction**

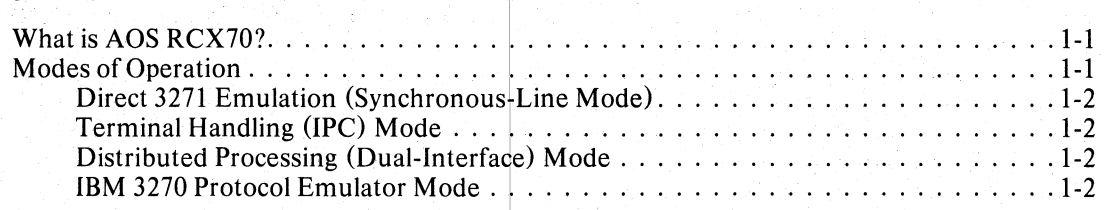

### **Chapter 2 - Keyboard Operations**

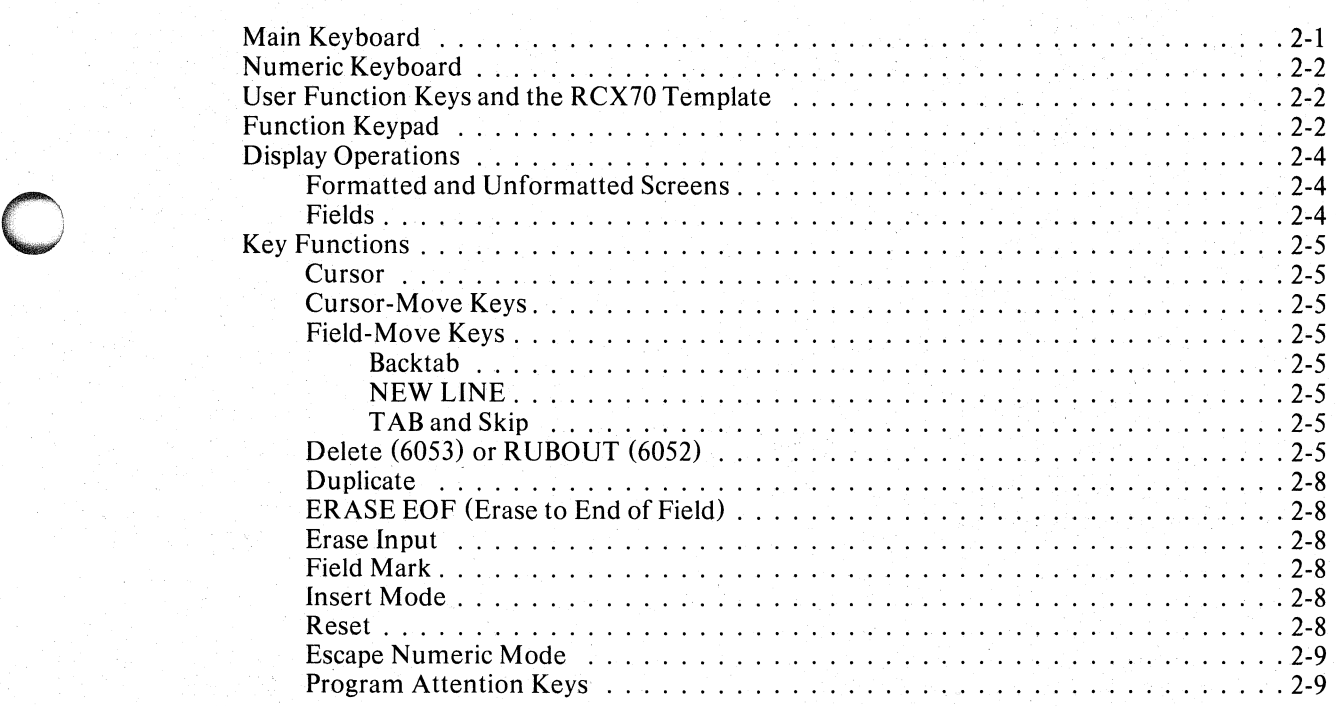

### **Chapter 3 - Global Commands and Orders**

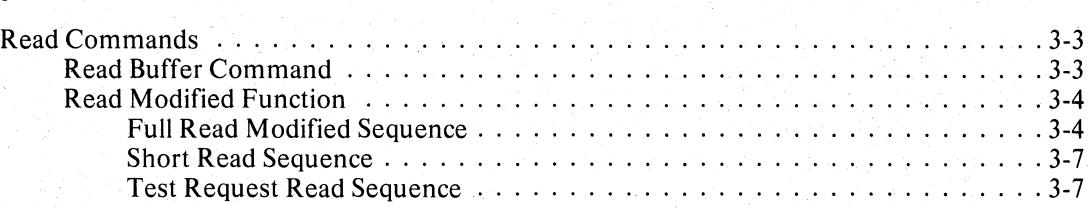

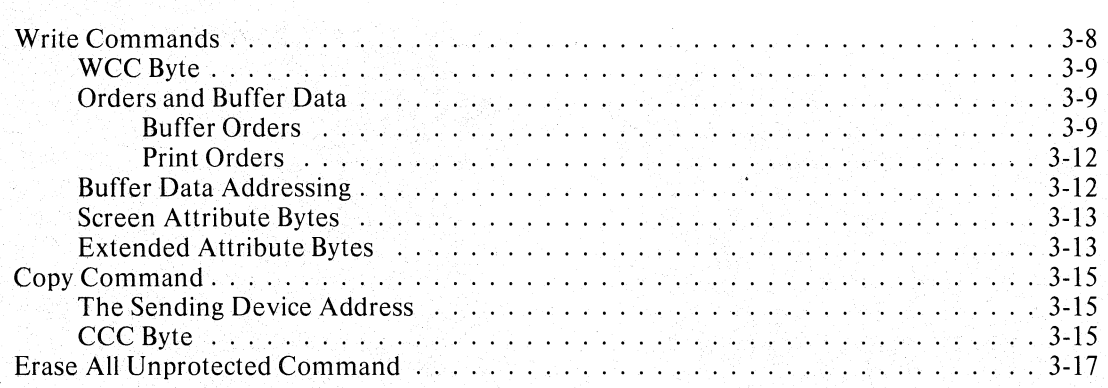

### ~h~pter 4 **- Direct 3271 Emulation** l

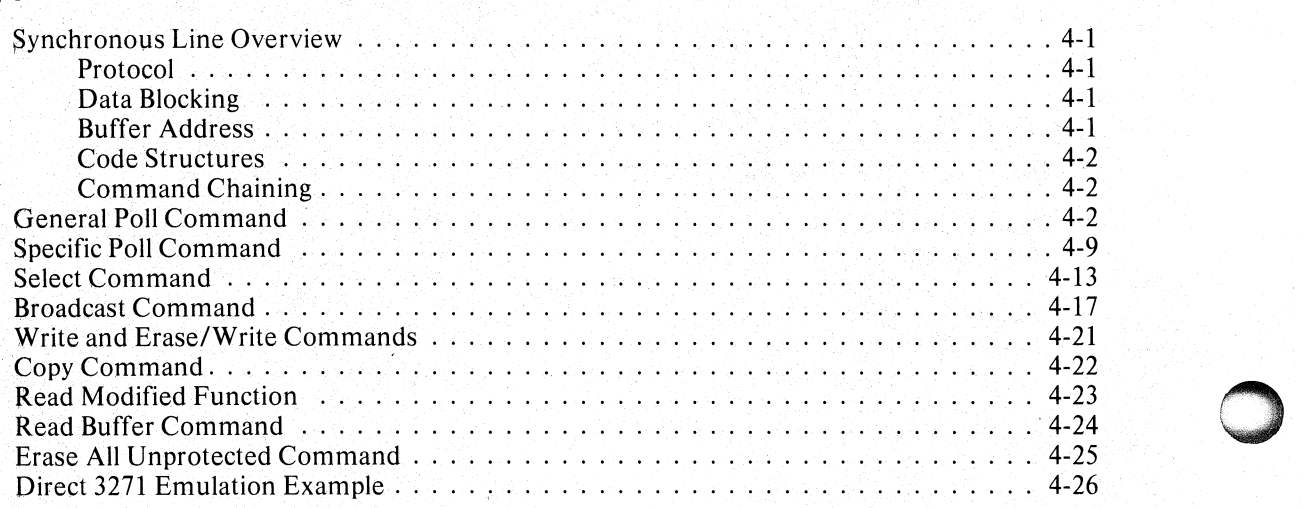

### ~hapter 5 **- RCX70 As a Terminal Handler for Other AOS Processes**

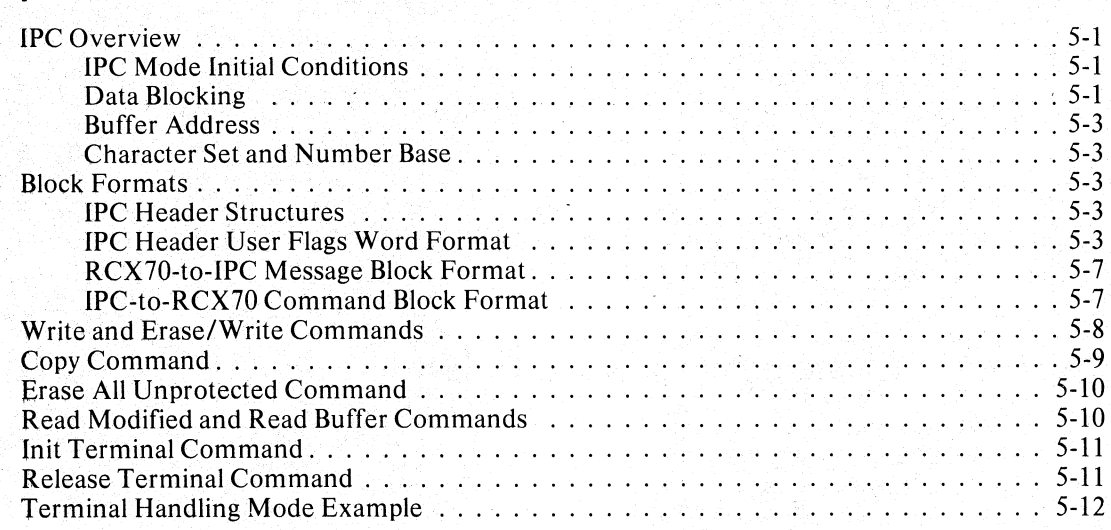

#### **Chapter 6 -** Dual Interface **{Distributed Processing Mode}**

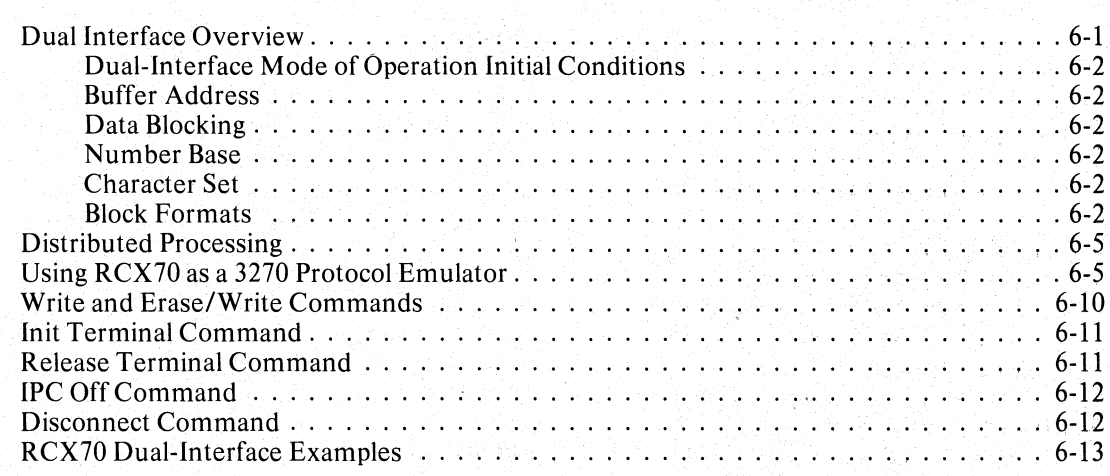

### **Chapter 7 - Printer, Configuration, Initialization, and Operator Commands**

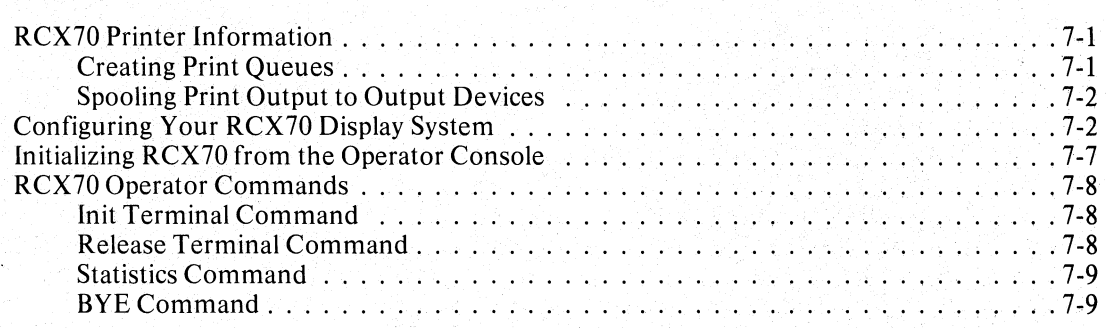

### **Appendix A - RCX70 Error Messages**

#### **Appendix B - EBCDIC and ASCII Address Representations**

#### **Appendix C - Creating EBCDIC-to-ASCII or ASCII-to-EBCDIC Optional Files for RCX70GEN**

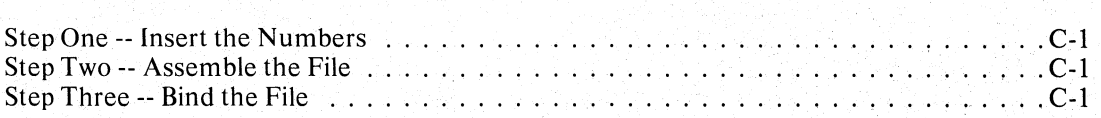

# **Illustrations**

#### **Figure Caption**

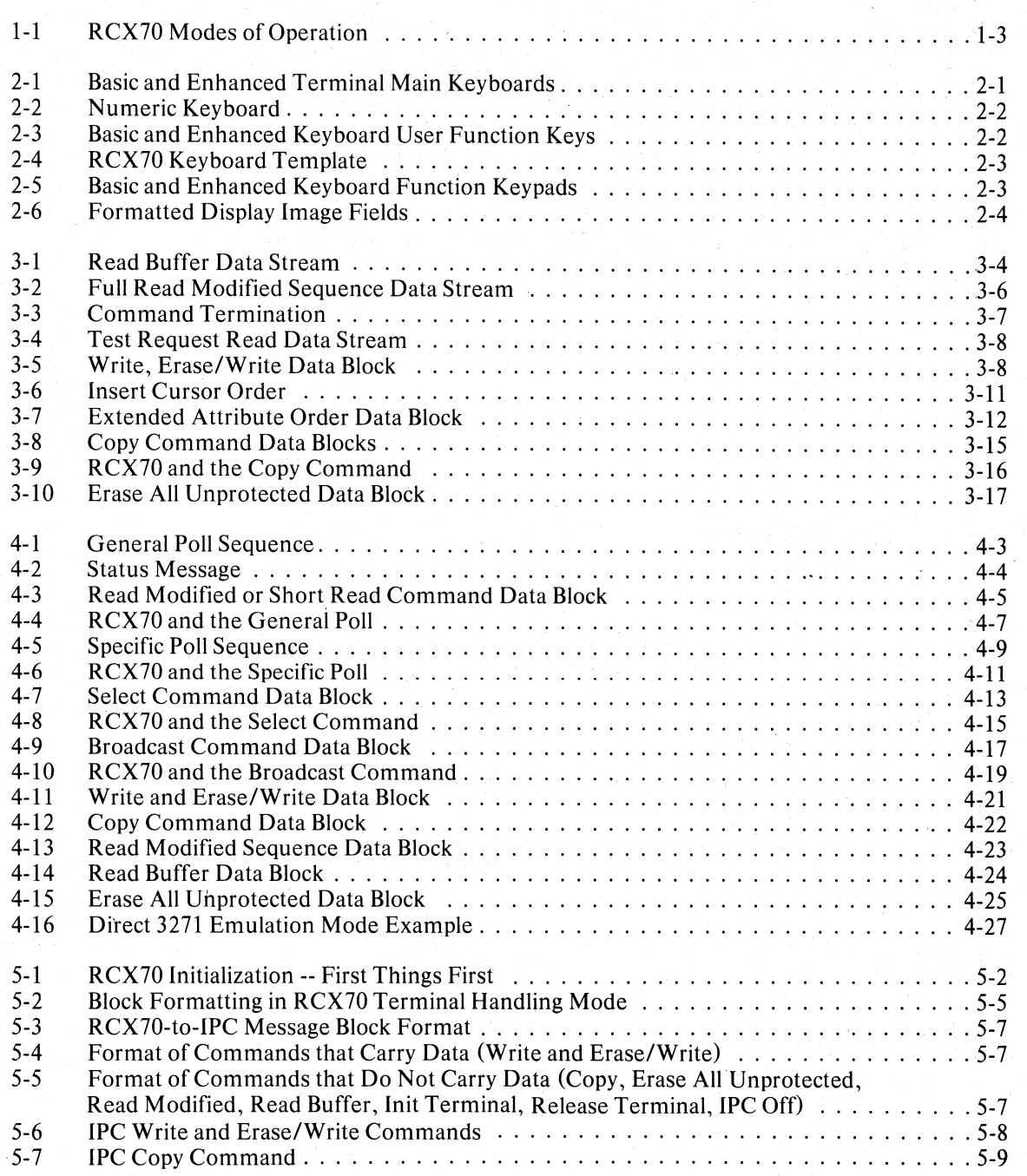

o

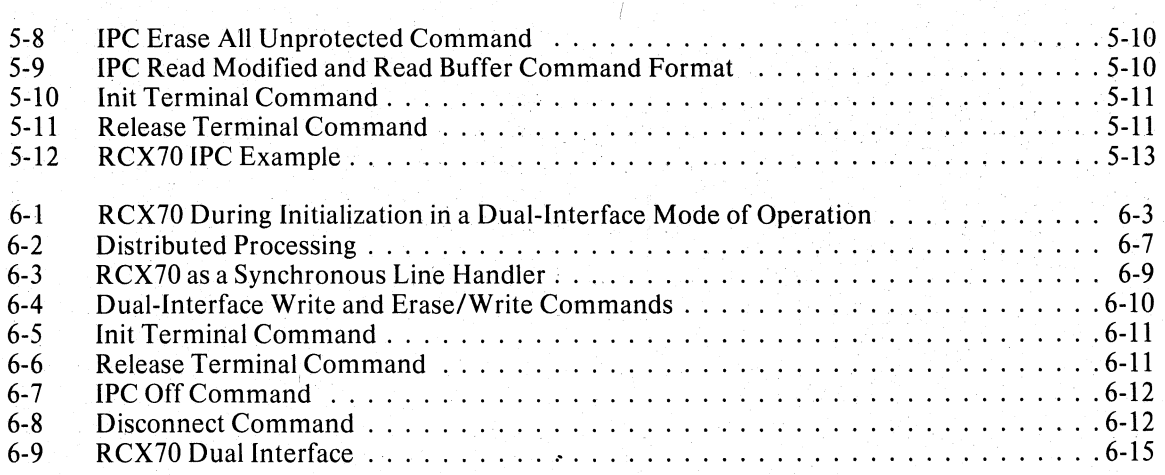

# **Tables**

#### **Table Caption**

o

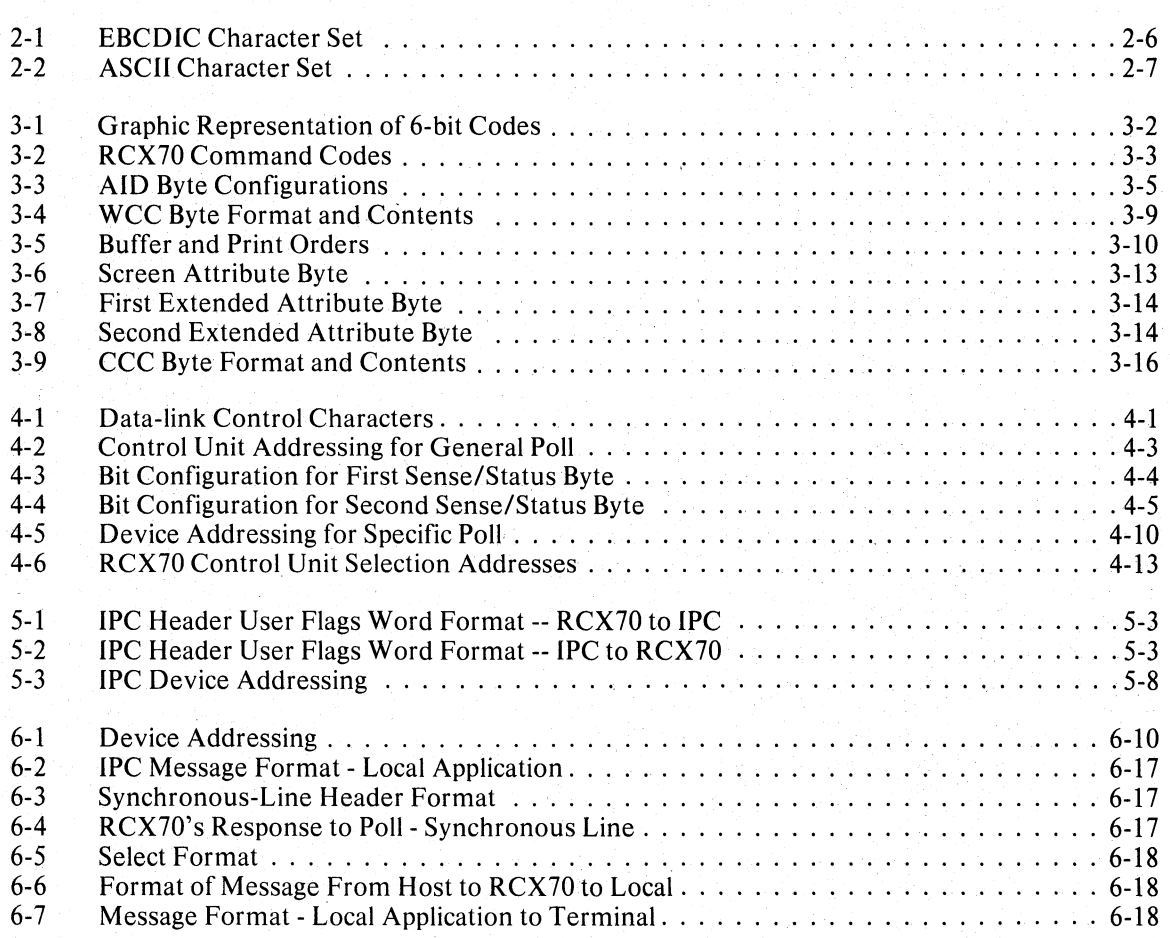

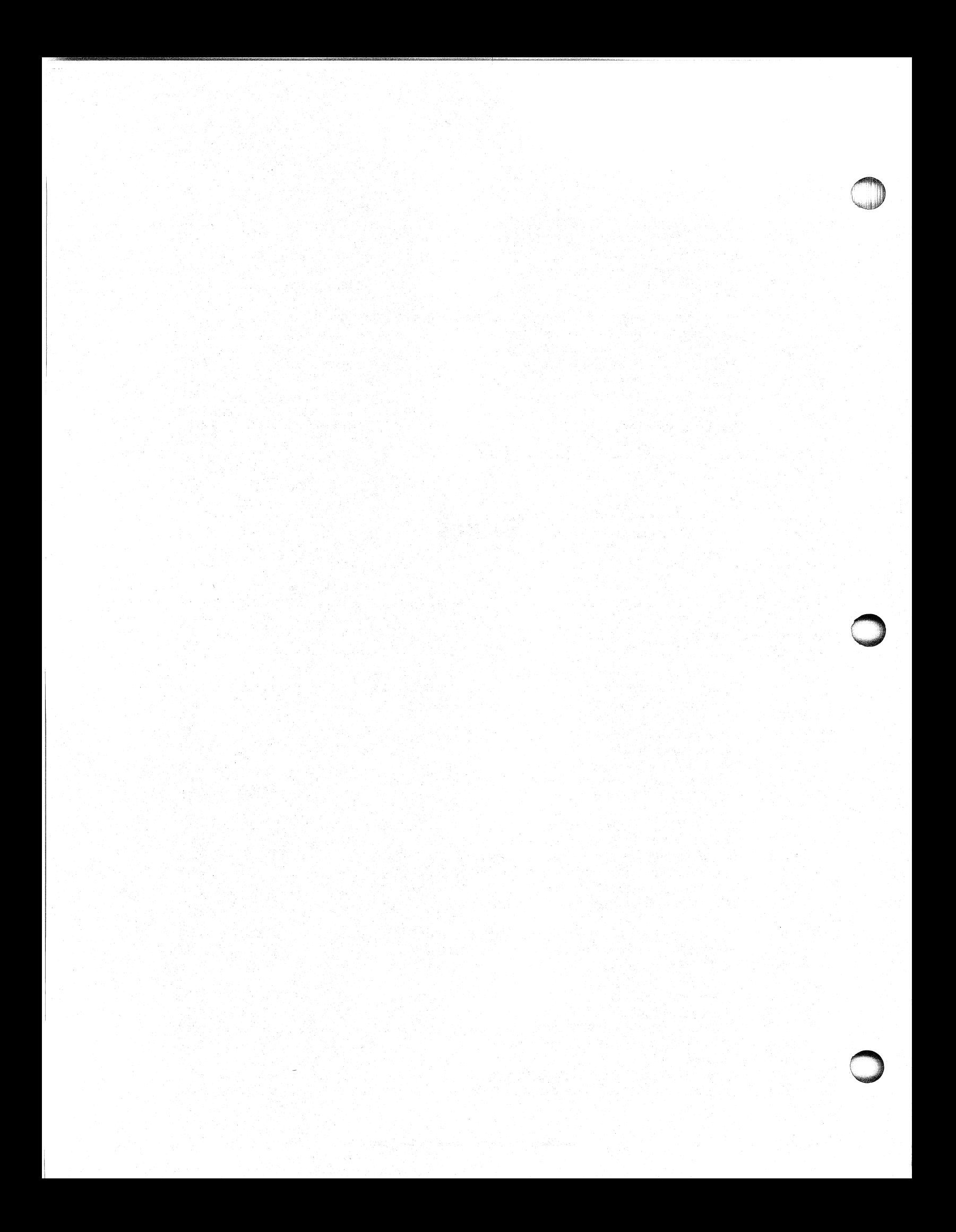

# **Chapter 1 I ntrod uction**

#### **What is AOS RCX70?**

o

o

o

RCX70 is a software building block that you can use to build distributed processing systems. RCX70 allows communication between any AOS equipped Data General system and an IBM 360/370 host processor via a synchronous communications line, using the IBM Binary Synchronous Communication (BCC) protocol. To the host system, RCX70 appears to be an IBM 3271 terminal cluster controller.

RCX70 runs as a user process under the Advanced Operating System (AOS). Used strictly as a 3271 controller emulator, RCX70 can control up to 16 Data General 6052 or 6053 DASHER<sup>™</sup> Displays. You may

connect the terminals directly to your ECLIPSE® system, or you may attach them via asynchronous modems and a telephone line. RCX70 also provides 3270 compatible line printer support. Idea (Interactive data entry/access) software and other AOS processes can use Rcx70 to provide communication to the host computer.

#### **Modes of Operation**

There are four possible modes of operation for AOS RCX70. We will tell you how to configure and initialize each one in Chapter 7. We limit ourselves here to discussing how each mode works. Please refer to Figure 1-1 as you read the following text.

#### **Direct 3271 Emulation {Synchronous-Line} Mode**

Figure l-IA illustrates direct 3271 emulation. Users who connect their RCX70 system to an IBM host computer via a synchronous communications line enter data on a Data General DASHER Display terminal. Once the user completes input, RCX70 will transmit the data over the synchronous line to the host computer. The host computer will process the data and send it back to RCX70. RCX70 will then route the data to the proper user terminal.

This mode is particularly suited to you if you need to emulate an IBM 3271 controller but you also wish to take advantage of local AOS processing capabilities. While RCX70 controls some of your AOS terminals, you can use all AOS capabilities from your remaining terminals. You can put terminals under RCX70's control and remove them while RCX70 is running. Chapter 4 contains more information about the direct synchronous-line mode of operation.

#### **Terminal Handling (IPC) Mode**

AOS RCX70 includes an interface to another process running in the same AOS ECLIPSE computer. This interface, illustrated in Figure l-lB, uses the Interprocess Communication (IPC) mechanism. Once a user completes input to RCX70, RCX70 sends the data to the local application, which processes it and sends it back to RCX70. The data formats used to describe screen data are the same for the synchronous-line and IPC modes of operation.

The IPC mode provides a screen-handling facility that you can use to write applications in languages such as COBOL, PL/I, or DG/L<sup>TM</sup>. You may develop new<br>applications by taking advantage of these applications by taking screen-handling capabilities.

#### **Distributed Processing** {Dual-Interface} Mode

The distributed processing (see Figure l-IC) mode contains. aspects of both the 3271 emulator mode and the AOS terminal handler mode. It provides a true distributed processing capability.

The ECLIPSE system is connected to a host via a synchronous communications line. Both RCX70 and a user application are running under AOS. The user enters data at an RCX70 terminal. When (s)he completes the input, RCX70 sends it to the local application via the IPC mechanism. Then, the application processes the input.

In many cases, the application will have all the information it needs in the local database. Then, it will send its reply to RCX70, which will send it to the proper terminal.

If it cannot process the input, the local application may have to send the data to the host via the synchronous line. First, it sends the data to RCX70; then RCX70 transmits the data to the host. Thus RCX70 takes care of all the details of 3270 synchronous-line protocol. When the host finishes processing the data, it sends its reply down the synchronous line to RCX70. And RCX70 sends it to the local application for any further<br>
processing. Finally, when all processing is complete,<br>
the local application conde its reply to  $PCY70$ , which in processing. Finally, when all processing is complete, the local application sends its reply to RCX70, which in turn sends it to the originating terminal.

#### **IBM 3270 Protocol Emulator Mode**

Figure 1-1D illustrates RCX70 as a 3270 protocol emulator. You can configure an RCX70 system without any terminal support. For example, you can use Idea to communicate with terminals and to provide local processing. The Idea processes use RCX70 to communicate with the host. Any number of Idea processes can use RCX70 simultaneously. And any other AOS process can make use of RCX70 in exactly the same way that Idea does. This mode provides a second way to create a distributed processing environment.

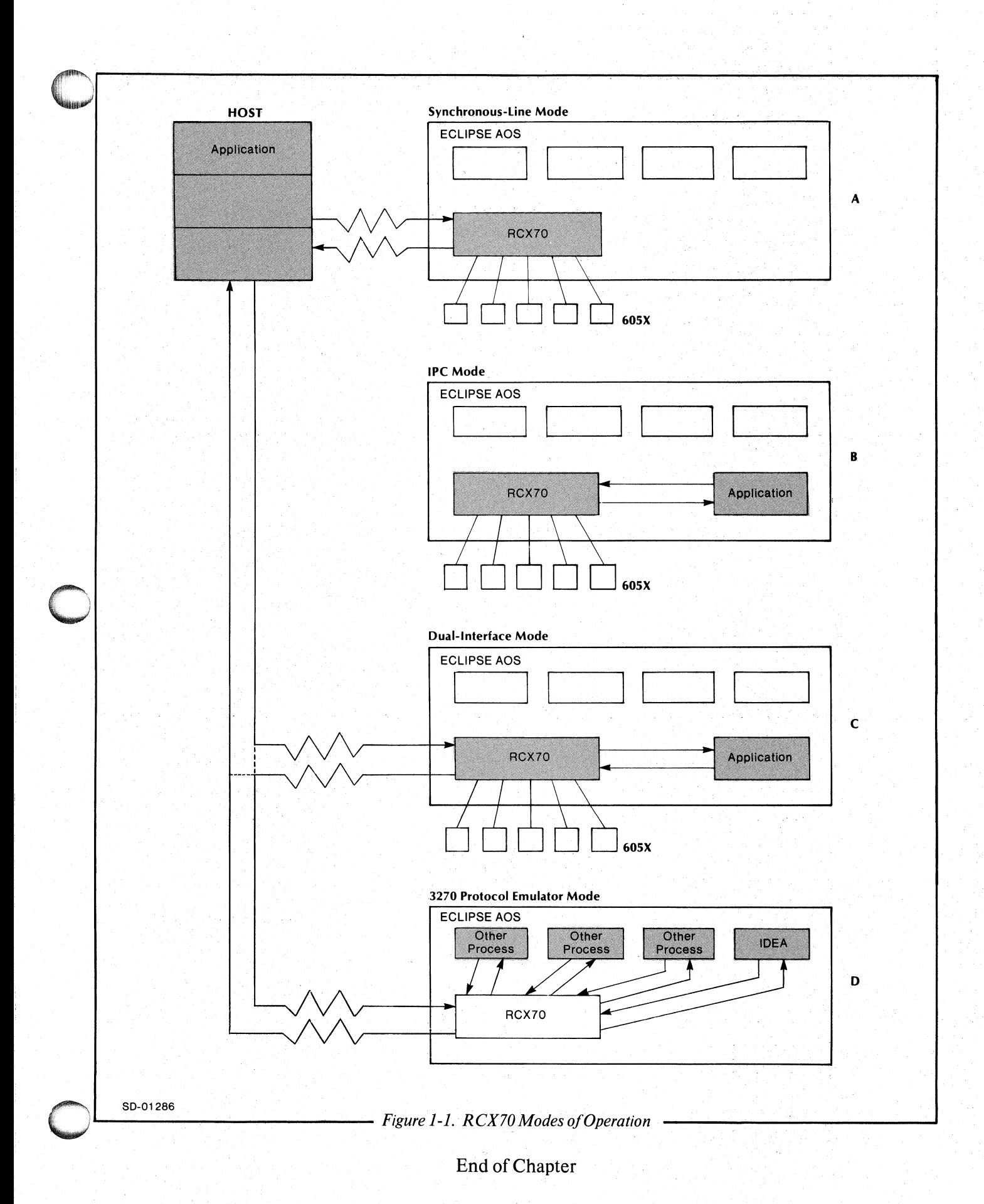

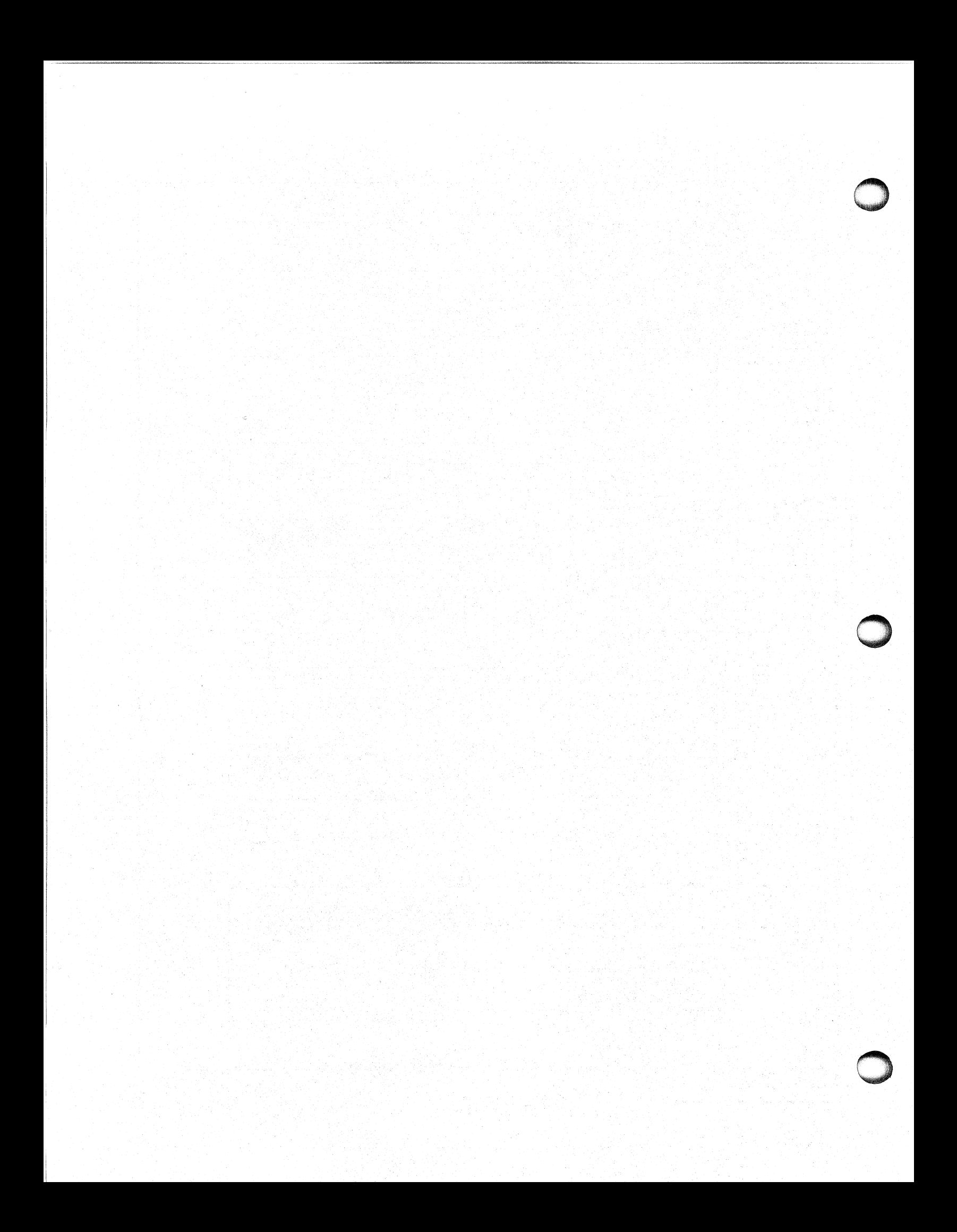

# **Chapter 2 Keyboard Operations**

The *RCX70 Terminal Operator's Guide* contains a complete guide to keyboard functions, but we give you a brief summary here.

Two keyboards are available for your RCX70 system: Data General terminal models 6052 and 6053. Both keyboards provide the basic alphanumeric typewriter key layout.

#### **Main Keyboard**

The basic keyboard (6052) has a main keyboard with 52 keys. Each key generates a single code each time you strike it. You may alter the key code by depressing the CTRL and/or SHIFT key simultaneously with the alphanumeric. The 6052 keyboard lets you generate codes for 64 uppercase ASCII characters as well as 30 control codes.

The enhanced keyboard (6053) has a main keyboard with 56 keys. Each key generates a single code each time you strike it. You may alter the key code by depressing the CTRL and/or SHIFT key depressing the simultaneously with the alphanumeric. The 6053 keyboard lets you generate codes for 96 upper- and lowercase ASCII characters as well as 30 control codes.

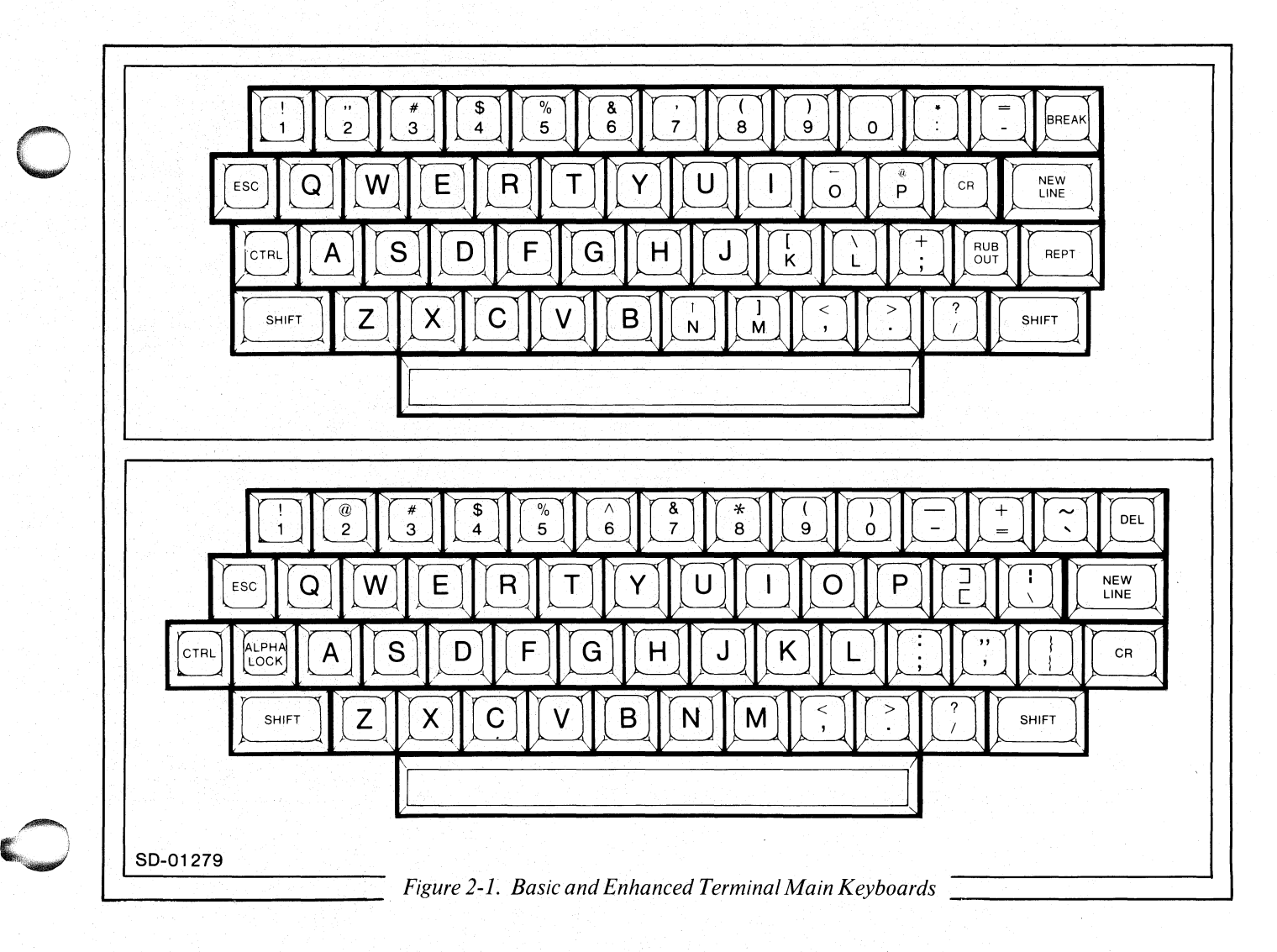

#### **Numeric Keyboard**

The numeric keyboard consists of 11 keys in a configuration similar to that of an electronic calculator. Each key generates a single code every time you strike it. The numeric keys generate ASCII code for the ten decimal digits (0 through 9) and the period character. The CTRL and SHIFT keys have no effect on the numeric keyboard.

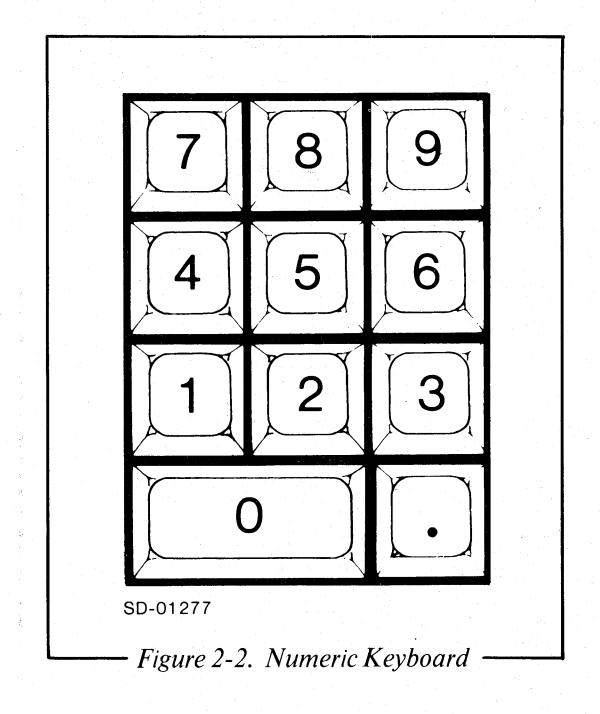

### **User Function Keys and the RCX70 Template**

The basic (6052) keyboard contains 8 user function keys. The enhanced (6053) keyboard contains 11 user function keys. Each of these keys generates a sequence of two codes every time you strike it. The first code of the sequence is always the user function header code. The second code depends on the user function key that you strike and on whether you simultaneously depress the CTRL and/or SHIFT key.

We have included a keyboard template in the RCX70 documentation package. The template fits over the row of 8 user function keys and provides you with the ability to generate 24 separate codes from the 8 keys. Figure 2-4 illustrates the template, but you should read the *RCX70 Terminal Operator's Guide* to familiarize yourself with individual key functions.

#### **Function Keypad**

The basic keyboard's function keypad consists of 10 keys; the enhanced keyboard's function keypad has 12 keys. Each of these keys, except the PRINT and unlabeled keys, generates a single code each time you press it. These codes specify cursor control and screen management functions to the display.

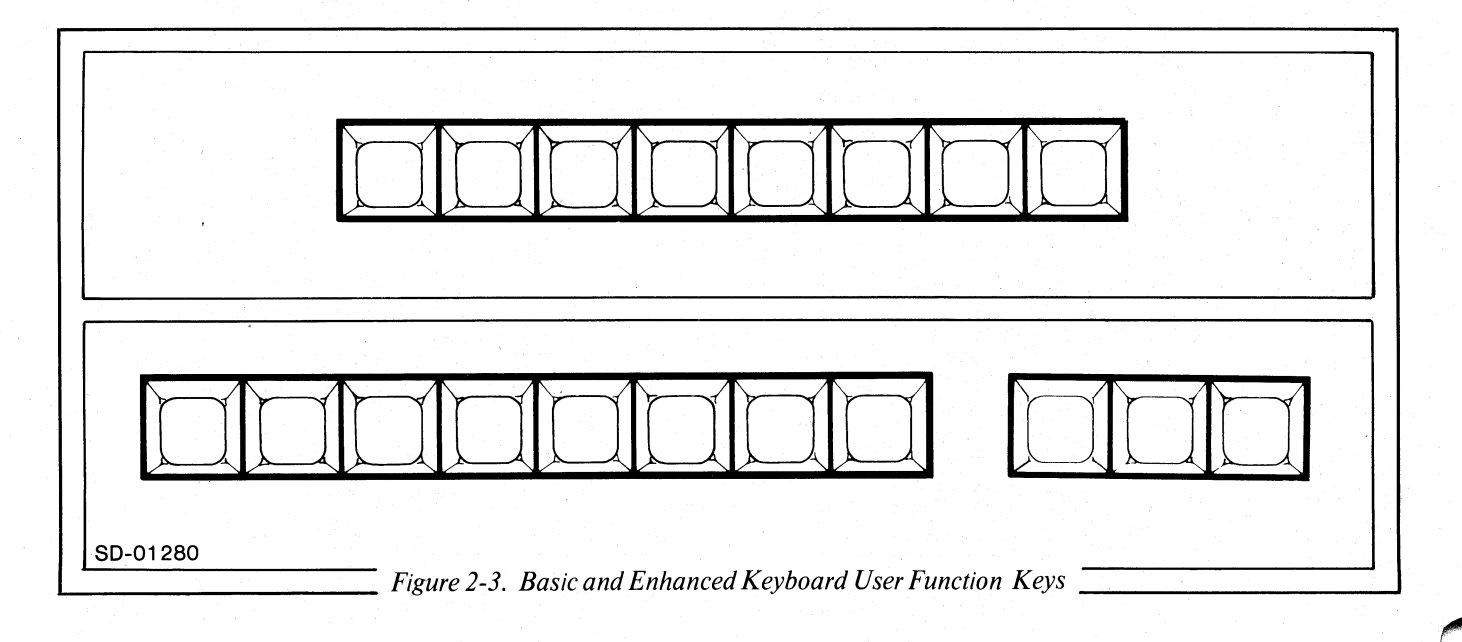

ESCAPE<br>NUMERIC RESTORE **CONTROL PF10 PF11**  $PF12$ COPY **TERMINATE** PF9 A<br>A<br>SCREEN **USER FUNCTION SHIFT**  PF4 PF<sub>5</sub> PF7 PF8 PF<sub>1</sub> PF<sub>2</sub> PF3 PF<sub>6</sub> **USER FUNCTION**  PROC A<br>CLI ERASE<br>INPUT TEST<br>REQUEST PA 2<br>CANCEL **USER FUNCTION DUPLICATE** PA<sub>1</sub> PA<sub>3</sub> ENTER **RCX70** Template 093-000171-00<sup>©</sup>Data General Corporation SD-01282 **'---------------** *Figure* 2-4. *RCX70 Keyboard Template -----------------1* 

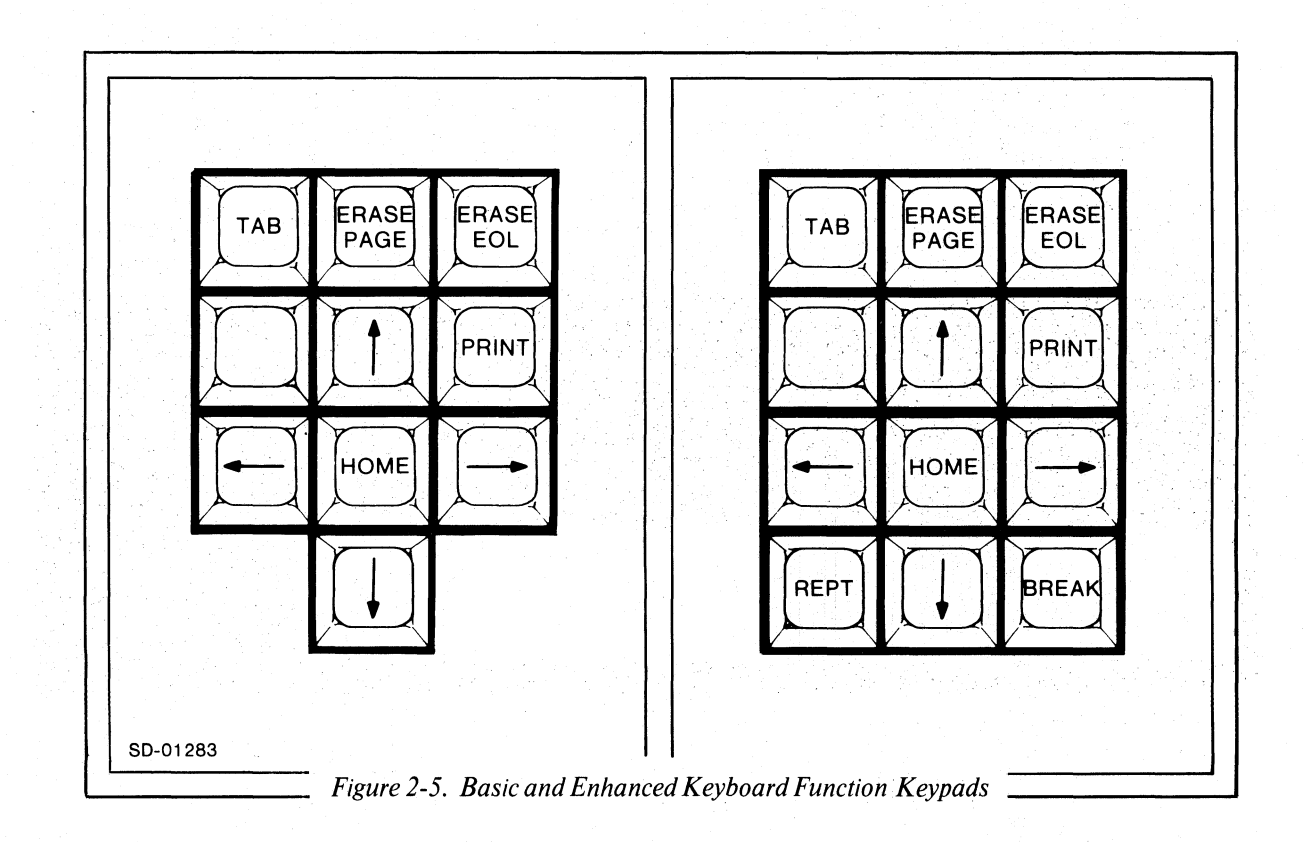

#### **Display Operations**

When you type in or receive data on an RCX70 display station, it appears on a cathode ray tube (CRT) screen as either alphanumeric characters (A through Z, 0 through 9) or special symbols. The following section describes Data General's display stations and their features. The 6052 and 6053 CRTs are identical except that the 6053 has upper- and lowercase capabilities and an underscore function, which the 6052 doesn't have.

#### **Formatted and Unformatted Screens**

A screen consists of 24 80-character lines or a total of 1920 character positions. A screen can be either formatted or unformatted at any particular time. A *formatted screen* is an image that has been divided into groups of contiguous character positions called fields. In addition to the group of character positions, each field contains an attribute byte describing the legal contents of those positions. In most cases, the application program formats these fields. *An unformatted screen* has not been subdivided; you can use the screen freely.

Figure 2-6 illustrates a formatted screen display. In this example, the solid characters represent data that is displayed; triangles represent locations storing attribute bytes; shaded characters represent data you can 't display. In any display image, you (the operator) will never see the attribute byte. It will appear on your screen as a blank position.

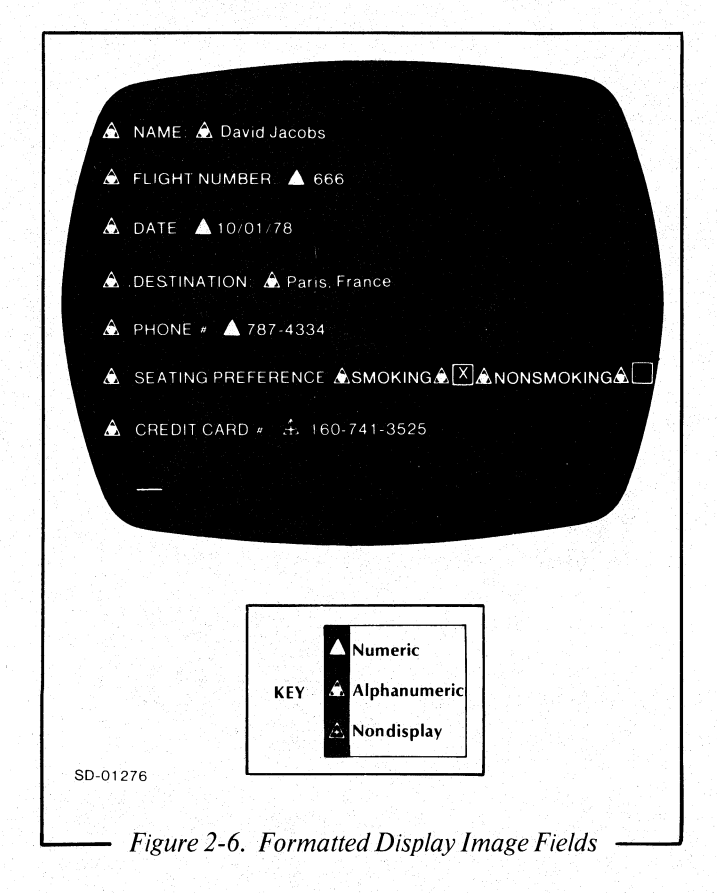

#### **Fields**

-------------------------------------.. \_--\_.\_-------

The application defines the attribute bytes (triangles in Figure 2-6) to contain the field's attributes. The attribute byte is always the first byte in a field. A field, then, is a set of character positions starting with an attribute byte and ending with the last character position before the next attribute byte. You cannot alter the attributes of afield from the keyboard.

In addition to defining the start of a field, an attribute byte defines a particular field's characteristics:

> A user cannot modify protected field. You might use protected fields for labels, headings or prompts. In Figure 2-6, the protected fields contain the words NAME, FLIGHT NUMBER, DATE, DESTINATION, PHONE #, SEATING PREFERENCE, SMOKING, NONSMOKING, and CREDIT CARD #

Unprotected Fields

Protected Fields

The application will designate input fields as unprotected fields; that is, you can type data into and modify unprotected fields. In Figure 2-6 the unprotected fields contain the words David Jacobs, 666,<br>10/01/78, Paris, France, 10/01178, Paris, France, 787-4334, X, and 160-741-3525.

o

Alphanumeric Fields In an alphanumeric, unprotected field, you can enter alphabetic, numeric, and all other characters.

Numeric Fields A numeric field will accept only the numeric characters 0 through 9, the period (decimal point), and the minus sign. In Figure 2-6 the expected field contents for the responses to<br>FLIGHT NUMBER and NUMBER and PHONE # are unprotected numerics.

Character Display Either nondisplay or display. If the attribute byte specifies a nondisplay field, you will not see any of the input keyed into that field. In Figure 2-6 the field see any of the liput keyed line<br>that field. In Figure 2-6 the field<br>contents for the response to<br>CREDIT CARD # are unprotected, nondisplay alphanumerics.

Attribute bytes occupy one character location in the buffer. They will never appear on a display or printout and, except for the MDT bit discussed later, they are always protected from operator modification.

#### **Key Functions**

This section will give you a general overview of some basic RCX70 key functions. For a more detailed description of key functions. you should read the *RCX70 Terminal Operator's Guide.* 

Tables 2-1 and 2-2 illustrate the EBCDIC and ASCII character sets. If you are using a 6053 terminal, you can enter alphabetic characters into the display buffer in upper- or lowercase code. If you are using a 6052 terminal, you can enter only uppercase alphabetic characters.

When you enter an alphanumeric character in an alphanumeric, unprotected data field, it will appear above the cursor and the cursor will advance to the next character location in the unprotected field. RCX70 blocks any attempt to enter data into a protected field or an attribute byte.

#### **Cursor**

RCX70's cursor (displayed on your screen as an underscore) indicates the position where you can currently enter or modify text. For example, if the cursor is positioned under one character in a line of characters, you can modify that character by pressing the appropriate key. If the cursor is positioned under a blank space on the display screen, you can insert a character in that position. If the cursor is positioned beneath a protected field or attribute byte, you cannot modify that position (even if it is blank).

When you start RCX70, it will automatically display the cursor beneath the first location on the screen. From that point on, either you or the application can reposition the cursor to any place on the screen. You can place the cursor in any field (including protected and nondisplay fields) but, again, you cannot modify certain fields.

RCX70 provides an automatic-skip function for the cursor. After you enter a character into the last position of an unprotected data field, RCX70 repositions the cursor according to the attribute byte that defines the next field. If the attribute byte defines the next field as numeric and unprotected or as alphanumeric and either protected or unprotected, RCX70 positions the cursor after the attribute byte and under the first character location in that field. If the attribute byte defines the next field as numeric and protected, the cursor skips that field entirely; RCX70 positions the cursor under the first character location in the next unprotected field.

#### **Cursor-Move Keys**

You use four keys on the function keypad to move the cursor:  $\uparrow$  (up),  $\leftarrow$  (left),  $\rightarrow$  (right), and 1 (down). These keys move the cursor into adjoining character locations one position at a time. The Backspace key, located on the main keyboard and also labeled  $\leftarrow$ , performs the same function as the cursor-move left key. You can use the cursor-move keys to position the cursor to any character location, regardless of the location's attribute status.

The cursor-move up and down keys cause the cursor to wrap. Vertical cursor wrap involves no horizontal movement; the cursor remains in the same character column. If you press the cursor-move up key when the cursor is on the top line, RCX70 will reposition the cursor to the bottom line. If you press the cursor-move down key when the cursor is at the bottom of the screen, RCX70 will reposition the cursor to the top of the screen.

#### **Field-Move Keys**

You can use three keys to position the cursor to the first position in a field.

#### **Backtab**

The Backtab key is the blank key on your function keypad. If you strike Backtab, the cursor will move to the first character position of the preceding unprotected field. If you strike Backtab when all fields are protected, RCX70 will position the cursor at screen location O.

#### **NEW LINE**

The NEW LINE key is located on your main keyboard. It moves the cursor to the first character position of the first unprotected field on the following line. If there are no unprotected fields on the following line, the cursor searches through the remaining lines until it finds an unprotected field. If there are no unprotected fields, RCX70 positions the cursor to screen location O.

#### **TAB and Skip**

The TAB and Skip key is the top, left key on your function keypad. It moves the cursor to the first character location in the next unprotected field. If the screen has no unprotected fields, RCX70 positions the cursor to screen location O.

#### **Delete (6053) or RUBOUT (6052)**

The Delete (DEL) key is on your main keyboard. If you are using the enhanced keyboard (6053), the DEL key is located at the top, right corner. If you are working from the basic keyboard (6052), the Delete key is labeled RUBOUT and located on the right side of the third line.

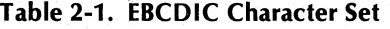

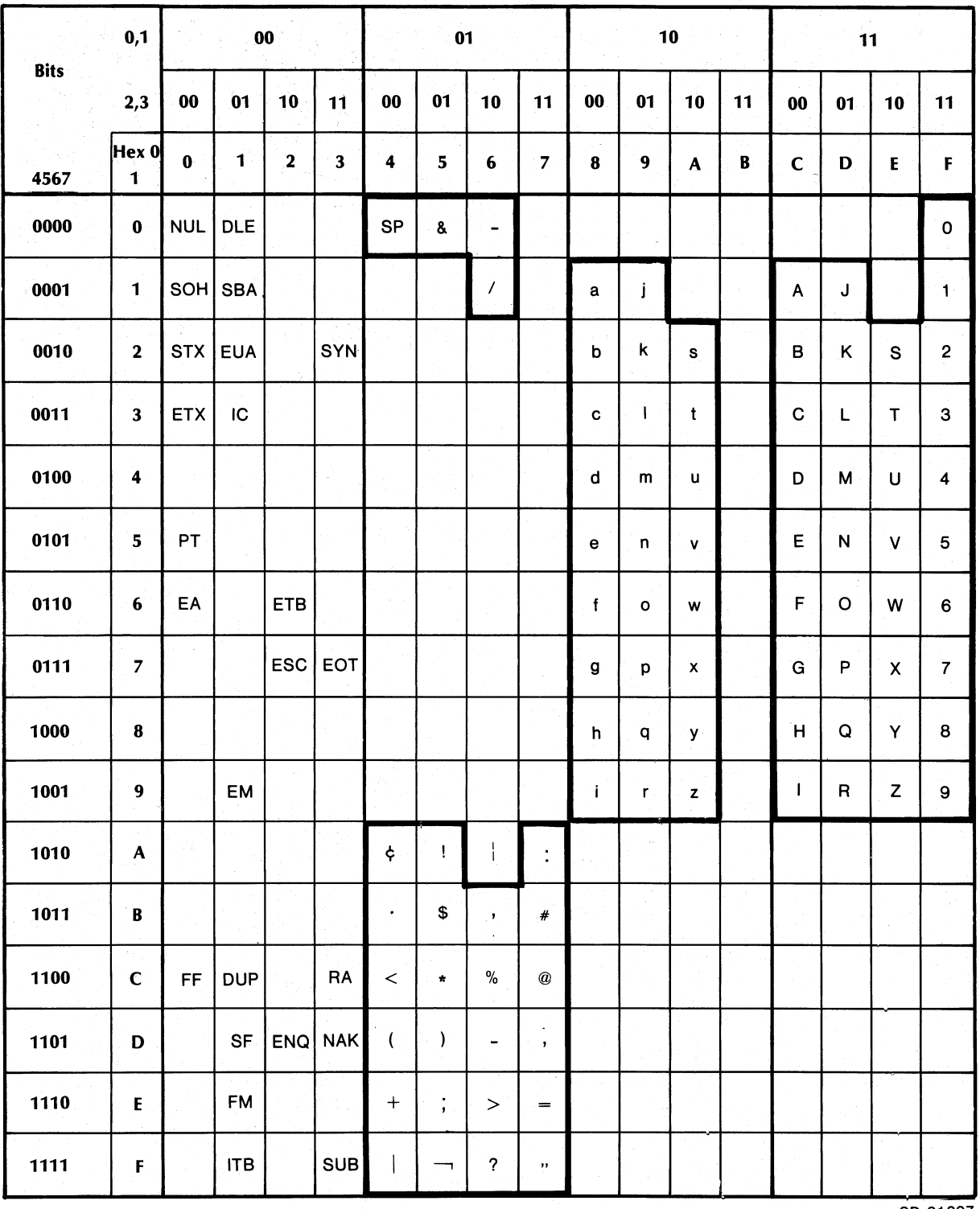

SD-01307

 $\overline{\phantom{a}}$ 

 $2 - 6$ 

 $\sim$ 

 $\overline{1}$ 

#### Table 2-2. ASCII Character Set

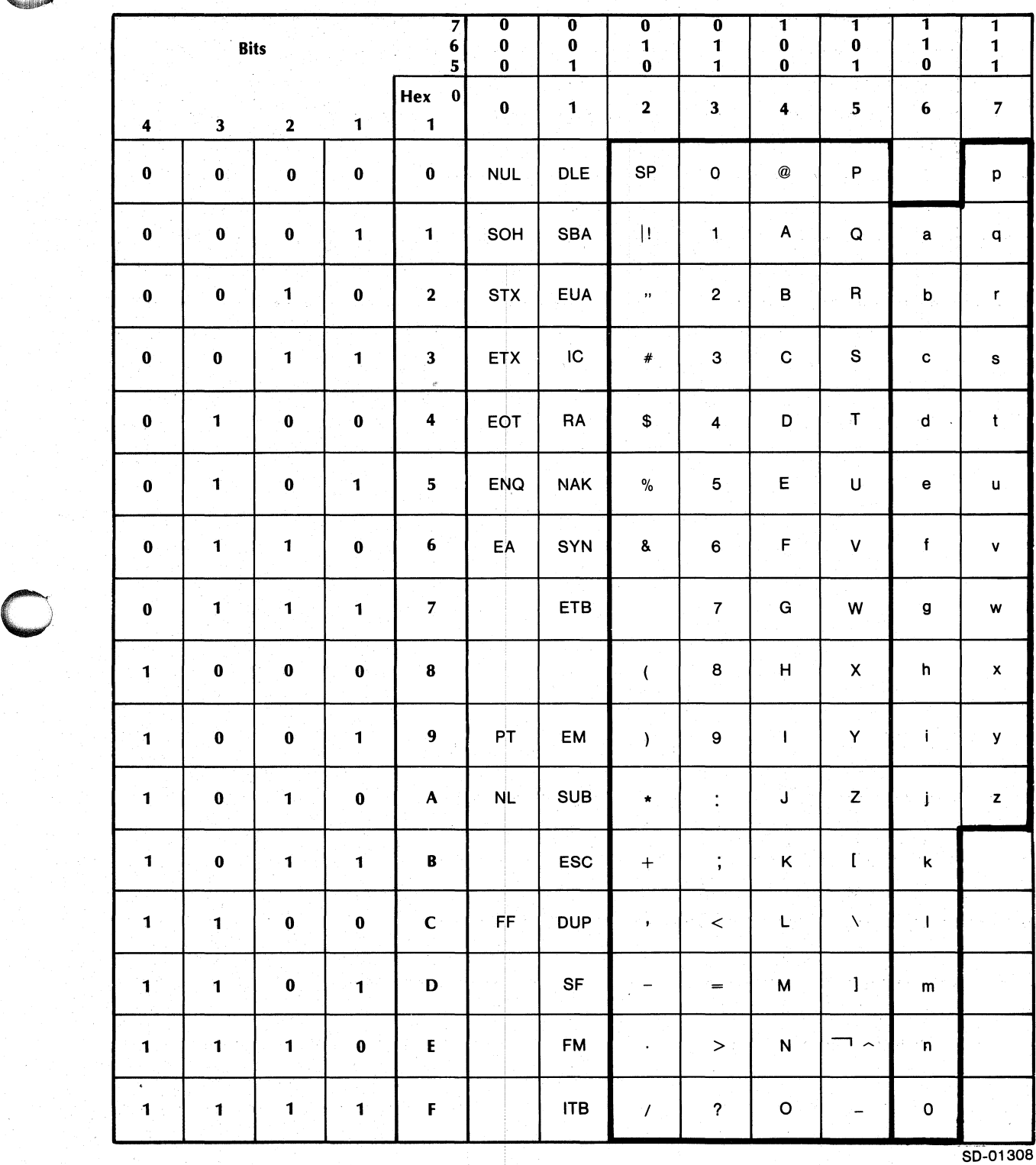

You use DEL or RUBOUT to correct typing errors. When you strike this key, RCX70 deletes the character to the left of the cursor. It also shifts all characters which are to the right of the cursor, on the same line, and in the current unprotected field one character to the left. RCX70 will also insert nulls into vacant character locations at the end of the line. If the field occupies more than one line, RCX70 will shift-left only those characters which are in the line identified by the cursor.

In order to use the Delete key successfully, the character location to the left of the cursor must be in an unprotected field; otherwise, the keyboard will stop accepting input and ring its bell. Note that when you press DEL or RUBOUT, the cursor moves one character to the left.

#### **Duplicate**

The Duplicate key is the user function 1 key. The row of user function keys is located at the top of the keyboard. Figure 2-4 illustrates the RCX70 keyboard template, which will help you use the user function keys.

The Duplicate key inserts a special duplicate character into the display buffer and directs RCX70 to perform a standard Tab command. When you press the Duplicate key, a right bracket will appear on the screen and RCX70 will send the application an 034 (EBCDIC and ASCII). The Duplicate character informs the application that a particular field can be duplicated. The application determines what happens at this point; that is, a duplication will not immediately or necessarily occur.

#### **ERASE EOF (Erase to End of Field)**

The Erase to End of Field key is the ERASE EOL key on your function keypad (see Figure 2-5). This key clears the cursor location and all locations to the right of the cursor up to the next attribute byte or the end of that line or screen, whichever comes first. Then RCX70 inserts nulls into all the cleared positions. The cursor does not move and RCX70 notes that you have modified the field.

If you strike this key while in a protected field or on an attribute byte, RCX70 does nothing. ERASE EOF is particularly useful if you want to replace the current contents of a field with new data; e.g., replace spaces with information.

#### **Erase Input**

The Erase Input key is in the row of user function keys at the top of your terminal (see Figure 2-3). To direct RCX70 to perform the erase input function, you must hold down the user function 2 key.

This key inserts nulls in all unprotected fields and repositions the cursor to the first character location in the screen's first unprotected field. If the screen contains no unprotected fields, RCX70 repositions the cursor to screen location O. It inserts no null characters and marks all fields as not yet modified.

If the entire screen is unprotected, RCX70 inserts null characters into all buffer locations and positions the cursor at screen location O.

#### **Field Mark**

The Field Mark key is the left square bracket on your main keyboard. On an unformatted screen, you can use this key to tell the application that it has reached the end of a field. You can also use it in an unprotected field to denote a variable number of subfields.

When you strike the Field Mark key, RCX70 receives a 133 from the keyboard, inserts an FM code (Field Mark,  $036_8$  in both EBCDIC and ASCII) into the buffer and displays a left bracket on your screen.

If you try to insert a Field Mark in a protected field or on an attribute byte, the keyboard will stop accepting input and echo a bell. Then you must strike ESC to continue typing.

#### **Insert Mode**

You enter Insert mode by simultaneously pressing the CTRL and E keys. Then when you strike any other character, RCX70 will display that character and insert it into the screen buffer, providing one of the following conditions is true:

- 1. There is a null character directly above the cursor.
- 2. There is a null character in the field somewhere to the right of the cursor.

If neither condition is true, the keyboard will stop accepting input and echo a bell. Then you must strike ESC to continue in Insert mode.

When you insert a character into an unprotected field, RCX70 shifts all following characters in that field one position to the right.

RCX70 will automatically exit from Insert mode when you leave the current field. To exit from Insert mode at any other time, you must strike CTRL-E again.

#### **Reset**

The Reset key is the ESC key on your main keyboard. It allows you to recover from a data entry error after the keyboard has stopped accepting input. It also allows you to begin typing after an application has written to the screen.

#### **Escape Numeric Mode**

**0**<br>P<br>pr You enter Escape Numeric mode by simultaneously pressing the CTRL key and the user function 6 key. If you use this key while in a numeric field (and without Data General's extended attribute byte set), RCX70 allows you to enter a sequence of nonnumeric characters.

> Once you enter Escape Numeric mode, the field is in effect a nonnumeric field, so you can enter any character. However, the attribute byte does not change.

> If the numeric bit is not set, RCX70 will report an error. If you try to enter nonnumeric data without first

striking the Escape Numeric mode keys, the keyboard will continue to accept input. However, when you fill the field or hit a delimiter, RCX70 will move the cursor to the first illegal character and ring the bell. You must then hit the Reset key to continue typing.

#### **Program Attention Keys**

The program attention keys are Clear (ERASE PAGE), CANCEL, ENTER, TEST REQUEST, the program access  $(PA)$  keys, and all program function (PF) keys. All of the program attention keys are application dependent; that is, the keys solicit application action.

#### End of Chapter

 $\mathbb{C}$ 

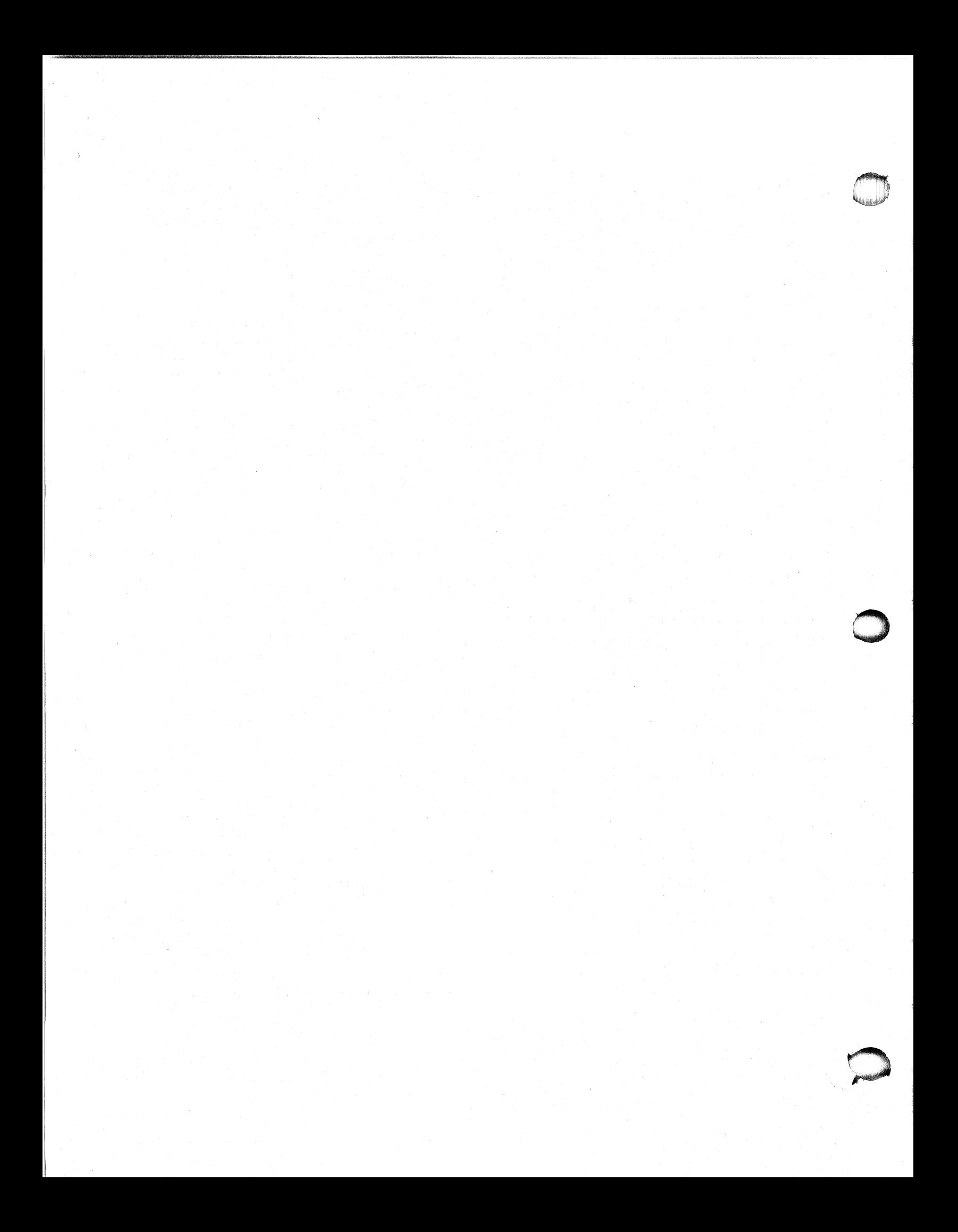

### **Chapter 3 Global Commands** and Orders

An RCX70 command is a directive to RCX70 from either a host application sending via the synchronous line or from a local application sending via the AOS IPC mechanism. Keyboard users do not issue actual RCX70 commands from their keyboards.

Two RCX70 commands, Write and Erase/Write, allow you to mix' orders with your data. Orders perform several functions within a Write or Erase/Write command, including defining fields and updating the current buffer position.

You can use the commands and orders discussed in this chapter under any RCX70 mode of operation. When a command or order is the same for all modes, we provide all the information you will need to implement it. When the syntax and command codes differ from synchronous-line modes to IPC modes, we provide a command overview with a reference to the appropriate section of another chapter.

> RCX70 executes two general types of commands to control application operations:

> Read commands Transfer RCX70 buffer data, key data, and status information from remote configurations to the host application. RCX70 can execute total or partial reads. '

Write commands Transfer orders and total or partial data from the host application to the RCX70 system. You can include two types of orders in Write data streams. RCX70 uses buffer orders to position and format all data transferred to the buffer, to erase unprotected buffer data, and to reposition the cursor. RCX70 executes immediately executable buffer orders as soon as it receives the data from the application. The second type of order, the print order, determines printer formats. RCX70 stores print orders in the buffer as data and executes them only during a print operation.

Table 3-1 is a multipurpose table which you'll often refer to in Chapters 3, 4, 5, and 6. You use this table to determine the hexadecimal (hex) codes that RCX70 will transmit for attribute characters, AID characters, and cursor addresses. RCX70 encodes information in only the six, low-order bits (bits 2-7) of any character. Then, prior to transmission, it assigns the appropriate EBCDIC or ASCII code.

For. example, if you want to determine the hex code transmitted for an attribute byte, you first determine the values of bits 2 to 7. Then find the proper bit configuration under Bits 2-7 in Table 3-1. The hex code that the control unit will transmit (EBCDIC or ASCII) appears to the right of that bit configuration.

| <b>Bits 2-7</b> | Graphic             | <b>EBCDIC</b>  | <b>ASCII</b> | <b>Bits 2-7</b> | Graphic          | <b>EBCDIC</b>  | <b>ASCII</b>   |
|-----------------|---------------------|----------------|--------------|-----------------|------------------|----------------|----------------|
| 00 0000         | о                   | 40             | 20           | 10 0000         |                  | 60             | 2D             |
| 00 0001         | A                   | C1             | 41           | 10 0001         | $\mathcal{L}$    | 61             | 2F             |
| 00 00 10        | B                   | C <sub>2</sub> | 42           | 10 00 10        | $\mathbf S$      | E <sub>2</sub> | 53             |
| 00 00 11        | $\mathcal{C}$       | C <sub>3</sub> | 43           | 10 0011         | T                | E <sub>3</sub> | 54             |
| 00 0100         | D                   | C <sub>4</sub> | 44           | 10 0100         | $\mathsf U$      | E4             | 55             |
| 00 0101         | E                   | C5             | 45           | 10 0101         | V                | E5             | 56             |
| 00 01 10        | F                   | C6             | 46           | 10 01 10        | W                | E6             | 57             |
| 00 01 11        | G                   | C7             | 47           | 10 01 11        | X                | E7             | 58             |
| 00 1000         | H                   | C8             | 48           | 10 1000         | Y                | E8             | 59             |
| 00 1001         | Т                   | C9             | 49           | 10 1001         | Z                | E9             | 5A             |
| 00 10 10        | $\phi$ . [1         | 4A             | 5B           | 10 10 10        | ì                | 6A             | 7 <sup>C</sup> |
| 00 10 11        |                     | 4B             | 2E           | 10 10 11        | ۰                | 6B             | 26             |
| 00 1100         | $\,<$               | 4C             | 3C           | 10 1100         | $\frac{0}{0}$    | 6C             | 25             |
| 00 1101         | €                   | 4D             | 28           | 10 1101         |                  | 6D             | 5F             |
| 00 11 10        | $^{+}$              | 4E             | 2B           | 101110          | >                | 6E             | 3E             |
| 00 1111         | $\mathbb{H}^1$      | 4F             | 21           | 101111          | $\ddot{\cdot}$   | 6F             | 3F             |
| 01 0000         | $\&$                | 50             | 26           | 11 0000         | $\boldsymbol{0}$ | F <sub>0</sub> | 30             |
| 01 0001         | J                   | D1             | 4A           | 11 0001         | $\mathbf{1}$     | FI             | 31             |
| 01 0010         | K                   | D <sub>2</sub> | 4B           | 11 0010         | $\overline{c}$   | F <sub>2</sub> | 32             |
| 01 0011         | Г                   | D <sub>3</sub> | 4C           | 11 0011         | 3                | F3             | 33             |
| 01 0100         | M                   | D <sub>4</sub> | 4D           | 110100          | 4                | F <sub>4</sub> | 34             |
| 01 01 01        | N                   | D5             | 4E           | 11 0101         | 5                | F5             | 35             |
| 01 01 10        | O                   | D <sub>6</sub> | 4F           | 11 01 10        | 6                | F <sub>6</sub> | 36             |
| 01 01 11        | P                   | D7             | 50           | 110111          | 7                | F7             | 37             |
| 01 1000         | Q                   | D <sub>8</sub> | 51           | 11 1000         | 8                | F8             | 38             |
| 01 1001         | R                   | D9             | 52           | 11 1001         | 9                | F9             | 39             |
| 01 1010         | $!, \mathsf{I}$ $"$ | 5A             | 5D           | 11 1010         |                  | 7A             | 3A             |
| 01 1011         | \$                  | 5B             | 24           | 11 10 11        | $\#$             | 7B             | 23             |
| 01 1100         |                     | 5C             | 2A           | 11 1100         | $\omega$         | 7C             | 40             |
| 01 1101         | $\mathcal{L}$       | 5D             | 29           | 11 1101         |                  | 7D             | 27             |
| 011110          |                     | 5E             | 3B           | 11 11 10        |                  | 7E             | 3D             |
| 01 11 11        | , $\Lambda^1$       | 5F             | 5E           | 11 11 11        | $\epsilon$       | $7\mathrm{F}$  | 22             |

Table 3-1. Graphic Representation of 6-bit Codes

Licensed Material-Property of Data General Corporation

Table 3-2 illustrates the Read, Write, and Control commands and the corresponding codes that RCX70 executes.

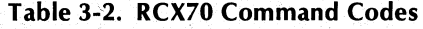

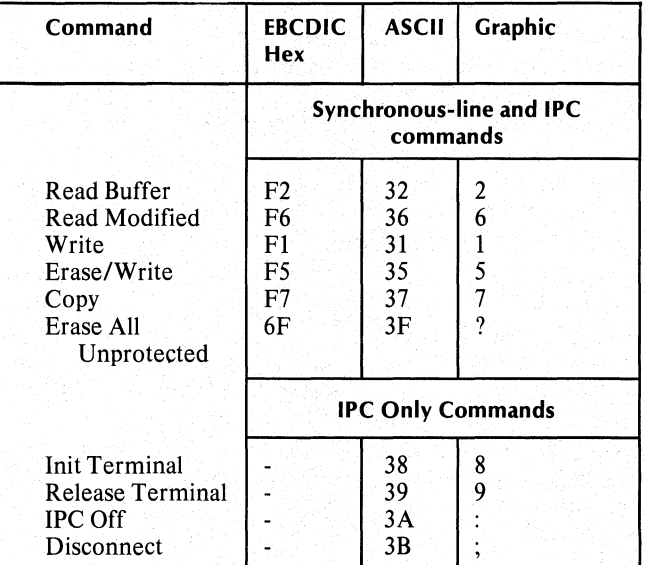

We describe synchronous-line and IPC commands in this chapter. We describe IPC only commands in Chapter 5.

#### **Read Commands**

As Table 3-2 shows, there are two types of Read commands: Read Buffer and Read Modified. When RCX70 executes a Read Buffer command, the entire contents of the specified screen are sent to the host application. You should use the Read Buffer command primarily for diagnostic purposes. The results of a Read Modified command are contingent upon specific instructions from a running application or from operator commands. The data read from a Read Modified command can include:

- Fields of keyboard-modified data,
- Program function key codes, and/or
- Program access key codes.

In remote configurations, RCX70 will normally execute a Read through a general or specific poll sequence. (See Chapter 4, "Direct 3271 Emulation," for a discussion of general and specific polls.) When an operator hits an ENTER, PA, or PF key in a program running under a local (IPC) configuration, RCX70 executes a Read Modified command.

An application does not need to issue Read commands. It is more efficient to wait for the keyboard user to hit an ENTER, PA, or PF key. Then the data will be picked up by the next poll or sent immediately by the IPC. If your application does issue a Read command, it may receive the data before the keyboard user was ready to send it.

#### **Read Buffer Command**

NOTE: If you have an RCX70 system configured with a synchronous line, see Chapter 4 for Read Buffer command syntax and code. If your RCX70 system is configured for IPCs, see Chapter 5 for syntax and code.

You can use the Read Buffer command to double check the results of a previous Write command. A Read Buffer transfers all data including nulls to the host application. The data it transfers begins at a specified address in a buffer and continues to the end of that buffer. RCX70 determines the starting address as follows:

- If the Read Buffer command follows a Select sequence, a Copy command, an Erase All Unprotected command, or another Read command, (without another intervening command) the starting address of the read is location 0.
- If the Read Buffer command follows a Write or Erase/Write command, the read starts at the current buffer address and ends when RCX70 transfers the contents of the entire buffer. The read always starts at location 0 for IPC configurations.

The data stream transferred to the host application is in the format in Figure 3-1.

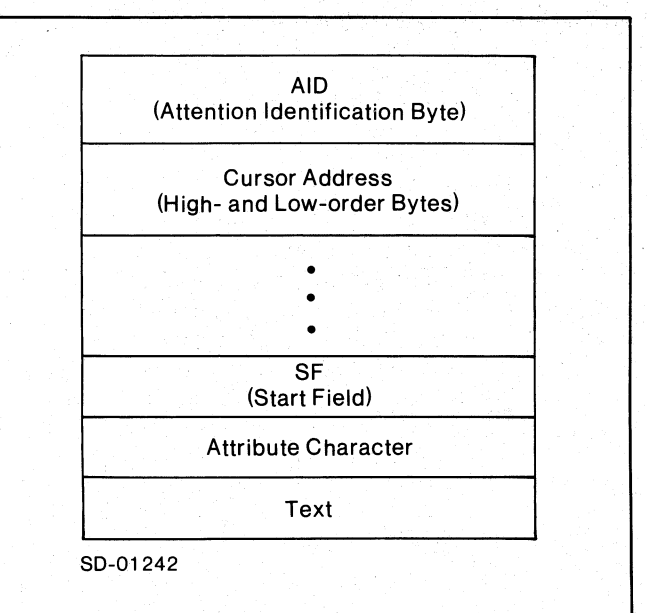

'---- *Figure* 3-1. *Read Buffer Data Stream* \_\_\_ ...J

The AID byte describes the program attention key (program function or program access) that the user last hit. Table 3-3 describes all the possible AID byte values. The AID byte is the first character of a three-character Read header.

The high- and low-order bytes that make up the cursor address complete the Read Header sequence. The cursor address indicates the position of the cursor when RCX70 executes the command. It is not necessarily the same as the starting buffer address.

Execution of the Read Buffer command has no effect on the cursor location. Cursor addresses start with position 0 at the top, left corner of your screen. Position 79 is at the top, right corner and position 80 is at the left edge of the second row. See Appendix B for a list of cursor address byte configurations.

When transferring buffer data, RCX70 inserts Start Field (SF) order codes before each attribute character. The SF byte identifies the beginning of each field. RCX70 inserts the SF after the Read header only if there is an attribute character in the first transferred location. If there is no attribute character, the stream will start with the actual text. If there is an attribute character, the actual buffer text will follow the SF and attribute bytes.

#### **Ilead Modified Function**

The Read Modified sequence is the primary way that a host receives data from a screen. RCX70 executes a Read Modified sequence when it receives the Read Modified command from the synchronous line or IPC interface, or when a user strikes an ENTER, PA, or PF key. If the sequence was initiated by a user hitting an ENTER, PA or PF key, and if RCX70 is communicating with the synchronous line, RCX70 initiates the sequence on the next poll. If RCX70 is communicating with the IPC interface, RCX70 initiates the sequence immediately. Since RCX70 initiates a Read Modified sequence when the user hits an ENTER, PA or PF key, the application does not usually have to issue the command.

The Read Modified sequence transfers all fields which the user modified from the screen buffer to the application. Unlike Read Buffer, Read Modified does not transfer nulls or unmodified fields. In short, Read Modified provides a way for the application to determine what the keyboard user has typed. The -application can ignore extraneous screen data and the nulls that fill the field area where the user has not typed.

The Read Modified sequence directs RCX70 to execute one of three Read sequences, depending upon which program attention key a user strikes:

- 1. Full Read Modified sequence
- 2. Short Read sequence
- 3. Test Request Read sequence

If the. user has not hit a key. and the sequence is initiated by a Read Modified command, RCX70 executes the Full Read Modified Sequence.

Table 3-3 and the following text list all the program attention keys that a user might strike and the resulting Read Modified command sequence that RCX70 initiates.

#### **Full Read Modified Sequence**

When a keyboard user strikes the ENTER key or any of the program function keys (PF 1 through PF 12), RCX70 initiates a Full Read Modified sequence. If RCX70 receives a Read Modified command but a user has not struck a program attention key, RCX70 will still initiate the Full Read Modified sequence. This is the first case listed in Table 3-3; RCX70 will generate a 60 EBCDIC or a 2D ASCII on unsolicited Reads from the host application.

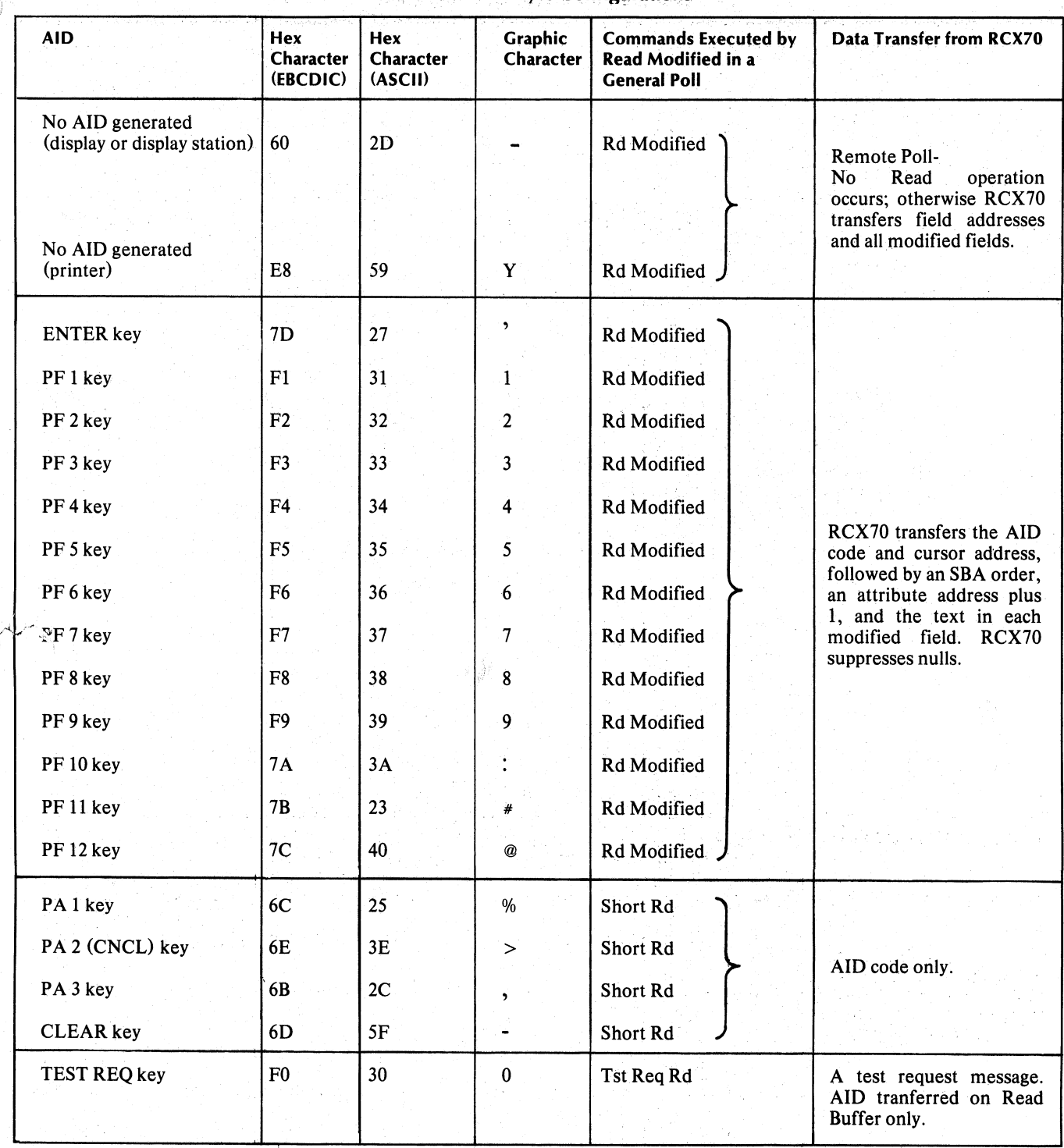

#### Table 3-3. AID Byte Configurations

j

In a Full Read Modified sequence, RCX70 transfers all keyboard-modified fields from the screen buffer to the host application. RCX70 determines whether a field has been modified by checking the Modified Data Tag (MDT) bit. The MDT is located in the attribute byte of every field. If the MDT bit is set to  $0$ , the field has not been modified. If the MDT bit is set to 1, either the field has been modified or the MDT was initially set by the application.

When RCX70 performs a Full Read Modified sequence, it examines each attribute byte. If the MDT is set to  $0$ ,  $RCX70$  skips that field and jumps to the next attribute byte. If the MDT is set to 1, RCX70 transfers the data in that field (suppressing nulls), then jumps to the next attribute byte.

*Data Stream Transfer* -In a Read Modified sequence, the data stream returned to the host application is in the format in Figure 3-2.

As with the Read Buffer command, the AID byte and the high- and low-order cursor address bytes make up the Read header. These bytes are always the first three characters of the Read Modified data stream. Again, Table 3-3 lists the AID byte values and Appendix Blists

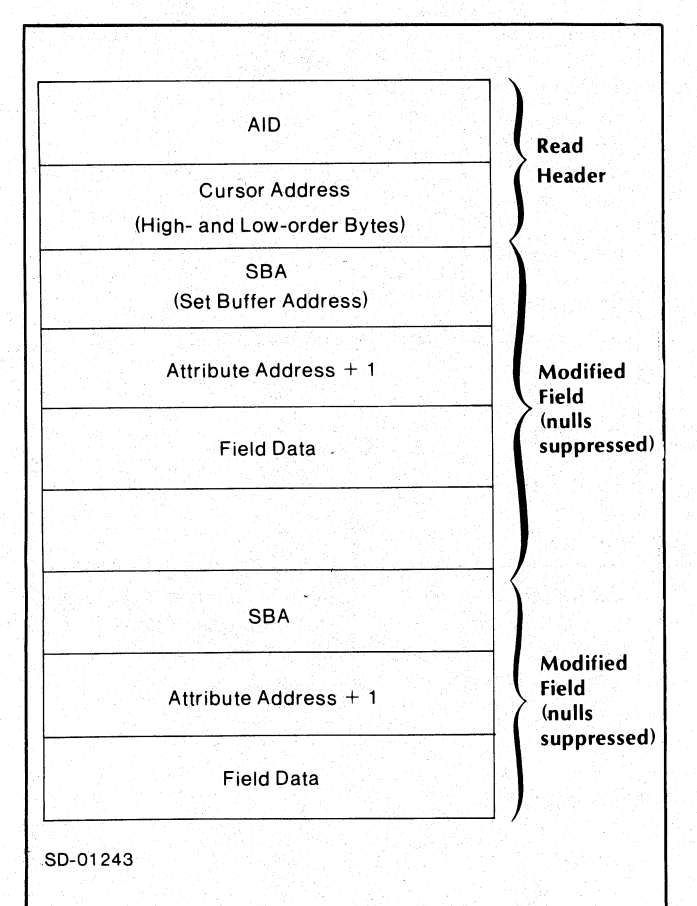

- *Figure* 3-2. *Full Read Modi* ifi *ledSe q uenceDataStream-*

cursor address byte configurations. The modified field data follows the Read header. A Set Buffer Address (SBA) order (generated by RCX70) followed by the address of the field's first data byte (attribute address  $+$  1) precedes the actual alphanumeric data. RCX70 does" not return the attribute byte itself to the application. The application can determine what the attribute byte must be because it wrote the attribute byte to begin with. The keyboard user cannot change any attribute bits except the MDT.

*Command Start Address* - RCX70 defines the command start address as follows:

- 1. If a Read Modified command follows a Select sequence, a Read Buffer, or a Copy, (without another intervening command) the search starts at location O.
- 2. If the keyboard user hits an ENTER, PA, or PF key to initiate the command, the search starts at location O.
- 3; If a Read Modified command follows a Write, an Erase/Write, or another Read Modified, (without another intervening command) the search starts at the current buffer address. .

*Command Termination* - RCX70 stops searching for modified fields after it checks the last buffer location. If the last modified field in the screen buffer wraps around to the beginning of the buffer, RCX70 stops searching for modified fields before the first attribute byte following the wrapped field. RCX70 then sets the buffer address to the attribute byte of the next field. Figure 3-3 illustrates command termination in a wrapped' field.

If the buffer field is not wrapped, the Read Modified sequence stops when RCX70 transfers the last modified field. RCX70 then sets the buffer address to O.

*Formatted and Unformatted Buffers* - As stated in Chapter 2, a formatted buffer is one that contains fields; an unformatted buffer has no fields. If a formatted buffer has not been modified (all MDT bits are 0), a Read Modified sends only the 3-character Read header (AID plus high- and low-order cursor address); For an unformatted buffer, RCX70 sends a data stream containing the Read header and all the data in the buffer (except nulls). RCX70 sends the data even if it hasn't been modified. Since the buffer is unformatted, there are no attribute bytes, no SBA orders, and no buffer addresses sent with the data stream.

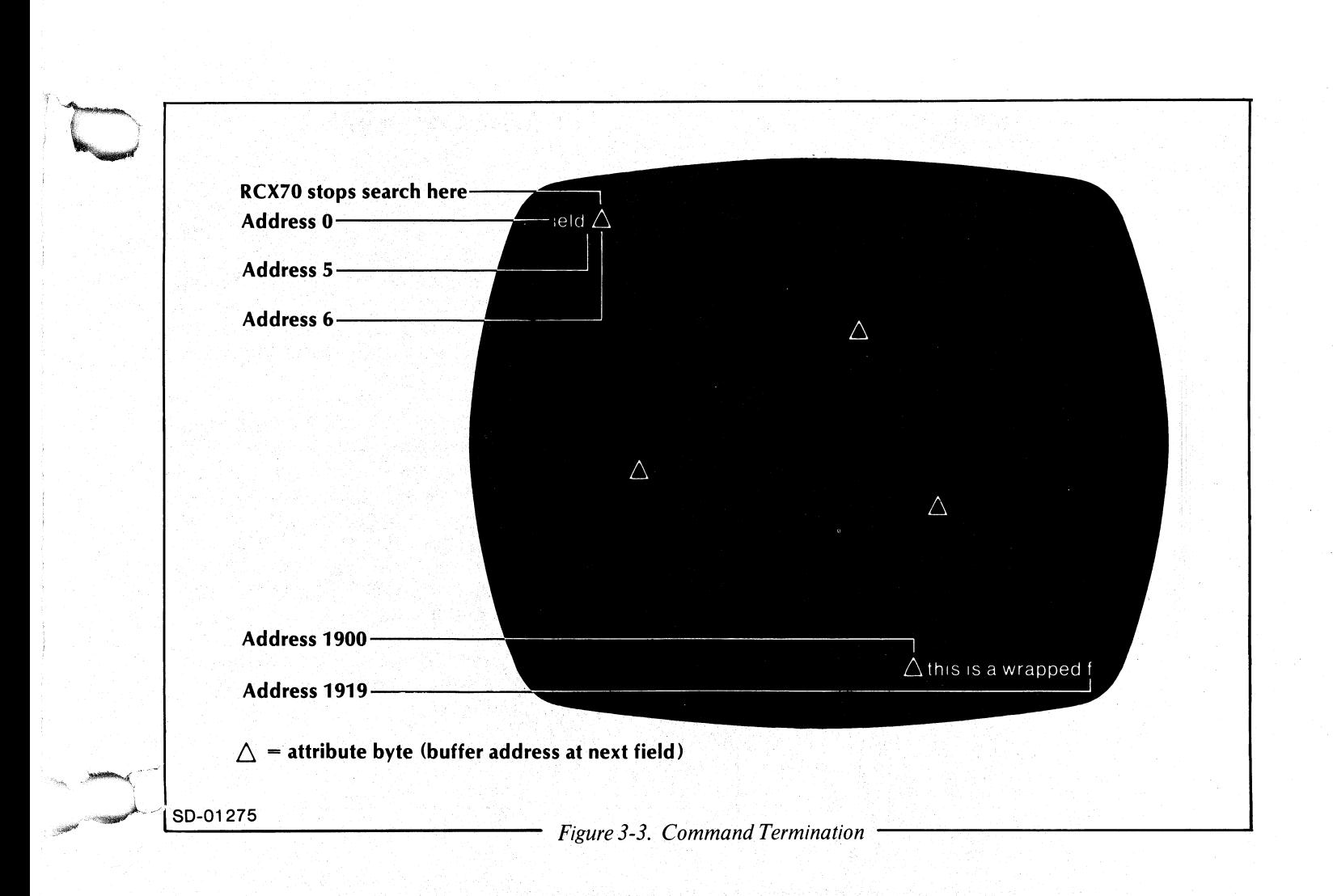

NOTE: If a buffer contains no attribute bytes, RCX70 will create an unprotected, alphanumeric display and place its attribute byte in the lower, right corner of the screen. However, RCX70 will respond to Read commands as if there were no attribute byte.

If the data was part of an unformatted buffer, you cannot determine exactly where a piece of that data came from or which pieces of it were modified. Transfer of an unformatted buffer in a Read Modified sequence always starts at location 0 and RCX70 always transfers the entire buffer. After command completion, RCX70 resets the buffer address to O.

#### **Short Read Sequence**

When a keyboard user strikes PA1, CANCEL (PA2), PA3, or Clear (ERASE PAGE), RCX70 initiates a Short Read sequence. In a Short Read sequence, RCX70 returns only the AID byte to the host application; it returns no cursor address information or screen data. In other words, RCX70 only returns information about the key the user hit.

#### **Test Request Read Sequence**

If a keyboard operator presses the TEST REQUEST key before a Read Modified sequence, RCX70 executes a Test Request Read sequence. A Test Request Read returns the Test Request Read header  $(s$ hown in Figure 3-4) followed by all the screen data. The screen data here is exactly the same as the screen data returned for a Read Modified sequence except that the first three bytes (AID and cursor address) are not returned. .

In a formatted buffer, RCX70 examines all MDT bits. If all MDT bits are set to 0, RCX70 sends only the Test Request Read header. If RCX70 finds any fields with MDT bits set to  $1$ , it sends all data in those fields (except nulls) to the host application. RCX70

 $\sim$ 

determines where MDT searches begin and where the. transfer ends in the same fashion as in the Read Modified sequence. In an unformatted buffer (no attribute bytes), RCX70 starts at address 0 and sends all data except nulls to the application;

NOTE: A Read Modified command does not reset the keyboard. That is, if another Read Modified is sent without an intervening. Write, RCX70 will return the same data and the same AID byte. You can avoid this predicament by following the Read Modified command with a Write command.

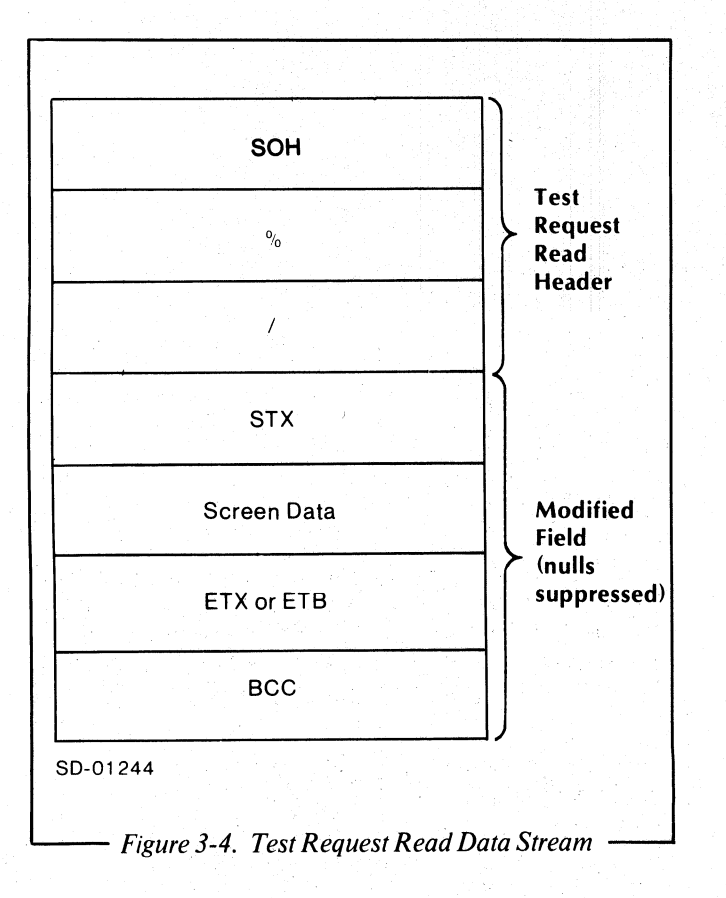

#### **Write Commands**

As Table 3-2 shows, there are two types of Write commands: Write and Erase/Write. A Write command tells the host application to' write data to a selected terminal or printer as directed by specific orders. Erase/Write is identical to Write except that RCX70 erases the entire screen before any writing begins. When RCX70 erases the screen, it inserts nulls into all buffer locations in the device buffer, repositions the cursor to character location 0, and resets the buffer address to O.

You can include buffer orders and print orders in Write data streams so that the application can write particular parts of the screen without rewriting the entire screen. The Write and Erase/Write data blocks differ depending on whether your RCX70 system is configured for a synchronous line or IPCs. If you are operating in direct 3271 emulation mode, see Chapter 4 for more details. If you are in terminal handling mode, see Chapter 5 for more information.

Figure 3-5 illustrates the Write data block that the host sends to RCX70. Shaded areas represent data sent from remote configurations only.

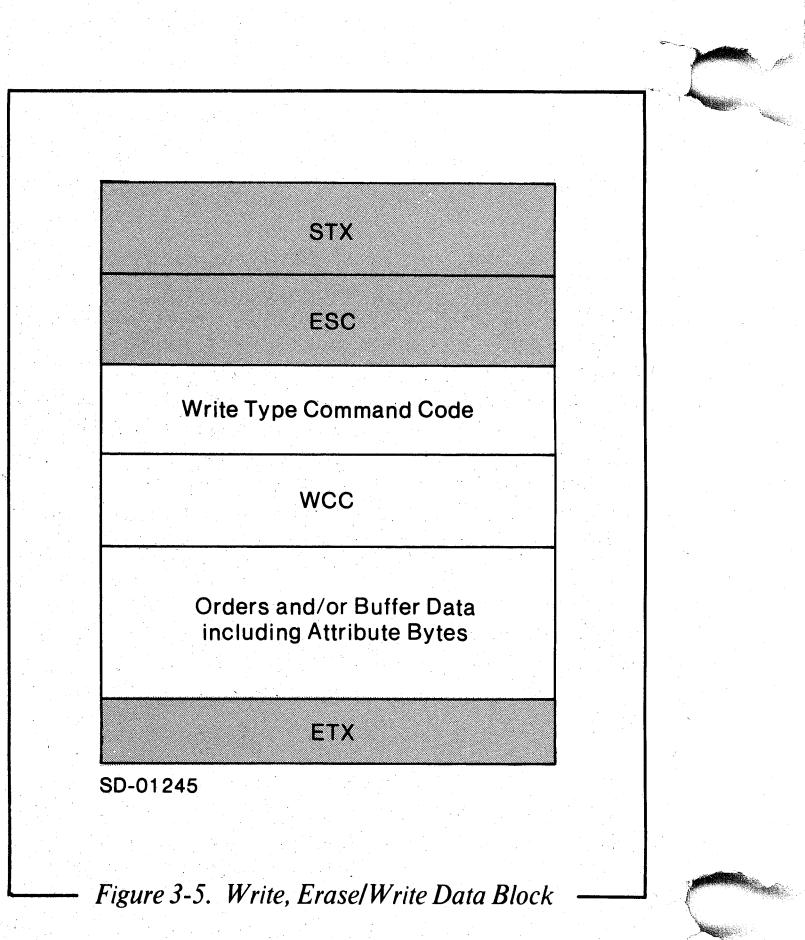

The data block format which a Write command sends to RCX70 consists of one of the Write codes in Table 3-2, a Write Control Character (WCC) , and the specific orders and/or buffer data that RCX70 will need to modify an existing buffer. In synchronous-line modes, the data block format also includes Start of Text (STX) , Escape (ESC) and End of Text (ETX) characters. In IPC mode, the format always includes a Set Buffer Address (SBA) order immediately following the WCC and addressing information (two bytes following the SBA). You don't have to include an SBA sequence after the WCC in synchronous-line mode, but it is a good idea to include one. If you always include an SBA sequence, you will not accidentally start a command at the wrong address.

#### WCC Byte

A WCC (Write Control Character) byte should always follow the Write type command code byte. If you don't follow the Write command with text, RCX70 will assume an all zero WCC. If the WCC specifies an action that the device cannot perform, it will not signal an error. Table 3-4 illustrates the WCC byte format and documents the function of each bit. Before transmission, the host must convert the 6-bit code to a r,raphic character according to Table 3-1.

#### Orders and Buffer Data

Orders and buffer data are intermixed in the bytes of the data block following the WCC. *Buffer orders*  describe where to put data and occasionally perform control functions. RCX70 executes buffer orders as soon as it receives them from the application. *Print orders* act as controls for the printer. RCX70 stores print orders in the buffer and executes them only during a print operation. An application can send a format with print orders to a terminal, but the orders will have no effect and will appear as blanks. Table 3-5 lists all buffer and print orders and their corresponding codes.

#### Buffer Orders

*Start Field Order* - The SF order informs RCX70 that the next byte in the datablock is a field attribute byte. If you include this order, RCX70 stores the attribute byte at the current buffer position. Then, it sets a control bit at that address. The control. bit marks that location as an attribute byte for future operations. The SF order does not take up a position in the buffer, but the attribute byte does. For more information on attribute byte formats, see "Screen Attribute Bytes" in this chapter.

#### Table 3-4. wec Byte Format and Contents

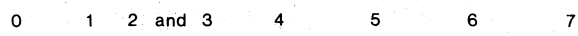

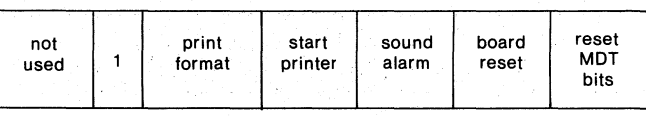

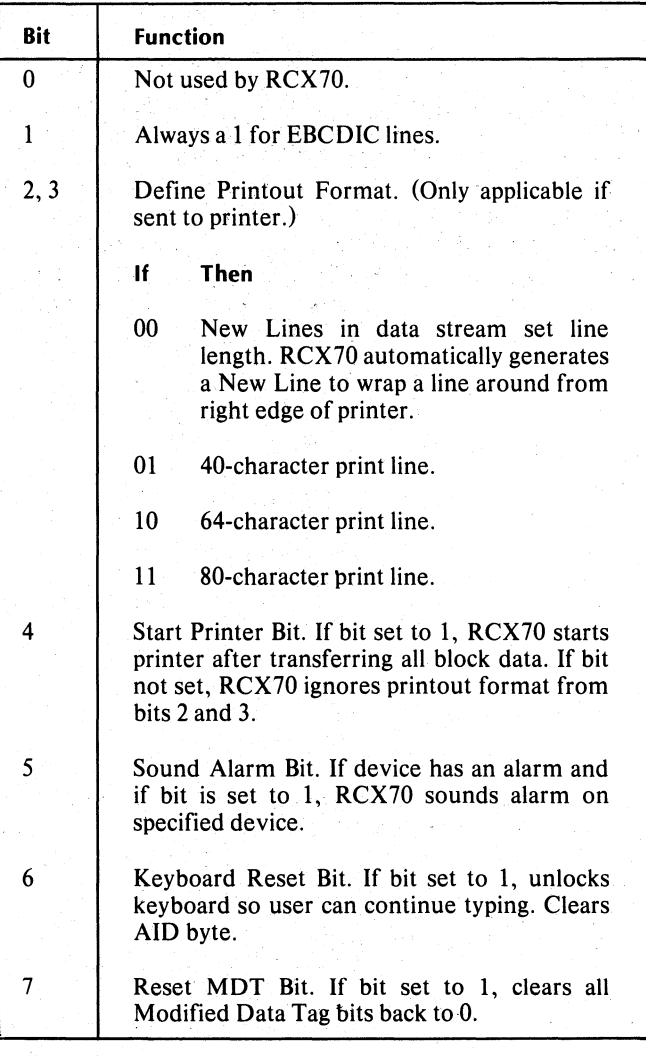

*Set Buffer Address Order* - The SBA order tells RCX70 that the next two bytes are a new buffer address. RCX70 then updates the current buffer address and starts or continues all Write operations from the new address. If an SBA order precedes another buffer order (PT, RA, or EUA), RCX70 will start that order from the updated address. If the address following an SBA order is invalid, RCX70 aborts the command. See Appendix B for address codes.

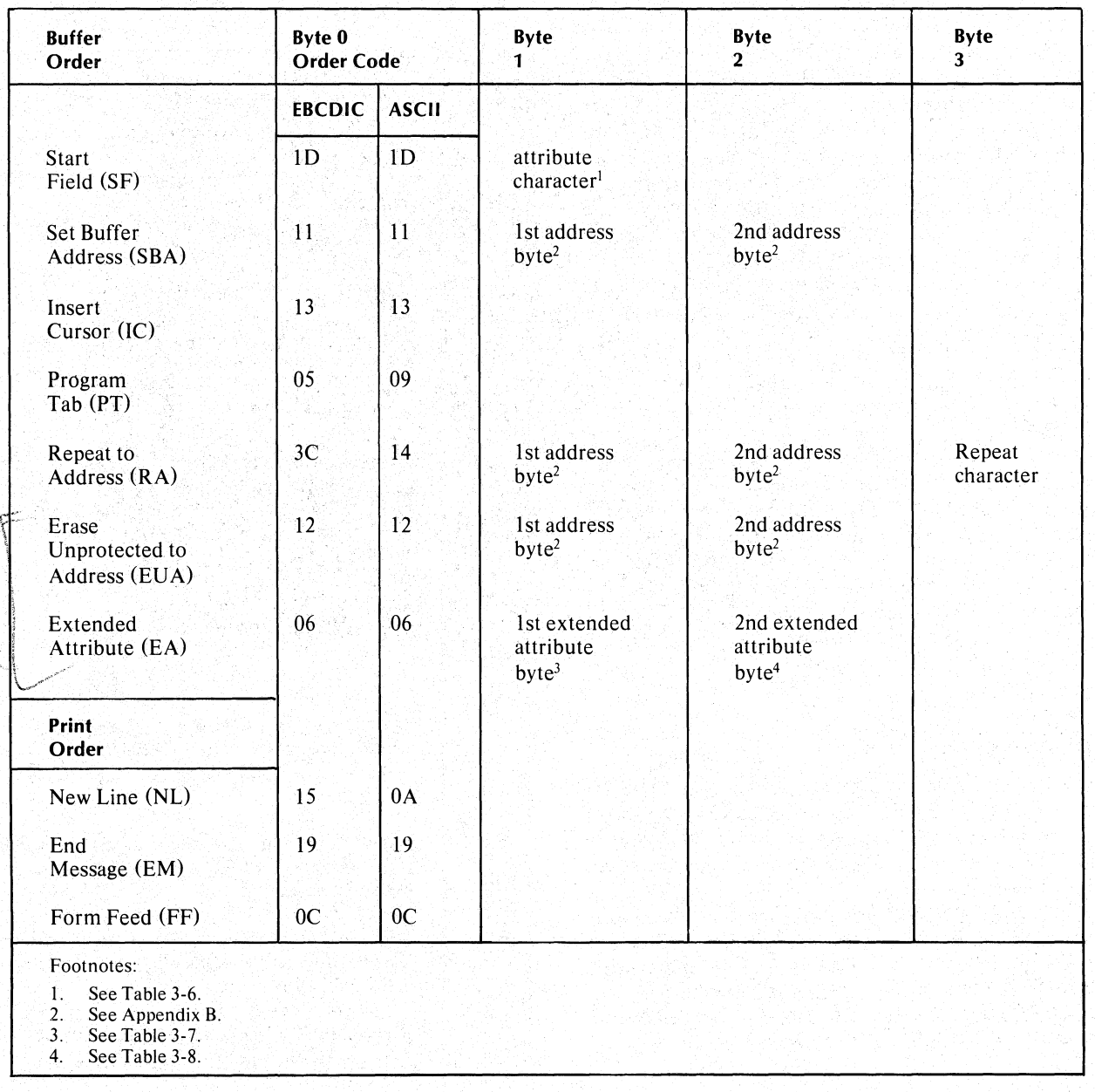

#### Table 3-5. Buffer and Print Orders

*Insert Cursor Order* - The IC order moves the cursor to the current buffer address. The buffer address itself does not change. Figure 3-6 illustrates the IC order.

*Program Tab Order* - The PT order advances the current buffer position to the first byte of the next unprotected field. If RCX70 receives a PT order when the current buffer position contains an unprotected attribute byte, RCX70 advances the buffer address one location. If the PT order does not follow a WCC or

another order, RCX70 inserts nulls into all buffer locations from the current buffer address to the final buffer location. RCX70 will insert the nulls even if the field is protected. If the initial PT order was clearing fields, a subsequent PT order will also clear fields. If RCX70 does not find any unprotected fields after searching the remainder of the buffer (beginning at the current buffer address) it sets the current buffer address to position O. If you wish to restart the search from location 0, you must issue another PT order.

"..~.

\ ,.
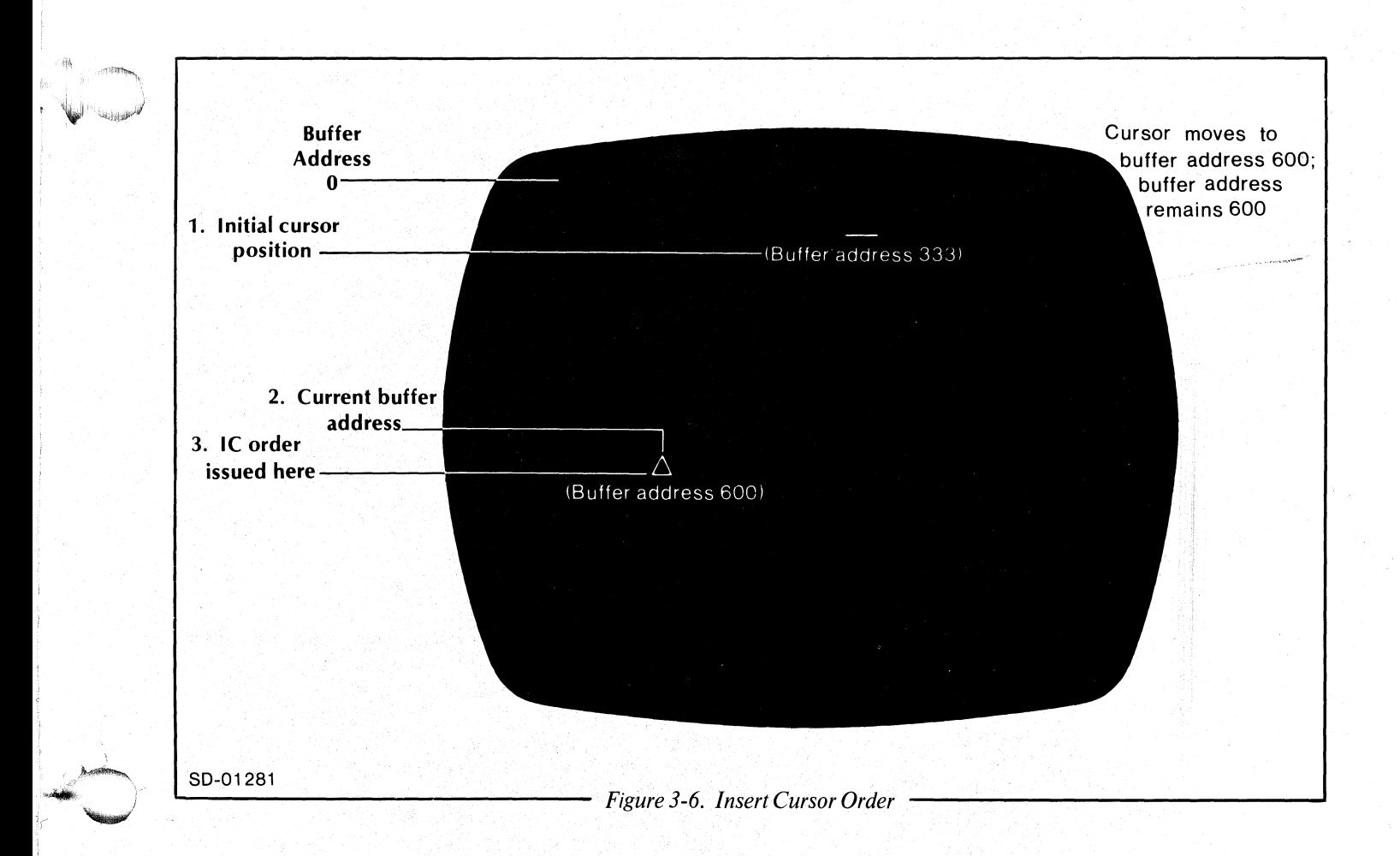

*Repeat To Address Order* - When RCX70 receives an RA order it stores a character in every buffer position up to, but not including, a specified stop address. The stop address follows the RA order in the next two bytes . of the Write data block. See Appendix B to determine the code for the stop address you desire.

The character which RCX70 will repeat follows the 2-byte stop address. It can be any alphanumeric or null character. See Tables 2-1 and 2-2 for the ASCII and EBCDIC codes for the specified repeat address.

If you enter an invalid stop address, RCX70 terminates the Write operation, does not store the repeat character, and generates an error message. If you specify a stop address which is lower than the current address, the RA order wraps around the screen. If the current address and the stop address are equal, RCX70 fills the entire screen buffer with the repeat character. If the repeat character overwrites a location which previously contained an attribute byte, RCX70 will merge the current and previous fields into one large field.

*Erase Unprotected To Address Order* - An EUA order inserts nulls into all unprotected fields from the current buffer address up to, but not including, a specified stop address. RCX70 does not insert nulls into attribute bytes. The stop address follows the EUA order in the next two bytes of the Write data block. See Appendix B to determine the code for the stop address you desire.

If you· specify an invalid stop address, RCX70 terminates the Write operation and generates an error condition. If you specify a stop address lower than the current buffer address, the EUA order wraps around the screen. If the current address and the stop address are equal, RCX70 will erase all unprotected fields in the buffer.

*Extended Attribute Order* - Data General provides the Extended Attribute order to define a field (for RCX70) in more detail than is possible using the IBM attribute byte. The EA order must follow an IBM-type attribute byte and the extended attribute bytes must follow the EA order. Hence, the data block sent to RCX70 would be ordered as in Figure 3-7.

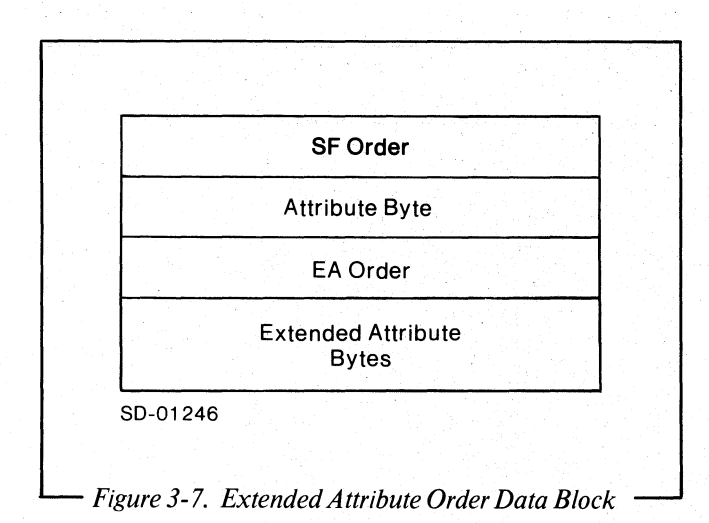

\_\_\_\_\_\_\_\_\_\_\_\_\_\_\_\_\_\_\_\_ ... \_. \_ru~ \_\_ ' ·"\_''''''''"'N \_\_\_\_ . \_\_\_\_ .,··

See "Extended Attributes" in this chapter for more detail.

#### **Print Orders**

*New Line Order-* RCX70 executes the NL print order only if NL is part of a print field with no specified line length. (You can set line lengths in the WCC.) RCX70 does not execute the NL order if it appears in a field that will not be printed. (See "Formatted and Unformatted Screens" in Chapter 2 for information on attribute bytes.) Instead RCX70 prints the NL as a space. If a line length is set, RCX70 will not execute the order; instead, it will print the order as a graphic 5.

*End Message Order-* RCX70 executes EM orders only if EM is part of a print field with no specified line length. If a line length is set, RCX70 will not execute the order; instead, it will print the order as a graphic 9. Once RCX70 executes an EM order, the printer will stop printing. Like the NL order, RCX70 will ignore EM orders in a field that will not be printed.

*Form Feed Order* - When RCX70 executes a FF order, the printer will feed a page of paper. It will also print a space in the first position of the line corresponding to the buffer position which the FF occupies. RCX70 executes a FF order in a print field with or without a prespecified line length. You can include any number of FF orders in a data buffer.

There are certain restrictions on where you may place a FF order in the print buffer. The FF order can appear in any field whether it will be printed or not. A valid FF order must be in the first character position of a line, which can be one of the following locations:

- The first location in the buffer,
- The first position after a valid NL, or
- The first position of any print line (i.e., the 41st character where lines are 40 characters long).

If the FF is located in a valid position, the printer advances the paper to the next form.

The FF order is invalid in any position other than those listed above. An invalid FF order will appear on the printed page as a left angle bracket  $(<)$ .

#### **Buffer Data Addressing**

RCX70 stores data characters in successive buffer locations until it encounters an order in the data stream which changes the buffer address, or until it has stored all the other data. During a Write operation, RCX70 advances the buffer address one location each time it stores a character. When communicating with the IPC interface, RCX70 must receive a Set Buffer Address (SBA) as the first bytes of text. It uses the SBA to determine the starting address for IPC data entry.<br>When it receives a command from the it receives a command from the synchronous-line interface, RCX70 determines the starting address for data entry by the following criterion:

- 1. A Set Buffer Address (SBA) order following the WCC may have defined an address.
- 2. If the Write command follows a Select command or if it follows a Control command (Copy, Erase All Unprotected), the starting address will be the cursor location.
- 3. If the Write command is chained from another Write command or from a Read command, the starting buffer address is the address at the end of the previous command.

#### **Reader, Please Note**

- RCX70 processes the block one character at a time. It does not check the entire block for validity before processing. Therefore, RCX70 may process and transfer certain data or orders in the block while rejecting later data or orders. If this happens, RCX70 may leave the current buffer address at a point previous to where the user expected. Consequently, any following commands would write to an unintended part of the screen. To avoid this, the application should issue an SBA· at the beginning of each block.
- 2. If an application sends a series of commands to a printer, it must include the Write or Erase/Write command with the Start Print WCC bit set as the last command in the chain. If the application fails to do this,  $RCX70$  prints only the data sent to it thus far.
- 3. RCX70 carries out orders in a very literal way. If you enter an absurd set of commands or orders, e.g., write to a screen and immediately erase the screen, RCX70 will follow the orders without question or error message.

#### **Screen Attribute Bytes**

A field is a set of character positions starting at an . attribute byte and ending at the last character position before the next attribute byte. Table 3-6 describes the format and functions of the screen attribute byte. Before transmission, the host must convert the 6-bit code to a graphic character according to Table 3-1.

#### **Extended Attribute Bytes**

Data General has provided RCX70 with extended attribute bytes which work in conjunction with the IBM-defined attribute byte. They provide an application using RCX70 with a more detailed way of specifying the legal contents of a field. Extended attribute bytes always follow an Extended Attribute order (see "Orders and Buffer Data" in this chapter).

Extended attribute bytes consist of two bytes which, unlike IBM-type bytes, do not occupy a screen position. The two bytes contain three bit positions to specify the legal contents of a field: alpha, numeric, or special character. You can set one or any combination of these three bits. Tables 3-7 and 3-8 illustrate the extended attribute byte formats and document the function of each bit.  $\zeta_{+1}$ ,  $\zeta_{+1}$ 

*00 <sup>0</sup>*

Before transmission, the host must convert the 6-bit code to a graphic character according to Table 3-1.

#### **Table** 3~6. **Screen Attribute Byte**

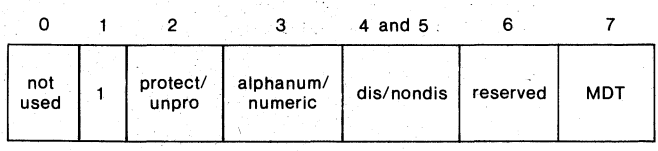

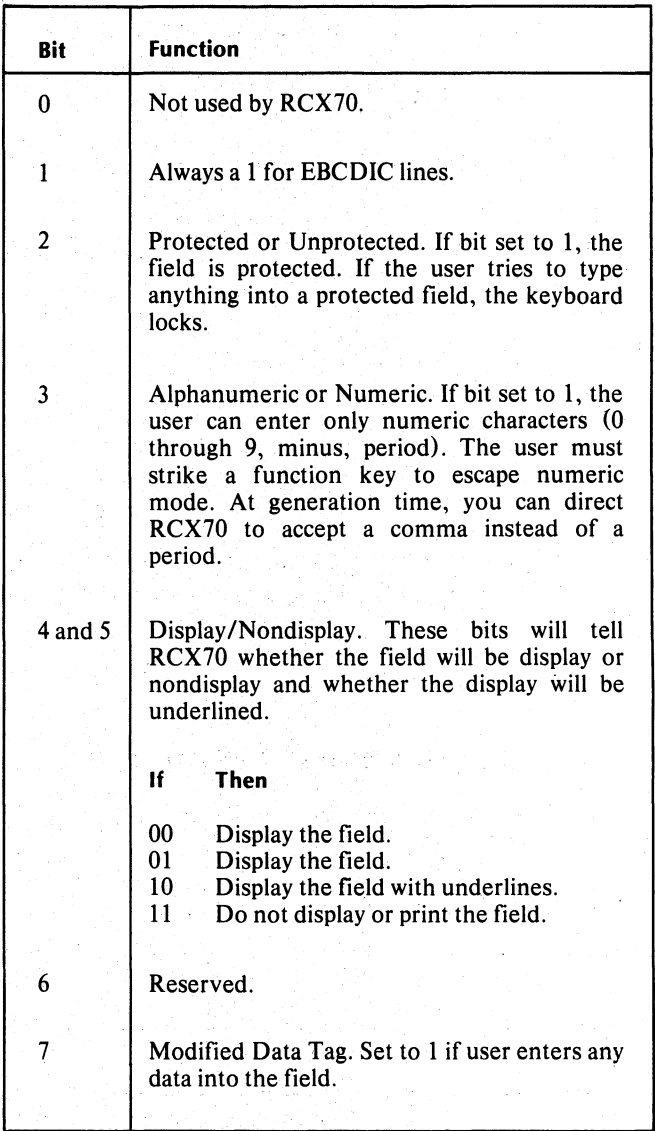

 $\overline{a}$ . ,.,,1

#### **Table 3-7. First Extended Attribute Byte**

# $\tilde{7}$  $\mathsf{o}$  (b)  $\mathsf{a}$  ,  $\mathsf{a}$  , not 1 alpha numeric special decimal required full<br>used 1 permitted permitted characters position required full

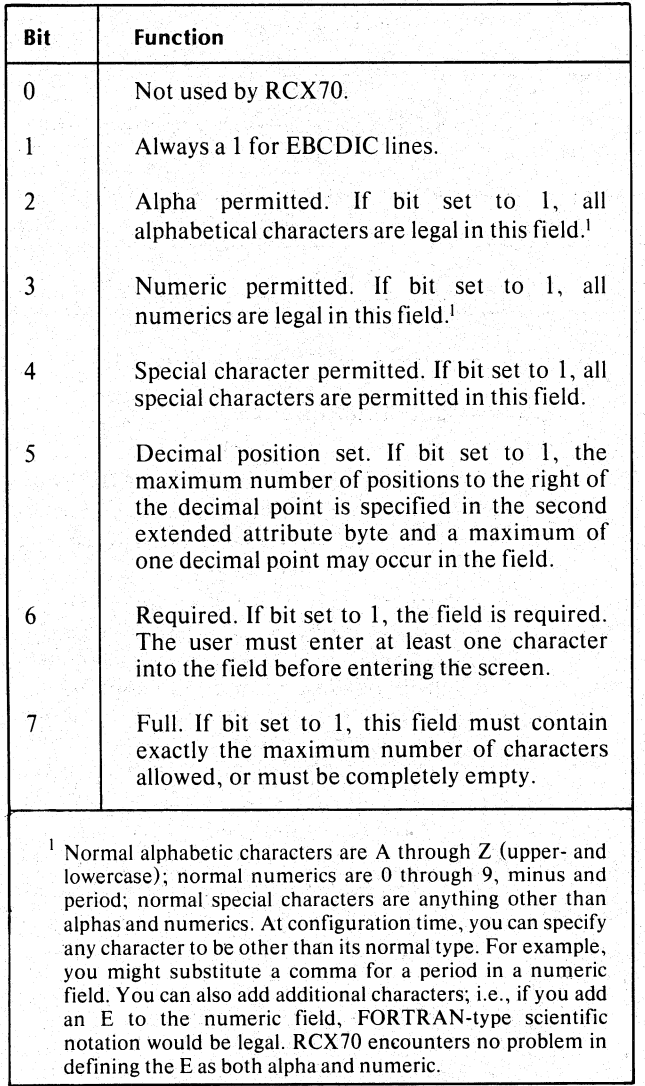

#### **Table 3-8. Second Extended Attribute Byte**

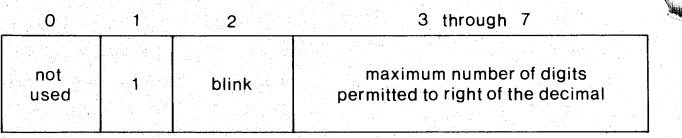

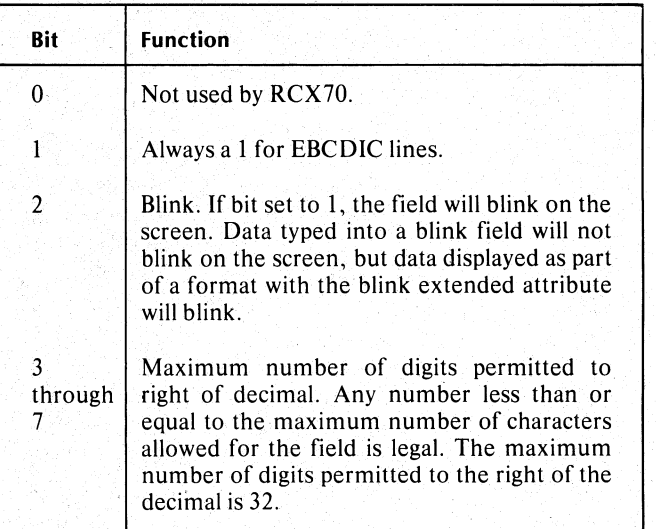

### **Copy Command**

A RCX70 Copy command copies part or all of a device buffer to a selected device. By using the Copy command, an application can print Screen data on a line printer or refer the data to another screen. The line printer and receiving screen are *destination* devices. The screen from which the data is copied is the *sending*  device. In remote configurations, a previous Select command sequence determines the destination device (see Chapter 4). In local configurations, the destination device is a user-supplied part of the Copy data stream code (see Chapter 5). Figure 3-8 illustrates the Copy data blocks for remote and local configurations.

#### **The Sending Device Address**

The sending device address consists of a single character.

#### **CCC Byte**

The Copy command data block consists of the Copy command code from Table 3-2, a Copy Control Character (CCC), and a sending device address. You must follow the command code with the CCC and the address byte. Otherwise, RCX70 will abort the command and generate an error message.

The CCC describes the type of data  $RCX70$  will copy, starts print operations at the receiving device, defines the print format for the print operation, and sounds the alarm if the receiving device is a terminal. Table 3-9 illustrates the CCC byte format and documents the function of each bit. Before transmission, the host will convert the 6-bit code to a graphic character according to Table 3-1.

RCX70 copies the data defined in CCC bits 6 and 7 from the sending device to the destination device. RCX70 also. fills any buffer positions that it doesn't copy with nulls. Upon completion of the Copy command, RCX70 positions the cursor at the position in the destination device where it was originally in the sending device. For example, assume that RCX70 executes a Copy command when the cursor is located

in position 66 of the sending device. Then when it . finishes the Copy, RCX70 will position the cursor in location 66 of the destination device.

You can protect the sending device from Copy by inserting a protected, alphanumeric attribute byte in position 0 of the buffer. If you try to copy from a protected device, RCX70 will clear the destination device but will copy nothing.

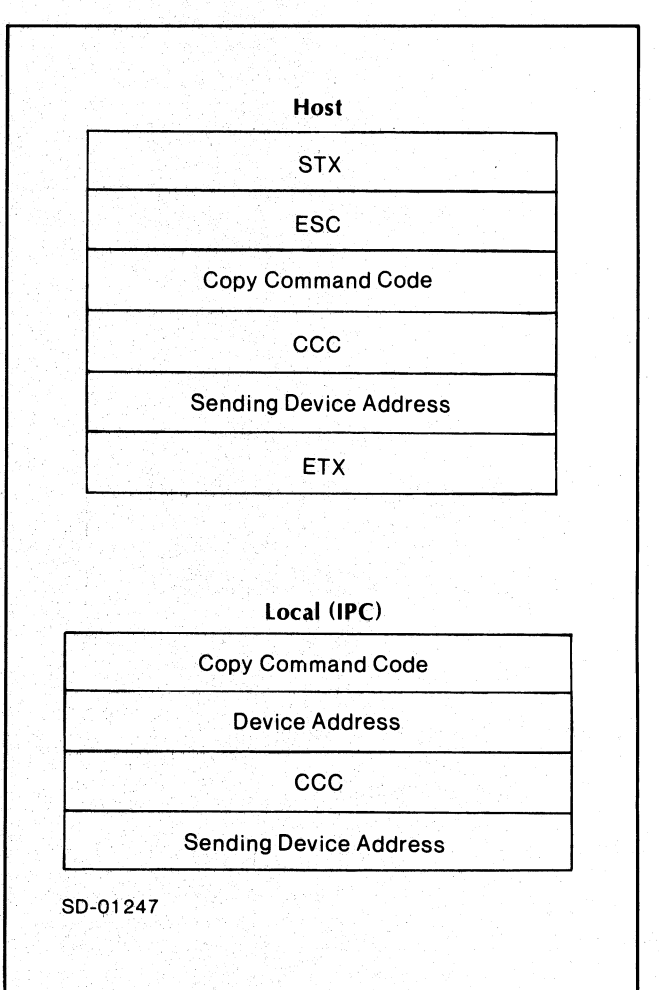

*L....* **Figure 3-8. Copy Command Data Blocks** 

#### Table 3-9, CCC Byte Format and Contents

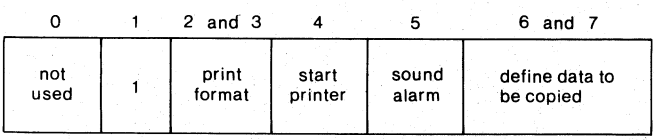

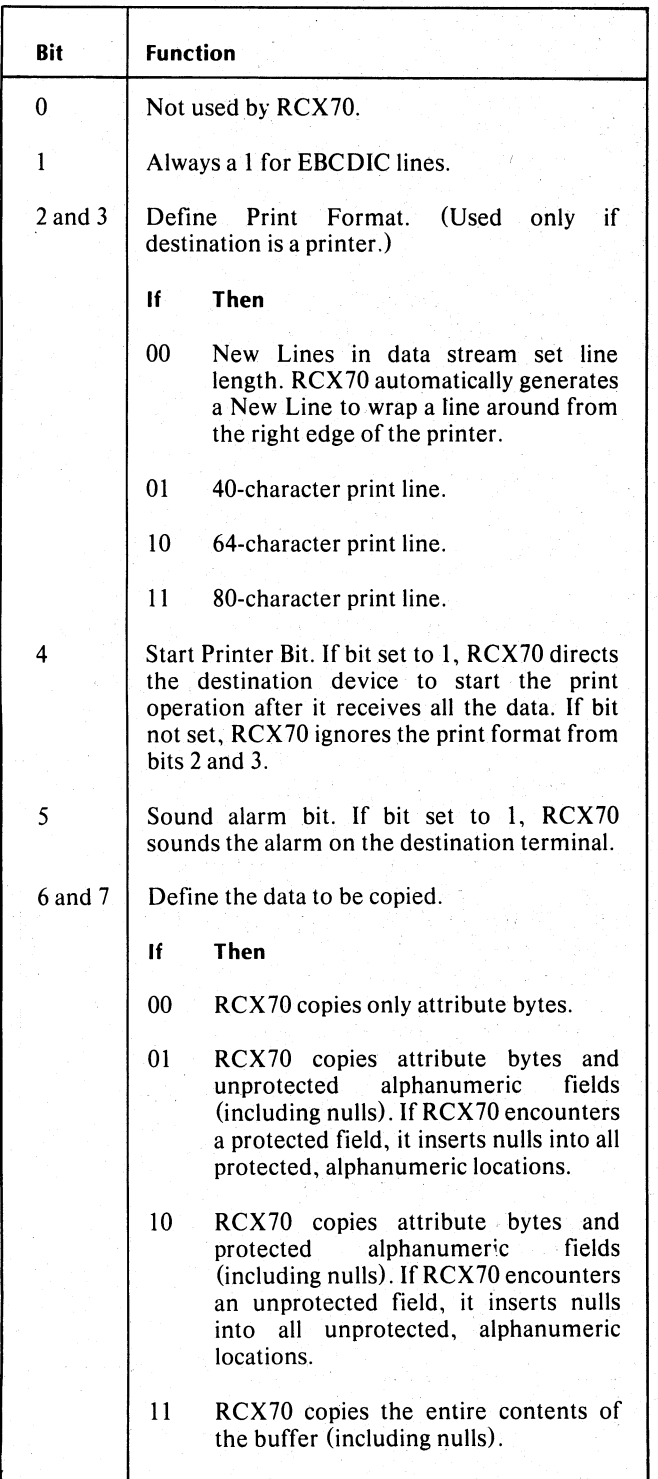

You can define the sending and destination devices as the same device. In doing so, RCX70 provides a way for an application to execute selective device buffer erase operations. Bits 6 and 7 of the CCC byte determine which part of the buffer RCX70 will erase. RCX70 will fill all fields outside of those specified in the CCC with nulls. For example, the screen in Figure 3-9 consists of six fields: NAME, ADDRESS, SALARY and the responses to each of these three fields.

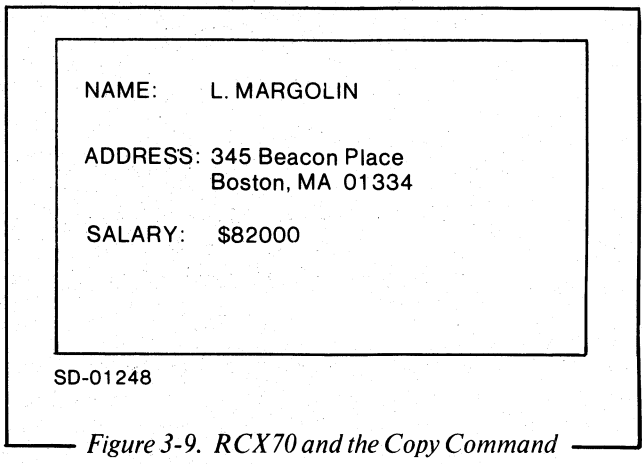

The NAME, ADDRESS, and SALARY fields are protected alphanumerics. The responses to NAME and ADDRESS are unprotected alphanumerics and the response to SALARY is an unprotected numeric. Bits 6 and 7 of the CCC byte are set to 10 (copy attribute bytes and protected alphanumerics).

Let's assume that, as the manager of a small company, you want to access the names, addresses, and salaries of all employees, but you do not want this information to be bandied about all over the screen. Hence, you perform a selective erase operation with your terminal as the sending and destination device. The Copy command transfers the buffer's contents to RCX70. RCX70 inserts nulls into all the unprotected fields, then transfers the screen back to your terminal. (You might also have used the Erased All Unprotected command, described next, to perform the same function.)

#### Reader, Please Note

If the destination address is invalid RCX70 aborts the command. In remote configurations, RCX70 turns on bit 7 of sense/status byte 1.

# **Erase All Unprotected Command**

You use the Erase All Unprotected command to clear all the unprotected buffer data on the screen. In remote configurations, the Erase All Unprotected command appears in a block which the host system sends after a Select Sequence (see Chapter 4). In local configurations, the IPC interface defines a device address in the data block.

This command performs five tasks at the selected device:

- 1. Clears all unprotected buffer characters to nulls.
- 2. Resets the MDT bit to 0 for every unprotected field.
- 3. Unlocks the keyboard.
- 4. Resets the AID byte to 60 EBCDIC or 20 ASCII. This clears the cause of the last program attention.
- 5. Repositions the cursor to the first character location in the buffer's first unprotected field. If there are no unprotected fields, this command positions the cursor to character location O.

If the entire buffer is protected, RCX70 clears nothing If the entire buffer is protected, RCX70 clears nothing<br>and does not reset MDT bits. However, RCX70 still<br>unlocks the keyboard, resets the AID byte, and<br>renositions the cursor to character location 0. unlocks the keyboard, resets the AID byte, and repositions the cursor to character location 0.

> Figure 3-10 illustrates the Erase All Unprotected data block.

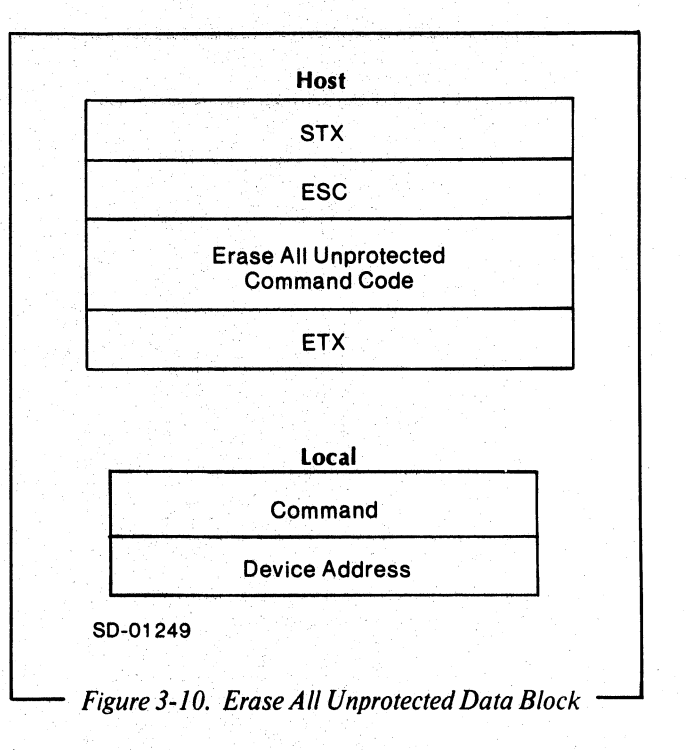

End of Chapter

"""'~ :'!lI"~~

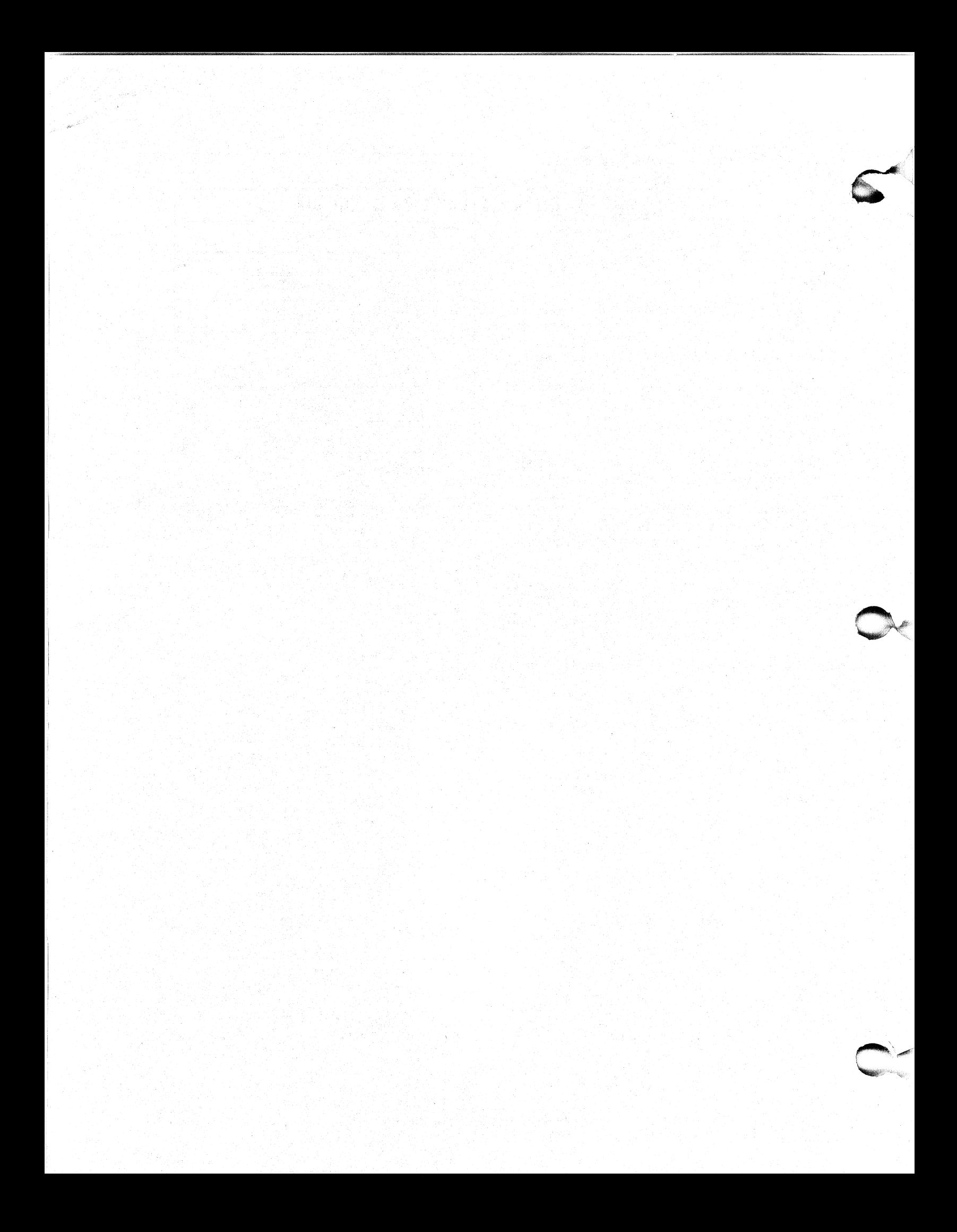

# **Chapter 4 Direct 3271 Emulation**

This chapter provides all the information you will need if your RCX70 system is configured for a<br>synchronous-line interface. We discuss basic synchronous-line interface. We discuss basic synchronous-line concepts here, but you should read the appropriate sections of the following manuals for specific BSC (Binary Synchronous Communication) protocol:

- *AOS Programmer's Manual (093-000120)*
- Data General Communications System (014-000070)

#### Synchronous Line Overview

RCX70 collects data from each attached terminal by responding to a general or specific poll. When RCX70 receives a general poll, it checks each of the terminals to see if there is any data to send to the remote system. If a keyboard user has hitany of the program attention keys (e.g., ENTER), RCX70 flags the screen data as ready to be sent. When RCX70 receives a specific poll it performs the same functions as for the general poll, but it only performs them on *one*, addressed terminal.

An application issues a Select sequence in order to send data to a screen. It sends a data block containing commands (Write, Erase/Write, Read, etc.) and screen data.

An application can communicate with all the devices attached to RCX70 by issuing a Broadcast command. Broadcast can send a message to all terminal users without selecting each terminal. In addition to those commands listed above, RCX70 can execute all the commands documented in Chapter. 3 under a synchronous-line mode of operation.

#### Protocol

RCX70 uses BSC protocol and AOS synchronous-line system calls for all communications with the remote system. Table 4-1 lists all the data-link control characters. See Chapter 10 of the *A OS Programmer's Manual* for a complete discussion of bisynchronous protocol.

#### Table 4-1. Data-link Control Characters

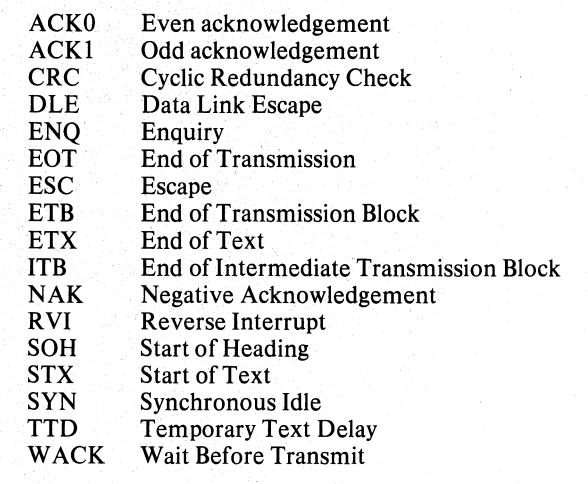

#### Data Blocking

RCX70 sends data in blocks containing a maximum of 256 characters each. Each block has an STX as its first character and an ETB or ETX (depending on whether or not it is the last block of the series) as its last character. In other words, RCX70 sends the contents of a terminal 256 characters at a time with ETBs between blocks and an ETX as the last character of the last block.

NOTE: A Set Buffer Address order in a Write command consists of a 3-byte sequence. RCX70 will never split the sequence placing part of it in one block and part in the next block.

#### Buffer Address

RCX70 maintains a number called the current buffer address for each terminal and printer. Every time a terminal or printer receives a data byte, RCX70 inserts the byte at the current buffer address and advances the address one position. RCX70 can also alter the buffer address according to directives from specific commands and orders.

\.

#### **Code Structures**

In remote configurations, RCX70 can send or receive code in either EBCDIC or ASCII. The choice of code depends on the application but the application must choose the same code for all units on a particular communications line. Tables 2-1 and 2-2 list the EBCDIC and ASCII codes.

#### Command Chaining

You can chain commands in a remote RCX70 configuration. Once an application selects or polls an RCX70 system, that RCX70 will remain selected until the remote system or RCX70 writes an EOT. The application can send many command blocks to the same selected device without reselecting that device. Likewise, the application can reply to a block of screen data which RCX70 sent in response to a general or specific poll. The reply will always be a data block which contains a command. RCX70 applies the command to the specifically polled terminal or to the device which last sent data in response to a poll sequence.

### **General Poll Command**

When RCX70 receives a General Poll command from the host application, it checks each attached device. If a device has the device-end status pending, RCX70 sends that status to the remote system. If a device has one of the other status bits or no status, RCX70 executes a Read command and sends the screen data over the synchronous line to the remote host. The type of Read RCX70 executes depends on which key the user hit to prepare the screen data for transfer. RCX70 will send a Test Request Read if the user hit a TEST REQUEST key. RCX70 will execute a Read Modified command in response to the ENTER key or one of the program function keys (PF1-PF12). RCX70 will execute a Short Read if the user struck PAl, PA2 (CANCEL), PA3, or CLEAR. RCX70 won't send anything if the user has not hit a program attention key since the last poll.

RCX70 will continue to send data from each terminal (that has data to send) until it either runs out of data or is stopped by the application. The application can stop RCX70 by responding with a command block instead of an ACK. In this case, RCX70 will automatically direct the command to the device that sent the last block to the application. The application can also stop RCX70 by sending an RVI or an EOT.

If no data is available from a specified device, RCX70 will go on to check the next terminal. It does not matter in which order RCX70 checks the terminals. It will check all terminals for each general poll it receives.

RCX70 receives a General Poll command from the host application in the byte sequence documented in Figure 4-1.

For a discussion of the data block format which RCX70 returns for each of the possible Read commands, see "Data Block Formats Returned By RCX70" in this chapter. For a. detailed description of each Read command, see Chapter 3.

#### **Control Unit Address Byte**

Table 4-2 lists the control units and their corresponding EBCDIC and ASCII addresses.

#### **General Poll Address Byte**

When using EBCDIC, the General Poll address is always 7F; when using ASCII, it is always 22.

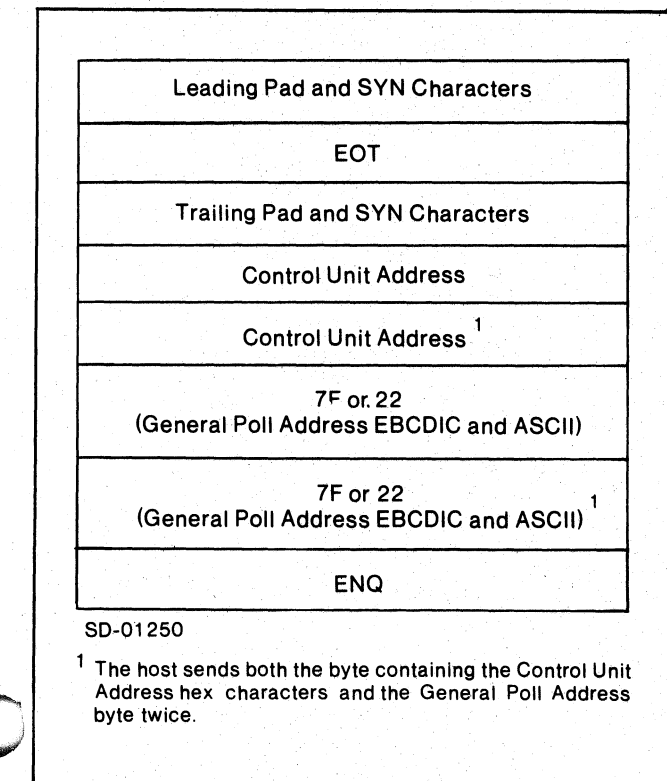

*Figure 4-1. General Poll Sequence* 

#### **Control EBCDIC I/O EBCDIC ASCII I/O ASCII**<br>Unit Character Hex Character Hex **Character**  $\mathcal{O}$ **Number**  40  $\mu$  $0.64$ o o 20  $C1$ <sup>or</sup>  $A = 193$ 1 41 A 2 C2 B 42  $C195$ 3 C3 C 43  $D19G$ 4  $C<sub>4</sub>$ o 44  $E(9)$ 5 C5 E 45  $F194$ 6 C6 F 46 7  $G199$ <br>H 200  $C<sub>7</sub>$ G 47 8 C8 H 48  $201$ C9 9  $\mathbf{I}$ 49 I ¢ 10  $74$ 4A  $\mathbf{r}$ 5B 11 75 4B 2E  $\ddot{\phantom{0}}$  $\ddot{\phantom{a}}$ 74 12  $\prec$ 4C  $\prec$ 3C  $\widetilde{C}$ ำ $\cap$  $\zeta$ l3 40 28  $-76$ 14  $+$ 4E + 2B 79 15 4F lor! 21  $68$ 16  $\alpha$ 50 26 & 17  $\mathbf{J}$ Dl J 4A  $K$  20 18 02 K 4B  $\overline{\nu}$ 19 D3 4C L L  $\overline{M}$  212 20 D<sub>4</sub> M 40 21  $N$  $203$ D<sub>5</sub> 4E N  $\frac{214}{215}$  $\overline{O}$ o 22 D6 4F 23  $\mathbf{P}$ D<sub>7</sub> p 50  $\overline{R}$  $216$ <br> $219$ 24 D<sub>8</sub>  $\overline{Q}$ 51

D9 SA 5B 5C 50 5E SF

R ] \$ \*

 $\overline{\mathsf{p}}$  or  $\hat{\mathsf{p}}$ 

52 50 24 2A 29 3B 5E

#### **Table 4-2 .. Control Unit Addressing for General Poll**

Ū  $90$  $\ddot{\textbf{\$}}$  $-6($  $92$  $\mathcal{A}$  $\mathcal{C}$ 94  $\ddot{\cdot}$ 7 95

### Data Block Formats Returned By RCX70

*Status Message* - When RCX70 detects a terminal with sense/status pending, it sends the Status message shown in Figure 4-2 to the host. Note that the Status message contains a 2-byte block consisting of sense/status information. Tables 4-3 and 4-4 describe the bit functions for each sense/status byte. Before transmission, RCX70 converts the sense/status byte to a graphic character according to Table 3-1.

**RASH** 

*Test Request Message* - If RCX70 does not detect sense/status pending, it will perform a Read command. If the user hit a TEST REQUEST key, RCX70 will send a Test Request message. See Chapter 3 (Figure 3-4) for

an illustration of the Test Request message. RCX70 will also send an ETX or ETB as described under "Data" Blocking" in this chapter.

*Read Modified or Short Read Sequence* - If a terminal has no sense/status pending and if the user hit any program attention key other than TEST REQUEST since the last poll, RCX70 will execute a Read Modified or Short Read command. RCX70 executes Read Modified in response to the ENTER key or any of the program function keys. It executes a Short Read in response to any of the program access keys. A Short Read returns only the information about which key the user hit. Figure 4-3 shows the format for the data returned from a Read command after a general poll.

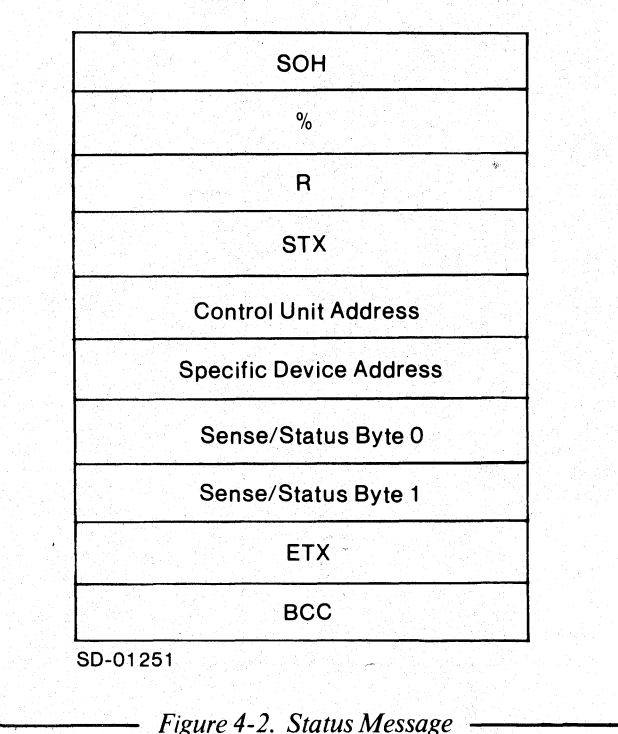

# Table 4-3. Bit Configuration for First Sense/Status Byte

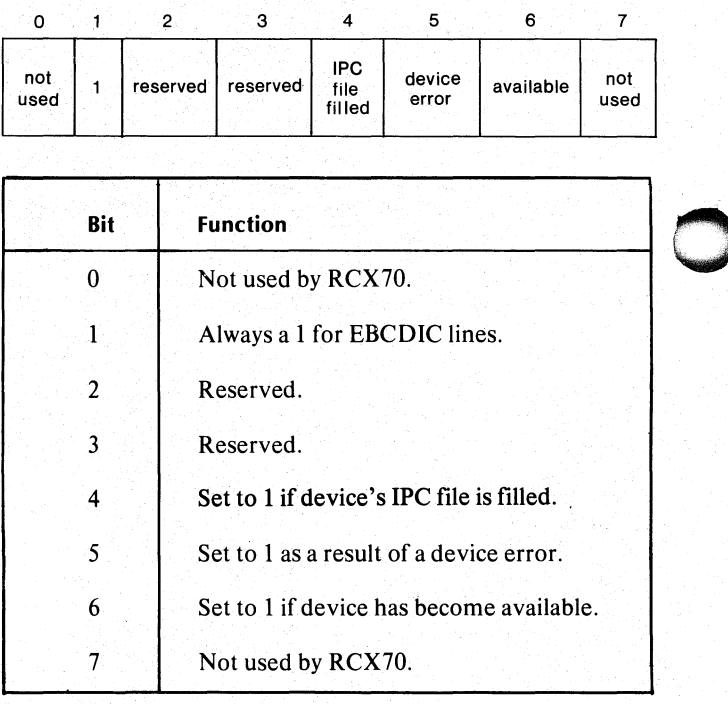

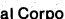

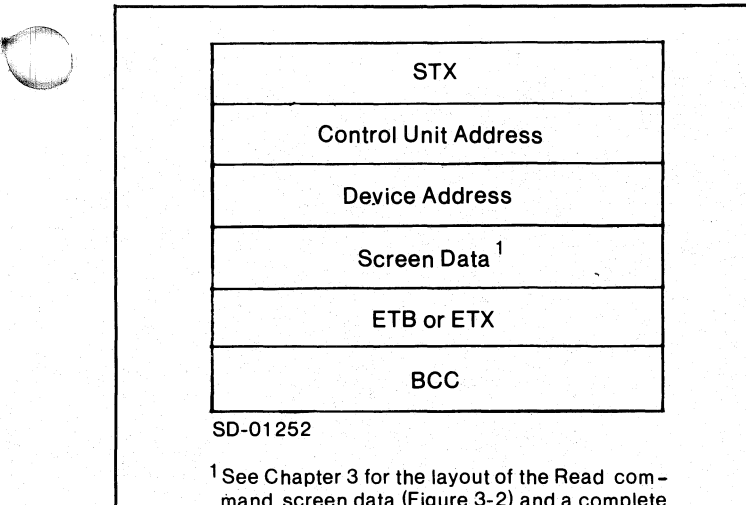

mand screen data (Figure 3-2) and a complete description of Read commands.

*Figure* 4-3. *Read Modified or Short Read Command Data Block* 

|  |             | Table 4-4. Bit Configuration for Second Sense/Status |
|--|-------------|------------------------------------------------------|
|  | <b>Byte</b> |                                                      |

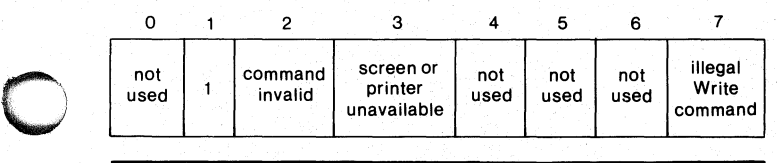

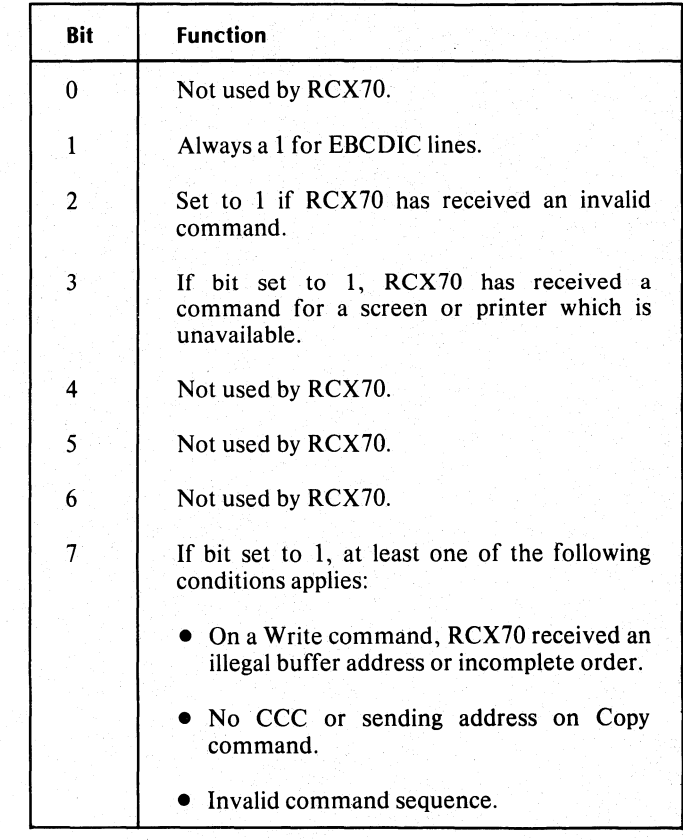

#### **General Poll -- Summing Up**

Figure 4-4 shows how RCX70 receives and responds to a general poll in a multidrop synchronous-line mode of operation. In this example we find an ECLIPSE with an RCX70 system connected via a synchronous-line to a host. Other RCX70s or IBM 3270s can be connected to the multidrop line. When the host conducts a general poll, it includes one of the addressing codes from Table 4-2 in the sequence. All the devices on the multidrop line monitor the line for their address. When RCX70 recognizes its own Control Unit Address it responds by checking each of its attached terminals for data to return to the host.

#### **Reader, Please Note**

- 1. RCX70 will not respond to a poll:
	- if RCX70 is not up. (AOS will not respond to a poll if RCX70 is not up.)
	- if the Poll sequence is incorrect; e.g., including characters out of order or missing characters.
	- if RCX70 or another control unit is still selected; that is, no EOT has been received.
- 2. If the host detects a BCC error, it will respond by sending a NAK to AOS. AOS will retry the transmission up to eight times. If the BCC is still incorrect, the host system will respond with an EOT. RCX70 will try to send the same data the next time it receives a poll.
- 3. AOS handles all data retransmission.
- 4. The host system sends an RVI if it wants the control unit to stop sending data. The control unit responds with an EOT, then stops transmitting data.

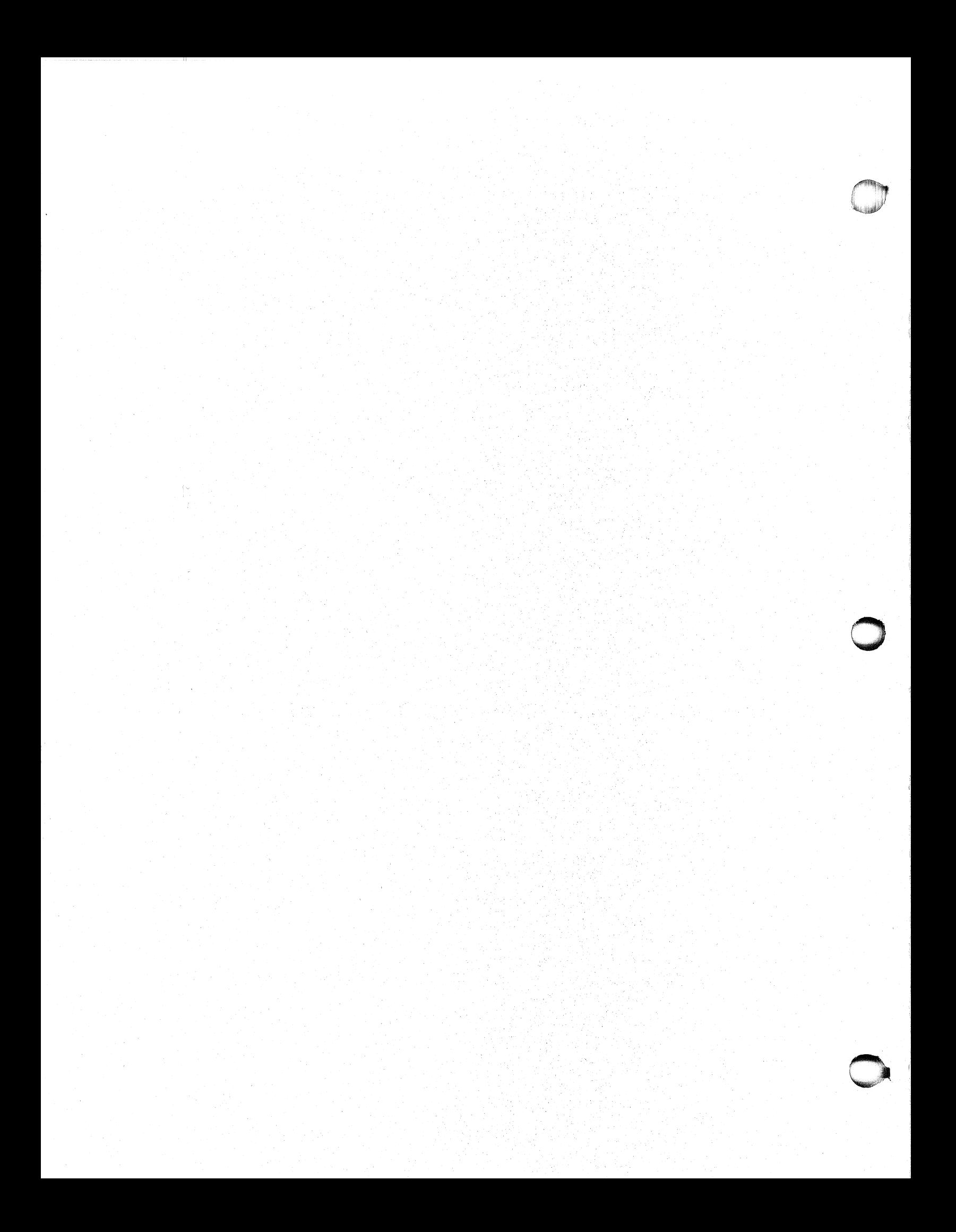

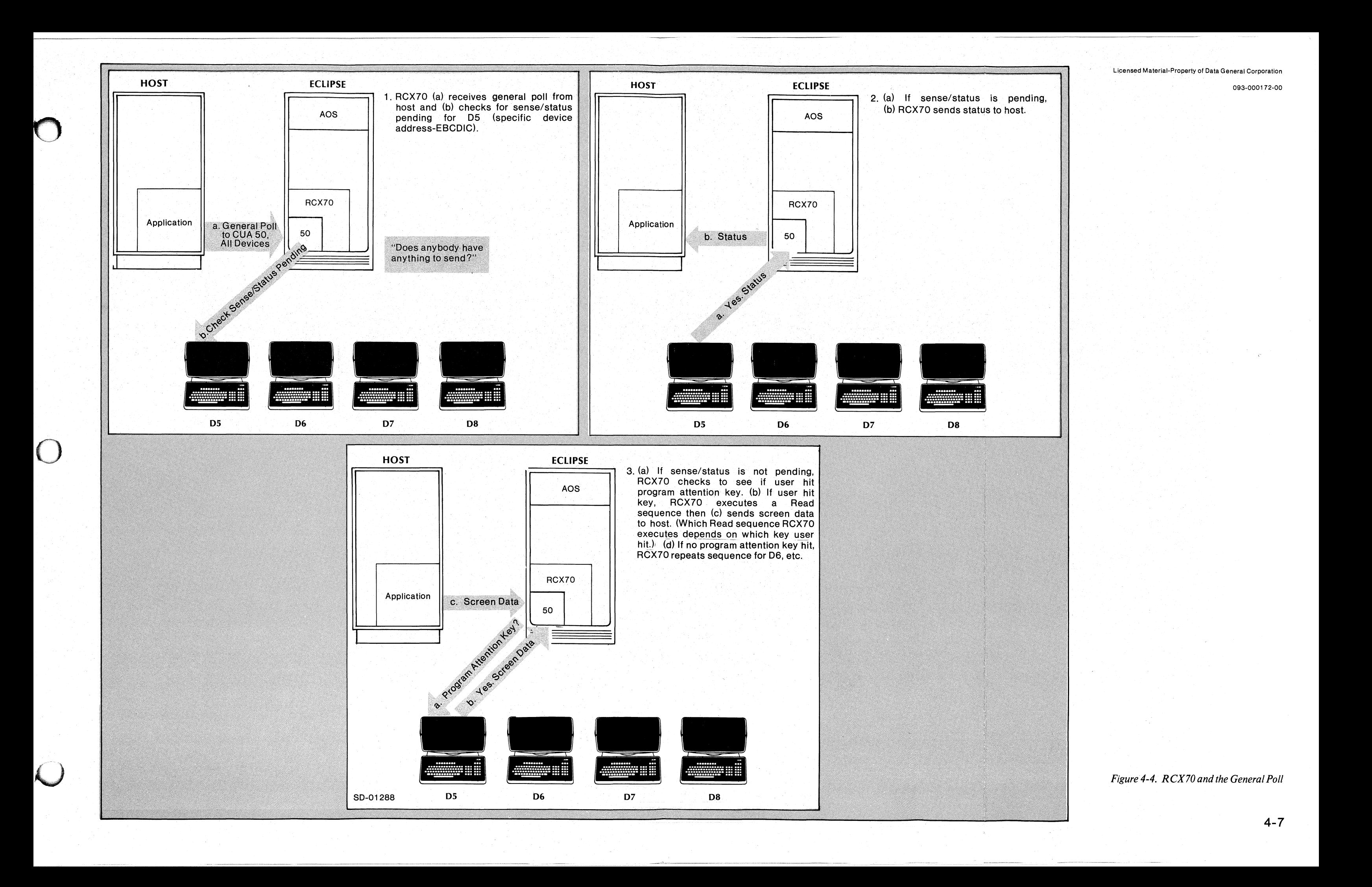

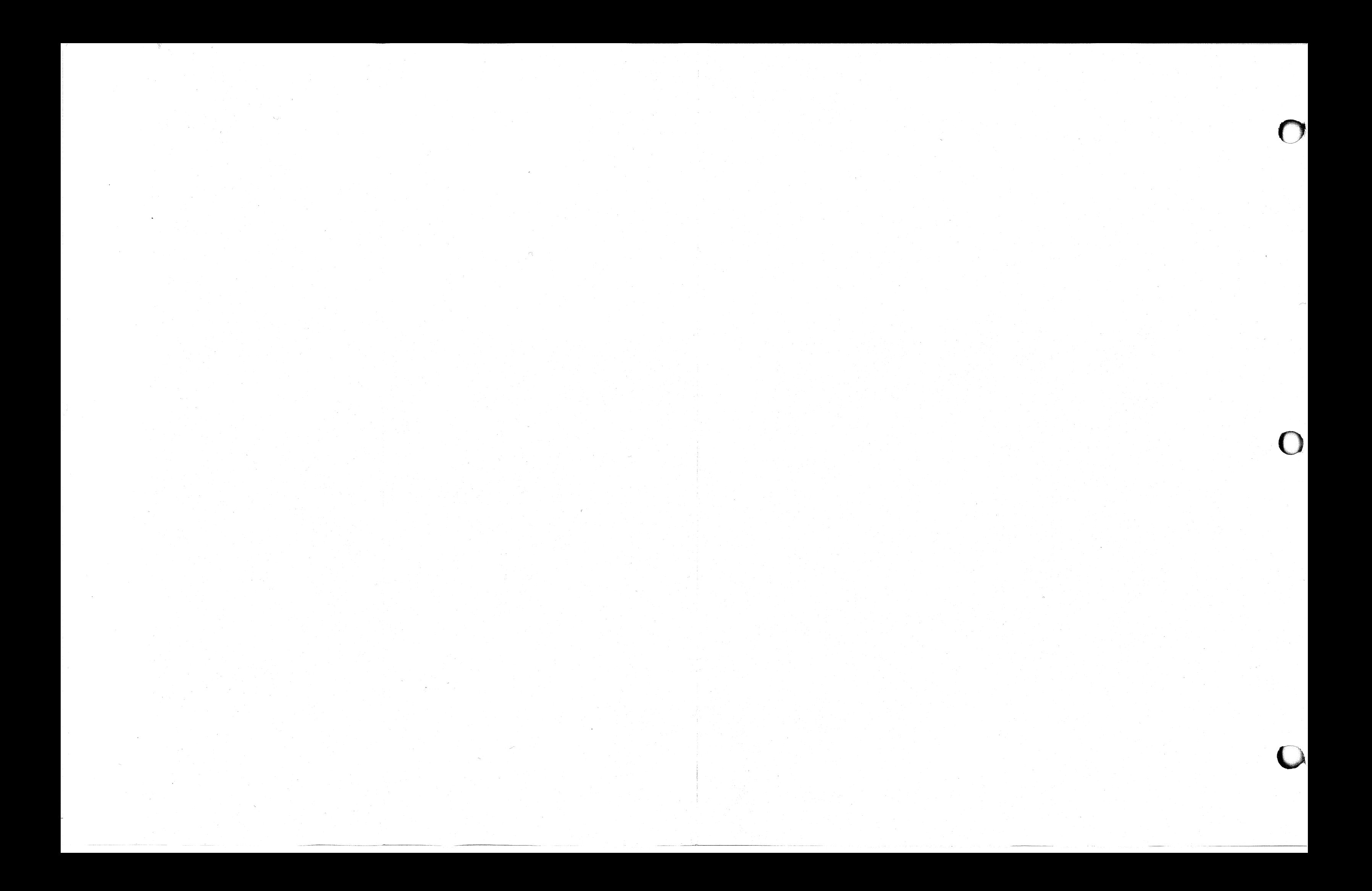

# **Specific Poll Command**

The Specific Poll command is identical to the General Poll command except that the Poll sequence includes a specific device address instead of a general device address. By conducting a specific poll, an application can immediately obtain data from a specific terminal or printer. With a general poll, RCX70 might have to service several other terminals before reaching the desired one.

In a specific poll, when RCX70 recognizes its own Control Unit Address it checks the status of the terminal or printer corresponding to the specific device address. If the device has pending status (device unavailable, device end, or error status) RCX70 sends that status to the remote system. If status is not pending and if a user struck one of the program attention keys since the last general or specific poll, RCX70 executes a Read command and sends the screen data to the remote host. RCX70 will send a Test Request Read if the user hit a TEST REQUEST key. RCX70 will execute a Read Modified command in response to ENTER or one of the program function keys (PF1-PF12). RCX70 executes a Short Read if the user struck PAl, PA2 (CANCEL), PA3, or CLEAR. If the user did not strike a program attention key on the specified device, RCX70 responds with an EOT.

RCX70 receives a specific poll from the host in the byte sequence illustrated in Figure 4-5.

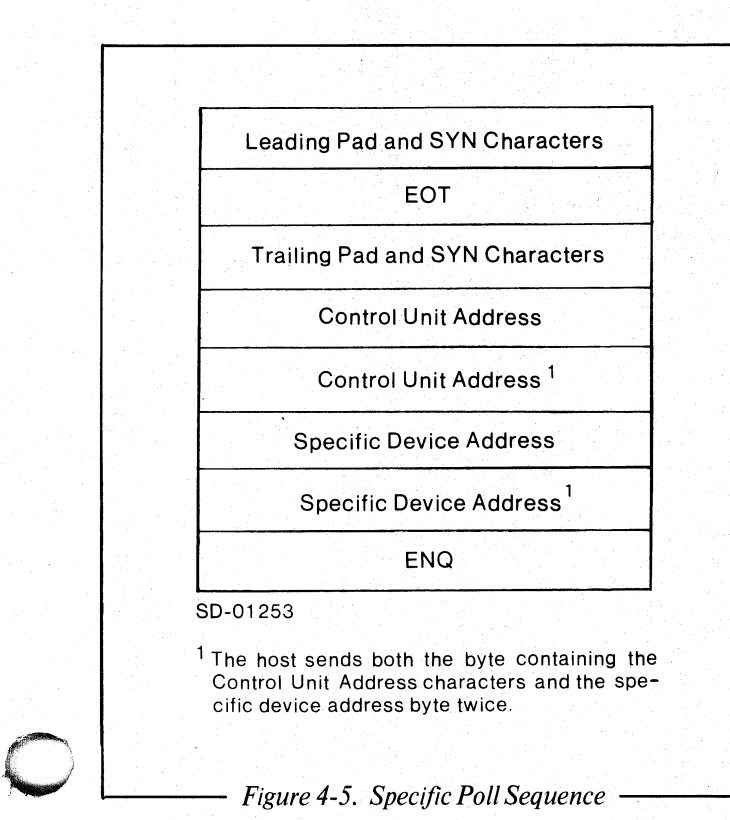

1--\_\_\_ *Figure* 4-5. *Specific Poll Sequence* .....,....-\_ .....

#### **Control Unit Address Byte**

The Control Unit Address for a Specific Poll command is the same as for a General Poll command. See Table 4-2 to determine control unit addressing.

#### **Specific Device Address Byte**

Table 4-5 lists the device numbers and the corresponding EBCDIC and ASCII device address for each unit.

#### **Data Block Formats Returned By RCX70**

The Status message, sense/status bytes, Test Request message, and Read command messages are the same for the Specific Poll command as those described for the General Poll command. See the previous section of this chapter for all the information you need.

#### **Specific Poll -- Summing Up**

Figure 4-6 illustrates how RCX70 receives and responds to a specific polL When the host issues a specific poll, it includes a Control Unit Address (CUA) and a specific device address in the sequence. When RCX70 recognizes its own CUA, it checks the status of the device specified in the sequence and executes the appropriate command.

#### **Reader, Please Note**

- 1. RCX70 will not respond to a poll:
	- if RCX70 is not up.
	- if the Poll sequence is incorrect; e.g., including characters out of order or missing characters.
	- if RCX70 or another control unit is still selected; that is, no EOT has been received.
- 2. If the host detects a BCC error, it will respond by sending a NAK to AOS. AOS will retry the transmission up to eight times. If the BCC is still incorrect, the remote system will respond with an EOT. RCX70 will try to send the same data the next time it receives a poll.
- 3. AOS handles all data retransmission.
- 4. The host system sends an RVI if it wants the control unit to stop sending data. The control unit responds with an EOT and stops transmitting data.

o

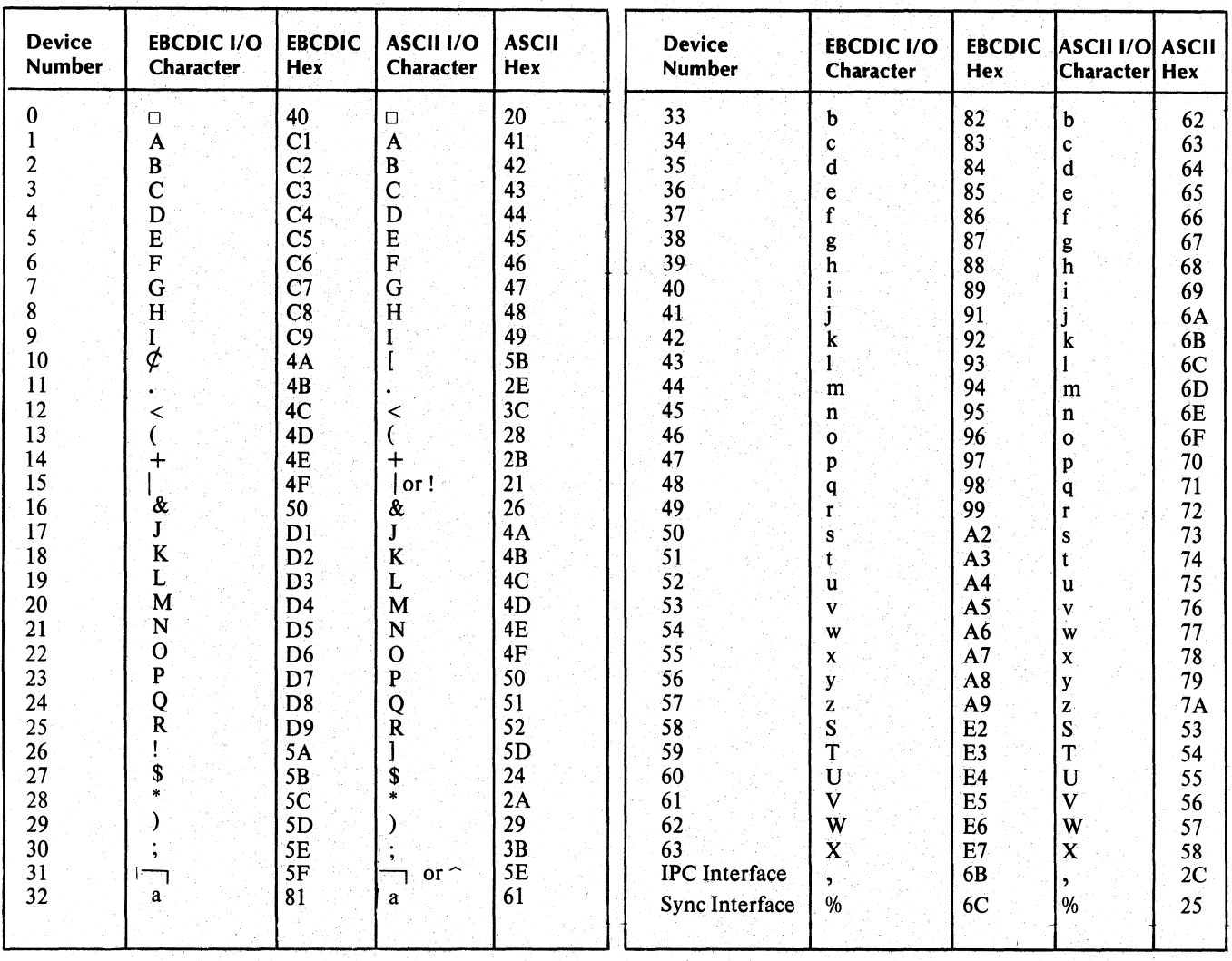

# Table 4-5. Device Addressing for Specific Poll

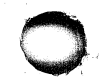

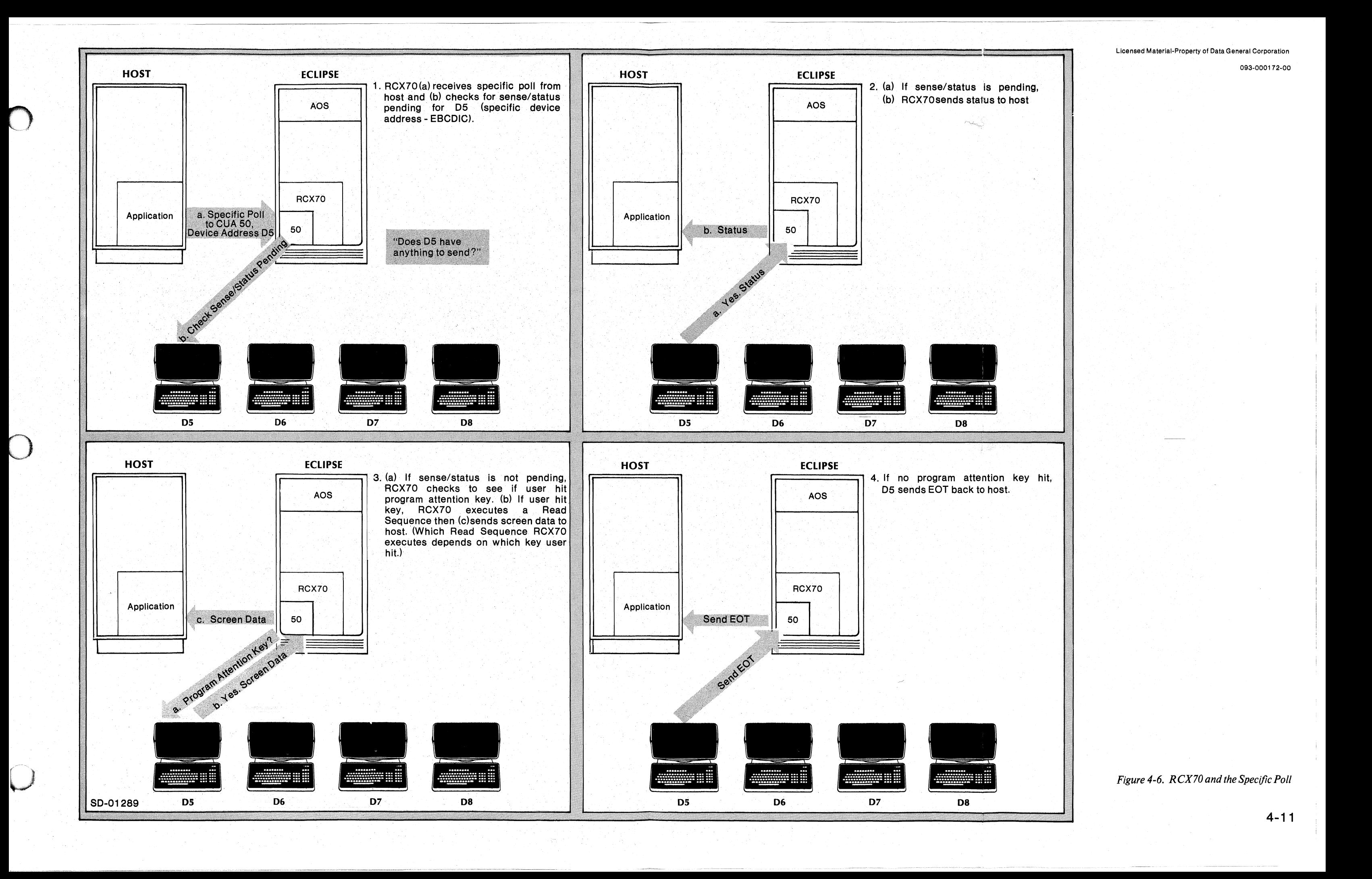

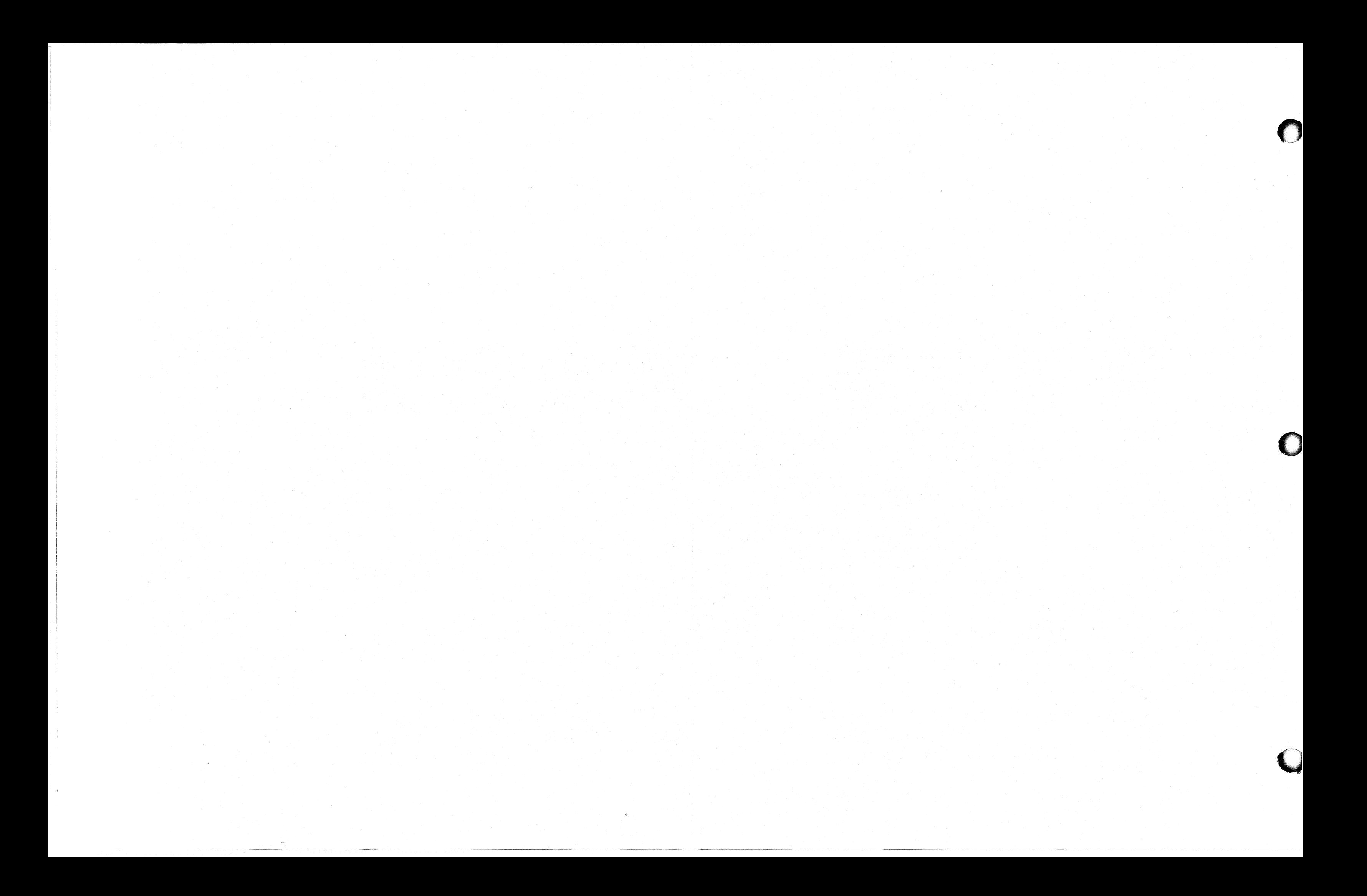

# Select Command

Before sending any commands or data, the host application must select a device. Once it selects a. device, the application sends all subsequent commands to that device until it sends an EOT. The Select command, then, provides a way for the host application to write to or read from a terminal or printer, or to issue Control commands.

The Select command is similar to the General and Specific Poll commands in that the host sends a Control Unit Address, followed by a device address, but the control unit for Select has a different CUA code. Device addresses are the same. The Select addressing sequence prepares RCX70 and a specific device for incoming Write, Read, or Control commands. We illustrate the Select data block in Figure 4-7.

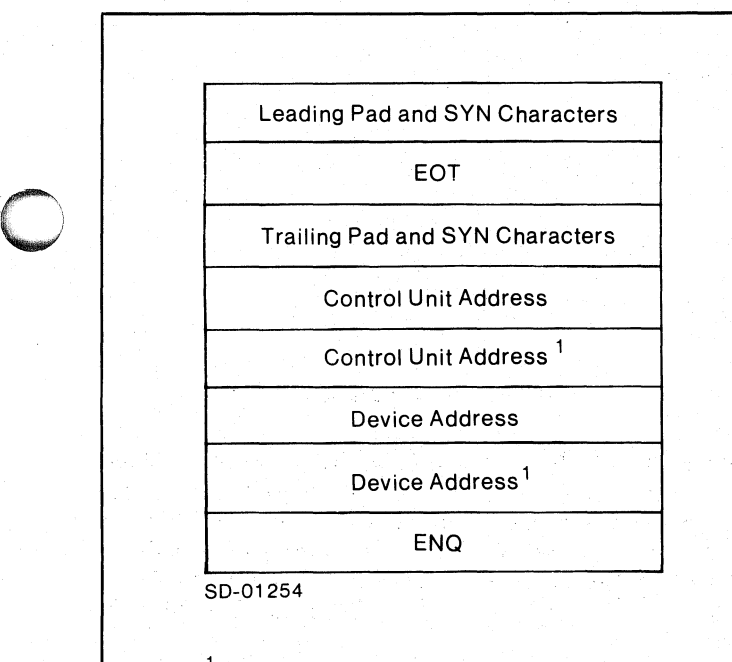

<sup>1</sup> The host sends both the byte containing the CUA and the device address byte twice.

*1--\_\_ Figure* 4-7. *Select Command Data Block--.....* 

#### Control Unit Address

Table 4-6 lists the control units and the corresponding EBCDIC and ASCII address for each unit.

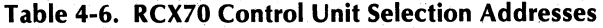

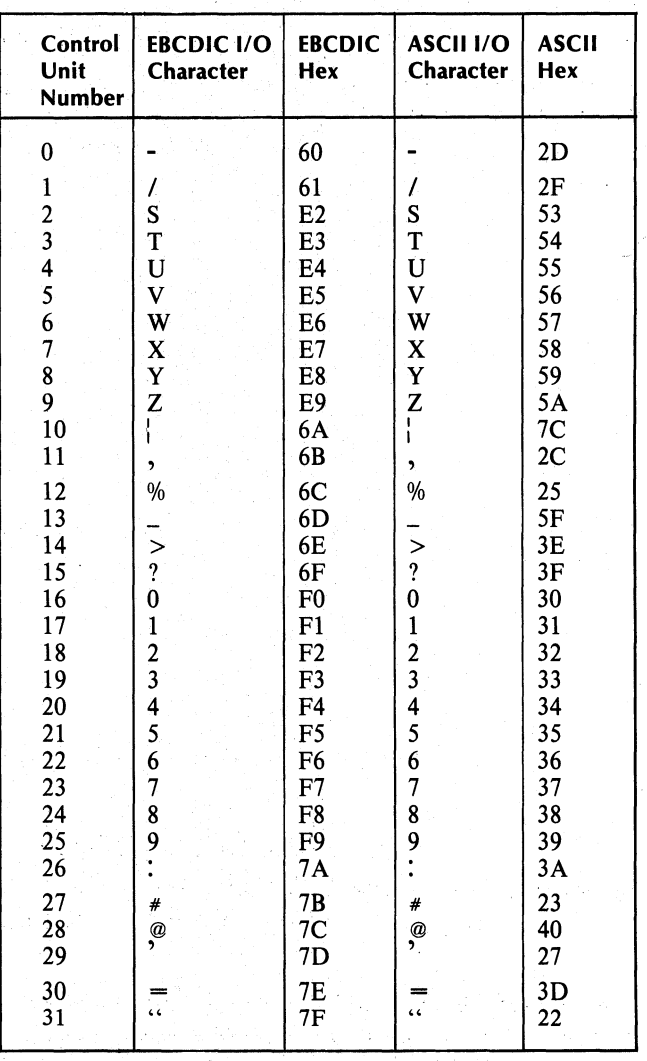

#### Device Address

The device address for this command is the same as for a Specific Poll command. See Table 4-5 to determine device addressing.

/

 $\bigcirc$ 

#### **After the Select Command -- Summing Up**

After receiving a successful Select, RCX70 acknowledges the Select and receives the next block from the host. That block will contain a command and may contain data directed to a particular screen. The screen data will appear only on a Write or Erase/Write.

Figure 4-8 describes how RCX70 receives and responds to a Select command. The host sends a Select command sequence to a Control Unit Address (different from a general poll CUA) and a device address. If RCX70 recognizes its own CUA, it acknowledges response and carries out a Read, Write, or Control command depending on which the block following the Select command specifies. Once selected, RCX70 will remain so until it receives an EOT.

### **Reader, Please Note**

- 1. RCX70 will not respond to a Select:
	- if RCX70 is not up.
	- if the Select sequence is incorrect; e.g., including characters out of order or missing characters.
- if RCX70 or another control unit is still selected: that is, no EOT has been received.
- 2. If the host detects a BCC error, it will respond by sending a NAK to AOS. AOS will retry transmission up to eight times. If the BCC is still incorrect, the host system will respond with an EOT. RCX70 will try to send the same data the next time it receives a Select.
- 3. AOS handles all data retransmission.
- 4. The host system sends an RVI if it wants the control unit to stop sending data on a Read (Modified or Buffer) command. The control unit responds with an EOT and stops transmitting data.
- 5. There is a bisynchronous rule prohibiting two consecutive, conversational replies. To conform to this rule the emplication should never send a Bead this rule, the application should never send a Read and then respond to the first block of data with a command block.

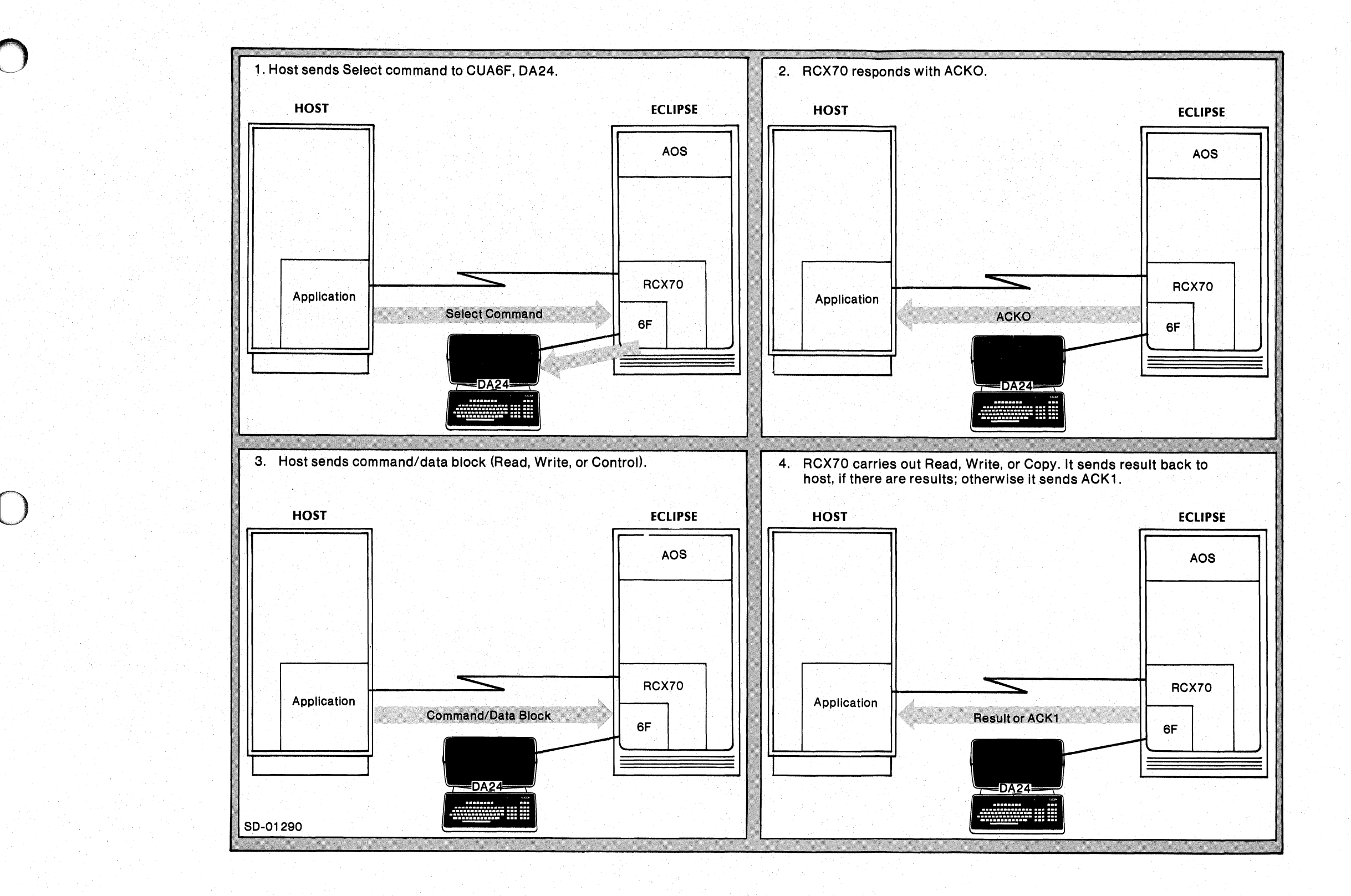

 $\bigcup$ 

093-000172-00

*Figure* 4-8. *R CX70 and the Select Command* 

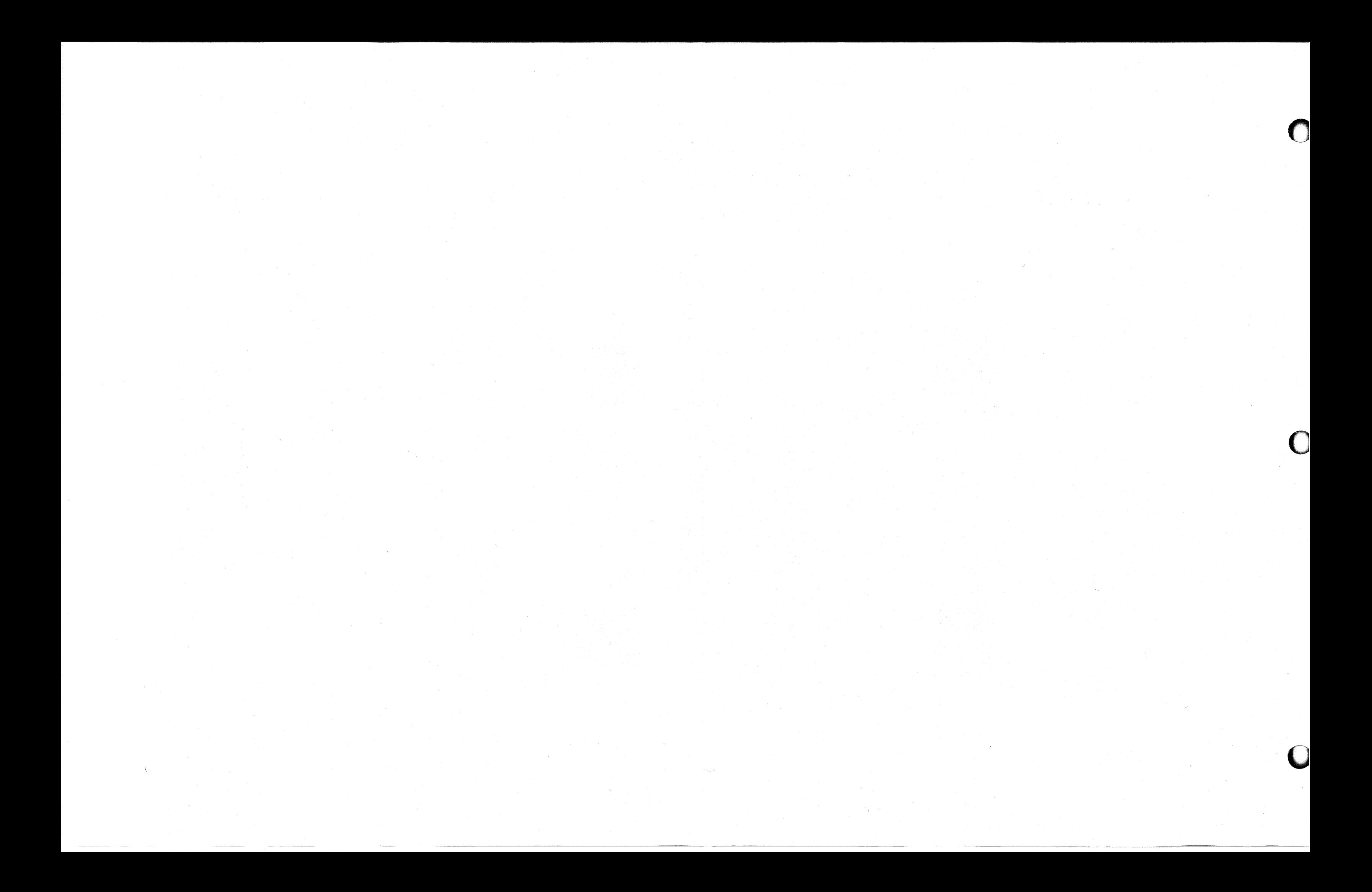

# **Broadcast Command**

An application can use the Broadcast command to notify all RCX70 users at a particular CUA of an impending event. The application does not have to select each device in order to send a message.

When RCX70 receives a Broadcast command, it reacts exactly as it would for a Select command except that it performs the same sequence of commands for each device. See Figure 4-9 for the format of the Broadcast data block. Note that the only difference from the Select data block is the General Select Address instead of'a device address. When using EBCDIC, the General Select Address is always 7F; when using ASCII, it is always 22.

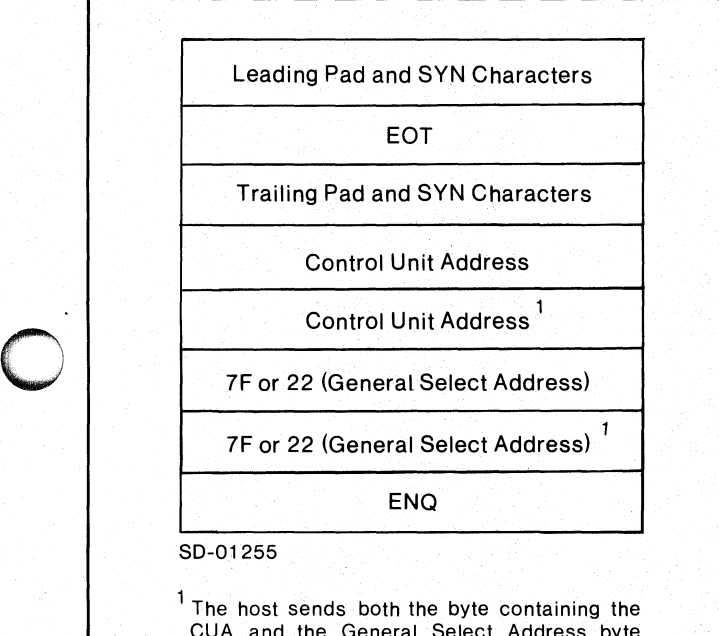

CUA and the General Select Address byte twice.

*Figure* 4-9. *Broadcast Command Data Block* 

#### **Control Unit Address**

Control unit addressing for this command is the same as for the Select command. See Table 4-6 for the control units and the corresponding EBCDIC and ASCII address for each unit.

#### **General Select Address**

In EBCDIC, the General Select Address is always 7F; in ASCII, it is always 22.

### **After the Broadcast Command -- Summing Up**

After receiving a successful Broadcast block, RCX70 acknowledges the Broadcast and receives the next block from the remote system. That block should contain a Write or Erase/Write command. RCX70 will transmit the message in the Write or Erase/Write to all terminals communicating with the synchronous-line.

Figure 4-10 illustrates RCX70's reaction to a Broadcast command. The host sends an emergency broadcast to RCX70's CUA and a General Select Address. RCX70 responds with an ACKO and sends the message contained in the next data block to all attached terminals.

#### **Reader, Please Note**

- 1. When RCX70 receives a Broadcast message from the synchronous-line, it will transmit the message only to those terminals already communicating with the synchronous line. A Broadcast message from an IPC port will go only to those terminals currently communicating with the IPC port. Neither message will go to a printer.
- 2. RCX70 will not respond to a Broadcast:
	- if RCX70 is not up.
	- if the Broadcast sequence is incorrect; e.g., including characters out of order or missing characters.
	- if RCX70 or another control unit is still selected; that is, no EOT has been received.
- 3. If the host detects a BCC error, it will respond by sending a NAK to AOS. AOS will retry the transmission up to eight times. If the BCC is still incorrect, the host system wiil respond with an EOT. RCX70 will try to send the same data the next time it receives a Broadcast.
- 4. AOS handles all data retransmission.

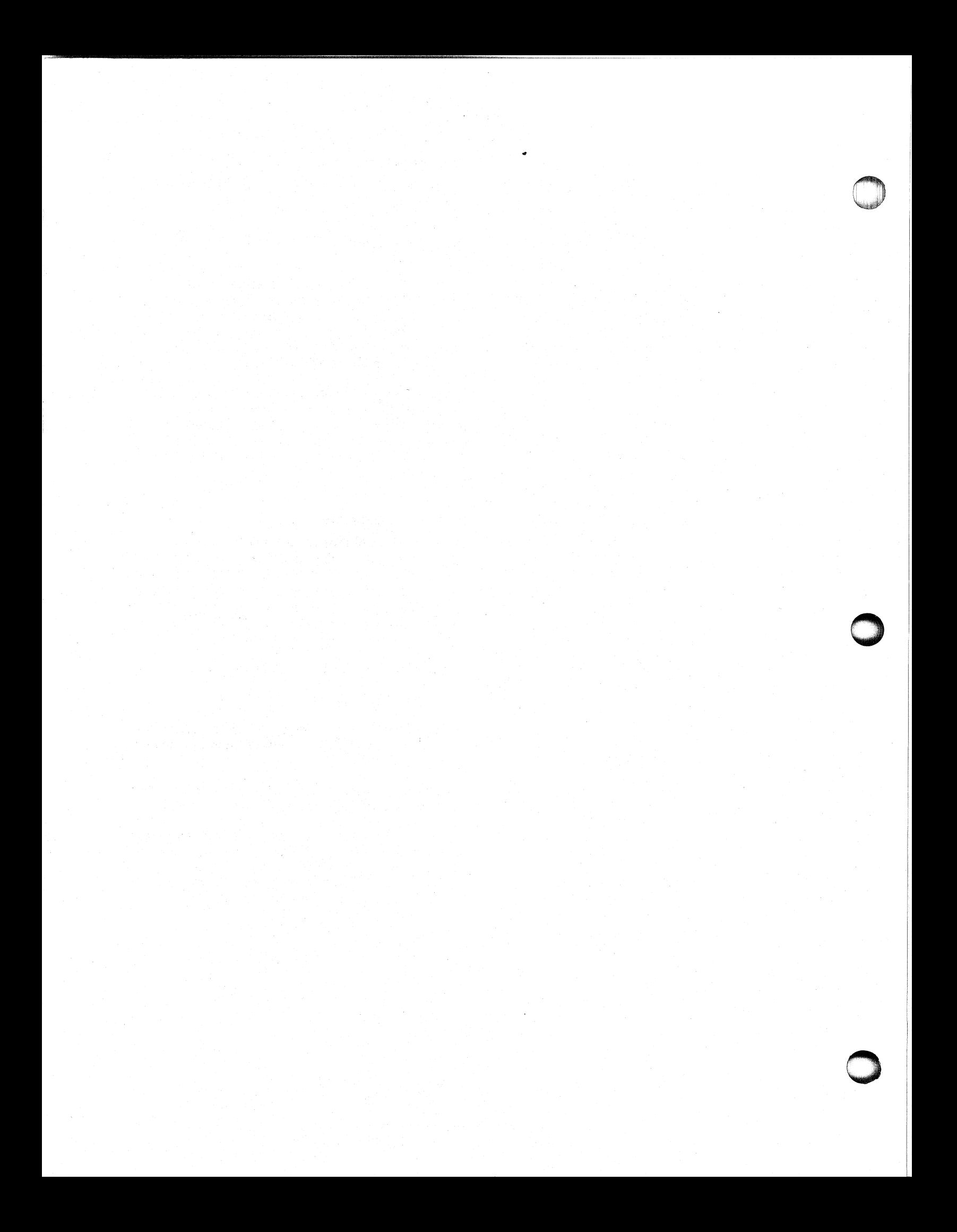

D

 $\bigcap$ 

D

#### Licensed Material-Property of Data General Corporation

್ಥತ

093-000172-00

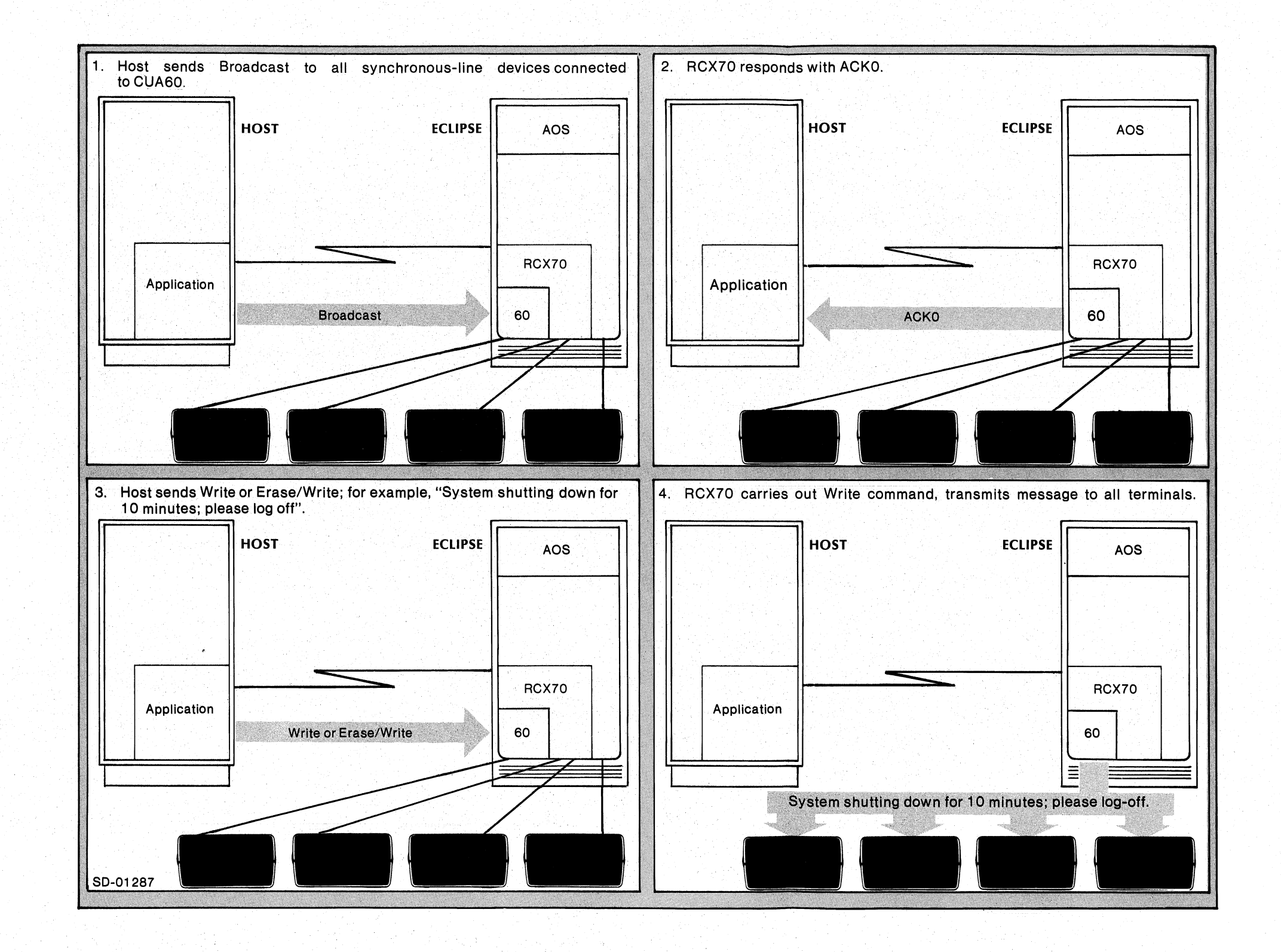

*Figure 4-10. R CX70 and the Broadcast Command* 

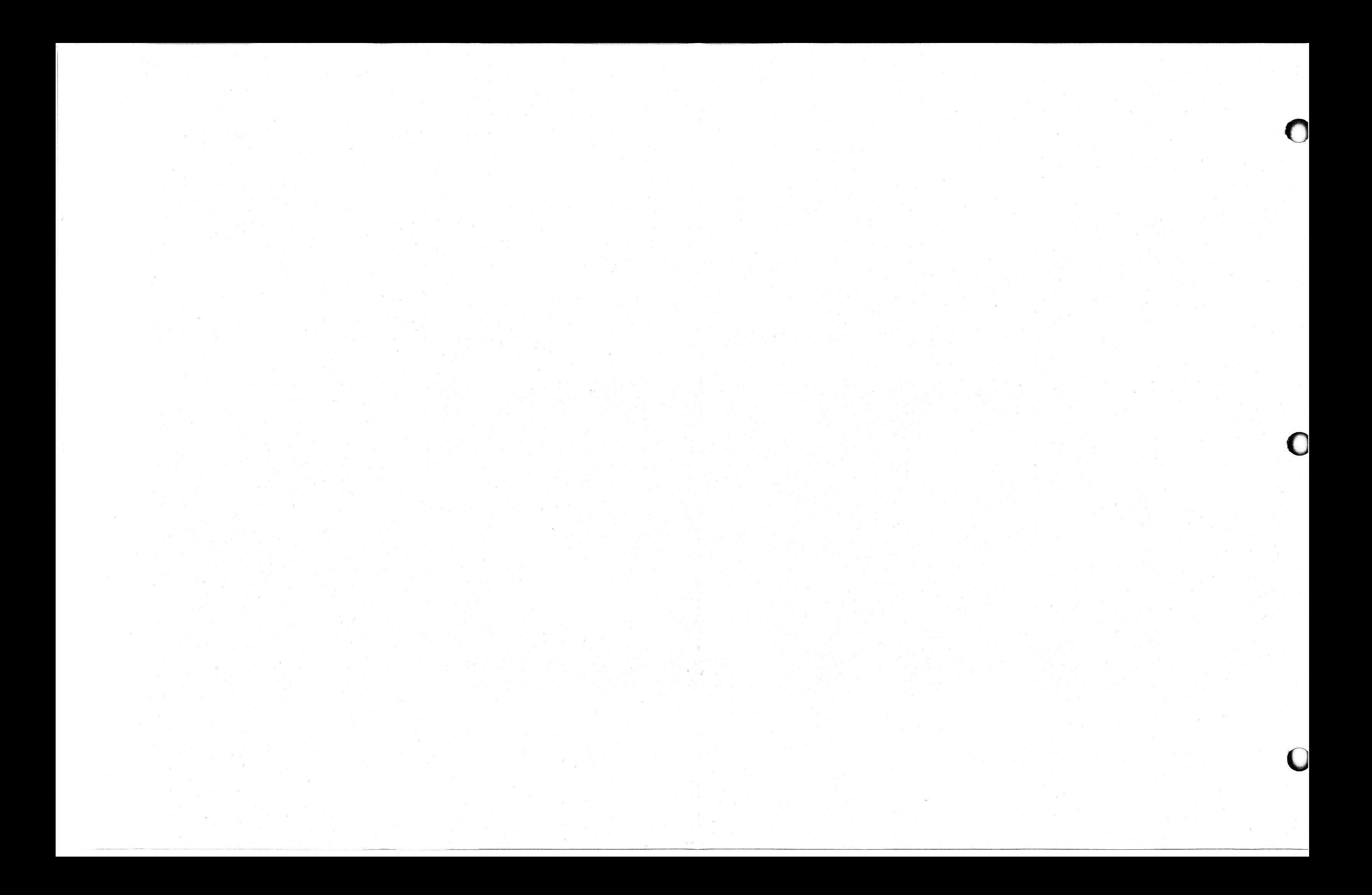

# **Write and Erase/Write Commands**

The Write and Erase/Write commands appear in a block that the host system sends after a Select. RCX70 will apply the Write command to the device selected in the Select command. We discuss Write and Erase/Write in detail in Chapter 3. We repeat certain information here for your convenience, but you should read the appropriate sections of Chapter 3 carefully.

Figure 4-11 illustrates the Write and Erase/Write data block sent to RCX70 after a Select Command.

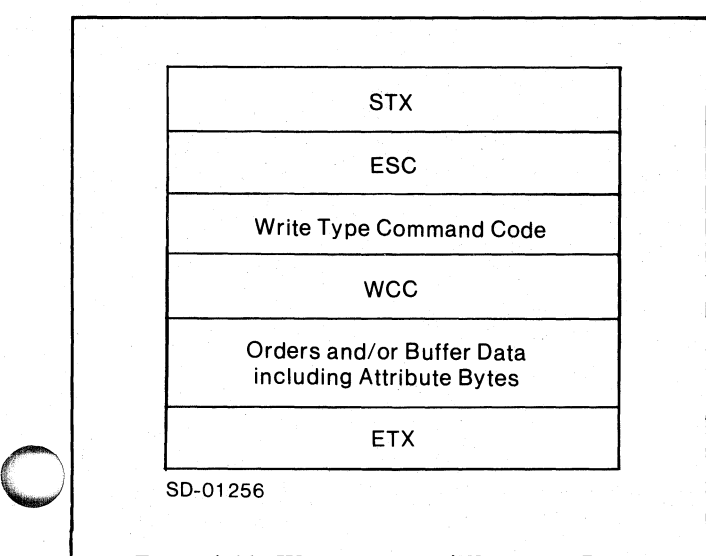

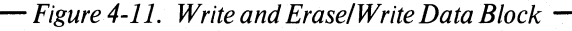

#### **Command Codes**

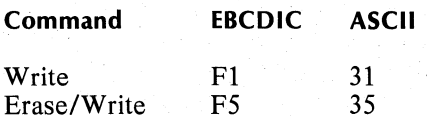

#### **WCC**

For a complete discussion of the WCC (Write Control Character), see Chapter 3.

#### **Orders and Buffer Data**

We describe Write orders and buffer data in Chapter 3. See Table 3-5 and the text following it.

#### **Reader, Please Note**

- 1. The host system may send a sequence of blocks containing different Write orders or buffer data. AOS acknowledges each block: RCX70 processes each block, one character at a time, as it arrives. It does not check the entire block for validity before processing. Therefore, RCX70 may process and transfer certain data or orders in the block while rejecting later data or orders. This can result in RCX70 writing to an unintended part of the screen. To avoid this, the application should issue an SBA at the beginning of each block.
- 2. Incorrect data in the block results in the following:
	- If an ESC character does not follow the STX, RCX70 ignores the block and does not execute the command.
	- If the command code is invalid, RCX70 ignores the block and sets an error in the status bit (bit 2 of the sense/status byte).
	- If an ETX follows the command code, RCX70 assumes an all zero WCC byte, which means that nothing will happen as a result of the command. An all zero WCC in an Erase/Write. command means that RCX70 will not erase the screen.
- 3. If your application is chaining commands to a printer, it must include the Write or Erase/Write command with the Start Print WCC bit set as the last command in the chain. If the application does not include this bit, RCX70 prints only the data sent to it thus far.
- 4. RCX70 carries out orders in a very literal way. If you enter an absurd set of commands or orders, e.g., write to a screen and immediately erase the screen, RCX70 will follow the instructions without question or error message.

o

# **Copy Command**

The Copy command appears in a block that the host system sends after a Select command block. RCX70 will apply the Copy command to the device selected in the Select command. We discuss the Copy command in detail in Chapter 3. We repeat certain information here for your convenience, but you should read the appropriate sections of Chapter 3 carefully.

Figure 4-12 illustrates the Copy command data block sent to RCX70 after a Select.

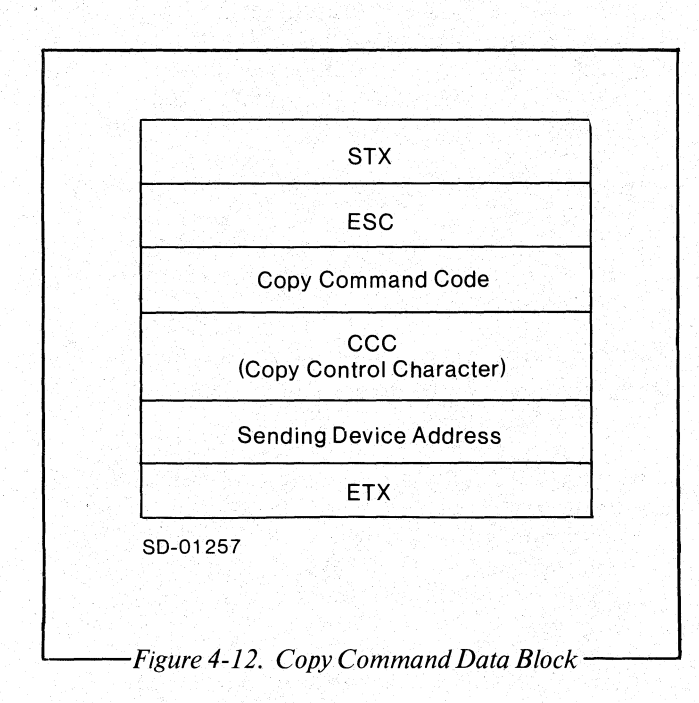

### **Command Codes**

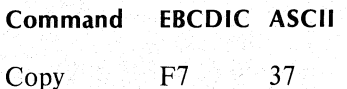

#### **CCC**

For a complete discussion of the CCC (Copy Control Character), see Chapter 3.

#### **Sending Device Address**

The Sending Device Address consists of a graphic character, which defines the device address of the device from which data is being copied.

#### **Reader, Please Note**

- 1. The host system may send a sequence of commands including one or more Copy commands.
- 2. Incorrect data in the block results in the following:
	- If an ESC character does not follow the STX, RCX70 ignores the block and does not execute the command.
	- If the command code is invalid, RCX70 ignores the block and sets an error in the status bit (bit 2 of the sense/status byte 1).
	- If RCX70 does not receive the sending address or if the address is invalid, RCX70 aborts the command and sets bit 7 of the sense/status byte 2.

# **Read Modified Function**

The host system generates a Read Modified sequence in one of two ways:

- A general poll causes RCX70 to execute a Read Modified sequence on each RCX70 device where a user has hit an attention key. A specific poll causes RCX70 to execute a Read Modified sequence on a specified device.
- The Read Modified sequence can appear in a block that the host system sends after a Select command plock. Normally, the host won't send Read Modified sequences since it is easier to poll. If the host does issue a Read Modified sequence it may receive data that the keyboard user did not want to send, since RCX70 will execute the sequence even if the user did not strike a program attention key.

Figure 4-13 illustrates the Read Modified sequence data block sent to RCX70 after a Select. For detailed information on Read Modified sequences, see Chapter 3.

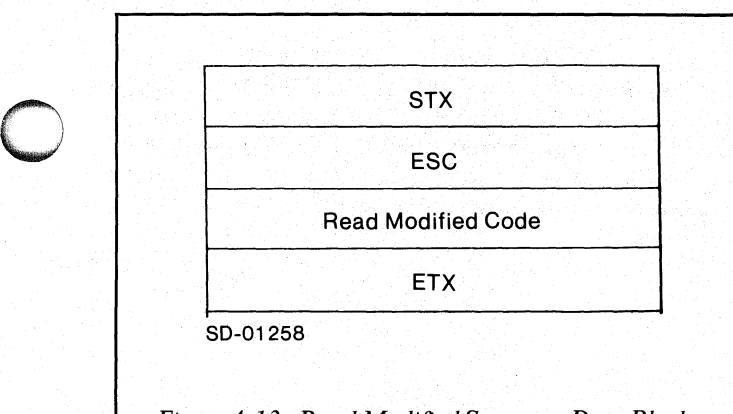

*Figure* 4-13. *Read Modified Sequence Data Block* 

#### **Read Modified Code**

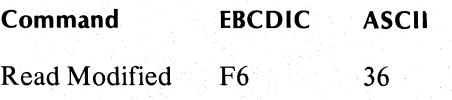

#### **Concepts**

The Read Modified sequence is the primary way that the host receives data from a screen. The Read Modified sequence transfers all fields which the user modified from the screen buffer to the host system. The Read Modified function directs RCX70 to carry out one of three sequences, depending on which program attention key the user strikes:

- Full Read Modified sequence
- Short Read sequence
- Test Request Read sequence

Table 3-2 and the text following it describe all Read sequences in detail.

#### **Reader, Please Note**

- 1. The AID byte values are listed in Table 3-1.
- 2. If RCX70 executes the Read Modified sequence as the result of a general or specific poll, the application will always see a user-generated program attention key. In remote configurations, if RCX70 receives a poll and a user has not hit a program attention key, RCX70 responds with an EOT.
- 3. If the host system sends a Select and then a Read Modified, and if the user has not hit an attention key, RCX70 will still execute a Read Modified.

# **Read Buffer Command**

The Read Buffer command appears in a block that the host system sends after a Select command block. RCX70 will apply the Read Buffer command to the device selected in the Select command. You use Read Buffer primarily to check the results of a Write command.

We discuss Read Buffer in detail in Chapter 3. We repeat certain information here for your convenience, but you should read the appropriate sections of Chapter 3 carefully.

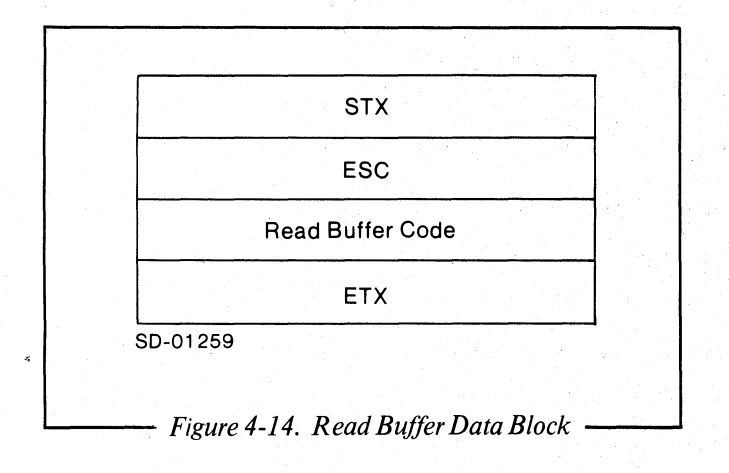

Figure 4-14 illustrates the Read Buffer data block sent to RCX70 after a Select command.

#### **Command Codes**

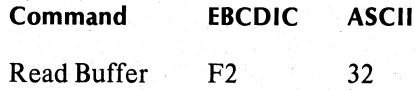

#### **Concepts**

You use the Read Buffer command to double check the results of a previous Write command. When RCX70 executes a Read Buffer, it transfers all data (including nulls) to the host application, beginning from a specified address in a screen buffer and continuing through the end of that buffer.

#### **Reader, Please Note**

The host application should not send arbitrary Read Buffer commands. If it does, RCX70 may send incomplete information to the remote system. RCX70 responds to an unsolicited Read Buffer by sending all the data the user has typed in until the time that RCX70 received the Read Buffer block.

o

o

# **Erase All Unprotected Command**

o

The Erase All Unprotected command appears in a block that the host system sends after a Select command block. RCX70 will apply the Erase All Unprotected command to the device selected in the Select command.

We discuss Erase All Unprotected in detail in Chapter 3. We repeat certain information here for your convenience, but you should read the appropriate sections of Chapter 3 carefully.

Figure 4-15 illustrates the Erase All Unprotected data block sent to RCX70 after a Select.

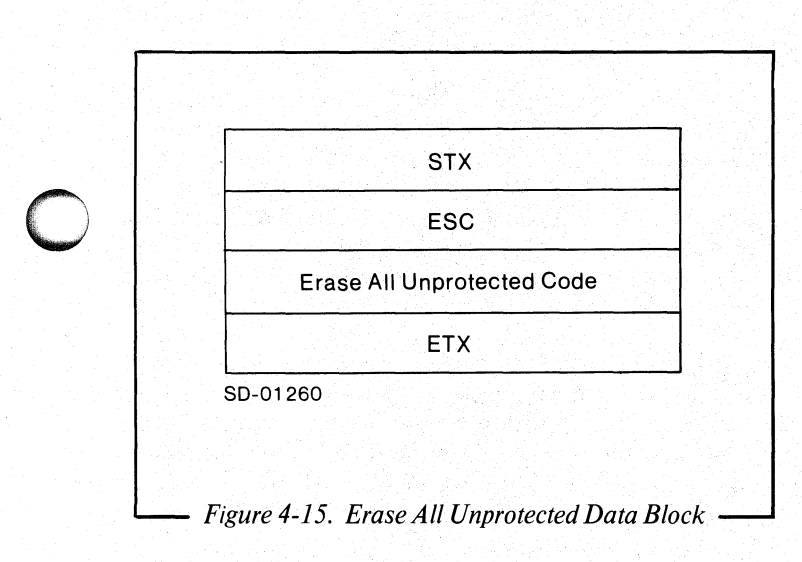

#### **Command Codes**

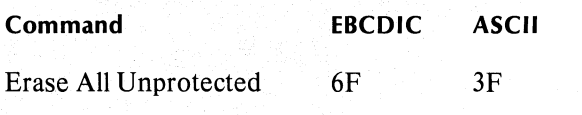

#### **Concepts**

Erase All Unprotected performs five tasks at the selected device:

- 1. Clears all unprotected buffer characters to nulls.
- 2. Resets the MDT bit to 0 for every unprotected field.
- 3. Unlocks the keyboard.
- 4. Resets the AID byte to 60 EBCDIC or 2D ASCII. .This clears the cause of the last program attention.
- 5. Repositions the cursor to the first character location in the buffer's first unprotected field. If there are no unprotected fields, this command positions the cursor to character location O.

#### **Reader, Please Note**

- 1. If the entire buffer is protected, RCX70 clears nothing and does not reset MDT bits. However, RCX70 still unlocks the keyboard, resets the AID byte, and repositions the cursor to character location O.
- 2. The Erase All Unprotected command may occur in a series with other commands. The entire series would apply to the selected device.

o

# **Direct 3271 Emulation Example**

Please refer to Figure 4-16 as you read the following text.

Footloose Travel Agency in Boston has a Data General ECLIPSE Computer with a strictly remote RCX70 mode of operation. Footloose communicates over a multidrop synchronous line with an IBM 370 owned by Fancy Free Aviation at O'Hare Airport in Chicago.

It is a busy morning at Footloose Travel. Fancy Free just started an intensive advertising campaign for a special package that allows passengers to fly round trip from New York to London for the astoundingly low price of \$127.00. At 7:00 AM, two hours before opening, the lines start forming in front of Footloose.

Joyce James, manager of Footloose Travel, pushes her way through the crowd and opens the agency. She smiles and breathes a sigh of relief. Joyce knows that she can service the large crowd quickly and efficiently now that Footloose has an RCX70 system.

Following the instructions in the *AOS System Managers Guide,* Joyce powers up her ECLIPSE, loads the disk pack, turns on the disk drive, and starts up AOS. Since Footloose has run RCX70 before, she does not have to configure a new RCX70 system. Instead, she disables CON2 from the operator's console, reserving it for RCX70, and bootstraps RCX70 by typing

CONTROL @EXEC DISABLE @CON2 XEQ RCX70 @CON2

from the AOS system console (typically CON0).

RCX70 enables CON2 as an RCX70 terminal. Since Joyce is the only employee at Footloose this morning, she specifies only one terminal for RCX70. If she wanted to enable more than one terminal, Joyce could have included more arguments in the RCX70 command; for example,

XEQ RCX70 @CON3 @CON4 @CON5 ...

RCX70 now exclusively owns CON2. The cursor appears in the upper, left corner of the screen.

First, Joyce must determine the number of seats available on the New York to London flights. She knows she can obtain this information by pressing PF (program function) key 5, which was defined by the remote application. RCX70 receives a general poll and performs a Read Modified. The AID byte indicates PF5. RCX70 then recognizes a Select sequence on the line for CON2, followed by a Write command. And RCX70 directs the Write to CON2.

Once Joyce obtains the number of available seats, she presses PF6 to write a standard reservation screen to her terminal. Again, the PF key was defined by the host application. When the reservation form appears on the terminal, Joyce asks each customer about his/her flight plans and keys in the information on the form. When she fills a screen, Joyce strikes the ENTER key, then another PF6 for another reservation form:

The host 370 conducts a general poll of Joyce's RCX70 and transfers all data back to Chicago. Once Fancy Free Aviation receives the data, it updates its Seats Available file. Joyce continues to fill out reservation forms and sends all data to the host at Fancy Free. She repeats this process until she books all the customers on their desired flights.

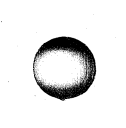

o

 $\bullet$ 

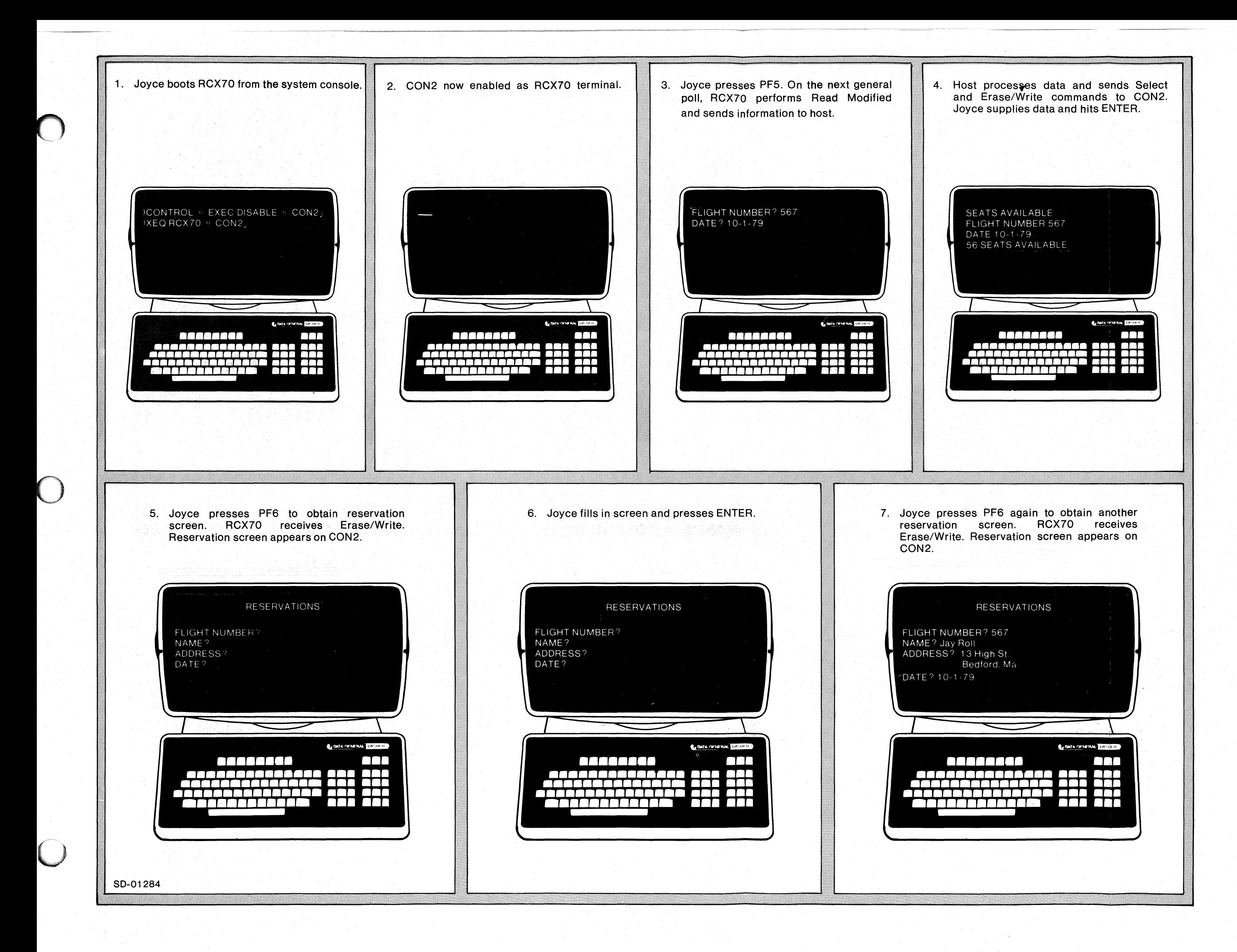

licensed Material-Property of Data General Corporation

093-000172-00

*Figure* 4-16. *Direct* 3271 *Emulation Mode Example* 

End of Chapter

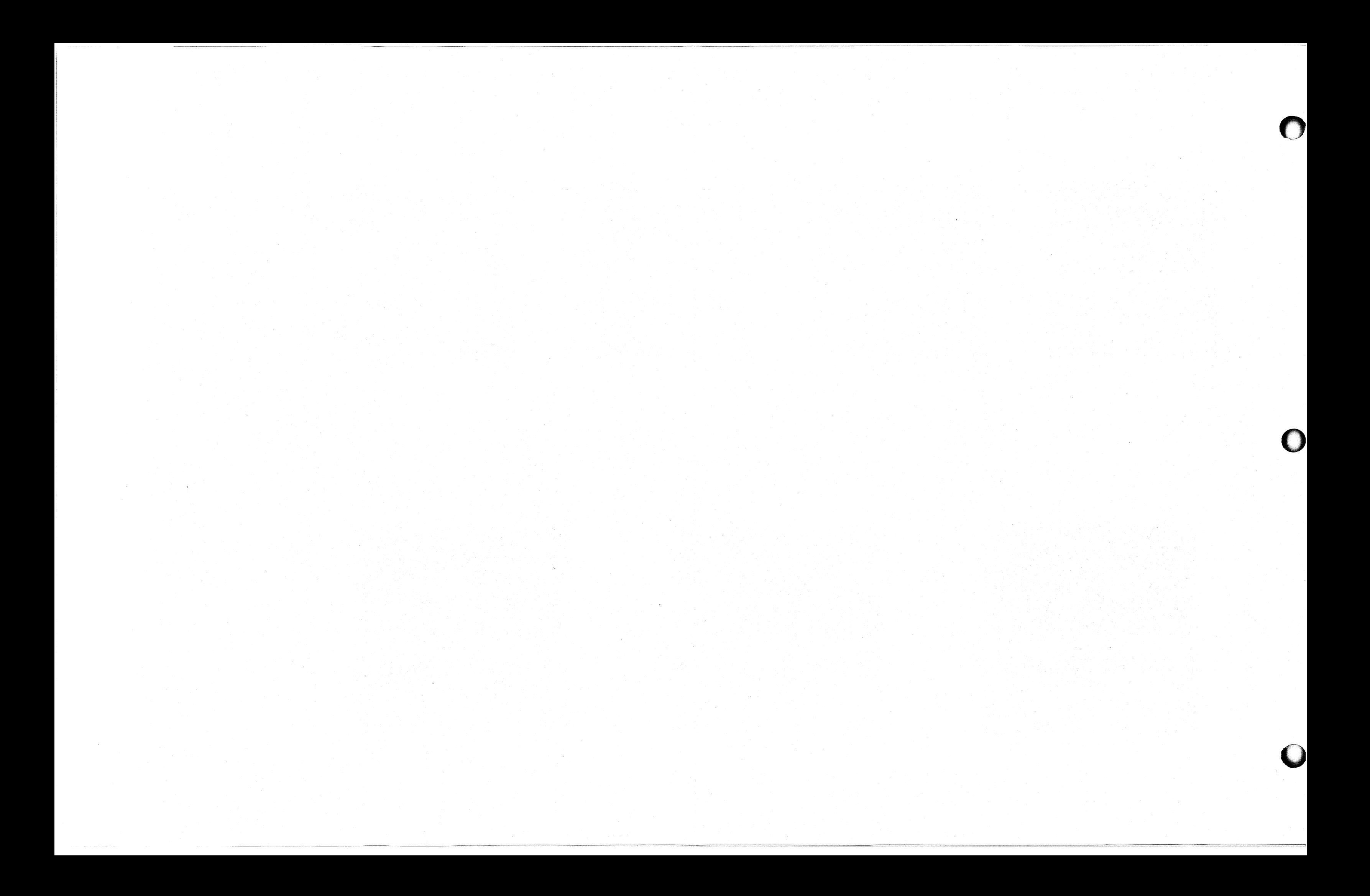
# **Chapter 5 RCX70 As a Terminal Handler for Other AOS Processes**

You can use RCX70 as a terminal handler for other AOS processes running in the same ECLIPSE system.<br>This local interface uses the Interprocess Interprocess Communication (IPC) mechanism.

This chapter provides all the information you will need if your RCX70 system is configured for a strictly local (IPC) interface. It contains an IPC overview, but you should read the appropriate sections of the following manuals if you are unfamiliar with AOS and/or IPCs.

- *AOS Programmer'sManual (093-000120)*
- *Data General Communications System (014-000070)*

A local application sends all commands to RCX70 via the IPC interface. Commands documented in this chapter include

- Write and Erase/Write
- Copy

 $\bigcirc$ '.

- Erase All Unprotected<br>• Read Modified and Re
- Read Modified and Read Buffer
- Init Terminal
- Release Terminal

We discuss Write, Erase/Write, Copy, Erase All Unprotected, Read Modified and Read Buffer in detail in Chapter 3. We repeat certain information here for your convenience, but you should read the appropriate sections of Chapter 3 carefully.

# **IPC Overview**

AOS provides a facility for processes to communicate with one another. This facility, called Interprocess Communications (IPC), allows you to send free format messages of arbitrary length between the RCX70 process and a local application.

IPCs are sent between ports. A *port* is a full duplex communications path to a process. Each process can have up to 128 ports. AOS assigns each port a port number. AOS also allows you to name ports by using the ?CREATE system call described in Chapter 5 of the *AOS Programmer's Manual.* 

# **IPC Mode Initial Conditions**

In a strictly local mode of operation, an RCX70 terminal communicates with a local application. All data input at the terminal goes to the application via the IPC interface and all the data seen on the screen comes from the same interface.

When RCX70 is brought up in IPC mode, it must establish contact with the application on the other end of the IPC interface. You can bring up either RCX70 or the local application first.

Figure 5-1 illustrates RCX70's course of action during initialization. First, RCX70 creates an IPC file in the working directory of the RCX70 process to identify its own port number. The name of the file is always RCX70.lPC. Next, RCX70 executes an ?ILKUP system call on the local application's IPC file. If the local application does not exist, RCX70 determines that it is not up yet. RCX70 will wait awhile and keep trying ?ILKUPs until the application comes up. If the application is not up after five minutes, RCX70 will terminate itself.

When the ?ILKUP call succeeds, it means that both RCX70 and the application have defined global ports, so RCX70 can send or receive messages with the ?ISEND and ?IREC calls. See "Block Formats" in this chapter for a description of the Send and Receive headers and RCX70's course of action after an ?ISEND or ?IREC.

# **Data Blocking**

In an IPC mode of operation, RCX70 sends and receives message blocks of 256 words or 512 bytes. RCX70 will send a sequence of messages if a single message exceeds the 256-word limit. It will also fill out a short message so that it equals 256 words. The IPC header contains the real length of the data.

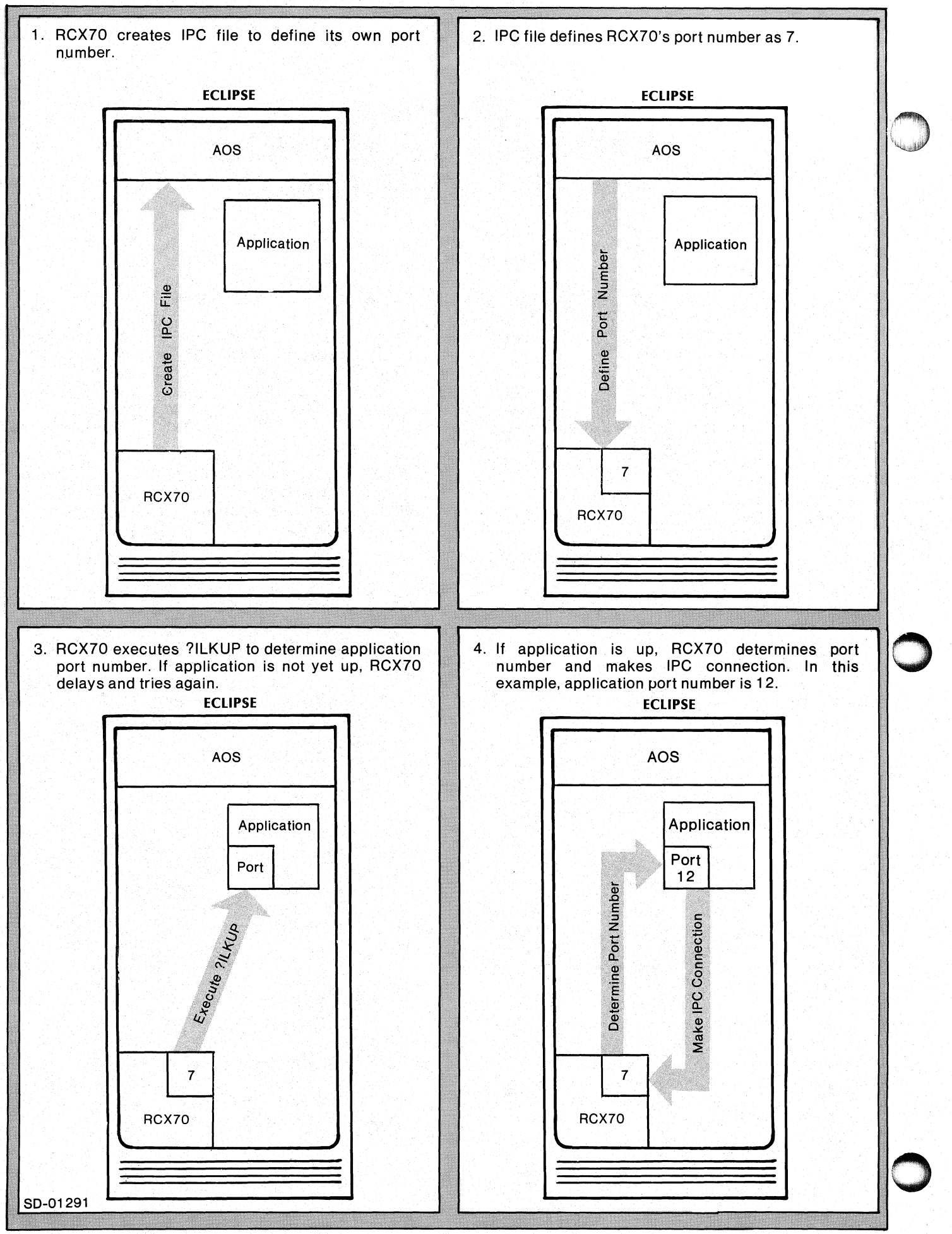

*Figure* 5-1.. *RCX70 Initialization* -- *First Things First* 

# Buffer Address

 $\bigcirc$ 

o

RCX70 maintains a number called the current buffer address for each terminal and printer. Every time a terminal or printer receives a data byte, RCX70 inserts the byte at the current buffer address and advances that address one position. RCX70 will also alter the buffer address according to directives from specific commands and orders.

# Character Set and Number Base

All IPC messages are in ASCII. All· numbers in this chapter are in octal, except when noted otherwise.

# Block Formats

Figure 5-2 charts the flow of operation for any command that RCX70 might send or receive in an IPC mode of operation. We explain basic IPC concepts here, but you should read Chapter 4 of the ADS *Programmer'sManualfor* a detailed explanation.

Once RCX70 and the local application have defined global ports, they can send or receive messages by issuing ?ISEND or ?IREC calls. If either process sends an ?ISEND call and the other process has issued an ?IREC, AOS will send the message. If the receiving process does not have an ?IREC up, AOS will spool the message and wait for the ?IREC.

## IPC Header Structures

A sending process issues a send request to the system by transmitting an ?ISEND to another process via the IPC. The sending process specifies the location of an IPC header, a parameter block which specifies information about the transfer. The IPC headers contain the following information:

#### Send Header

#### Word Contents

- $\theta$ System Flags
- 1 User Flags
- 2,3 Destination Port Number
- 4 Origin Port Number
- 5 Length of Message in Words (256)
- 6 Address of Message

#### Receive Header

#### Word Contents

- o System Flags
- 1 User Flags
- 2,3 Origin Port Number
- o 4 5 Destination Port Number Buffer Length in Words
	- 6 Buffer Address

If the ?ISEND is successful, the system copies words 1 through 5 of the Send header to the corresponding words in the Receive header. Word 6 of the Receive header is a pointer to a buffer that will hold the actual RCX70 command message.

# IPC Header User Flags Word Format

Word 1 of both the Send and Receive headers is the user flags word. Table 5-1 shows the user flags word format in an RCX70-to-IPC message. Table 5-2 shows the user flags word format in an IPC-to-RCX70 message.

#### Table 5-1. IPC Header User Flags Word Format-- **RCX70 to IPC**

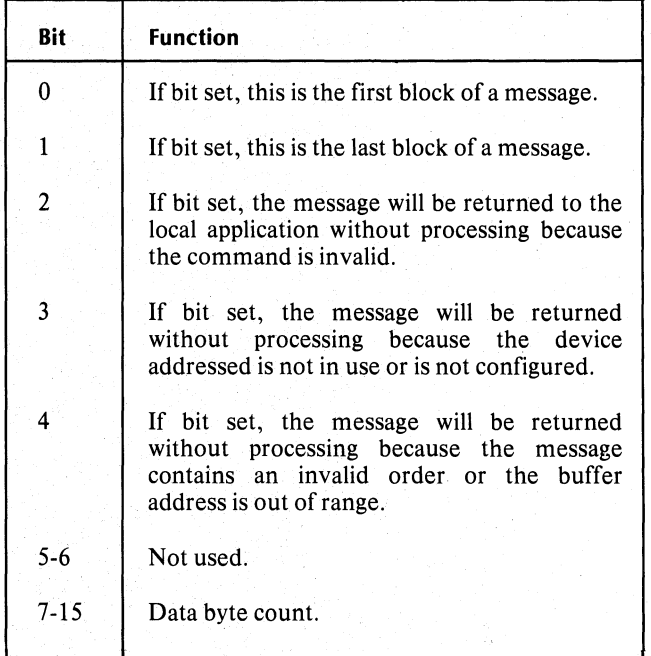

#### Table 5-2. IPC Header User Flags Word Format -- IPC to RCX70

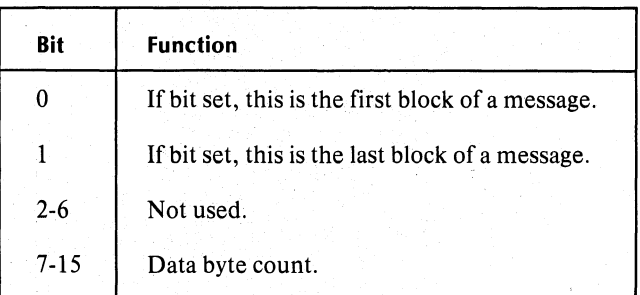

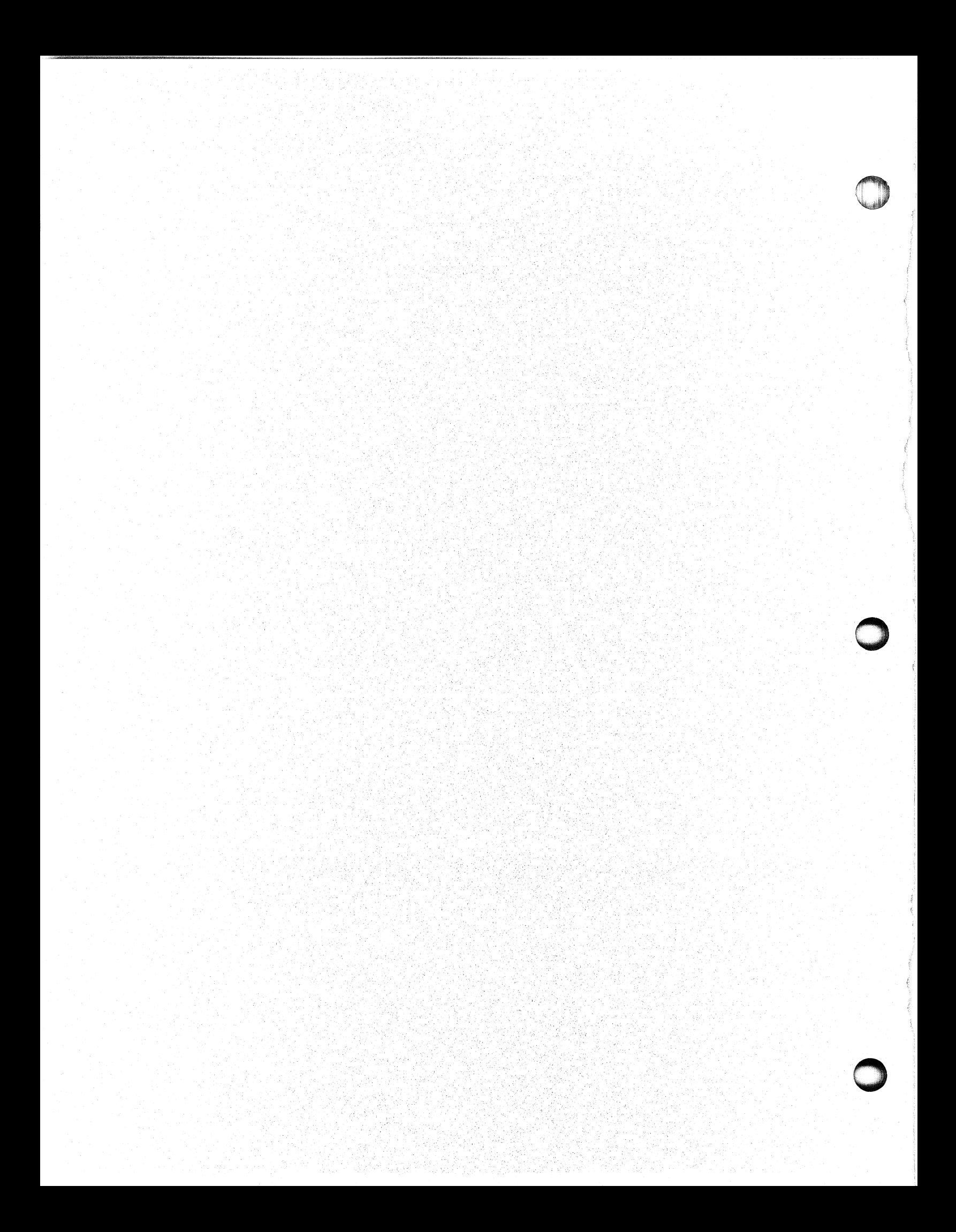

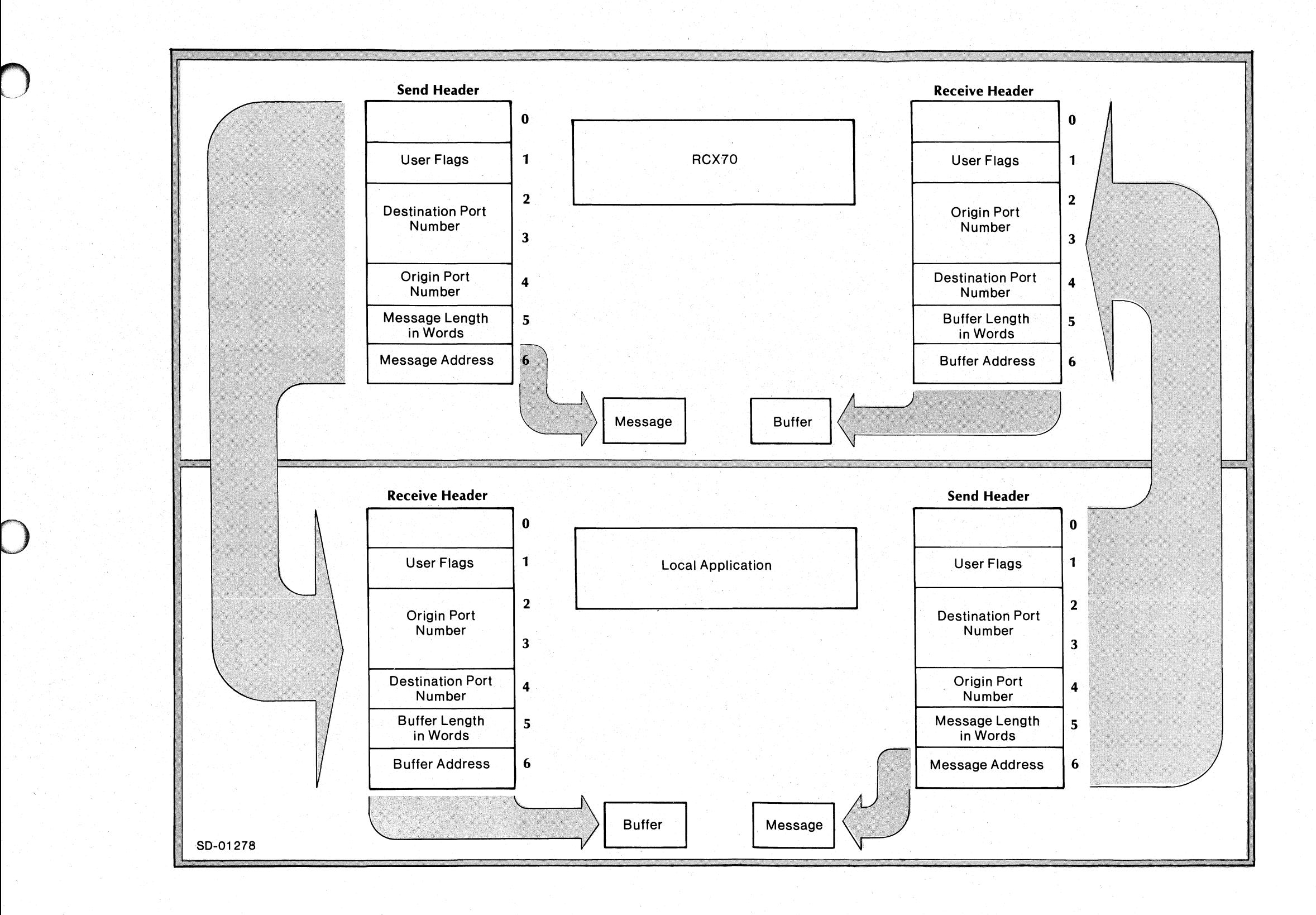

 $\bigcap$ 

# Licensed Malerlal-Property of Dala General Corporation

093-000172-00

*Figure* 5-2. *Block Formatting in RCX70 Terminal Handling Mode* 

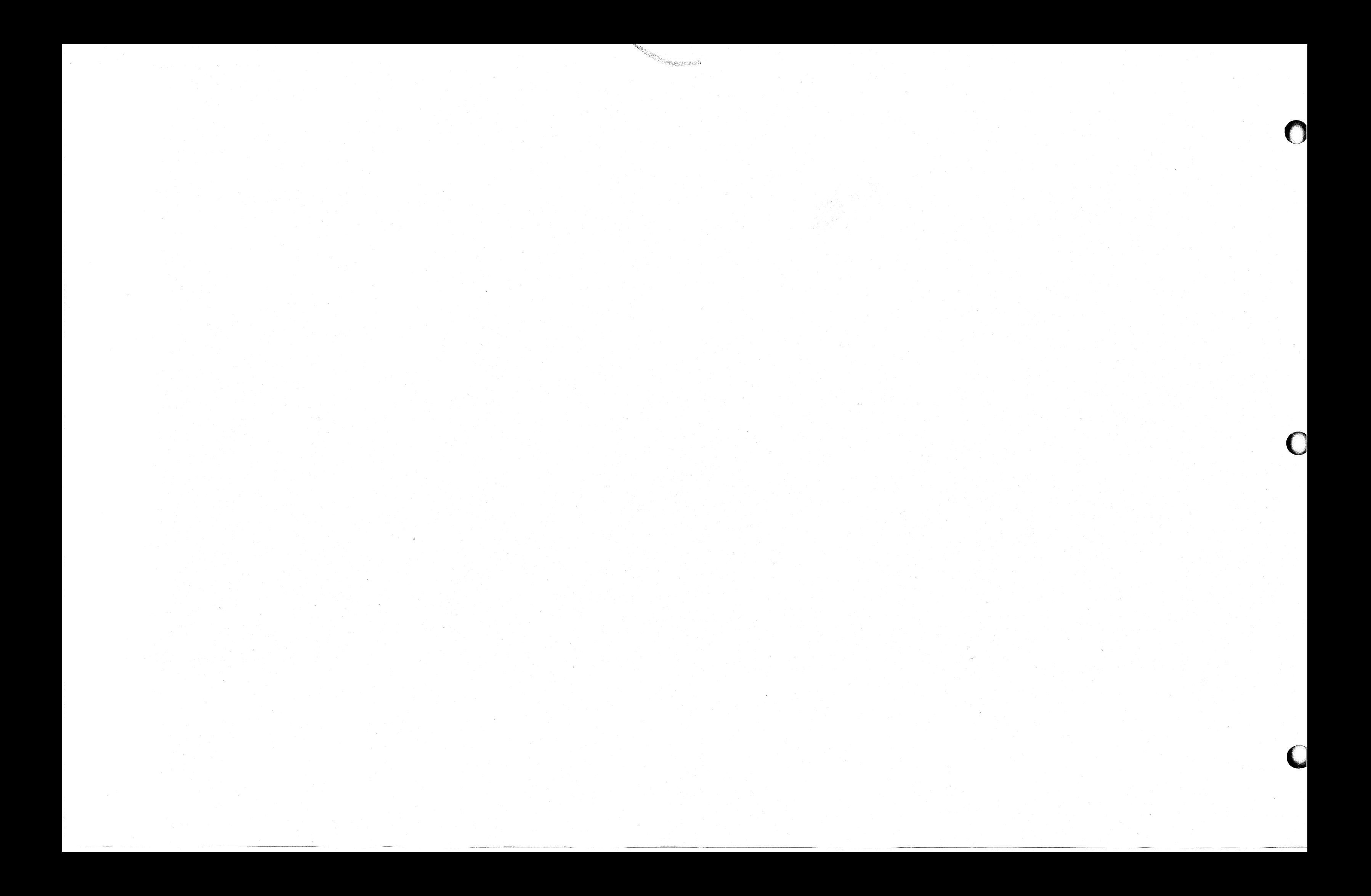

#### **RCX70-to-IPC Message Block Format**

Figure 5-3 illustrates the RCX70-to-IPC message block format. RCX70 always sends messages in 256-word blocks because 256 is the most efficient size for the IPC mechanism. If the entire message cannot fit into 256 words, RCX70 writes successor blocks. RCX70 sends one or more blocks when the user hits a program attention key on a terminal communicating with the local application.

The 256-word block includes a fixed portion. RCX70 defines the actual number of bytes containing the message in the user flags word of the IPC header. This byte count (bits 7-15) does not include the fixed portion; it starts at word one. The first three bytes in the first block are always the AID byte and the two cursor address bytes.

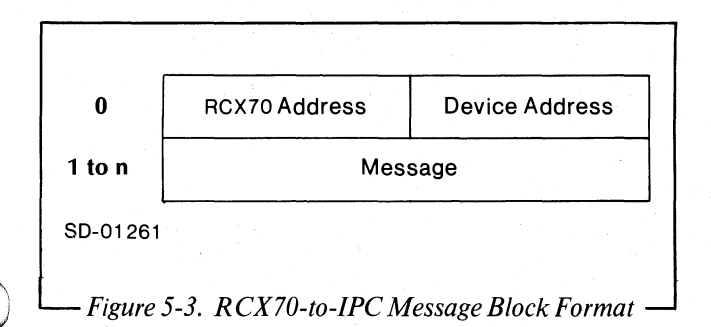

Again, the fixed portion consists of two bytes. The user flags word of the IPC header contains the actual message length.

#### **IPC-to-RCX70 Command Block Format**

Figures 5-4 and 5-5 illustrate the IPC-to-RCX70 command block formats. The application must always send command blocks of 256 words. The IPC defines the actual number of bytes containing the commands in the user flags word of the IPC header. This byte count (bits 7-15) does not include the first two bytes (command and device address). The SBA and address bytes are part of the data and, therefore, are part of the byte count.

Since the byte count in the user flags word does not include the first two bytes, the count is zero for all commands listed in Figure 5-5 except Copy. The byte count for a Copy command is two (CCC and Sending Device Address).

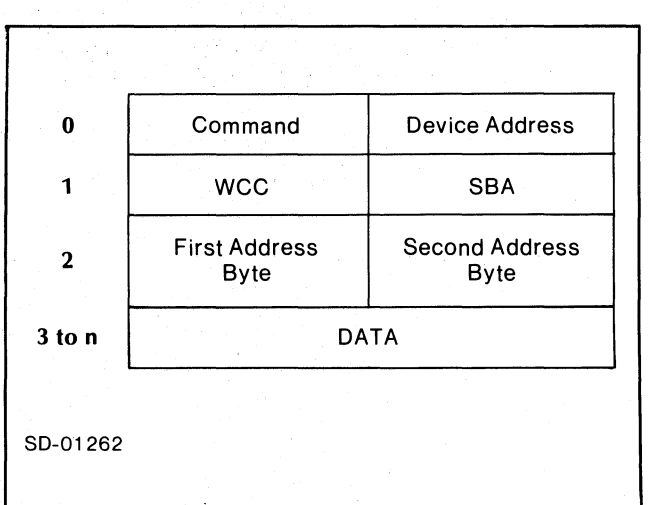

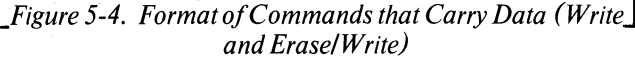

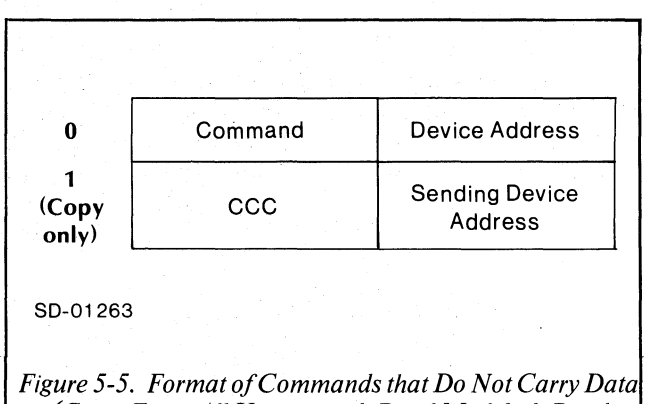

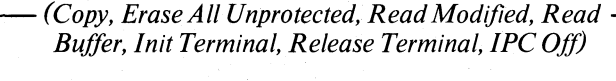

# **Write and Erase/Write Commands**

The IPC interface sends RCX70 the Write and Erase/Write commands. We discuss Write and Erase/Write in detail in Chapter 3. We include information specific to IPCs here, but you should read the appropriate sections of Chapter 3 carefully.

When RCX70 receives a Write command, it writes data to a terminal or printer addressed by specific Write orders. The Erase/Write command differs only in that RCX70 erases the screen before it begins writing.

Figure 5-6 shows the format of the Write and Erase/Write commands.

# **Command Codes**

The numbers here are in octal. The command codes are the same as on an ASCII synchronous line.

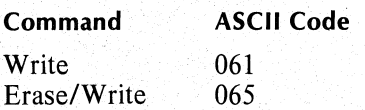

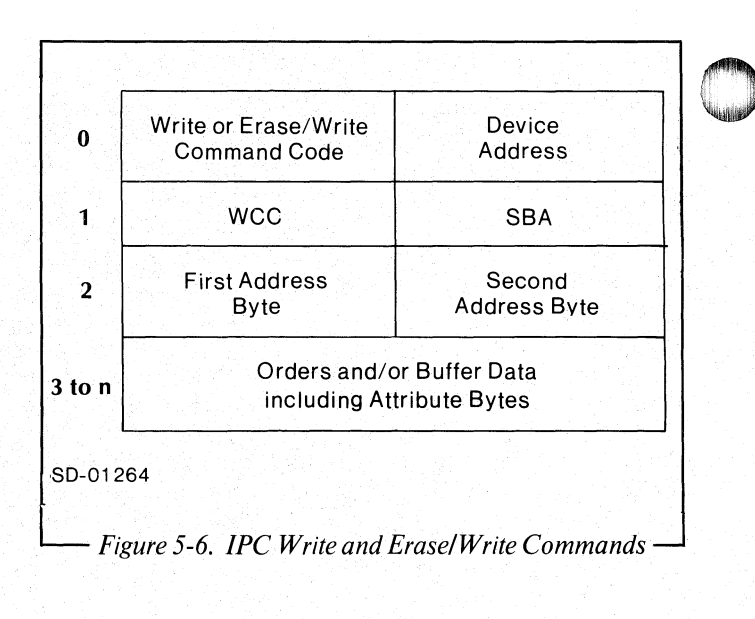

# **Device Address**

Table 5-3 lists the device numbers and corresponding ASCII addresses for each unit.

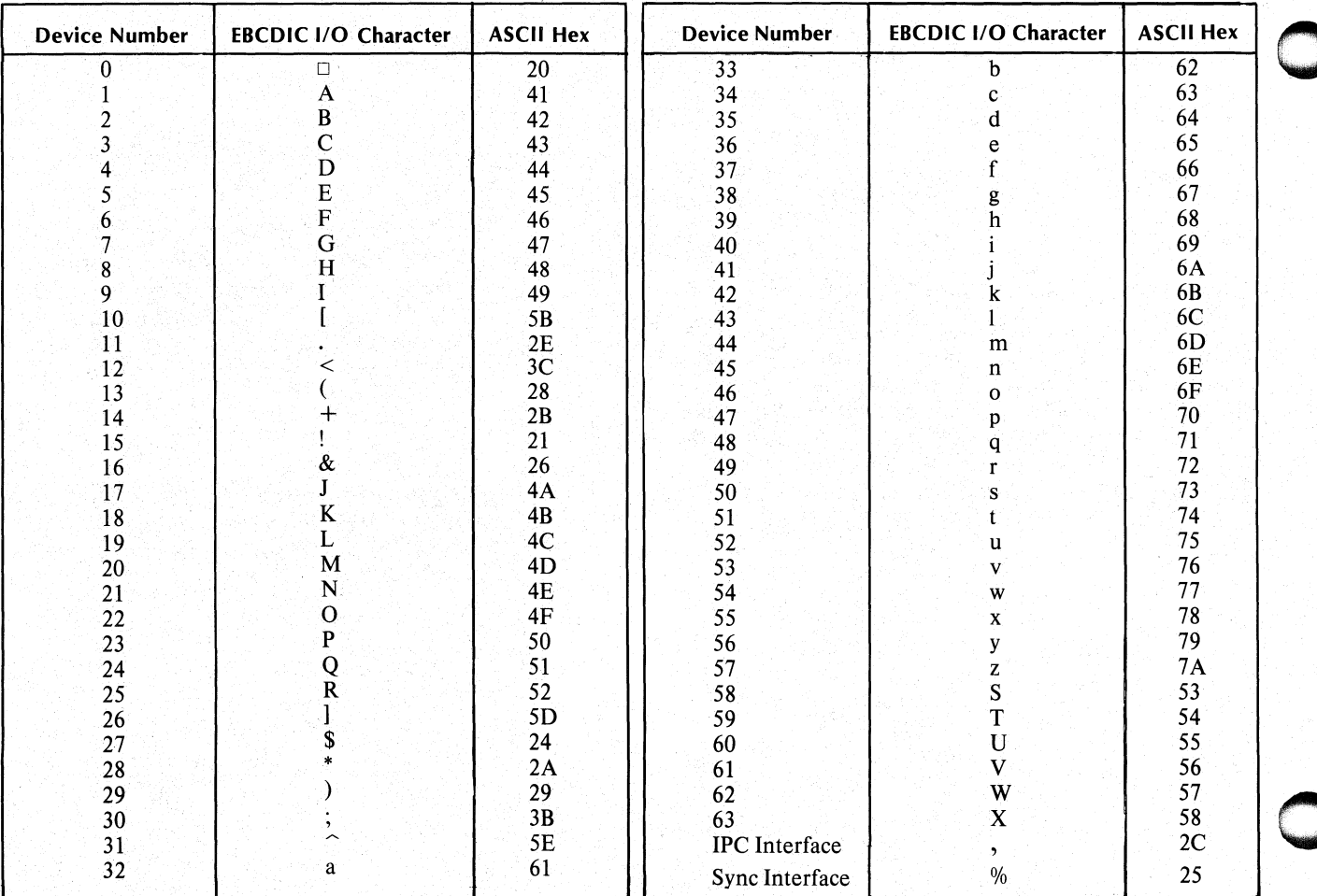

# **Table 5-3. IPC Device Addressing**

You can perform a Broadcast command over the IPC interface by using the general address code (22, 42 octal). A Broadcast message will go only to those terminals that are communicating over the IPC interface. For details on the Broadcast command, see Chapter 4.

# **WCC**

o

For a complete discussion of the WCC (Write Control Character), see Chapter 3.

# **SBA**

RCX70 specifies that the Write and Erase/Write IPC commands must start with an SBA (Set Buffer Address) order. The two bytes following the SBA set the new buffer address.

# **Orders and Buffer Data**

We describe Write orders and buffer data in Chapter 3, see Table 3-5 and the text following it.

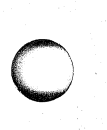

# **Reader, Please Note**

- 1. There is no command chaining to determine start addresses under an IPC mode of operation. Therefore, Write and Erase/Write must start with a SBA.
- 2. RCX70 must receive a WCC even if the application sends nothing else. If it does not receive one, an Erase/Write will not erase the screen.
- 3. If the WCC specifies an action that the device cannot perform, RCX70 does not generate an error message.
- 4. If the WCC Start Print bit is not set, RCX70 ignores the print format specification. Print format specifications only affect printers.
- 5. RCX70 carries out orders in a very literal way, If you enter an absurd set of commands or orders, e.g., write to a screen and immediately erase the screen, RCX70 will follow the instructions without question or error message.
- 6. If an error occurs, RCX70 will write back the entire message with one or more of the error bits set in the IPC user flags word. Table 5-1 shows the format of the user flags word.

# **Copy Command**

An application sends RCX70 the Copy command via the IPC interface. We discuss Copy in detail in Chapter 3. We include information specific to IPCs here, but you should read the appropriate sections of Chapter 3 carefully.

When RCX70 receives a Copy command it copies all or part of a device buffer to another addressed device. Copy is particularly useful for making hard-copies of screen data. Figure 5-7 shows the format of the IPC Copy command.

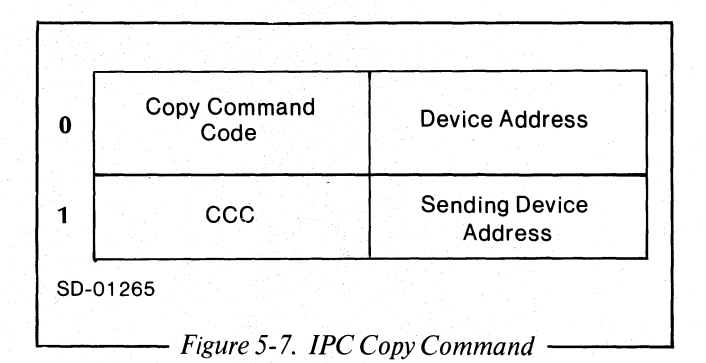

# **Command Code**

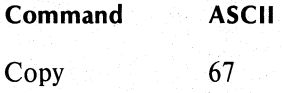

# **Device Address**

This is the destination device address. See Table 5-3 to determine the address.

### **CCC**

For a complete discussion of the CCC (Copy Control Character), see Chapter 3.

# **Sending Device Address**

This is the device from which the data will be copied. See Table 5-3 to determine the address.

#### **Reader, Please Note**

- 1. A Copy command will always fit into one 256-word block. Therefore, you will never need successor blocks.
- 2. If the destination device is unavailable, RCX70 will copy the entire message with one or more error bits set in the IPC user flags word. Table 5-1 illustrates the bit format of the user flags word.

# **Erase All Unprotected Command**

A process sends RCX70 the Erase All Unprotected command via the IPC interface. We discuss Erase All Unprotected in detail in Chapter 3. We repeat certain information here for your convenience, but you should read the appropriate sections of Chapter 3 carefully.

The Erase All Unprotected command performs five tasks at the addressed device:

- 1. Clears all unprotected buffer characters to nulls.
- 2. Resets the MDT bit to zero for every unprotected field.
- 3. Resets the AID byte to zero for every unprotected field; this clears the cause of the last program attention.
- 4. Unlocks the keyboard.
- 5. Positions the cursor to the last character location in the buffer's first unprotected field. If there are no unprotected fields, the command positions the cursor to location O.

Figure 5-8 illustrates the format of the IPC Erase All Unprotected command.

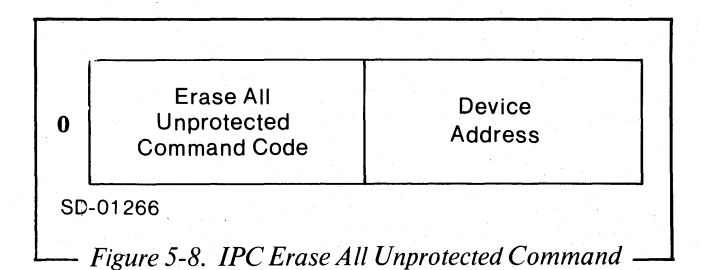

# **Command Code**

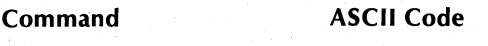

Erase All Unprotected

# **Device Address**

See Table 5-3 to determine the desired device address.

077

# **Reader, Please Note**

- 1. If the entire buffer is protected, RCX70 clears nothing and does not reset MDT bits. However, RCX70 still unlocks the keyboard, resets the AID byte, and repositions the cursor to location O.
- 2. Erase All Unprotected will always fit into one 256-word block. Therefore, you will never need a successor block.

# **Read Modified and Read Buffer** 10' .. . **Commands** ..

An application might send RCX70 the Read Modified or Read Buffer command over the IPC interface. This will not usually happen since the IPC-configured RCX70 sends modified data automatically when a keyboard user strikes a program attention key.

We discuss the Read Modified and Read Buffer commands in detail in Chapter 3. We include specific IPC information here, but you should read the appropriate sections of Chapter 3 carefully.

Figure 5-9 illustrates the format of the Read Modified and Read Buffer commands.

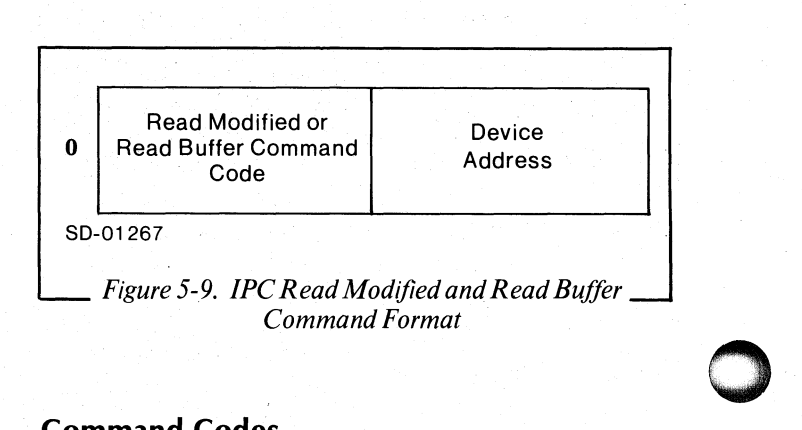

# **Command Codes**

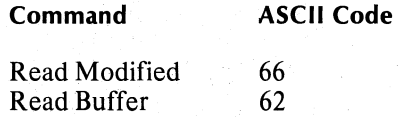

#### **Concepts**

An application uses the Read Modified command to obtain all modified data from a screen. Under an IPC mode of operation, the system sends modified data automatically. Normally, this is all that's required since the process which initially placed the screen will already know about unmodified data.

You use the Read Buffer command to double check the results of a previous Write command. When RCX70 executes a Read Buffer, it transfers all data (including nulls) to the host application, beginning from a specified address in a screen buffer and continuing through the end of that buffer.

#### **Device Address**

See Table 5-3 to determine the desired device address.

**The only difference** from the corresponding The only difference from the corresponding synchronous-line commands is that RCX70 always assumes the starting address of the IPC commands is O.

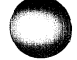

**Init Terminal Command**<br>RCX70 receives the Init Terminal comman<br>process that wants to use RCX70 for terminal RCX70 receives the Init Terminal command from a process that wants to use RCX70 for terminal support. RCX70 gets the message from the IPC interface and issues the Assign command to the ADS PMGR. This designates the addressed terminal as a RCX70 terminal.

> The Init Terminal command consists solely of the two bytes shown in Figure 5-10.

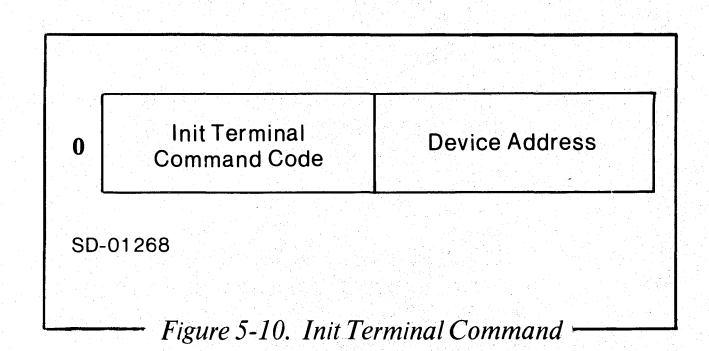

# **Command Code**

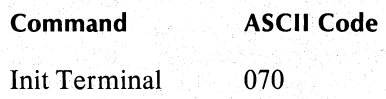

# Device Address

The device address is the address of the terminal the process wants to assign. See Table 5-3 for all device addresses. '

# Reader, Please Note

If RCX70 cannot assign the device, it writes a command message, INIT TERMINAL FAILURE, tp the process. The ?IPTR word of the IPC header will contain the device address of the terminal. There are three reasons why the assign might fail: the terminal was not configured into  $RCX70$ , the terminal is currently assigned to another process, or the terminal does not exist on the AOS system.

# **Release Terminal Command**

-------------------------------------------------------------

RCX70 receives the Release Terminal command. from a process that wants to cut off terminal support from RCX70. RCX70 receives the message from the IPC interface, then issues a Deassign command to the ADS PMGR. This takes terminal support away from RCX70 so that the process can use the terminal for something else.

The Release Terminal command consists solely of the two bytes shown in Figure 5-11.

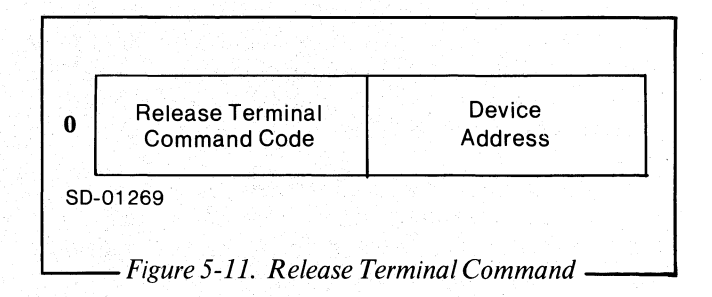

# Command Code

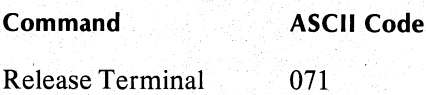

# Device Address

The device address is the, address of the terminal the process wants to deassign. See Table 5-3 for all device addresses.

#### Reader, Please Note

If RCX70 cannot deassign the device, it writes a RELEASE TERMINAL FAILED command message to the process. The ?IPTR word of the IPC header contains the device address of the terminal that RCX70 could not deassign.

# **Terminal** Handling Mode **Example**

Please refer to Figure 5-12 as you read the following text.

The O'Mally Memorial Library is a large one with an immense inventory. The conventional card catalog system was slow, inefficient, and dangerous since inconsiderate users would often remove the cards from the drawer and either replace them improperly or not replace them at all. As the library grew, the trustees realized that they would have to modernize their file system. They chose a Data General ECLIPSE and RCX70. Since all the necessary information could be accessed locally, they configured their RCX70 system for a strictly IPC interface. All the book titles in the library were entered on disk and the programmer used a database-oriented file management system (DG's INFOS) so that the books could be cross-referenced under the categories Subject, Title, and Author.

Marion Farion, the librarian, is responsible for conducting daily library searches at O'Mally. She remembers the old system all too well. A student would approach her with a bare minimum of information about a particular book. She would go to the card catalog, painstakingly search through a multitude of cards, and if she was lucky, find the card in its proper place. Marion would then copy the call number, refer to the shelf layout in front of her desk, and direct the student to the correct section of the library. By the end of the day, Marion's feet hurt from walking, her legs and back hurt from stooping over the catalog, and her vision was rapidly deteriorating.

When RCX70 was installed, Marion learned to breeze through her job. She comes into the library at 8:00 AM and disables CON2, reserving it for RCX70. She bootstraps RCX70 by typing

XEQ RCX70 @CON2

from the AOS CLI at the operator's console. If she wanted to, Marion could designate as many terminals as she wished for RCX70 by typing

XEQ RCX70 @CON2 @CON3 @CON4 ...

CON2 is now exclusively owned by RCX70. The cursor appears in the upper, left corner of the screen. Marion sits back, drinks a morning cup of coffee, and waits for her first researcher.

A young man shuffles over to Marion's desk and states that he desperately needs a book to complete the research for his final exam. But his exam is that afternoon and he is not sure about the book's title.

"It's Distributed something or other," he sheepishly states. "And I believe the author's name is T.S. Whitman."

Marion knows that there is a book search application entitled, appropriately enough, BOOKSEARCH. She<br>strikes PF3 which she knows selects the which she knows selects BOOKSEARCH function.

BOOKSEARCH writes an Erase/Write back to CON2, asking which specific function Marion wishes to access. Her choices are SUBJECT, TITLE, and AUTHOR. She keys in AUTHOR and again hits ENTER.

The application sends another Erase/Write, this time asking for the name of the author. Marion types the name, T.S. Whitman, hits ENTER, and sips her coffee while the application does all the work. Within a matter of seconds, the application searches the Author disk file, obtains the titles of all books in the library by Mr. Whitman, determines where they are located, and writes all of this information back to CON2 in an Erase/Write command. One of the titles is "Distributed Internal Architecture in Operations." Marion asks the student about the title to be sure that this is indeed the book he was searching for and sends him directly to the proper shelf.

For the remainder of the day, Marion searches for hundreds of books with RCX70. As new books come into the library, Marion uses another local application, called UPDATE, to enter them on disk. Students are serviced quickly and efficiently, and Marion goes home feeling fresh and relaxed.

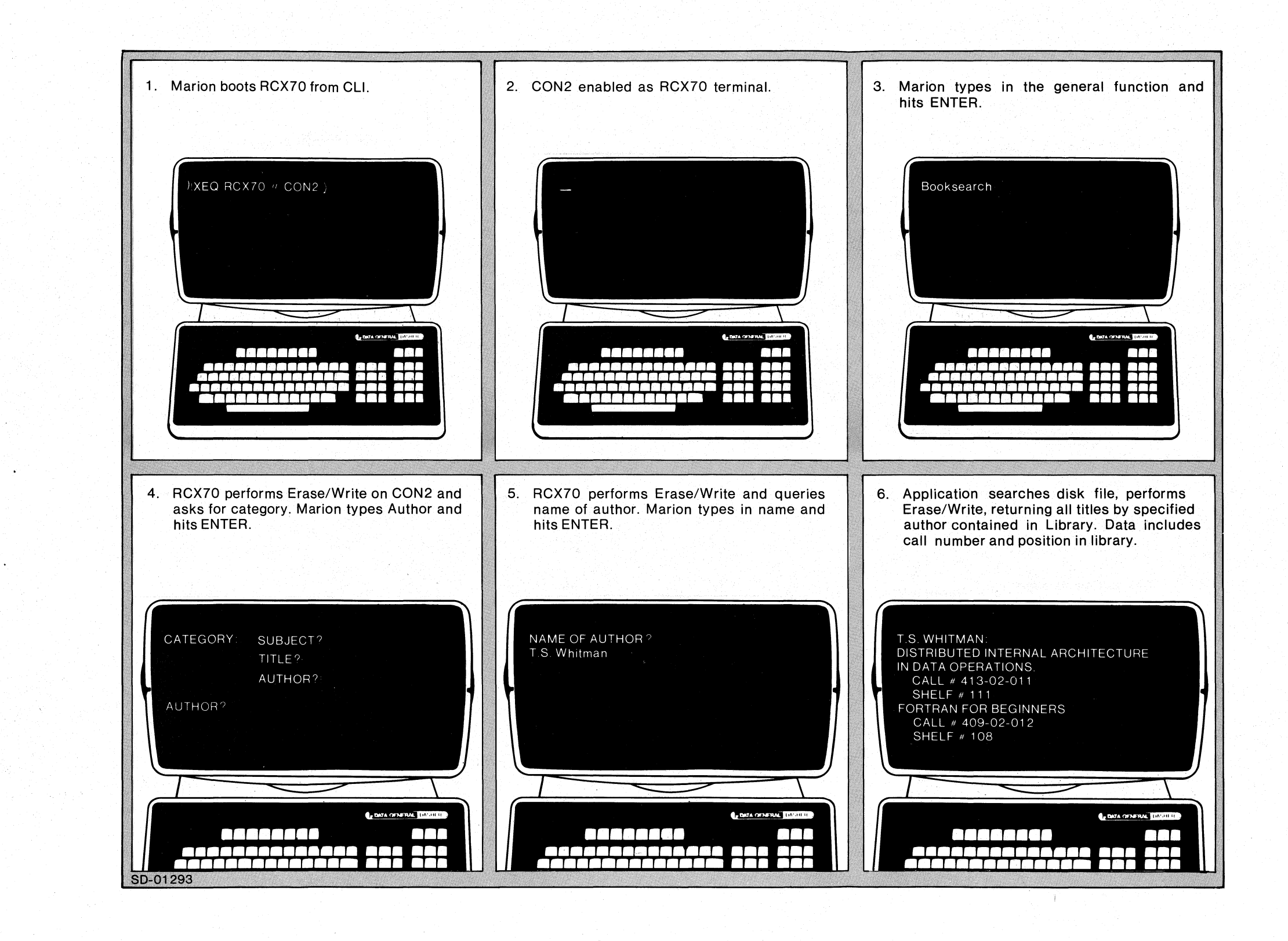

 $\bigcirc$ 

 $\bigcirc$ 

-----------.,-------------------- --- ------

#### Licensed Material-Property of Data General Corporation

093-000172-00

Figure 5-12. RCX70 IPC Example

End of Chapter

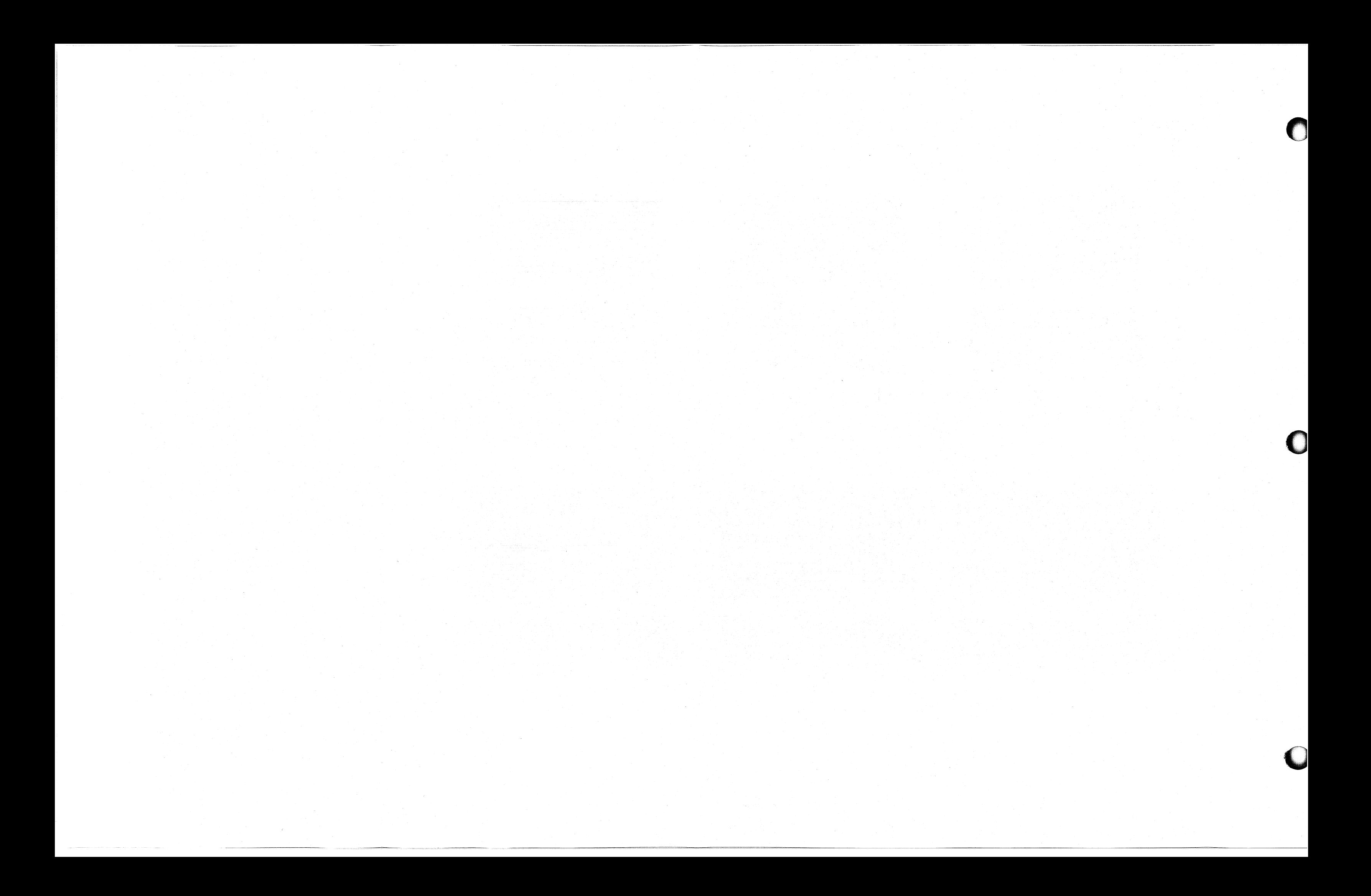

# **Chapter 6**  Dual Interface **{Distributed Processing Mode}**

Chapter 6 supplies information pertaining to an RCX70 system configured for a dual (synchronous-line and IPC) interface. If you are not familiar with basic synchronous-line or IPC concepts, you should read the overviews in Chapters 4 and 5 as well as the appropriate sections of the following manuals:

- *AOS Programmer's Manual (093-000120)*
- *Data General Communications System (014-000070)*

# Dual Interface **Overview**

Under a dual-interface mode of operation, processes might want to communicate with RCX70 for four different purposes.

- 1. *Distributed processing.* A local application does some preliminary processing on data entered at the keyboard. Then RCX70 sends the data over the synchronous line to a remote application.
- *2. Screen Handling.* One (and only one) process can communicate with RCX70 terminals so that a local application can use RCX70's screen handling facilities. There will be no need to communicate over the synchronous line. All the data which appears on the screen comes from the local application via the IPC interface, and RCX70 routes all data entered at the keyboard back to that application using the same interface. At the same time, other RCX70 terminals can communicate with a host application via a synchronous line.
- *3. RCX70 as a synchronous-line handler.* You can configure an RCX70 system with a synchronous-line and IPC interface, but with no terminals. In this case, RCX70 provides applications with easy access to the synchronous line. You send data to and receive it from RCX70 via IPCs while RCX70 takes care of all the complexities of the synchronous-line protocol. Data General's IDEA can use RCX70 this way.
- 4. You can build an RCX70 system in which one process (a local application) communicates with terminals or with terminals and the synchronous line. In this system, any number of other AOS processes can also communicate with the synchronous line. This is a combination of numbers 1,2, and 3.

A local application and any process using RCX70 as a synchronous-line handler send all commands to RCX70 via the IPC interface. Commands documented in this chapter include

- Write and Erase/Write
- **Init Terminal**
- Release Terminal
- IPCOff
- **Disconnect** 
	-

We discuss Write and Erase/Write in detail in Chapter 3. We repeat certain information here for your convenience, but you should read the appropriate sections of Chapter 3 carefully.

The dual-interface mode of operation differs from pure synchronous-line and pure IPC modes of operation. In a dual-interface mode, one program can communicate with another program; whereas in a pure synchronous-line or pure IPC mode, programs communicate only with a terminal.

If you attempt to execute a Read Modified, Read Buffer, Copy, or Erase All Unprotected command addressed to another program (host or local), RCX70 will stop you and report an error. A host application cannot issue these commands to a local application, or to a process using RCX70 as a synchronous-line handler. Similarly, a local application or a process using RCX70 as a synchronous-line handler cannot issue these commands to the synchronous line because RCX70 cannot pass the command down the synchronous line to the host application.

You must not issue Read commands to another program because RCX70 cannot force the other program to supply any data. When you need data from another program, you must wait for it to send the data to you. If yours is the host application, it must poll until it gets the data it wants. If yours is the local application or a process using RCX70 as a synchronous-line handler, it must issue an ?IREC and wait for the data to be sent.

You should not issue Copy or Erase All Unprotected commands to another program since they only have meaning when addressed to terminals.

# **Dual-Interface Mode of Operation Initial Conditions**

In a dual-interface mode of operation, RCX70 terminals can communicate with a local application or with the synchronous line. Both interfaces have specific device addresses (see Table  $6-1$ ). When  $RCX70$  comes up, all terminals are initially set to communicate with the local application.

If you bring RCX70 up in IPC mode, it must establish contact with the application on the other end of the IPC interface. It does not matter if you bring up RCX70 or the local application first.

Figure 6~1 illustrates RCX70's course of action during initialization. First, RCX70 creates an IPC file to identify its own global port number. Next, RCX70 executes an ?ILKUP system call on the local application's IPC file. If the local application does not exist, RCX70 determines that it is not up yet, delays for a bit, and keeps trying ?ILKUPs until the application comes up. If the application is not up after five minutes, RCX70 will terminate itself.

When the ?ILKUP call succeeds, it means that both RCX70 and the application have defined global ports, so RCX70 can send or receive messages with the ?ISEND and ?IREC calls. See "Block Formats" in Chapter 5 for a description of the Send and Receive headers and RCX70's course of action after an ?ISEND or ?IREC.

RCX70 will change the route of terminal output from the IPC interface to the synchronous-line interface when it receives a Disconnect command from the local application. After it receives a Disconnect, RCX70 will send all messages directly to the synchronous line.

You could set up a local application so that the first thing a user would enter would be the function (s)heis attempting to perform. The local application would determine whether the function must be done locally or remotely. For example, BILLING might be a local function while AIRLINE RESERVATION might be a remote function. (We expand on this in the example at the end of this chapter.)

If the function is purely remote, the local application sends a Disconnect to RCX70 and all keyboard input goes directly to the synchronous-line interface until the user finishes. Once (s)he is finished (s)he strikes the TERMINATE key, instructing RCX70 to route the next message to the local application.

# **Buffer Address**

RCX70 maintains a number called the current buffer address for each terminal and printer. Every time a terminal or printer receives a data byte, RCX70 inserts that byte at the current buffer address and advances the address one position. RCX70 can also alter the buffer address according to directives from specific commands and orders.

# **Data Blocking**

In a dual-interface mode of operation RCX70 sends and receives IPC message blocks of 256 words or 512 bytes. RCX70 will send a sequence of messages if a single message exceeds the 256-word limit. It will also fill out a short message so that it equals 256 words. The IPC header contains the real length of the data.

You should note that the 256-word block is twice as large as the block size for messages sent over the synchronous line. Messages to RCX70 which are directed to the synchronous line have a maximum synchronous-line transmission block of 256 bytes. Two of these bytes are the STX and ETX characters, so you can send only 254 message bytes at once. If you want to access the synchronous line, your process should send a maximum of 508 bytes (254 words) on each IPC message. Otherwise, you will end up with short messages. For example, if a process sends 512 bytes (256 words) in a single IPC message the result will be three synchronous line messages: two containing 254 bytes and the other containing just four bytes.

# **Number Base**

All numbers in this chapter are in octal, unless noted otherwise.

# **Character Set**

RCX70 assumes that all IPC messages are in ASCII. If the synchronous-line is operating in EBCDIC, RCX70 will translate all IPC ASCII code to EBCDIC before sending it to the synchronous line. Similarly, RCX70 will translate synchronous line EBCDIC code to ASCII before sending it to the IPC interface. All commands in this chapter are shown in ASCII only.

# **Block Formats**

We explain IPC block formats in detail in Chapter 5. When sending to a synchronous line, RCX70 looks only at the first two bytes of the header; it does not check the validity of the WCC, SBA, etc. You can start the third byte with any character or sequence of characters, although you must organize your message in a format that the receiving program will recognize.

D

D

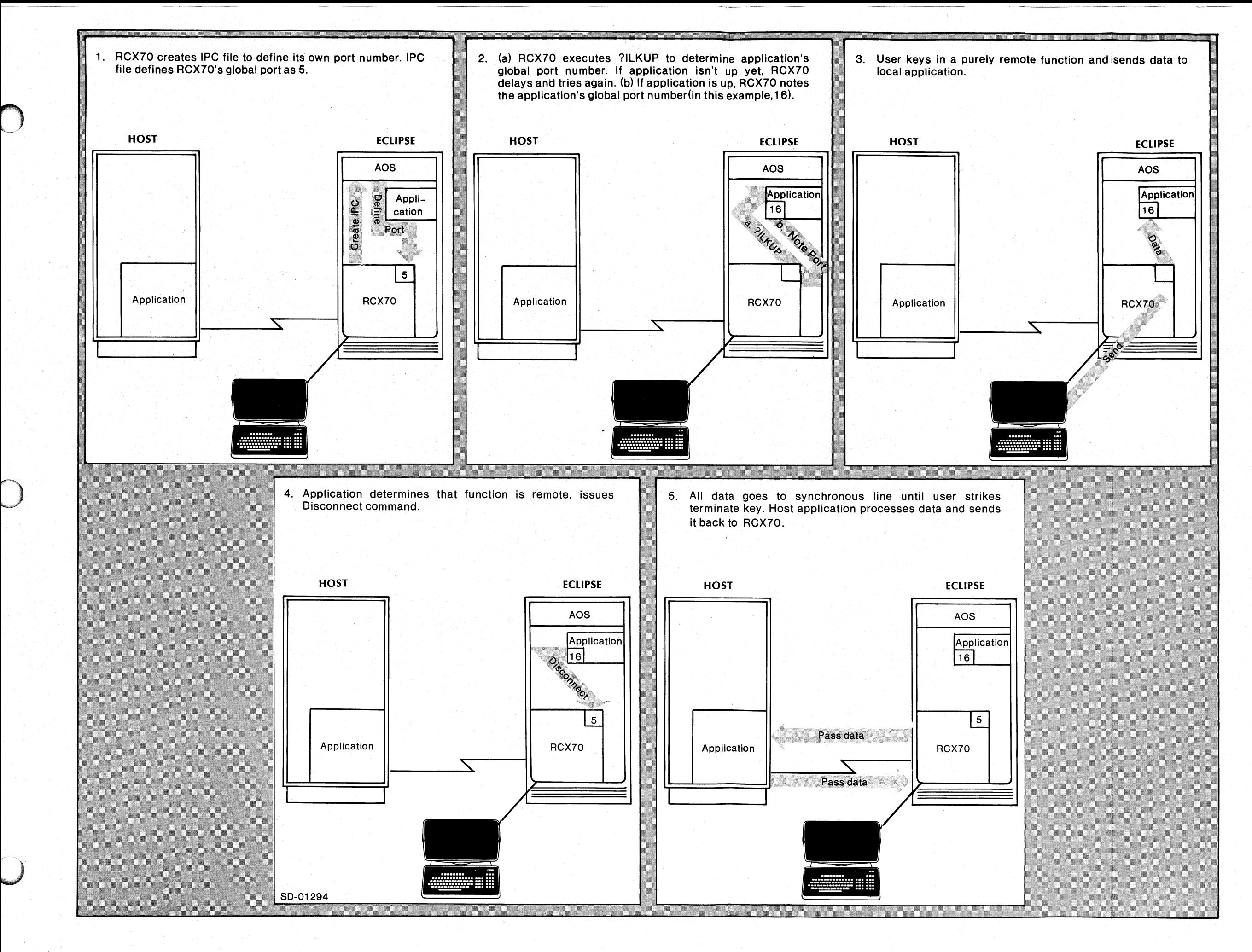

Licensed Material-Property 01 Data General Corporation

093-000172-00

*Figure* 6-1. *RCX70 During Initialization in a Dual-Inter/ace Mode o/Operation.* 

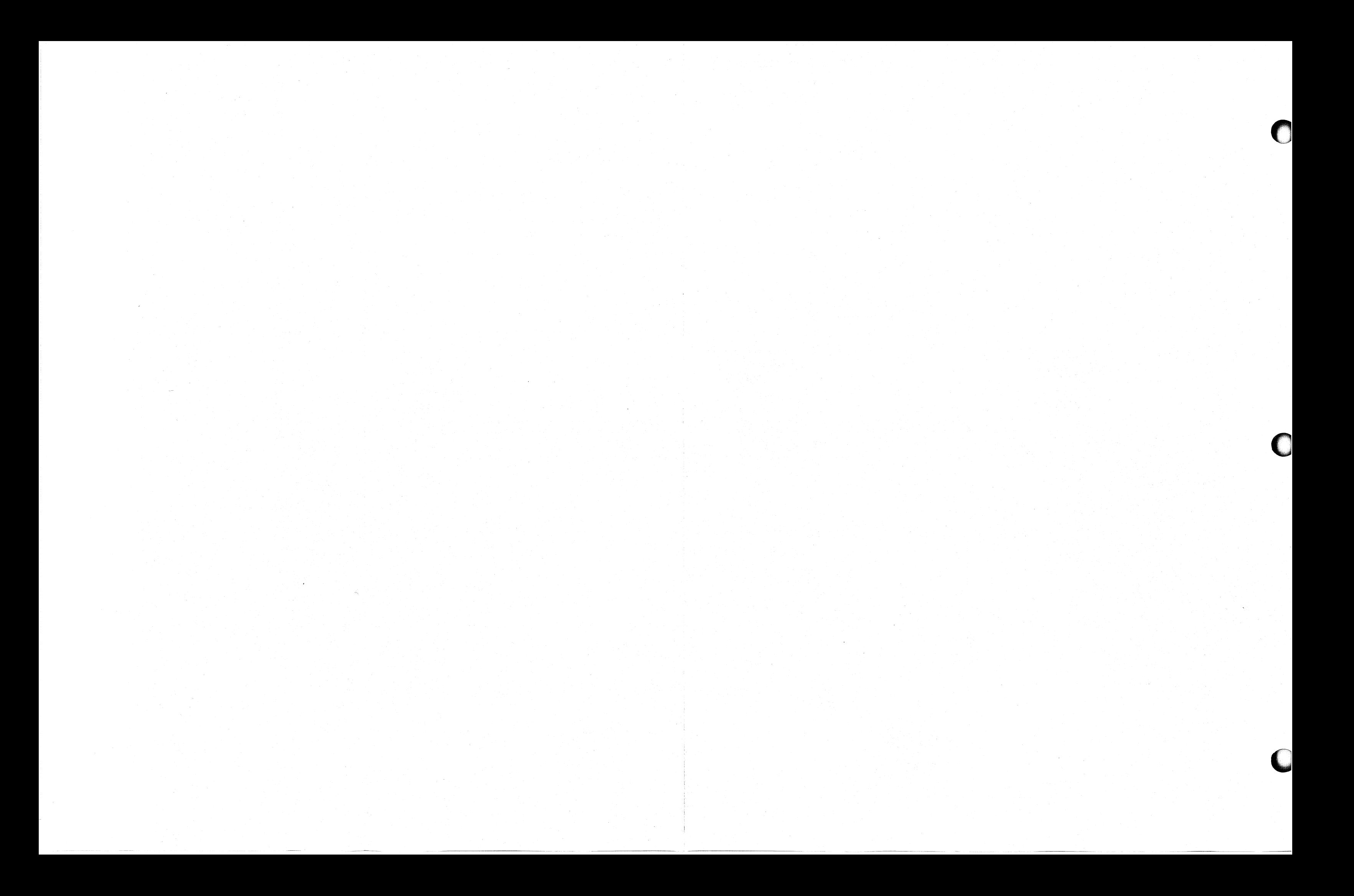

# **Distributed Processing**

A local application may do some preliminary processing on keyboard data before sending it over the synchronous line to a remote application. Figure 6-2 illustrates distributed processing under RCX70. It shows a message moving from a terminal to a local application, then to the remote system, back to the local application, and finally back to the terminal.

A user keys in data and hits ENTER. After (s)he strikes ENTER, the keyboard will lock until it receives an unlock  $(WCC)$  sequence.  $RCX70$  routes the data from the keyboard, over the IPC interface, to the local application. The local application processes whatever data it can and writes back to RCX70, specifying the synchronous-line interface address. If necessary, RCX70 translates the code to EBCDIC and sends the data over the synchronous line.

RCX70 handles communication between the synchronous-line and IPC interfaces by assigning a device address to each process communicating with the IPC interface. Since host-bound messages carry the device address of the IPC interface (the sending device), all messages sent from the local application to the host application look to the host like they came from the same device.

# **Using RCX70 as a 3270 Protocol Emulator**

In Chapters 4 and 5, we discussed purely remote and purely local RCX70 configurations. This chapter covered distributed processing which uses both remote and local interfaces. In all of these cases, processes communicate with RCX70 terminals. However, you can allow other AOS processes to use RCX70 to send and receive over the synchronous line. These processes will not communicate with RCX70 terminals. In these cases, RCX70 defines the device address for the synchronous line. It then ensures that responses from the synchronous line go to the right process. Figure 6-3 illustrates  $RCX70$  as a synchronous line handler.

Any number of processes can simultaneously use  $RCX70$  as a synchronous line handler. The only limit is that you must configure enough device tables so that every process can have one. RCX70GEN allows you to configure the desired number of tables. In order to use RCX70 as a synchronous line handler, a process must follow this procedure:

- 1. The process does an ?ILKUP on RCX70.IPC; this defines the global port numbers.
- 2. The process issues an ?ISEND to the global port defined by the ?ILKUP. The command must be a Write or Erase/Write and the device address is  $%$ , the synchronous line.
- 3. RCX70 receives the IPC message and scans its device tables to see if it recognizes the sending process's global port number. If this is the first message, RCX70 does not recognize the port. Therefore, RCX70 finds a free device table and assigns it to the process. Each device table has a device address in it, so the device address is now associated with the process. RCX70 will send the message down the synchronous line when it receives the next poll.
- 4. The process should now put up an ?IREC to wait for a response. The host application selects  $RCX70$ and sends a reply. The device address associated with the process was sent with the initial message. So RCX70 now uses the device address to send the response to a process.
- 5. The process can continue to send messages. RCX70 will find the same device table each time. Therefore, RCX70 will use the same device address each time. When the process is finished, it sends an IPC Off command to free the device table.

Keep in mind that the process never has to bother about choosing a device address. RCX70 assigns the device address and routes messages to the proper place.

o

o

**..... I** .W'S1

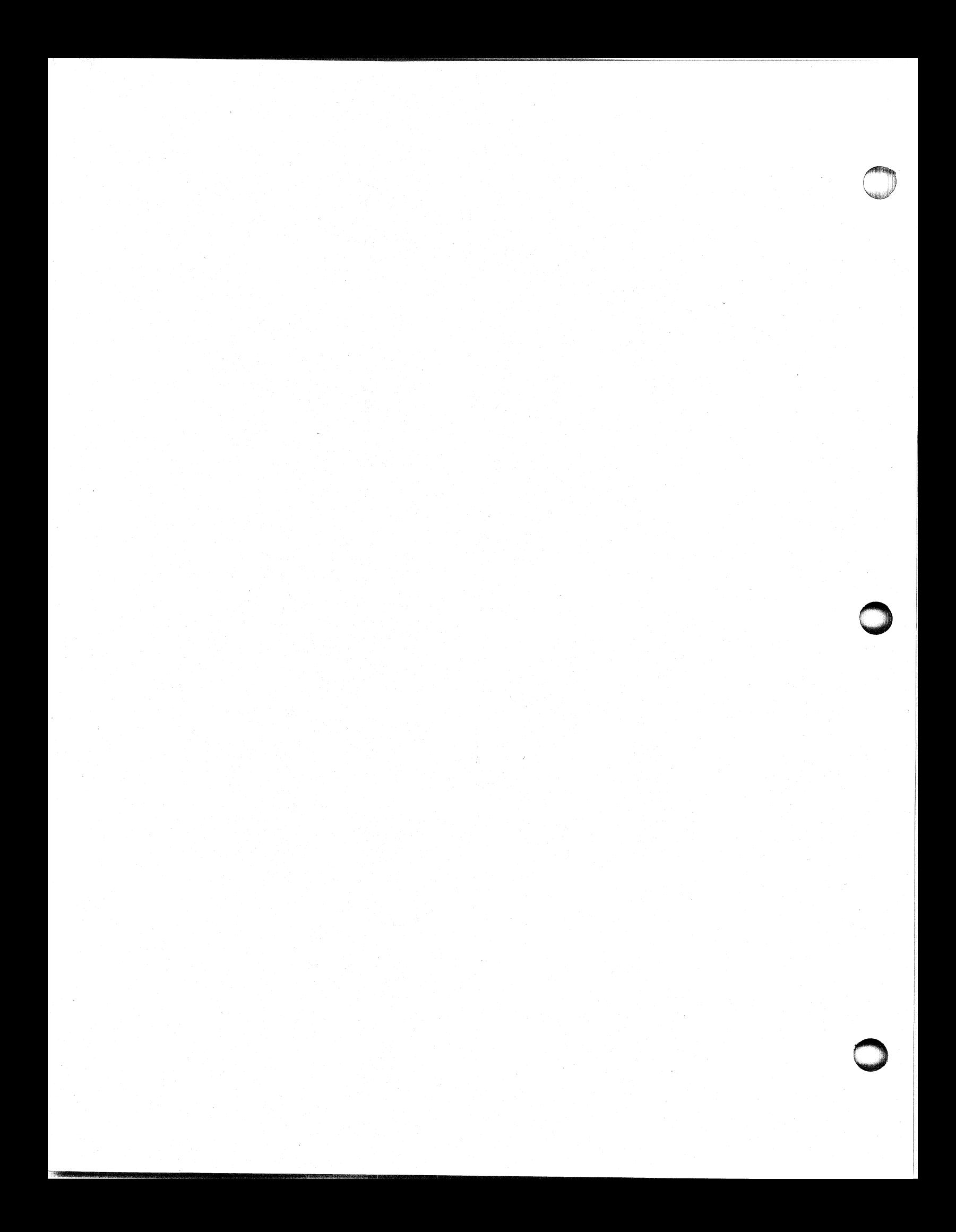

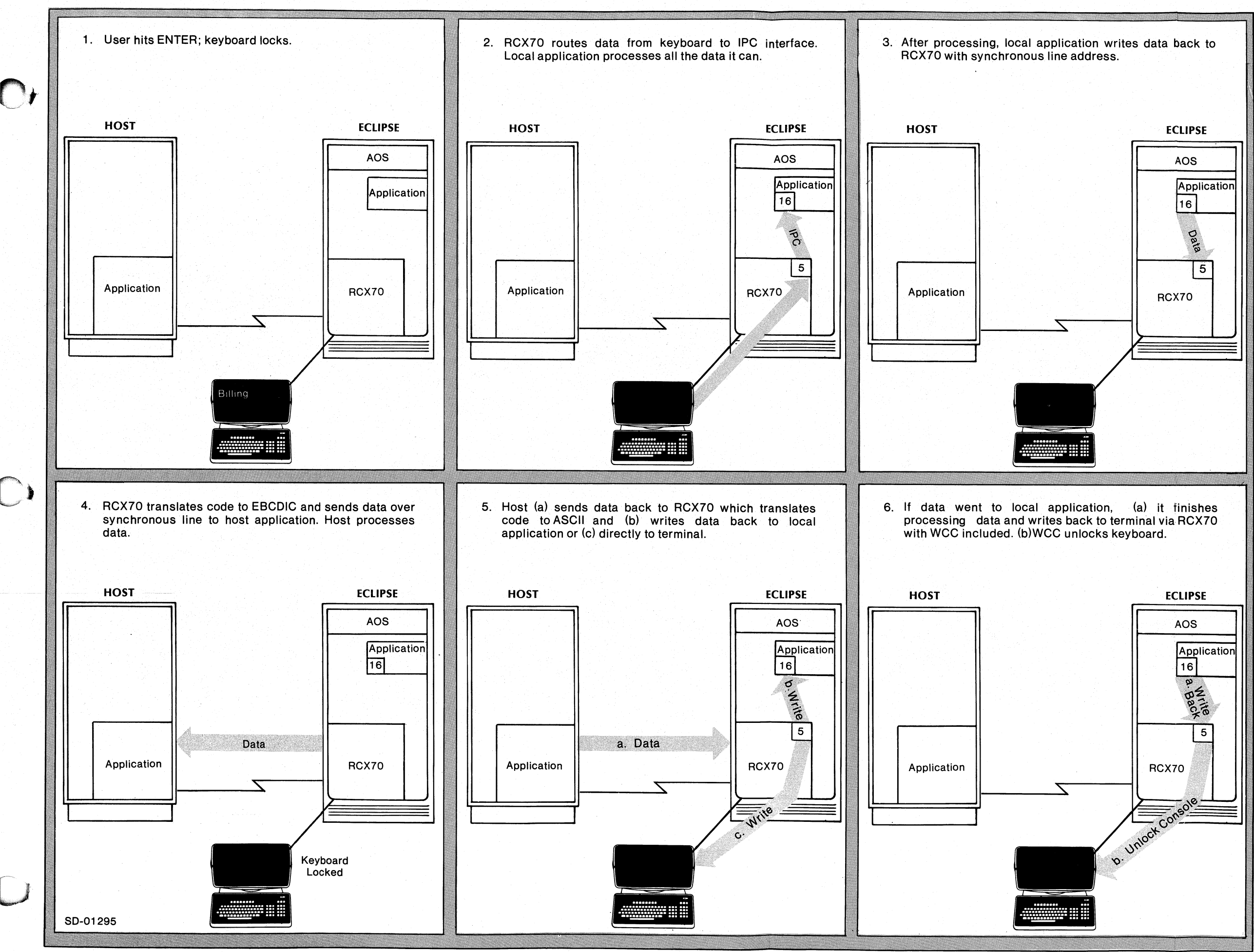

---------------"-"----- --- "------

r-------·------ ------. \_\_ --' .~--- --------\_-.--.----- - .\_----.-.-.\_.\_-\_-.\_-------",. ------- ------.-.--- ----. .-.

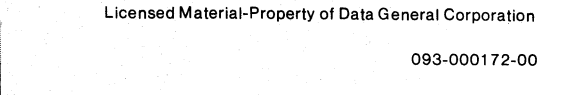

*Figure* 6-2. *Distributed ProceSSing* 

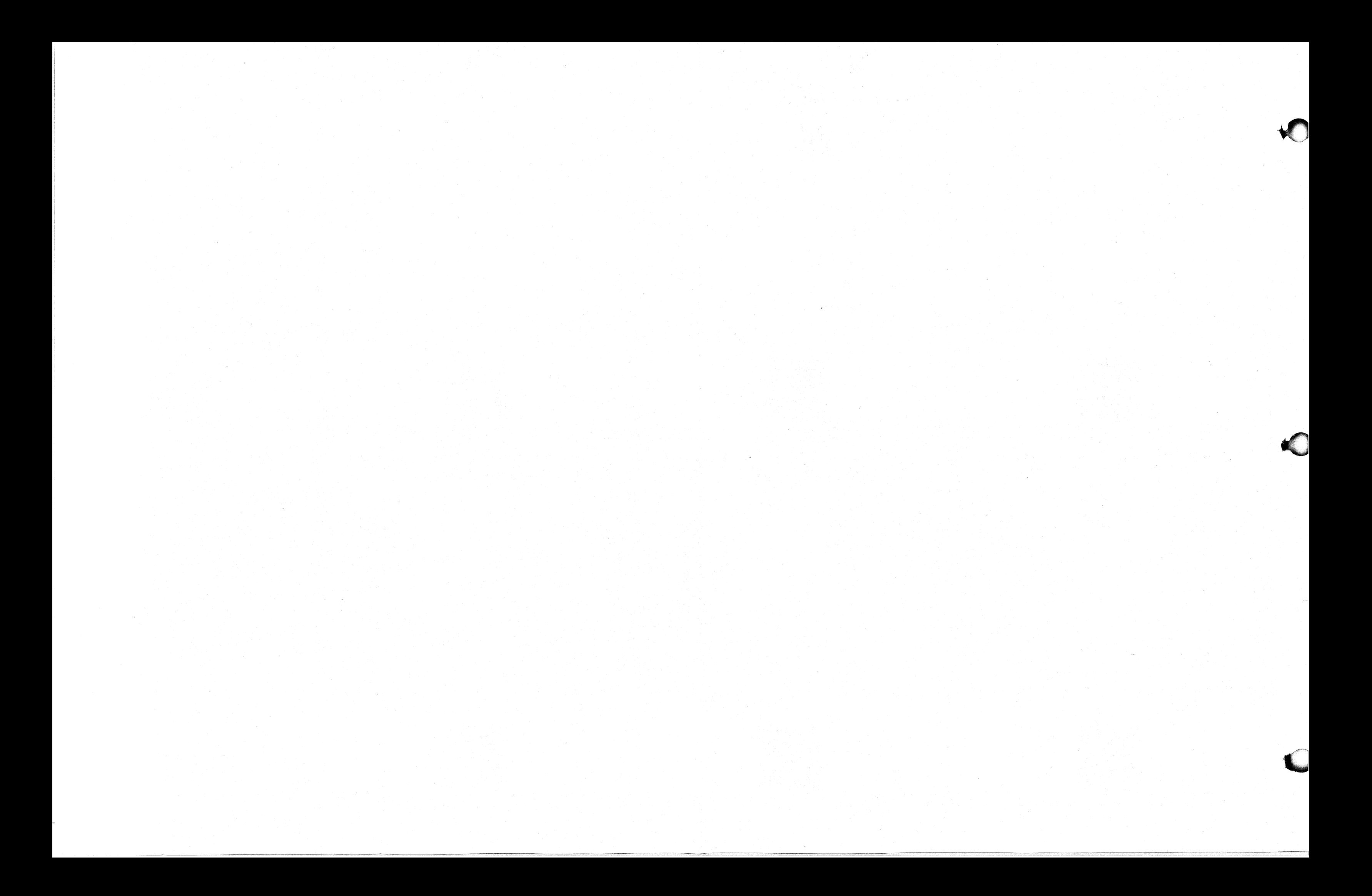

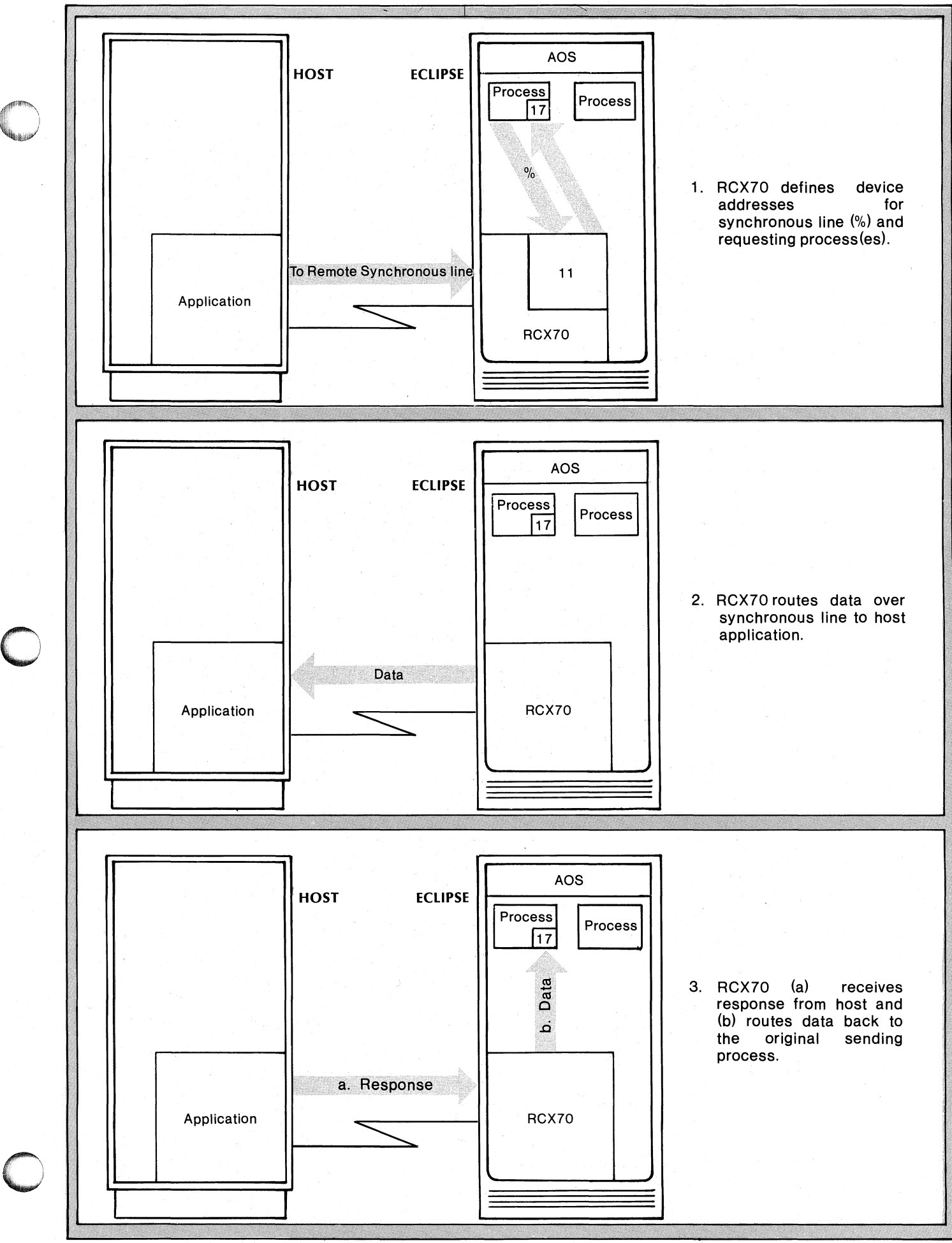

- -~--------~-------------~----

50-01296

*Figure* 6-3. *RCX70 cis a Synchronous Line Handler* 

# **Write and Erase/Write Commands**

The IPC or synchronous-line interface sends RCX70 the Write and Erase/Write commands. We discuss Write and Erase/Write in detail in Chapter 3. We include information specific to the dual interface here, but you should read the appropriate sections of Chapter 3 carefully.

When RCX70 receives a Write command, it writes data to a terminal or printer, or to a process via the IPC mechanism, as addressed by specific Write orders. The Erase/Write command differs only in that RCX70 erases the screen before it begins writing.

Figure 6-4 shows the format of the Write and Erase/Write commands.

# **Command Codes**

 $\frac{1}{2}$ 

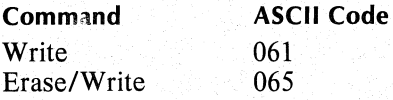

# **Device Address**

Table 6-1 lists the device numbers and corresponding ASCII addresses for each unit.

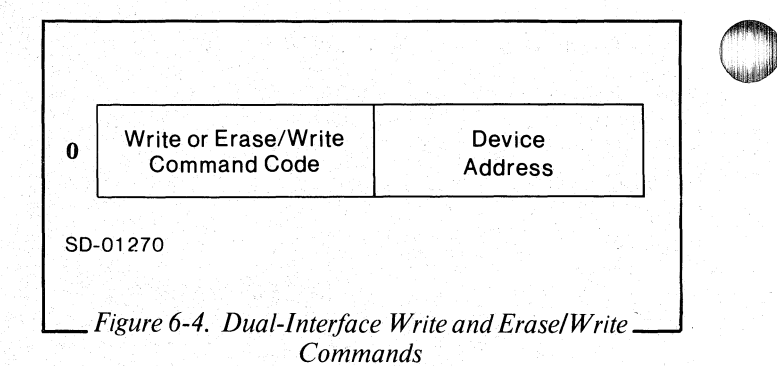

You can perform a Broadcast command over the IPC interface by using the general address code (22). A Broadcast message will go only to those terminals communicating over the IPC interface. For details on the Broadcast command, see Chapter 4.

# **Reader, Please Note**

If an error occurs, RCX70 will write back the entire message with one or more of the error bits set in the IPC user flags word. Table 5-1 shows the format of the user flags word.

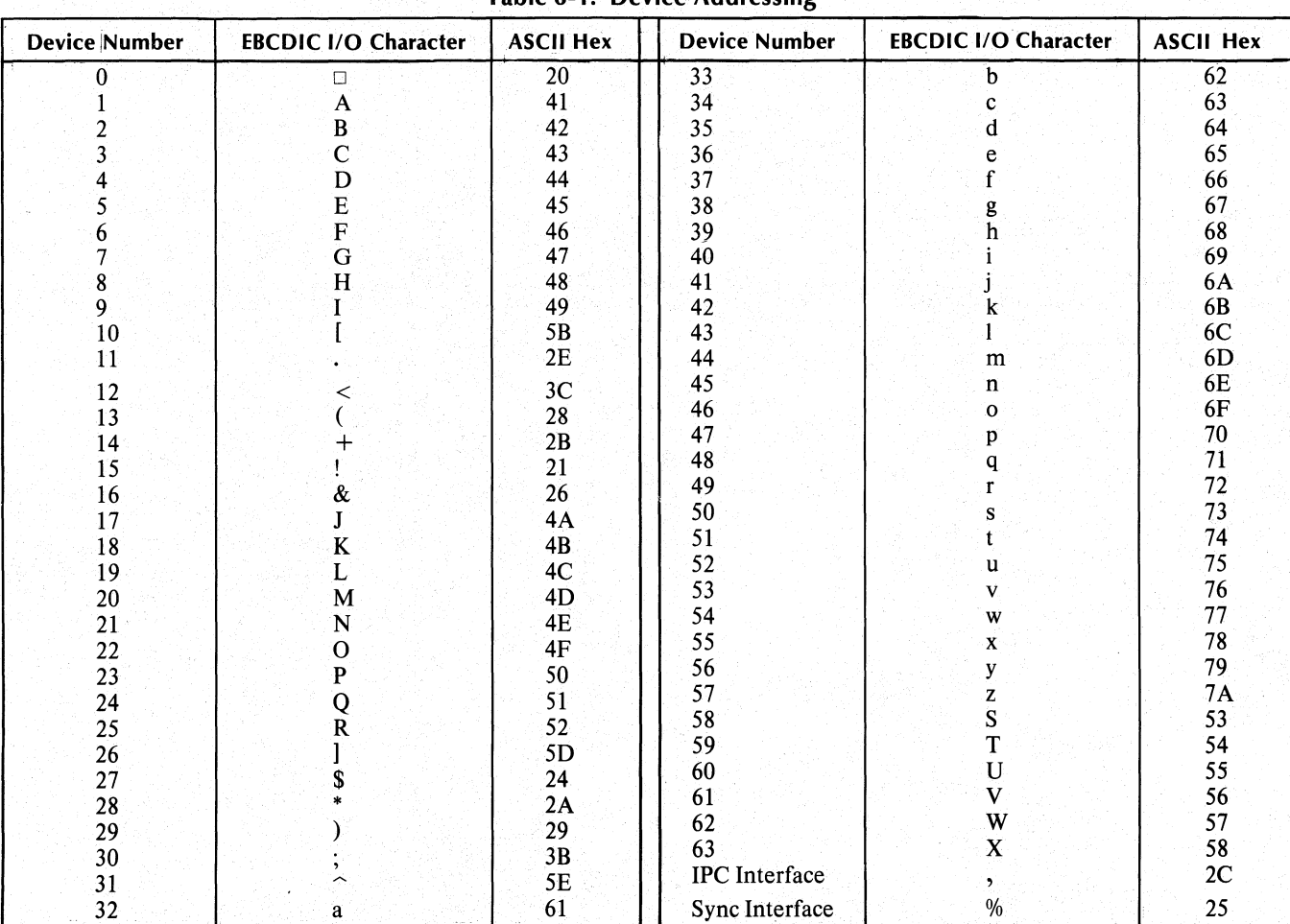

Table 6-1 Device Addressing

# **Init Terminal Command**

RCX70 receives the Init Terminal command from a process that wants to use RCX70 for terminal support. RCX70 gets the message from the IPC interface and issues the Assign command to the AOS PMGR. This designates the addressed terminal as a RCX70 terminal.

The Init Terminal command consists solely of the two bytes shown in Figure 6-5.

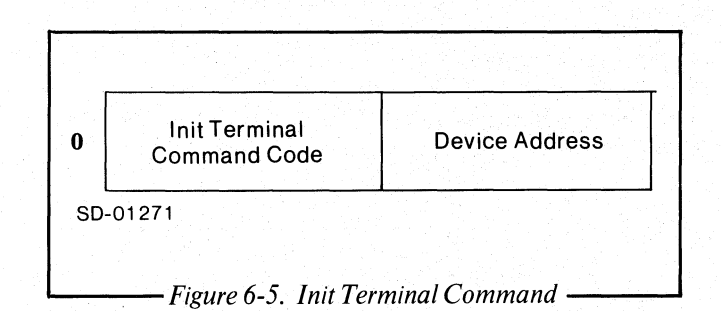

# **Command Code**

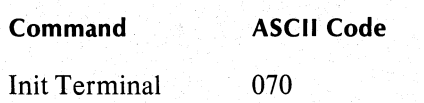

# **Device Address**

The device address is the address of the terminal the process wants to assign. See Table 6-1 for all device addresses.

#### **Reader, Please Note**

- 1. If RCX70 cannot assign the device, it writes a command message, INIT TERMINAL FAILURE, to the process. The ?IPTR word of the IPC header will contain the device address of the terminal. There are three reasons why the assign might fail: the terminal was not configured into RCX70, the terminal is currently assigned to another process, or the terminal does not exist on the AOS system.
- 2. The Init Terminal command never requires a successor block.

# **Release Terminal Command**

RCX70 receives the Release Terminal command from the process that uses RCX70 to control terminals (the local application). RCX70 receives the messages from the IPC interface and issues a Deassign command to the AOS PMGR. This takes terminal support away from RCX70 so that another process can use the terminal.

The Release Terminal command consists solely of the two bytes shown in Figure 6-6.

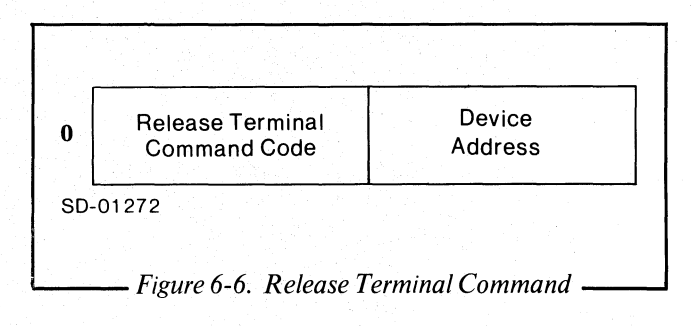

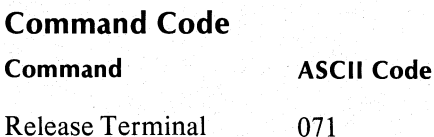

# **Device Address**

The device address is the address of the terminal the process wants to deassign. See Table 6-1 for all device addresses.

# **Reader, Please Note**

- 1. If RCX70 cannot deassign the device, it writes a command message, RELEASE TERMINAL FAILED, to the process. The ?IPTR word of the IPC header contains the device address of the terminal that RCX70 could not deassign.
- 2. The Release Terminal command never requires a successor block.

# **IPC Off Command**

When a process wants to terminate communication with RCX70, the process issues an IPC Off command. RCX70 maintains a set of tables containing the global port number of each process connected to it via the IPC. The number of tables, established at configuration time, is limited to what was configured at RCX70GEN.

When RCX70 receives an IPC Off command, it clears the table containing the global port number of the process which sent the command. Once the table is cleared, RCX70 can use it for another process that wants to communicate with the IPC. Later, when RCX70 receives a message, the IPC header contains the global port number. RCX70 scans its list of known global ports and adds this one if it does not already exist.

Since each global port requires a table and the tables are limited, your process should issue an IPC Off when it no longer needs RCX70.

The IPC Off command consists solely of the two bytes shown in Figure 6-7.

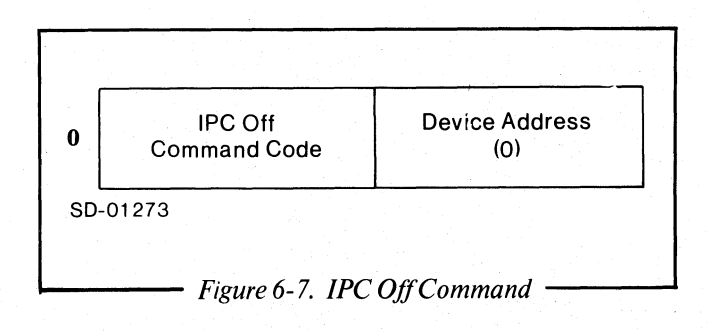

# **Command Code**

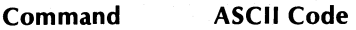

 $IPC$  Off 072

# **Device Address**

IPC Off does not use the device address byte. Therefore, you should put a zero in this byte.

# **Reader, Please Note**

The IPC Off command never requires a successor block.

# **Disconnect Command**

When RCX70 comes up, all data will initially go from keyboards to the local application via the IPC interface. The local application then determines whether further data should go directly to the synchronous line. If the data is addressed to the synchronous line, the application will send RCX70 a Disconnect command over the IPC interface.

When RCX70 receives a Disconnect, it sends all further data from the addressed terminal directly to the synchronous-line interface, instead of the IPC interface. This gives the local application (and you, the programmer) complete control over which application will receive keyboard data.

The Disconnect command consists solely of the two bytes shown in Figure 6-8.

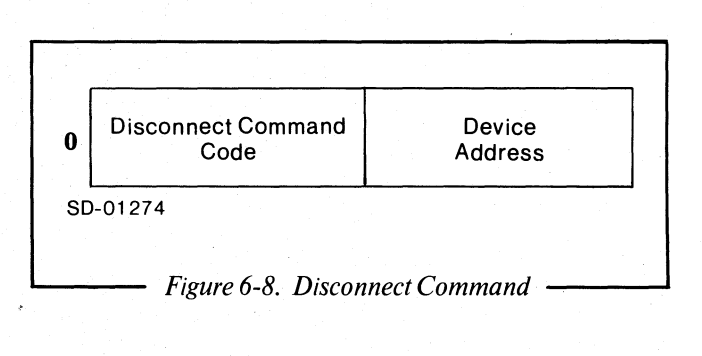

# **Command Code**

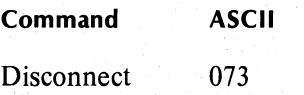

# **Device Address**

The device address is the address of the terminal the application wants to disconnect. Once the terminal is disconnected, all its input will go directly to the synchronous line.

# **Reader, Please Note**

- 1. If the application issues a Disconnect to an already disconnected device, RCX70 will ignore it.
- 2. The Disconnect command never requires a successor block.
- 3. When it receives a Disconnect, RCX70 changes a flag in its per terminal data base to redirect data to the synchronous line.

# **RCX70 Dual-Interface Examples**

#### **Example 1**

o

Please refer to Figure 6-9 as you read the following text.

Joyce James, who we first met in the Direct 3271 Emulation Mode example, decided to enhance the Footloose Travel Agency's RCX70 system. Instead of running under a purely remote mode of operation, the agency's RCX70 now runs under a dual-interface mode of operation.

Joyce wrote a program that processes all her customer's bills locally. She must still communicate with the synchronous line to obtain information about flights, hotels, and the like, but she no longer needs to go through the tedious paper work involved in updating bills or keeping track of late-paying customers. Joyce found it a simple matter to write the program. Once her local program switched control to RCX70, she did not have to worry about complex synchronous-line protocol. RCX70 did it for her.

Joyce still bootstraps RCX70 in the same fashion as in the purely remote configuration. (Joyce did have to reconfigure RCX70 to run under a dual-interface mode of operation.) Once AOS is running, she disables CON2 with the CLI CONTROL @ EXEC DISABLE command and types

PROC/DEF RCX70/TIPC=JOYCE\_APPL.IPC @CON2

JOYCE\_APPL.lPC is the IPC entry of the application that communicates with RCX70.

RCX70 enables CON2 as a RCX70 terminal. Again, if she wants more than one RCX70 terminal, Joyce must disable the desired terminals from the EXEC and include more arguments in the RCX70 command; e.g.,

PROC/DEF RCX70/TIPC=JOYCE\_APPL.IPC @CON2 @CON3 @CON4 ...

Next, Joyce brings up her local application by typing:

PROC JOYCE\_APPL

Her application creates an IPC file called JOYCE\_APPL.lPC.

CON2 is now exclusively opened by RCX70. The cursor appears in the upper, left corner of the screen.

The first thing Joyce decides to do this morning is get some old business out of the way. She wants to contact all the agency's customers who have overdue bills.

Joyce knows that she can get the information she needs by calling for the general billing function. She types BILLING and strikes the ENTER key.

RCX70 sends the data over the IPC interface to the local application. The application responds by sending an Erase/Write to CONI asking Joyce which billing function she wants to access: LOCAL UPDATE, REMOTE UPDATE, or OVERDUE. Joyce types OVERDUE and hits ENTER. The application determines that overdue bills are a local function, searches the disk file, then writes the names, phone numbers, and bill amounts of Footloose Travel customers who are tardy in their payments. Joyce calls each customer and presses them for payment.

Joyce finishes calling her late-paying accounts just as the first customer enters the agency. He is a regular who states that he "heard something about a crazy kind" of round trip fare from New York to London." He requests a departure date of October 1 and Joyce goes back to her terminal. She keys in AIRLINE RESERVATION and strikes ENTER. The data goes to the application, but this data cannot be processed locally.

The local application issues a Disconnect command, which ensures that further input from Joyce's terminal will go directly to the synchronous line. The local application also sends a message to the synchronous line via RCX70, telling the remote application that Joyce is working on an airline reservation. The remote application sends an Erase/Write back to CON2, asking Joyce for the flight number, departure date, and customer's name. Joyce keys in the information and presses ENTER. When the remote application receives the data, it checks its files, determines that a seat is available on the desired flight, and sends the news (via an Erase/Write) back to RCX70 and CON2.

Once the reservation is confirmed, Joyce decides to update the bill. She hits the TERMINATE key so that all further input will go to the local application. Joyce types BILLING again, but this time she asks for a remote update. The data goes first to the local application which asks Joyce the customer's name and flight number. Once it receives that information, the application sends a flight price query over the synchronous line.

The remote application processes the data and sends the price information over the synchronous line to RCX70. RCX70 routes the data back to the local application where the bill is updated. Then the local application performs an Erase/Write to CON2 with the new billing information.

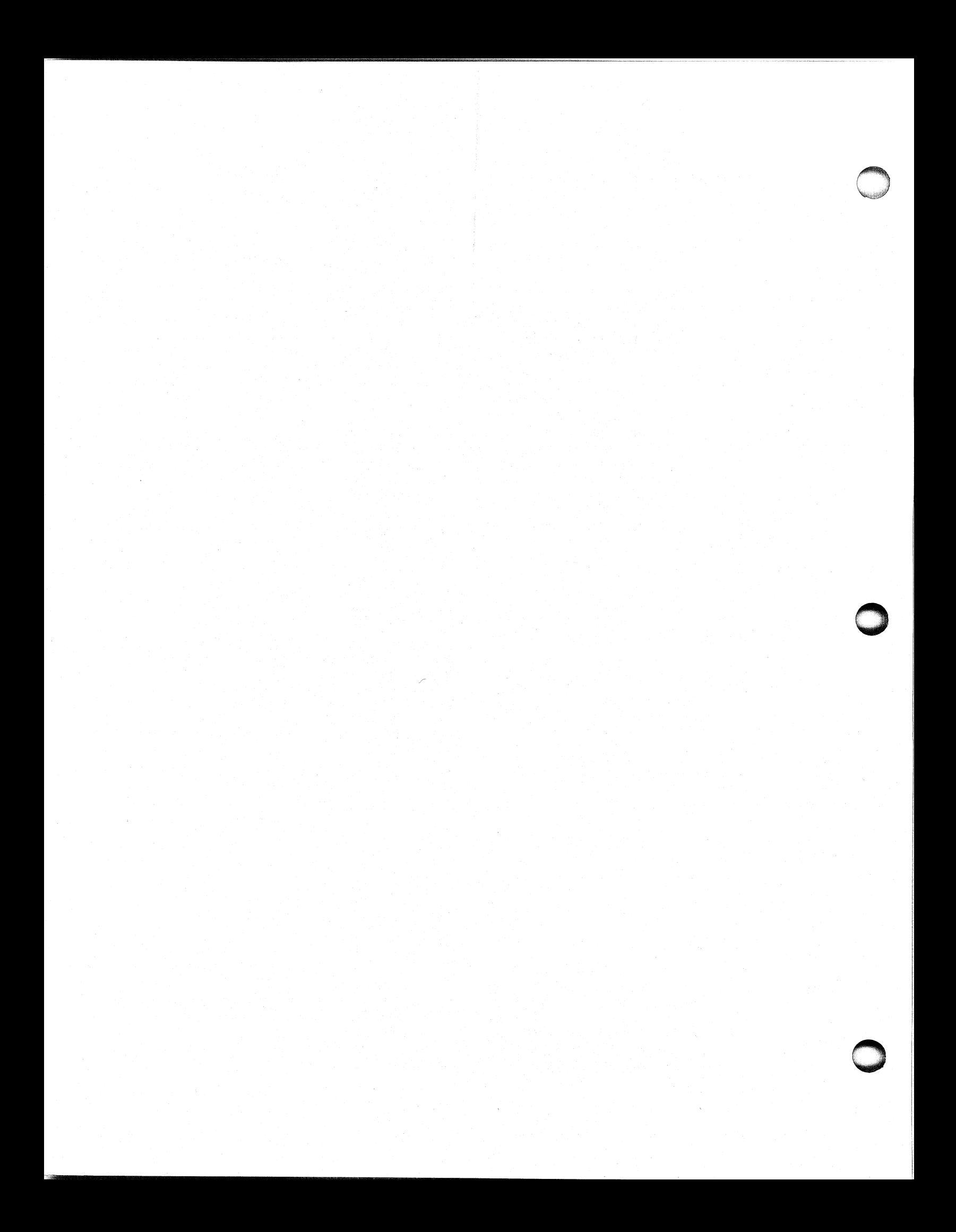

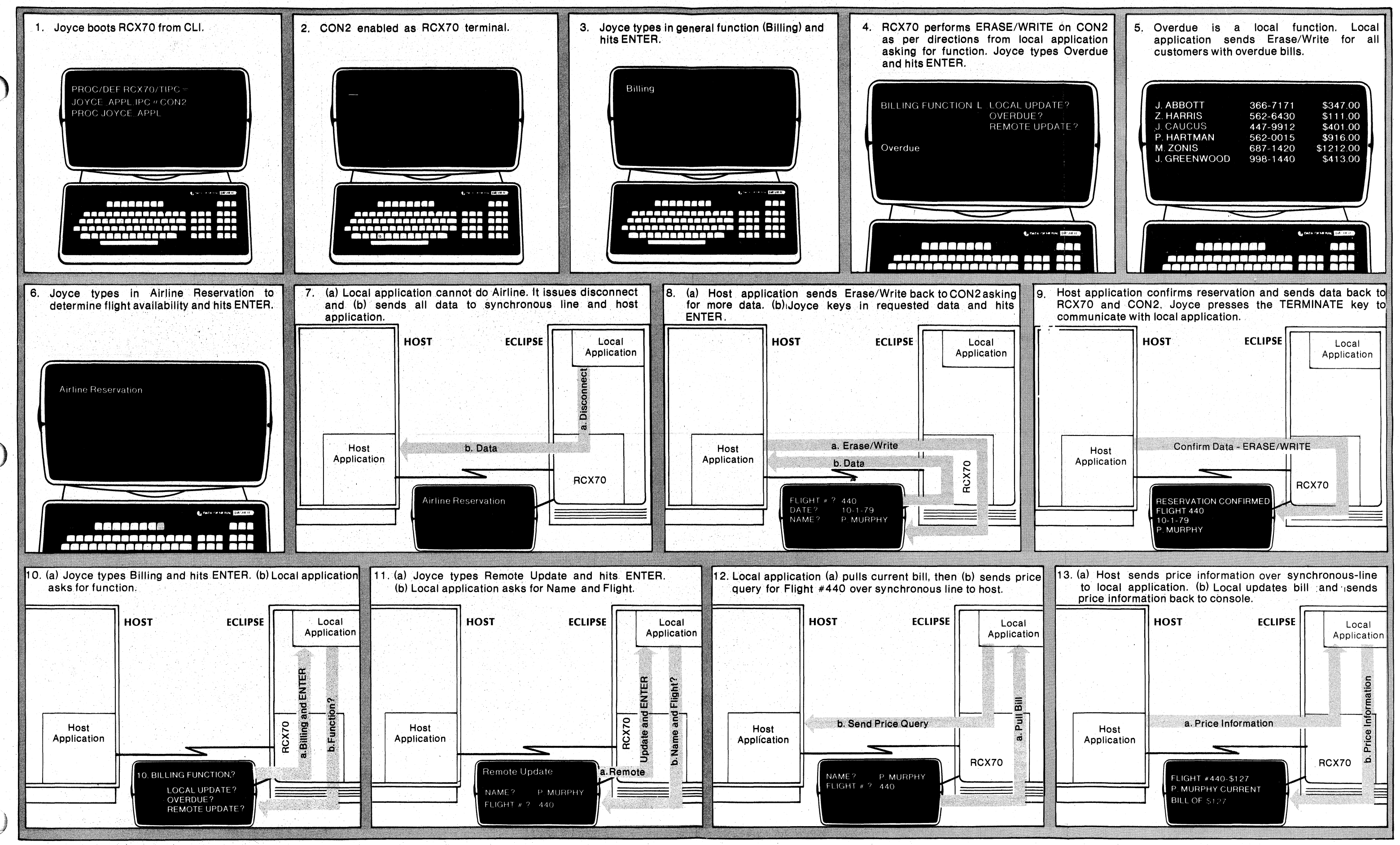

SD-01285

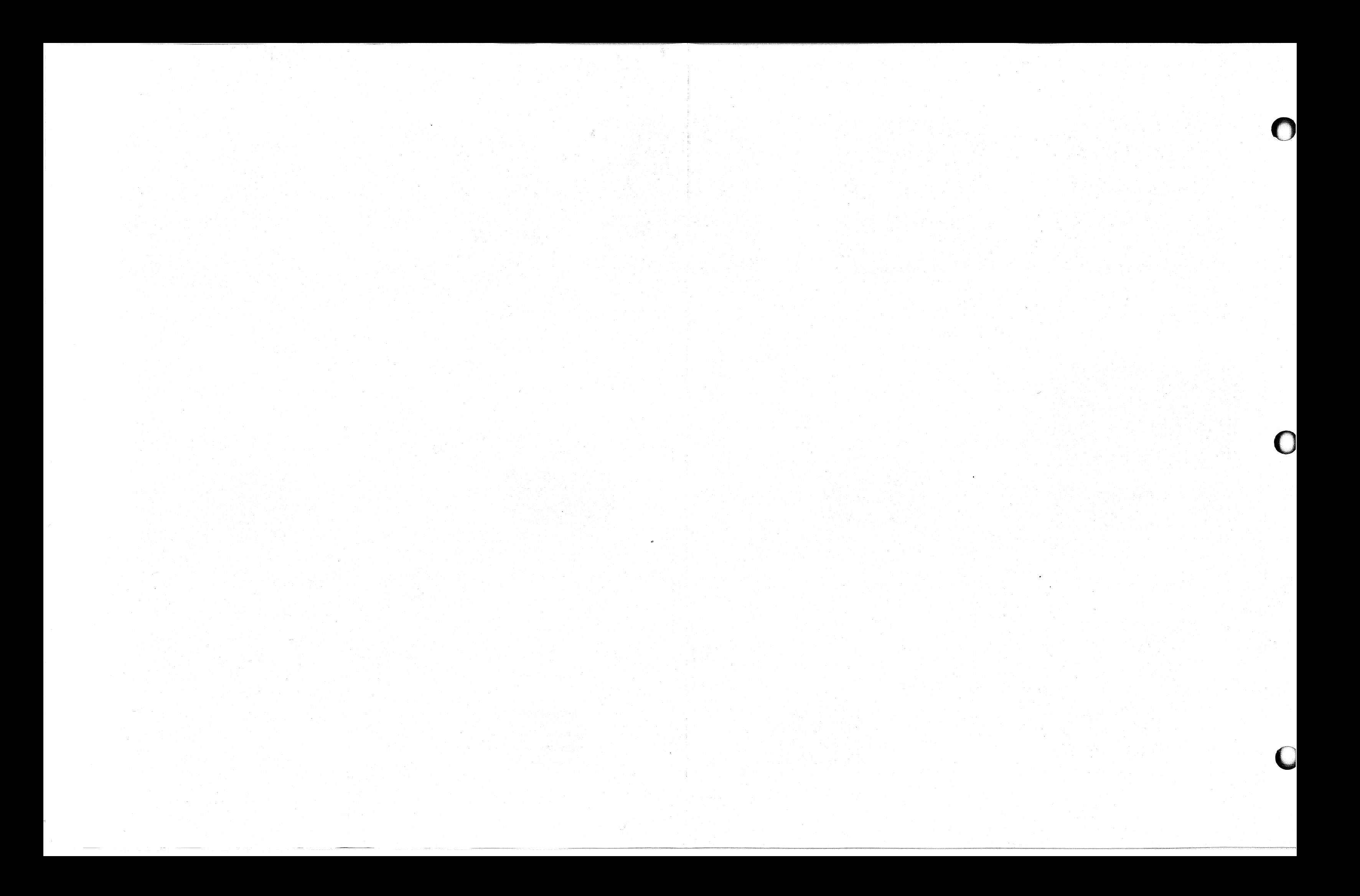

#### Example 2

In order to present the details of sending a message from a terminal to a local application to a host application and back, we'll follow the data as it moves along that route.

In this example, we generated RCX70 with a Control Unit Address (CUA) ofV. We gave the terminal in this example the device address Q. The terminal has a simple format; it has just one field. The field is unprotected and starts at the upper, left corner of the screen. The terminal is still in its initial condition; i.e., it is set to send to the local application.

The terminal user types ABC, then strikes ENTER. RCX70 determines that the data should go to the local application, so it sends an IPC message there. The user flags word sent with the message is

#### 140011

Bit 0 (the first 1) tells the local application that this is the first block of the message. Bit 1 (the 4) tells the application that this is also the last block of the message. The last two bits (11) contain the actual length of the message byte (eleven octal message bytes).

Table 6-2 describes the format of the message.

#### Table 6-2. IPC Message Format - local Application

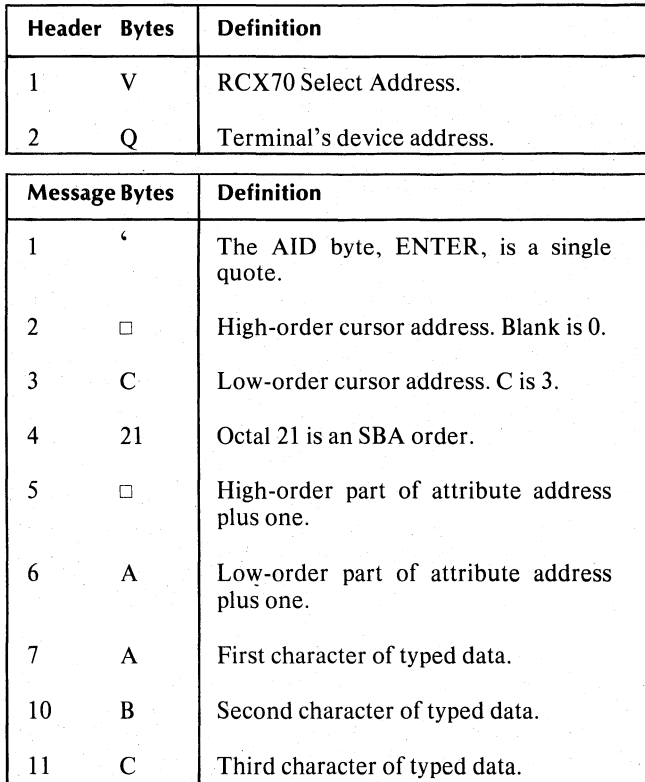

Let's make this example even simpler. Assume that the local application doesn't do anything to the data. It sends an IPC to RCX70 with the message to relay over the synchronous line. The user flags word remains 140011.

When the application sends the message to the synchronous line, it changes the message's header byte. Table 6-3 illustrates how it now reads. The message byte remains the same. RCX70 does not look at anything after the %, so the local application could insert anything it wanted after the synchronous-line address.

RCX70 recognizes the % as the synchronous-line device code and sends the message in Table 6-4 in response to the next poll.

#### Table 6-3. Synchronous-line Header Format.

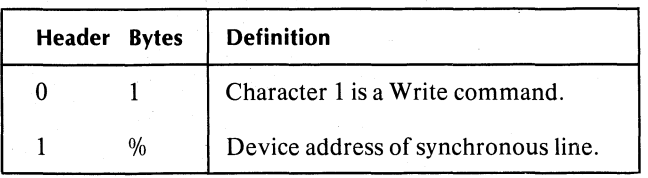

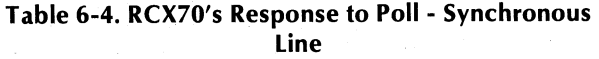

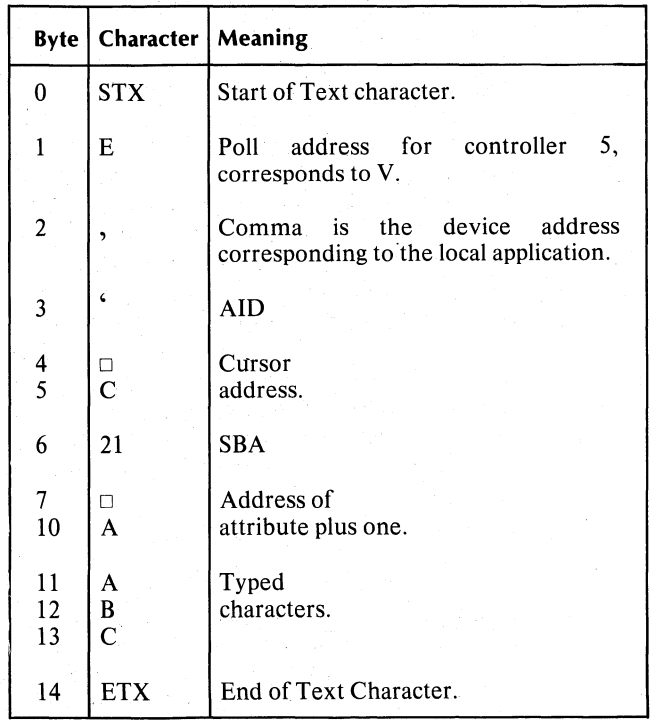

The receiving application sees , (comma) as the originating device. After doing whatever computation is required, it responds with a Select. Table 6-5 details the Select.

·\_---------------------------\_.\_.\_--. \_.\_ ... \_.-\_.\_ ....

RCX70 recognizes that device, (comma) is the local application. It sends the message (via the IPC) to the local application process. The user flags word is

#### 140007

Again, the first two bits tell the local application that this is the first and last block of the message. The last two bits contain the actual message length (seven octal bytes).

Table 6-6 shows the format of the messago.

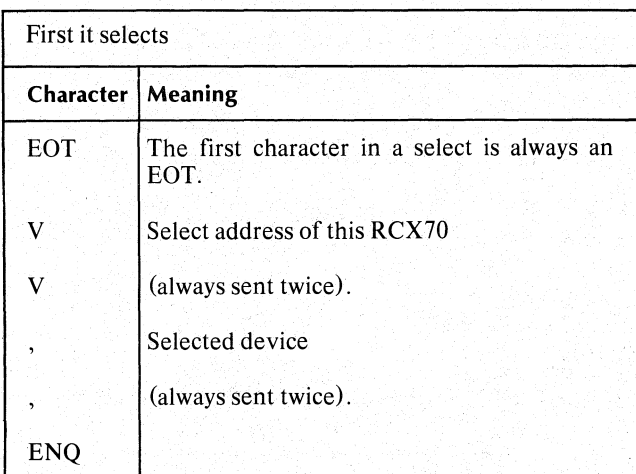

#### Table 6-5. Select Format

Then it sends

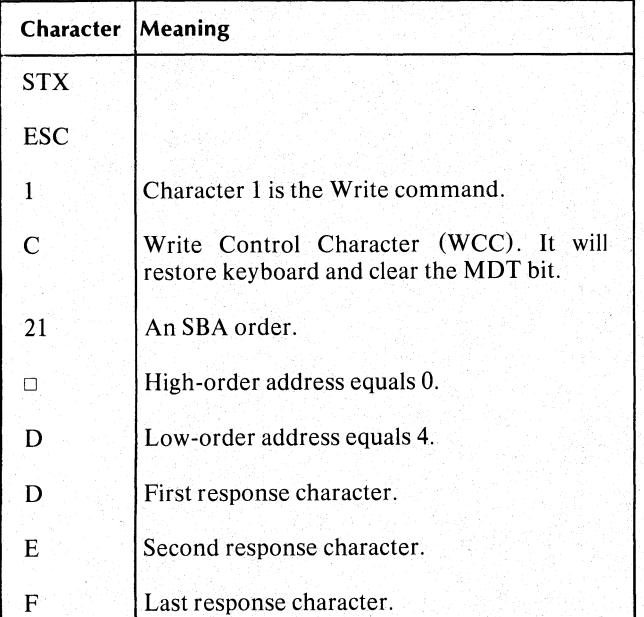

Let's assume, again, that the local application simply sends the message to the terminal (via an IPC to RCX70). The user flags word remains 140007. Table 6-7 contains the format of the message to the terminal.

The resulting message on the first line of the user's terminal will be

 $\Box$  ABCDEF

#### Table 6-6. Format of Message From Host to RCX70 to Local

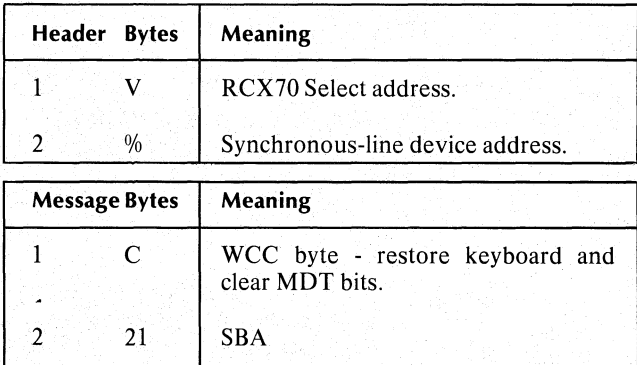

3 **D** High-order cursor address equals 0.

4 D Low-order cursor address equals 4.

5 0 First character of message.

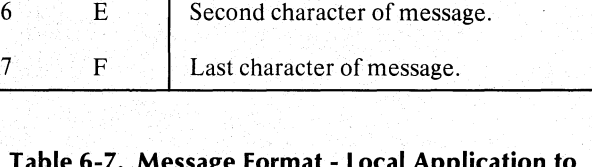

# Table 6-7. Message Format - Local Application to Terminal

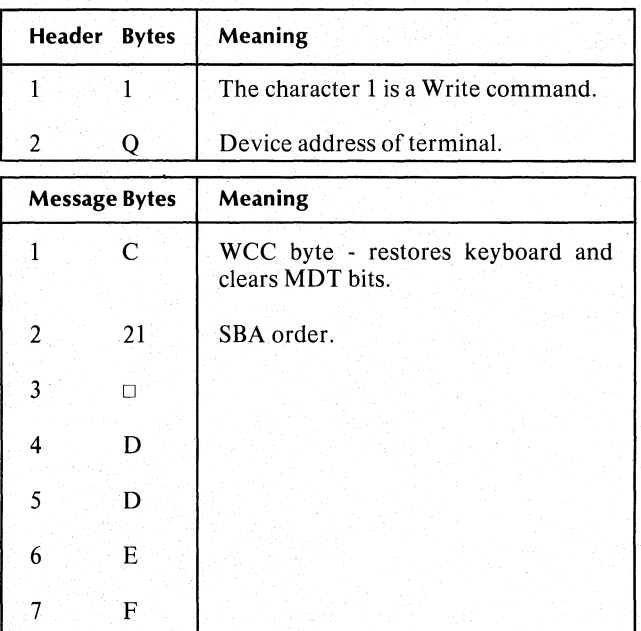

o

# **Reader, Please Note**

R<br>Or<br>R This example is a simple one; the local application just passes on the information that the user typed. Remember that RCX70 does not require a process to include AID bytes, cursor addresses, etc. The message can be completely free form as long as it does not contain characters that might be interpreted as protocol characters (EOT, ETX, STX, etc.).

> When you design message formats, remember that even though RCX70 will send whatever you want, the

receiving software may enforce arbitrary rules about what it can receive. This will vary from installation to installation.

If the local application had inserted the real originating terminal address (Q in this example) somewhere in the message, the remote application could have selected the terminal and replied directly to it. In this example, the local application had to remember that the terminal was device Q in order to route the response back.

End of Chapter

o

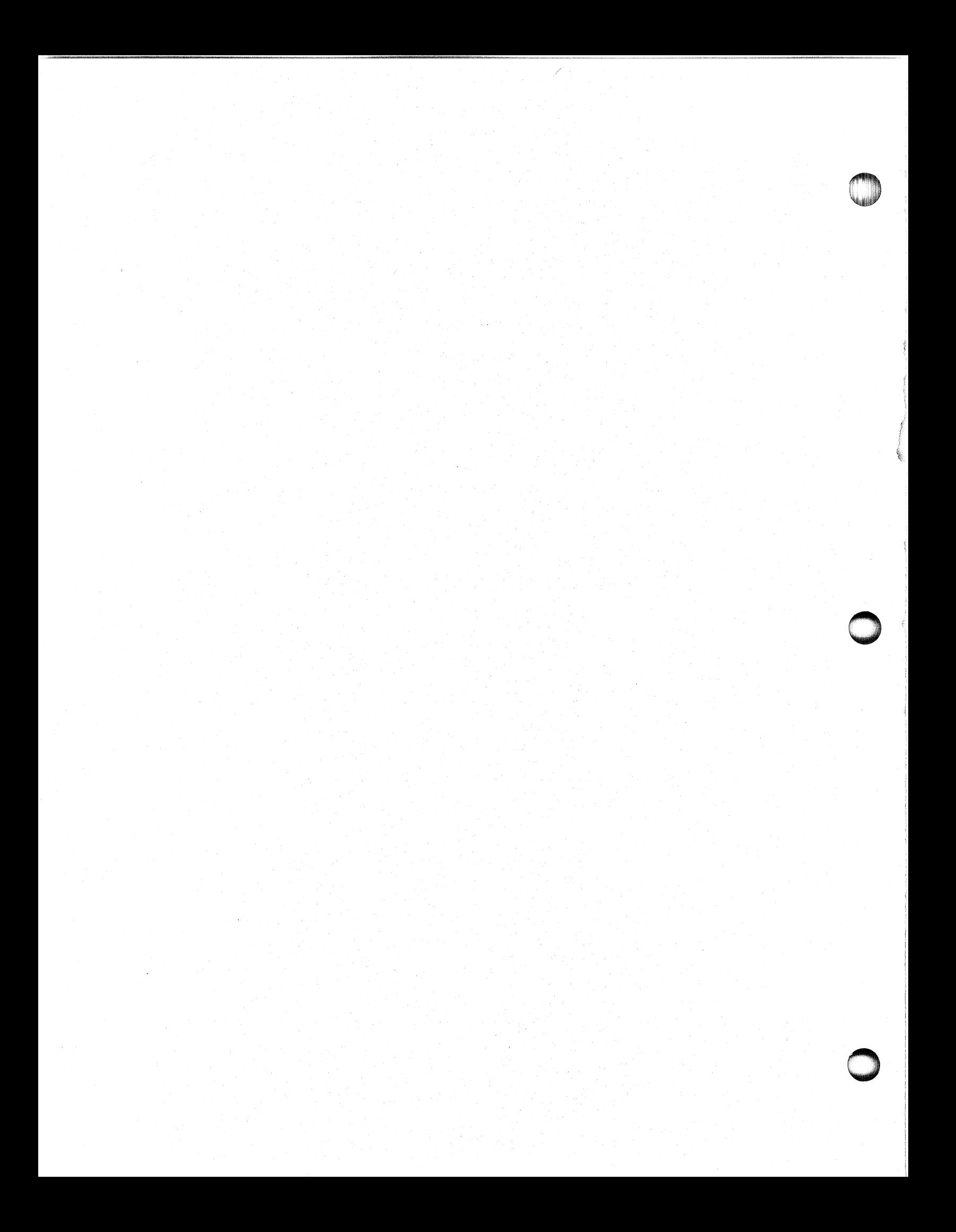

# **Chapter 7 Printer, Configuration, Initialization, and Operator Commands**

# **RCX70 Printer Information**

RCX7Q uses the AOS EXEC print-spooling features to provide hardcopy output. Therefore RCX70 can share printers with other AOS users; you do not have to dedicate a printer to RCX70. Another advantage of using AOS spooling is that a host system can transmit messages to the  $RCX70$  printer(s) at synchronous line speed. RCX70 will never have to reject a select sequence and tell the host system that the printer is not available. The printer may actually be busy (or even out of paper), but RCX70 will continue to accept and spool output for it.

RCX70GEN allows you to configure one or more print queues for your RCX70 system. However, it does not require that you identify each print queue you configure with an actual physical line printer. You must later set up the correspondence with EXEC commands. Therefore, you can change the correspondence without regenerating RCX70. The first print queue you configure will always correspond to a print queue called @RCX70\_PRINT00, the second to @RCX70\_PRINT01, etc. For example, device number 6 always corresponds to a device address of F whether the device is a print queue or a terminal. If you assign device number 6 to the first print queue you configure, the system will queue any messages addressed to device address F to print queue RCX70\_PRINTOO. If you assign device number 3 to the second print queue you configure, the system will queue any messages addressed to device address C to RCX70\_PRINTOl.

#### **Creating Print Queues**

c

After you run RCX70GEN, you must create and prepare the print queues. These commands are exactly like the ones your system manager issued to create and prepare the batch and LPT queues. Note that the OP process must issue these commands.

First type

CONTROL @EXEC CREATE PRINT RCX70\_PRINTOO

and (optionally)

CONTROL @EXEC CREATE PRINT RCX70\_PRINT01

Then

CONTROL @EXEC OPEN RCX70\_PRINTOO

and (optionally)

CONTROL @EXEC OPEN RCX70\_PRINT01

Next, you must decide the physical printer which will receive specific output. For example, suppose you have two printers: one data channel printer and one programmed I/O printer. These printers are @LPB and @LPA, respectively. You might decide that messages to device address F will go to the data channel printer and those to device address C should go to the PIO printer.

To start the queues on the proper devices, you would type

CONTROL @EXEC START RCX70\_PRINTOO @LPB

and

CONTROL @EXEC START RCX70\_PRINT01 @LPA

Note that you will have to start the queues each time you bring up AOS. Therefore, it is a good idea to put the commands in your UP macro.

If you should remove the PIO printer, you won't have to regenerate RCX70. You just stop the queue and restart it on the @LPB, as follows. (You don't have to bring down RCX70 to do this.)

#### CONTROL @EXEC STOP RCX70\_PRINT01 CONTROL @EXEC START RCX70\_PRINT01 @LPB

RCX70 will spool any messages received while the queue is stopped. Then RCX70 will print them on the @LPB, This means that both queues will print on the same printer. If a second data channel printer is added, you can direct the second queue to it as follows:

#### CONTROL @EXEC STOP RCX70\_PRINT01 CONTROL @EXEC START RCX70\_PRINT01 @LPB1

Note here that you will have to regenerate AOS for the added printer. You don't have to regenerate RCX70.

If you have enough printer output to justify two printers, but don't care which printer a given message is printed on, you can start a single queue on two printers. You just generate one print queue in RCX70. This print queue will correspond to RCX70\_PRINTOO. Then you issue the following commands:

CONTROL @EXEC CREATE PRINT RCX70\_PRINTOO CONTROL @EXEC OPEN RCX70\_PRINTOO CONTROL @EXEC START RCX70\_PRINTOO @LPB CONTROL @EXEC START RCX70\_PRINTOO @LPB1

You should note that EXEC will support a maximum of 32 queues, including all of the batch queues and the LPT queue. This limits the number of print queues that you can generate for RCX70.

#### **Spooling Print Output to Output Devices**

EXEC allows you to spool print output to any type of output device; you are not limited to line printers. You could spool to a terminal by starting the queue with the following command:

CONTROL @EXEC START RCX70\_PRINTOO @CONx

This also means that you can use a hardcopy DASHER for RCX70 output. To use an LP2 printer, start the queue with

CONTROL @EXEC START RCX70\_PRINTOO @LPC

For more information on queue management, see the *AOS System Manager's Guide.* 

# **Configuring Your RCX70 Display System**

Data General provides your RCX70 installation with a configurator program called RCX70GEN. This program will produce a configuration file to meet all your requirements, whether you are running under a synchronous line, IPC, or dual-interface configuration, with or without terminals. You will define the character set, as well as which characters will be legal for any given field.

For your convenience, we have numbered each RCX70GEN query and listed your response options. Keep in mind that the actual RCX70GEN questions are not numbered.

To invoke the generation program you must first type

#### XEQ RCX70GEN

from the AOS CLI.

RCX70GEN creates an output file called<br>RCX70.CONFIG and deletes the previous RCX70.CONFIG RCX70.CONFIG file from your working directory, if it exists. If you want to save the previous configuration file, you must rename it with the CLI Rename command. Your responses to all of the following questions will be incorporated in RCX70.CONFIG.

#### RCX70GEN displays

#### 1. *NUMBER OF DEVICES CONNECTED TO THIS STATION?*

You must supply a number in the range 2 to 66. Devices include all terminals, printers, IPC interfaces, and synchronous-line interfaces. Table 4-5 defines device addresses. The terminal IPC interface is always device address, (comma) 'and the synchronous-line device address is always % (per cent). You can assign terminals, printers, and IPC interfaces that won't send to terminals to any of the sixty-four device addresses. RCX70GEN allows you to pick a device address for each of these devices. All you need to do is specify a device number (from the left-most column of Table 4-5). *You can configure a maximum of* 16 *terminals.* The maximum total for all devices including terminals, printers, and IPC interfaces that don't send to terminals, the synchronous line, and the terminal IPC interface is sixty-six. If you specify a number outside the legal range, the message

*NUMBER OF DEVICES MUST BE BETWEEN 2 AND* 66. *TR Y AGAIN.* 

appears on your screen and RCX70GEN repeats question 1.
*2. DO YOU WANT A SYNCHRONOUS LINE CONFIGURED?* 

Answer Yes or No.

#### *3. IS THERE AN IPC INTERFACE THAT WILL SEND TO TERMINALS?*

Answer Yes (see Chapter 5) or No.

#### *4. HIGHEST DEVICE NUMBER?*

You must supply a number in the range 0 to 63. You do not include numbers here for the synchronous-line or IPC interface; RCX70GEN does it for you. You do specify numbers for every terminal, printer, and nonterminal IPC that you want configured into the system. If you specify a number that is outside the legal range, the message

#### *DEVICE RANGE IS 0 TO* 631 *TR Y AGAIN*

appears on your screen and RCX70GEN repeats question 4.

#### *5. LOWESTDEVICENUMBER?*

Again, the range is 0 to 63. If you specify a low device number which is higher than the highest device number, RCX70GEN repeats question 4.<br>Don't include numbers here for the Don't include numbers here for the synchronous-line or IPC interface; terminals, printers, and nonterminal IPCs only, please.

6. RCX70 asks this question only if you requested a synchronous-line configuration in question 2.

*ARE YOU TRANSMITTING IN EBCDIC?* 

Answer Yes if your synchronous line will transmit in EBCDIC or No if it will transmit in ASCII.

RCX70 asks questions 7 through 12 only if you requested a synchronous-line configuration in question 2.

#### 7. *IS THE SYNCHR ONO US LINE ODD PARITY?*

Answer Yes or No. If you answer Yes, go to question 9. If you answer No, RCX70 asks

*8. IS THE SYNCHRONOUS LINE EVEN PARITY?* 

Answer Yes or No. If you answer No to questions 7 and 8, RCX70 sends the message:

#### *USING NO PARITY ON SYNCHRONOUS LINE.*

#### *9. IS THE BCC CHARACTER CRCI6?*

You would normally use CRC16 with EBCDIC lines.

Answer Yes or No. If you answer Yes, go to question 12. If you answer No, RCX70GEN asks

*10. ISTHEBCCCHARACTER CCITTI6?* 

CCITT16 is the European equivalent of CRC16. Answer Yes or No. If you answer Yes, go to question 12. If you answer No, RCX70GEN asks

11. IS THE BCC CHARACTER LRC?

You would normally use LRC with ASCII lines. Answer Yes or No. If you answer No to questions 9, 10, and 11 RCX70GEN returns

*USING NO BCC CHARACTERS.* 

*12. DO YOU HA VE MULTIPLE PRINTERS ATTACHED TO THISSTATION?* 

Answer Yes or No.

*13. USE COMMA INSTEAD OF PERIOD IN NUMERIC FIELD?* 

Answer Yes or No. You should answer No unless you are using a European number scheme.

14. RCX70 asks this question only if you requested a synchronous'-line configuration in question 2.

*CONTROL UNITNUMBER?* 

This is the control unit number of the actual RCX70 you are running. As long as nobody else is using the control unit number, you may choose any of the 32 device addresses from Table 4-2. The number you choose must be in the range 0 to 31.

15. RCX70 asks this question only if you requested a synchronous-line configuration in question 2.

#### *AOS SYNCHRONOUS LINE NUMBER?*

The number you choose must be in the range 0 to 31. When your System Manager generated AOS, (s)he defined the synchronous-line numbers. You must choose one of the defined numbers.

16. RCX70 asks this question only if you requested a synchronous-line configuration in question 2.

*MAXIMUM SIZE OF SYNCHRONOUS LINE TRANSMISSION IN BYTES?* 

The number must be in the range 1 to 2048. The maximum byte size of the synchronous-line transmission should be equal to or larger than the maximum byte size of the largest message sent by the host application.

#### *17. USE THE DEFA ULT EBCDIC TO ASCII TABLE?*

Answer Yes or No.

If you answer Yes, the table, which we include in the RCX70GEN package, is called E\_A\_T ABLE.PR.

You should answer No only if you do not have a standard ASCII keyboard.

If you answer No, RCX70GEN displays

*TYPE THE FILENAME OF THE EBCDIC TO ASCII TABLE.* 

You must have already configured the optional EBCDIC to ASCII table. Appendix C tells you how to do this. Type the name of the file.

If RCX70GEN detects-an error in the default or optional table, it returns the message

#### *filename IS. xxx LONG PRESENTLY. THE LENGTH OF THE FILE MUST BE* 256 *BYTES;*

If the error is in the default table, RCX70GEN returns the message

#### *RCX70GEN ABORTED!*

and terminates. This will happen only if the default EBCDIC to ASCII table has been altered or .destroyed. In this case, you will have to reload the default table.

*18. USE THEDEFA ULT ASCII TO EBCDIC TABLE?* 

#### Answer Yes or No.

If you answer Yes, the table, which we include in<br>the RCX70GEN package is called RCX70GEN A\_E\_ T ABLE.PR.

o

o

You should answer No only if you do not have a standard ASCII keyboard.

If you answer No, RCX70GEN displays

*TYPE THE FILENAME OF THE ASCII TO EBCDIC TABLE.* 

You must have already configured the optional ASCII or EBCDIC table; Appendix C tells you how to configure the table. Type the name of the table.

If RCX70GEN detects an error in the default or optional table, it returns the message

*filename IS xxx LONG PRESENTL Y. THE LENGTH OF THE FILE MUST BE* 256 *BYTES.* 

*19. USE THE DEFAULT ALPHABETIC FIELD DEFINITION?* 

#### Answer Yes or No.

If you answer Yes, the file is called D\_ALPHABETIC-F.PR. The default file includes all alphabetic characters (A-Z, upper- and lowercase).

If you answered Yes to question 14, go now to question 27.

If you answered No, RCX70GEN asks

*20. DO YOU HA VE AN ALPHABETIC FIELD DEFINITION FILE?* 

If you have already created a file, answer Yes. RCX70GEN returns

#### *FILENAME?*

Type in the name of the alphabetic field definition file you created. RCX70GEN scans your file. If it detects an error, it returns the message

*YOUR SPECIFIED ALPHABETIC FIELD IS xxx B YTES LONG. THE LENGTH MUST BE* 32 *BYTES LONG.* 

Then you must modify your file so that it is 32 bytes long.

If you have not created your own alphabetic field definition file, answer No. RCX70GEN then asks

o

# o 21. *DO YOU WANT ALL OFA-ZINTHETABLE?*

Answer Yes or No. If you answer Yes, go to number 23. If you answer No, RCX70GEN asks

#### i 22. *DO YOU WANTANYOFA-ZINTHE TABLE?*

Answer Yes or No. If you answer No, go to number 23. If you answer Yes, RCX70GEN asks about each alphabetic character individually. Give your desired response to each character query; for example

#### *DO YOU WANT "A* " *IN THE TABLE? DO YOU WANT "B" IN THE TABLE?*

When RCX70GEN finishes the individual alphabetic queries, it asks

#### *23. DO YOU WANT ALL OFa-zINTHE TABLE?*

and repeats the procedure outlined in question 22. RCX70GEN then displays

o *24. DO YOUWANTALLOFO-9INTHETABLE?* 

and repeats the procedure outlined in question 22 for each of the numerals. Next, RCX70GEN displays

#### *25. DO YOU WANT ALL OF THE SPECIAL CHARACTERS IN THE TABLE?*

The special characters are:

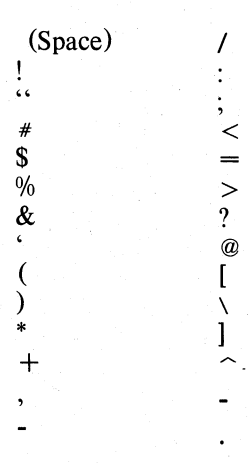

If you want all the special characters, answer Yes to question 25.

If you answer No, RCX70GEN will follow the procedure described in question 22, asking for each special character individually.

*26. DO YOU WANT TO OUTPUT THE TABLE TO A FILE FOR FUTURE USE?* 

Answer Yes or No.

If you answer Yes, RCX70GEN will ask you for a FILENAME. Key in the filename and use this table for future RCX70GENs.

#### *27. USE THE DEFAULT NUMERIC FIELD DEFINITION?*

Answer Yes or No.<br>If you answer

Yes, the file is called D\_NUMERIC\_F.PR. The default file includes the numbers 0 through 9, the period, and the minus sign.

If you answered Yes to question 27, go now to question 35.

If you answered No, RCX70GEN asks

*28. DO YOU HA VE A NUMERIC FIELD DEFINITION FILE?* 

If you have already created a numeric file, answer Yes. RCX70GEN returns

#### *FILENAME?*

Type in the name of the numeric field definition file that you created. RCX70GEN scans your file. If it detects an error, it returns the message

*YOUR SPECIFIED NUMERIC FIELD IS xxx B YTES LONG. THE LENGTH MUST BE* 32 *BYTES LONG.* 

Then you must modify your file so that it is 32 bytes long.

If you have not created your own numeric field definition file, answer No. RCX70GEN then asks

*29. DO YOU WANT ALL OFA-ZINTHE TABLE?* 

Answer Yes or No. If you answer Yes, go to question 31. If you answer No, RCX70GEN asks

*30. DO YOU WANT ANY OF A-Z IN THE TABLE?* 

Answer Yes or No.

If you answer No, go to question 31. If you answer Yes, RCX70GEN asks about each alphabetic character individually. Give your desired response to each character query (see question 22 for an example).

*31. DO YOU WANT ALL OFa-zINTHETABLE?* 

Answer Yes or No. RCX70GEN repeats the procedure outlined in question 30.

o

#### *32. DO YOU WANT ALL OF 0-9 IN THE TABLE?*

Answer Yes or No. Again, RCX70GEN repeats the procedure described in question 30.

#### *33. DO YOU WANT ALL OF THE SPECIAL CHARACTERS IN THE TABLE?*

We list all of the special characters at question 25. Answer Yes to question 33 if you want all of the special characters in the numeric file. If you answer No, RCX70GEN will follow the procedure in question 22, asking you for each special character individually.

#### *34. DO YOU WANT TO OUTPUT THE TABLE TO A FILE FOR FUTURE USE?*

Answer Yes or No.

If you answer Yes, RCX70GEN will ask you for a FILENAME. Key in a filename and use this table for future RCX70GENs.

#### *35. USE THE DEFAULT SPECIAL CHARACTER FIELD DEFINITION?*

Answer Yes or No. RCX70GEN follows the same procedures outlined in questions 19 through 26,<br>substituting SPECIAL CHARACTER for substituting *SPECIAL CHARACTER* for *ALPHABETIC.* The name of the default special character file is D\_SPECIAL\_F.PR.

NOTE: Questions 36 through 44 ask you about the<br>devices connected to your RCX70 to your installation. RCX70GEN will repeat this set of questions for as many devices (except synchronous-line and IPC interfaces) as you specified in Question 1. For example, if you have three terminals and a line printer attached to your system, RCX70GEN will loop through the device questions four times.

#### *\*\*\*\*\*\*\*PLEASE CONFIGURE A DEVICE\*\*\*\*\*\*\**

#### *36. IS THIS DEVICE A TERMINAL?*

Answer Yes or No. If you answer No, go to question 41. If you answer Yes, RCX70GEN asks

#### *37. WHATISTHEDEVICENUMBER?*

Key in the device number of the terminal. If you don't already know the number, ask your system manager. The number must fall within the range you specified for the highest and lowest device numbers in questions 4 and 5. If it is outside that range, RCX70GEN will return the message

o

o

o

*THE DEVICE NUMBER MUST BE BETWEEN*   $\langle$  lowest  $> AND <$  highest  $>$ . *ENTER THE NUMBER AGAIN.* 

#### *38. WHATISTHEAOSCONSOLENUMBER?*

Enter the AOS console number. It must be between 1 and 255. If you don't know the number, ask your system manager.

NOTE: Normally, AOS console numbers begin with @CON (i.e., @CON2, @CON3, etc.). All you need to enter here is the number itself.

#### 39. *IS THE TERMINAL A 6053?*

Answer Yes or No. If you answer No, RCX70GEN loops back to question 36 unless you've reached the number of devices you specified in Question 1. If you answer Yes, RCX70GEN asks

*40. DO YOU WANT LOWERCASE INPUT DISPLAYEDAS UPPERCASE OUTPUT?* 

Answer Yes or No.

RCX70GEN loops back to question 36 after you respond unless you've reached the number of devices you specified in Question 1.

41. RCX70 asks this question only if you responded No to Question 36.

#### *IS THIS DEVICE A PRINTER?*

Answer Yes or No. If you answer No, go to question 44. If you answer Yes, RCX70GEN asks

*42. WHAT IS THE PRINTER WIDTH?* 

Key in the printer width. The number must be in the range 0 to 132 (characters per line). If you're not sure of the correct printer width, see your system manager.

#### *43. WHAT IS THE DEVICE NUMBER OF THIS PRINTER?*

Key in the device number for the printer. If you don't know the number, check with your system manager. The number must fall within the range you specified for the highest and lowest device numbers in questions 4 and 5. If it is outside that range, RCX70GEN will return the message

#### *THE DEVICE NUMBER MUST BE BETWEEN*   $<$  *lowest > AND < highest >. ENTER THE NUMBER AGAIN.*

Once you key in a successful device number, RCX70GEN loops back to question 41.

44. RCX70 asks this question only if you responded No to question 41.

*IS THIS DEVICE AN IPC INTERFACE THAT WILL NEVER SEND TO TERMINALS?* 

Answer Yes or No. See Chapter 5 for an explanation of the no terminal option. If you answer No, RCX70 loops back to question 36 unless you've reached the number of devices you specified in Question 1.

If you answer Yes, RCX70 asks

#### *45. WHAT IS THE DEVICE NUMBER OF THE IPC INTERFACE?*

Key in the device number for the IPC interface. If you don't know the number, check with your system manager. The number must fall within the range you specified for the highest and lowest device numbers in questions 4 and 5. If it is outside that range, RCX70GEN will return the message.

*THE DEVICE NUMBER MUST BE BETWEEN*   $\langle$  lowest  $> AND < highest >$ . *ENTER THE NUMBER AGAIN.* 

RCX70GEN will repeat the device questions until it reaches the number you specified in Question 1. It will then return

#### *46. RCX70GEN DONE!*

and incorporate all of your responses into RCX70.CONFIG.

You are now ready to initialize RCX70.

# **Initializing RCX70 from the Operator Console**

Before you issue the command to start up RCX70:

- you must have the IPC privilege in your AOS user's profile and
- either you must disable terminals you will assign to RCX70
- or you must know that AOS has already disabled RCX70 terminals.

You use the AOS Disable command to disable the terminals. The format of the command is

CONTROL @EXEC DISABLE (@CONa @CONb @CONc ... @CONz)

Once you have control of your desired number of terminals, you can call RCX70 by issuing the command

XEQ RCX70 /TIPC=filename @CONa @CONb @CONc ... @CONz

from the operator's console.

If you do not want to tie up a console as the RCX70 Operator's console, use the following command to proc RCX70 from the AOS CLI.

PROC/DEF RCX70 /TIPC=filename @CONA @CONB @CONC ... @CONZ

#### **Command Switch**

/TIPC=filename

This switch is only meaningful if an IPC interface will communicate with your RCX70 terminals. TIPC stands for Terminal IPC. If you include this switch in the command line, RCX70 will direct initial terminal output to the IPC interface instead of to the synchronous-line interface. Filename must be the IPC file on which RCX70 issues an ?ILKUP system call (see "Initial Conditions" in Chapters 5 and 6). The IPC file does not have to exist at the instant that RCX70 is brought up. However, RCX70 will not proceed out of its initialization code until the IPC file exists and the ?ILKUP succeeds.

# **RCX70 Operator Commands**

----------------~ ... "~.~ ...... -

You use the following operator commands to initialize RCX70 terminals, release RCX70 terminals, obtain statistics about synchronous line usage, and terminate RCX70.

If you used the XEQ RCX70 format, you must issue all commands to RCX70 from the operator console; i.e.,

# **tnit Terminal Command**

**Allow an additional terminal to communicate with RCX70.** 

#### **Format**

If you called RCX70 with the XEQ command:

INIT @CONn

If you called RCX70 with the PROC command:

CONTROL RCX70 INIT @CONn

#### **Description**

When you initialize RCX70, you specify terminals you want connected to the system. The Init Terminal command allows you to add terminals without bringing RCX70 down. It causes a terminal that was not previously communicating with RCX70 to start communicating with it. @CONn is the name of the terminal you want to add.

#### **Reader, Please Note**

- 1. When configuring your RCX70 system, you must specify all the possible terminals that you will ever try to initialize. RCX70 maintains an internal table with a list of the terminals.
- 2. The AOS EXEC normally assigns all terminals. Before issuing an Init Terminal command, you must issue the EXEC Deassign command from the AOS system operator's console.
- 3. The terminal you add must not be assigned by another process. If it is, the initialization will fail and RCX70 will return an error message.

#### **Example**

INIT @CON4

*\*\*\*DEVICE INITIALIZED* @ *CON4* 

the console from which you originally brought up RCX70. You cannot use the RCX70 operator console for anything but RCX70 commands.

If you used the PROC RCX70 format, other terminals can send messages to RCX70, but all responses will go to the terminal from which you issued the PROC command.

#### **Release Terminal Command Release a terminal from communicating with RCX70.**

#### **Format**

If you called RCX70 with the XEQ command:

REL @CONn

If you called RCX70 with the PROC command:

CONTROL RCX70 REL @CONn

#### **Description**

The Release Terminal command causes a terminal communicating with RCX70 to stop communicating with it. Although you can issue this command at any time, you should be careful not to issue it when a terminal is in the middle of carrying out a previous command.

If the terminal is not communicating with RCX70 when you try to release it, RCX70 will return an error message, but will take no further action.

#### **Example**

REL @CON7 *\*\*\*RELEASED DEVICE* @ *CON7* 

o

# o Statistics Command

Obtain statistics about synchronous-line usage.

#### Format

If you called RCX70 with the XEQ command:

STAT

If you called RCX70 with the PROC command:

CONTROL RCX70 STAT

#### Description

Use this command to obtain statistics about synchronous-line usage. The information returned to your screen includes

Total NAKS Received Total Timeouts Total Block Check Errors

RCX70 gets the information from the AOS synchronous-line statistics call.

o If you issue the Statistics command when your RCX70 system is not configured for a synchronous-line, RCX70 will return an error message.

#### Example

**STAT** 

*TOTAL NAKS RECEIVED o TOTALTIMEOUTS o TOTAL BLOCK CHECK ERRORS o* 

#### BYE Command Terminate the RCX70 process.

#### Format

If you called RCX70 with the XEQ command:

**BYE** 

If you called RCX70 with the PROC command:

CONTROL RCX70 BYE

#### Description

You use the Bye command to make an orderly exit from RCX70. RCX70 responds with

*DO YOU WANT TO BRING RCX70 DOWN?* 

If you are using the first format and you really want to bring RCX70 down, type YES. If you are using the second format and you really want to bring RCX70 down, you must type:

CONTROL RCX70 YES

You should be careful not to type Bye while RCX70 is carrying out a previous command or order. If you do, the command will bring RCX70 down immediately.

#### Example

BYE

*fO YOU WANT TOBRINGRCX70DOWN?* YES

The right parenthesis is the AOS CLI prompt.

End of Chapter

o

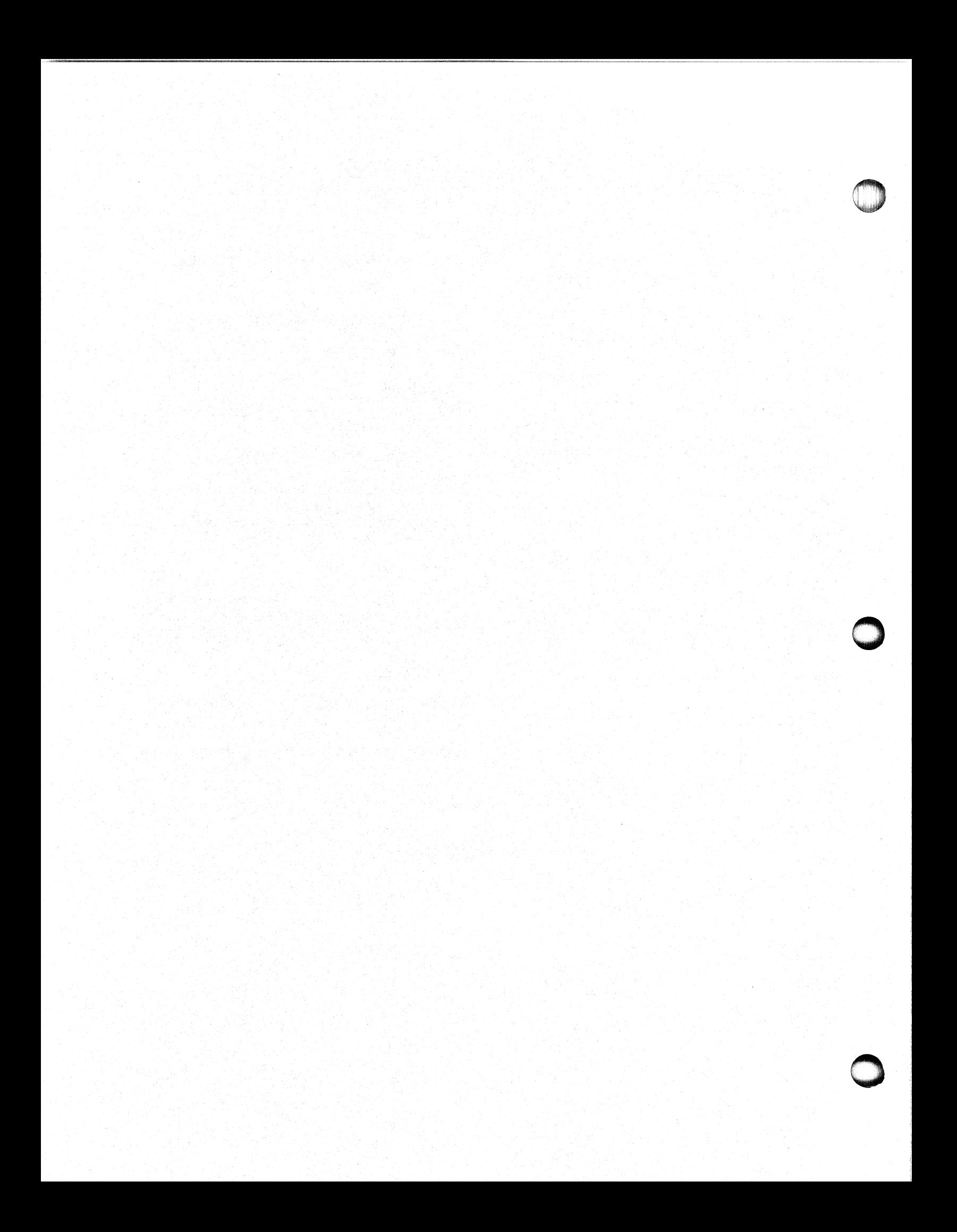

# **Appendix A RCX70 Error Messages**

#### *ERROR: ABBREVIATION NOT UNIQUE*

The RCX70 operator console accepts minimum unique abbreviations for commands. Your command abbreviation did not reach the minimum number; hence the error message. If you tried to execute two or more commands in one command line, RCX70 prints the error message with the offending command on the following line. RCX70 continues processing after displaying the message.

#### *ERROR: AOSERROR #xATDEVICE#n*

RCX70 received AOS error number *x* when issuing a system call for console number *n.* 

*ERROR: CAN'T FIND IPC PORT FOR IPC INTERFACE; TERMINATING RCX70* 

O's When you start  $RCX70$  with the  $ITIPC = filename$ switch, filename must either already exist or it must be created within five minutes. If filename does not exist after five minutes, RCX70 will print this message and terminate itself.

#### *ERROR: CONSOLENOTINITIALIZED*

The console you are trying to access was not initialized by AOS. RCX70 first prints the AOS error, then this error, and finally, the erroneous console name. RCX70 continues processing after displaying the message.

#### *ERROR: DEVICEADDRESSxNOTAVAILABLE*

You tried to send a message to a device address  $(x)$  that has not been initialized.

#### *ERROR: DEVICEALREADYINUSE*

You tried to initialize a device that another process is using.

*ERROR: DEVICE IS NOT A PRINTER OR CONSOLE* 

You issued a command to a synchronous line or to an IPC interface that you should only issue to a console or printer.

#### *ERROR: DEVICE IS UNA VAILABLE*

RCX70 is unable to communicate with the terminal.

#### *ERROR: DEVICE NOT IN USE*

Addressed device has not been initialized.

#### *ERROR IN TERMINATING CLI (PID* # *x); NO DEVICE TABLE FOUND*

If this message appears, the cause might be anything from RCX70 to a hardware problem. Contact your Data General representative.

#### *ERROR IN INITIALIZE COMMAND*

You misspelled a console name in the Initialize command line. RCX70 prints the offending console name on the next line and continues processing.

#### *ERROR IN PROCING A CLI A TCONSOLE*

An AOS error occurred while you were trying to proc a CLI at an RCX70 terminal. The message appears on the operator console, followed by the console number of the console in error, and, finally, the AOS error message. RCX70 continues processing. Note that the error message will *not* appear on the originating RCX70 console. This error often occurs because RCX70 has not been allocated enough son processes.

#### *ERROR IN RELEASE COMMAND*

You misspelled a console name in the Release command line. RCX70 prints the word in error followed by the offending console name and continues processing.

#### *ERROR IN RELEASING A CONSOLE*

An AOS error occurred while you were trying to release a console. RCX70 prints the AOS error, the RCX70 error, and the console number of the console in error. RCX70 continues processing.

#### *ERROR ON ?GCHR/?SCHR CALL DURING INITIALIZATION*

On initializing a terminal, RCX70 could not set the characteristics. RCX70 goes on to the next terminal.

#### *ERROR ON ?ILKUP CALL DURING INITIALIZATION*

You tried to initialize a terminal that was not initialized . during AOSGEN. RCX70 goes on to the next terminal.

#### *ERROR RESETTING CHARACTERISTICS AFTER TERMINATING CLI*

RCX70 could not reset the characteristics after the CLI changed them. The characteristics remain the same as the CLI's.

*ILLEGAL DEVICE TYPE RETURNED FROM ?ILKUP DURING INITIALIZATION* 

You tried to initialize a terminal that was not initialized during AOSGEN. RCX70 goes on to the next terminal.

#### *INSUFFICIENT DEVICE TABLES CONFIGURED FORIPC*

You forgot to configure your nonterminal IPC interfaces during RCX70GEN. RCX70 prints this message and terminates.

#### *NO DEVICE TABLE FOUND*

You didn't configure this device during RCX70GEN. RCX70 prints this message and terminates.

#### *NO SUCH COMMAND*

This message appears on the operator's console if you try to input a nonexistent command. RCX70 prints the message with the offending command on the following line and continues processing.

#### *NO SYNCHRONOUS LINE ACTIVE*

This message appears if you. try to execute the Statistics command without having configured a synchronous line.

#### *PRINTER NOT CONFIGURED*

You tried to issue a Copy command from the keyboard to a nonexistent printer. Nothing gets copied and RCX70 continues processing.

#### *UNABLE TO OPEN DEVICE*

RCX70 cannot initialize a device. AOS sends the error message on an OPEN call.

#### *UNKNOWNCOMMAND FROM IPC INTERFACE*

When you are using an IPC interface that talks to terminals and the interface sends an unknown command, RCX70 prints this message. RCX70 then sends the offending message back over the IPC interface with error bits set.

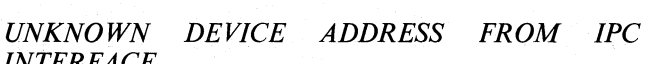

*INTERFACE*  Wheh the IPC interface that writes to consoles tries to

address a device that has not been configured, RCX70 displays this message. RCX70 then sends the offending block back over the IPC interface.

#### *WRITE ERROR ON* @ *CONn*

An AOS write error occurred on the named console.

End of Appendix

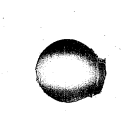

# **Appendix C Creating EBCDIC-to-ASCII or ASCII-to-EBCDIC Optional Files for RCX70GEN**

## **Step One -- Insert the Numbers**

If you do not choose the default EBCDIC-to-ASCII or ASCII-to~EBCDIC tables in questions 12 and 13 of RCX70GEN, you will have to create separate files to generate the tables. To create an EBCDIC-to-ASCII or ASCII-to-EBCDIC file for RCX70, you must first have hard-copy tables of the EBCDIC and ASCII codes that , you will need. (We assume that if you are configuring your own table, you do not have a standard ASCII keyboard. Therefore, the EBCDIC and ASCII codes that you will need will be foreign codes.)

The EBCDIC-to-ASCII table is 128 words long, packed two characters per word:

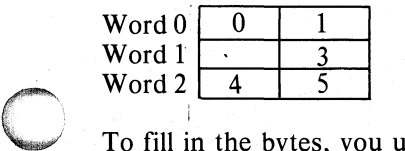

**Company** 

To fill in the bytes, you use one of the text editors to create a MASM source file containing the table. Then, you must take each EBCDIC character and find the corresponding character in the ASCII table. Find the ASCII octal or hexadecimal character(s) and insert that number into the proper position in the EBCDIC table. In the following example, Tables 2-1 and 2-2 supply the hexadecimal numbers. Again, the table you use will have different octal and hex codes.

Looking at Table 2-1, we see that the EBCDIC hexadecimal code for the Program Tab (pT) is 5. The corresponding ASCII hex code (from Table 2-2) shows PT as 9. All we must do is insert a 9 in position 5 (the fifth byte) of the EBCDIC table.

The ASCII-to-EBCDIC table is 64 words long, packed<br>two characters per word. To create an two characters per word. To create an ASCII-to-EBCDIC table, you simply reverse the procedure for creating an EBCDIC-to-ASCII table.

# **Step Two -- Assemble the File**

Once you have produced a file with your table in it, you must execute the AOS Macroassembler (MASM) over the filename.

XEQ MASM filename

MASM produces an object file, filename.OB.

### **Step Three -- Bind the File**

Issue the command

XEQ BIND/I filename

AOS produces an output file, filename.PR. Your file is now complete.

You must supply the names of these files (filename.PR) in questions 12 and 13 of the RCX70GEN dialog.

End of Appendix

 $\bigcirc$ 

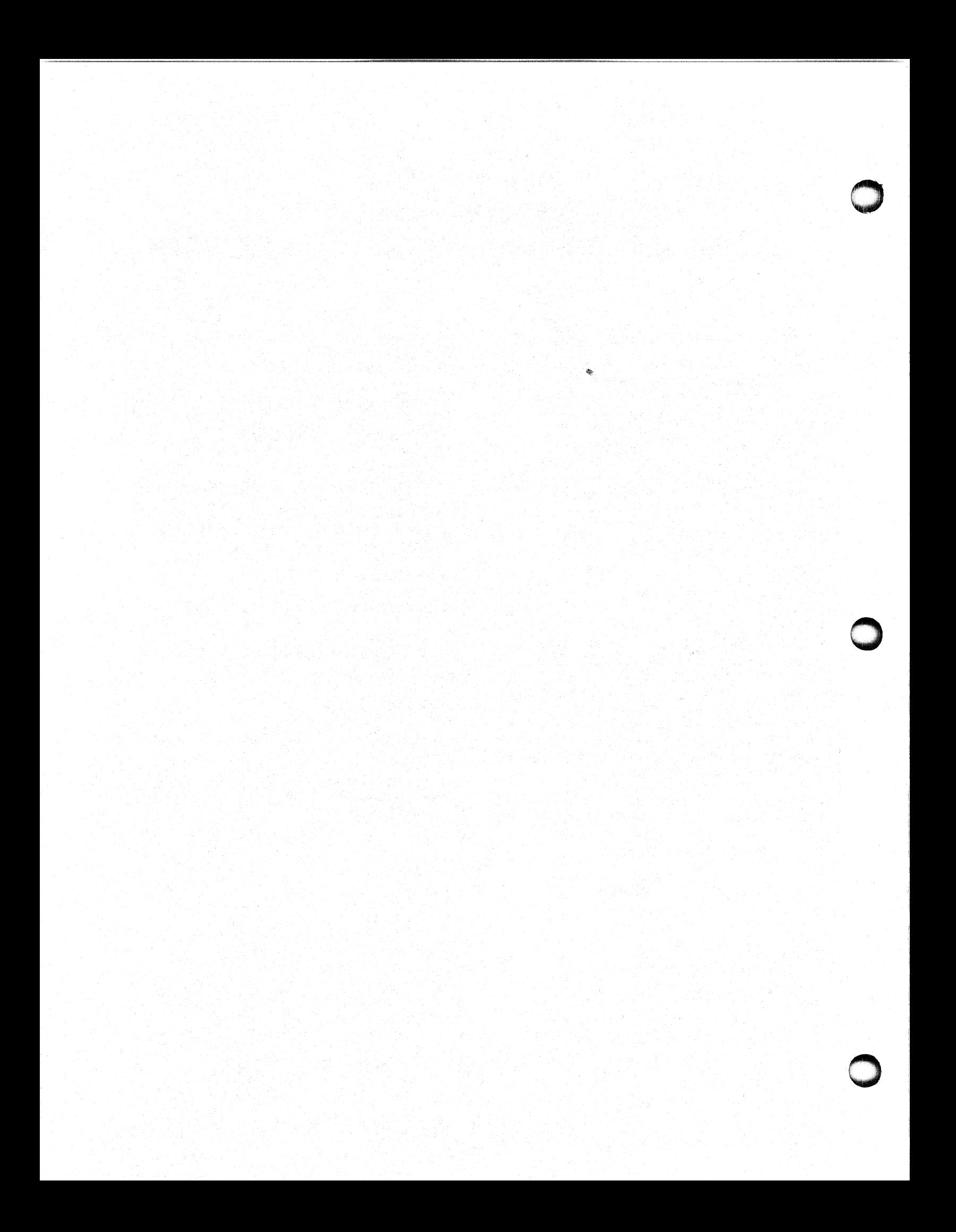

# **Appendix B<br>EBCDIC and ASCII Address Representations**

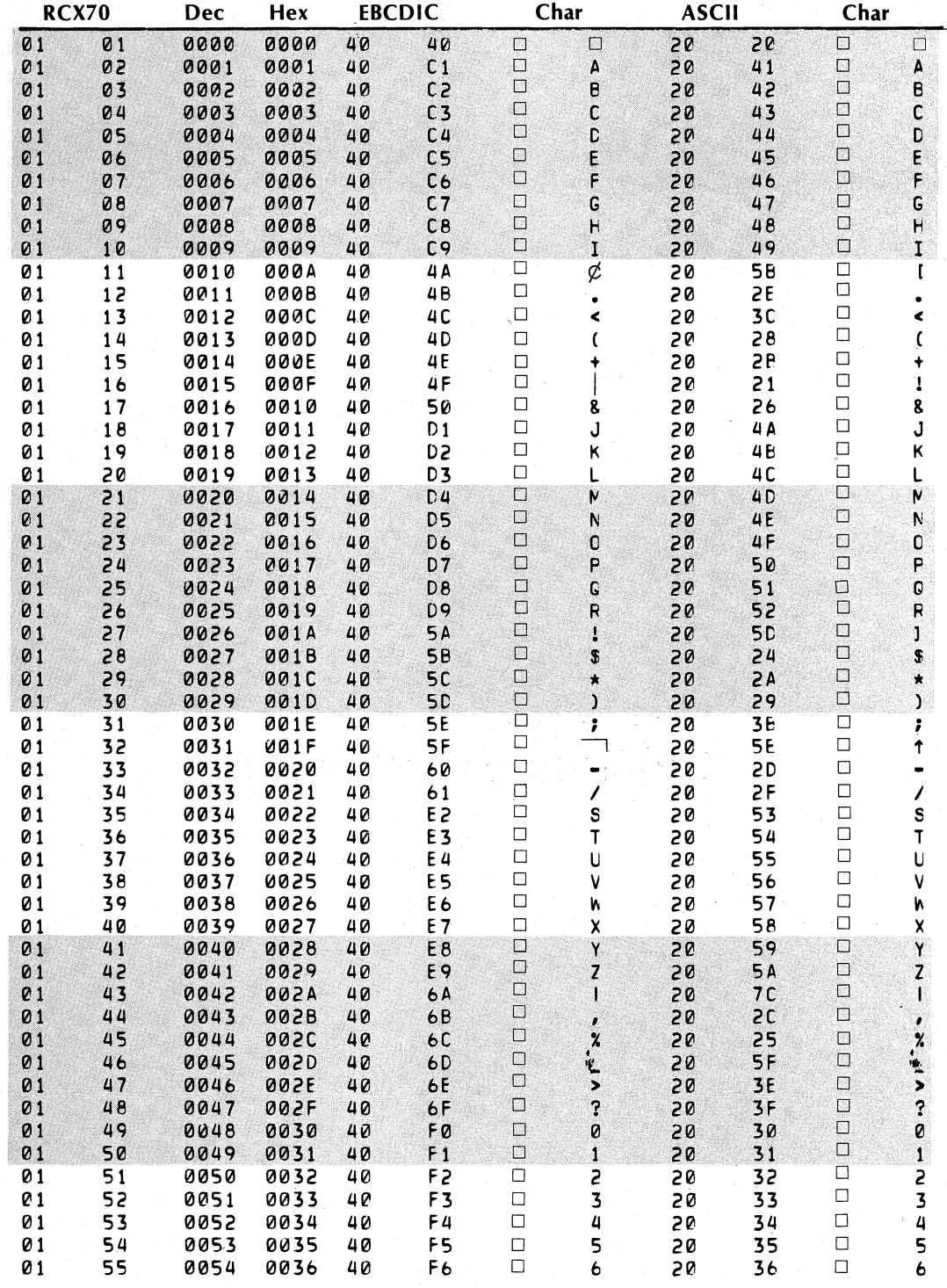

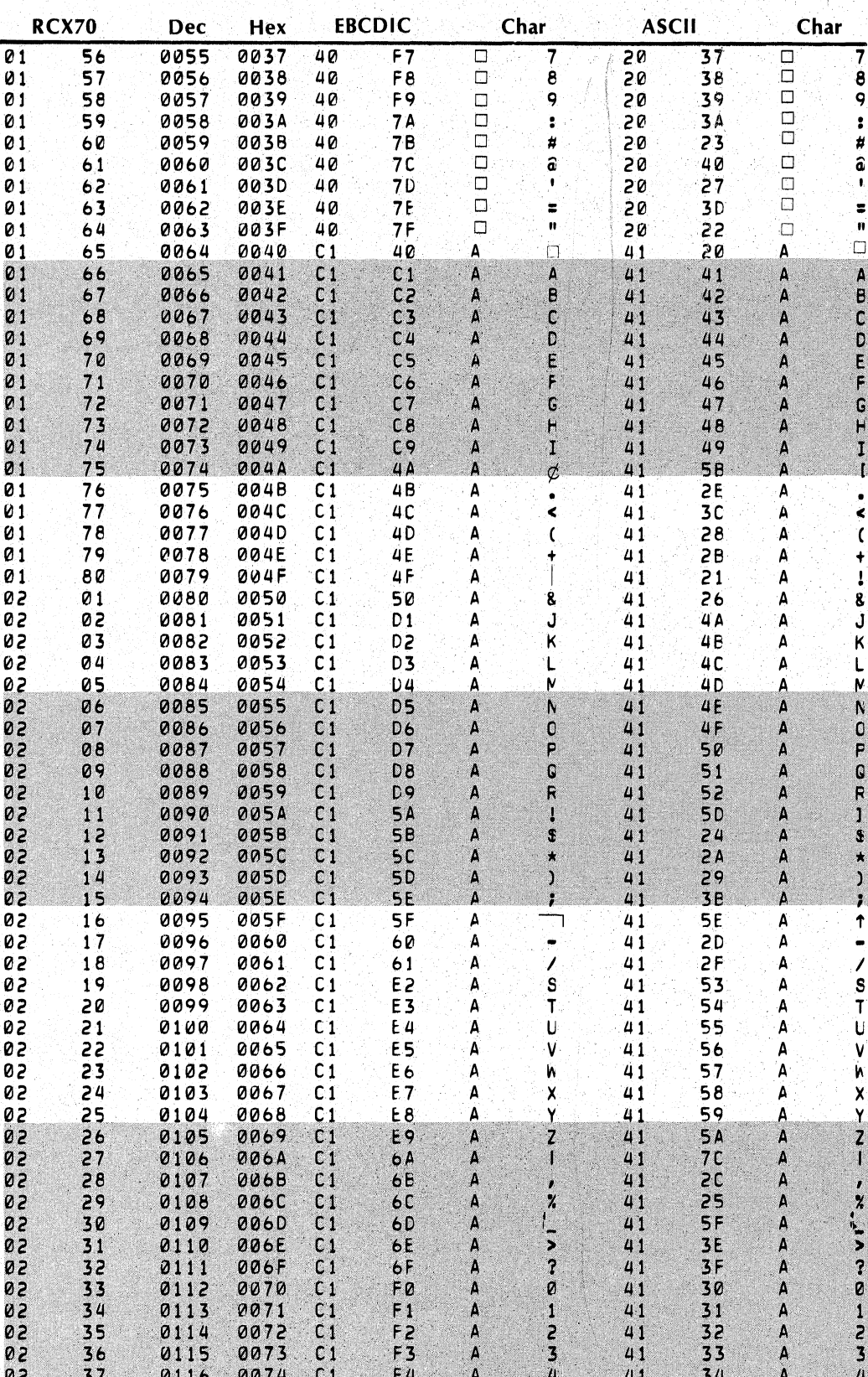

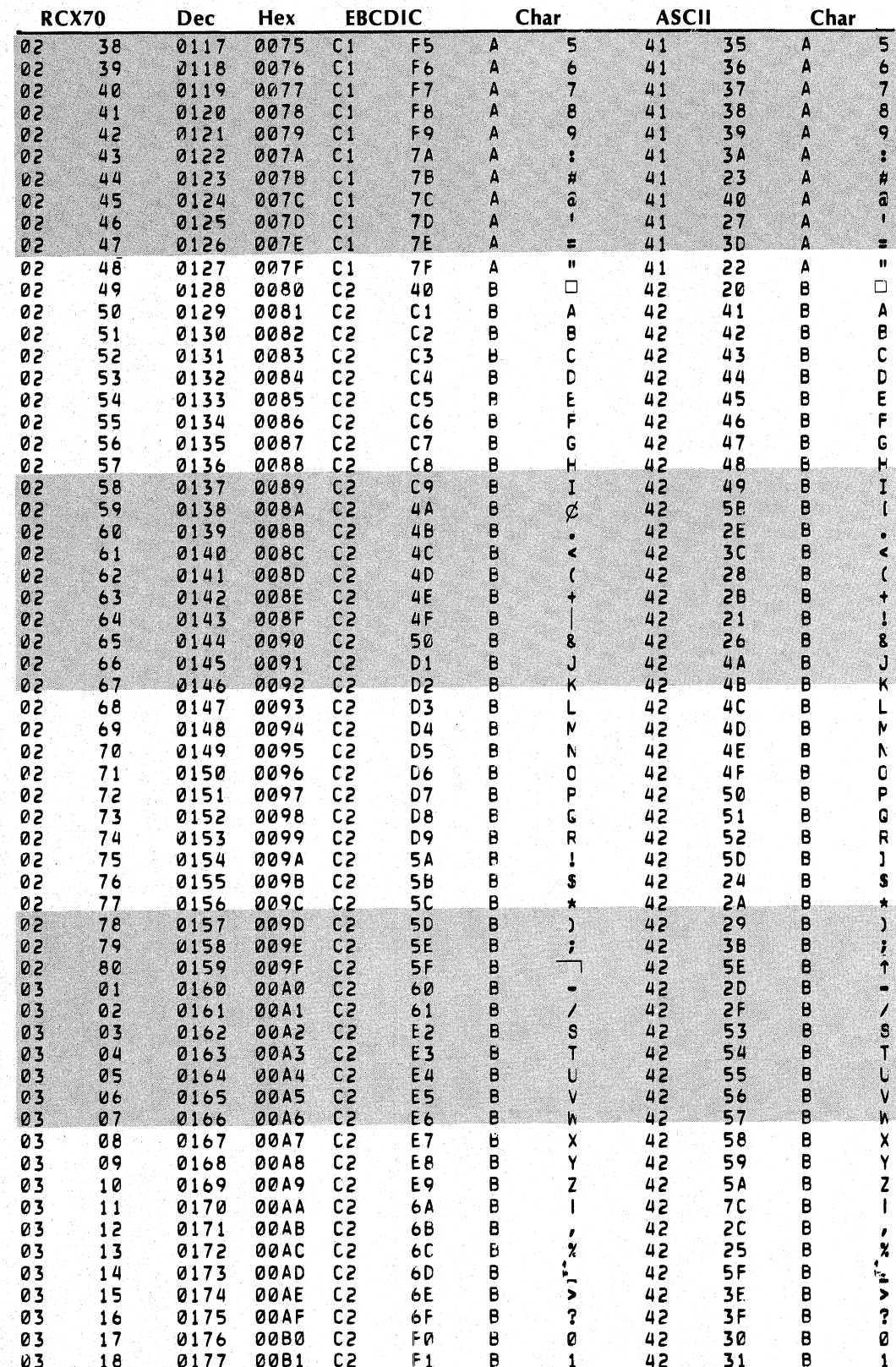

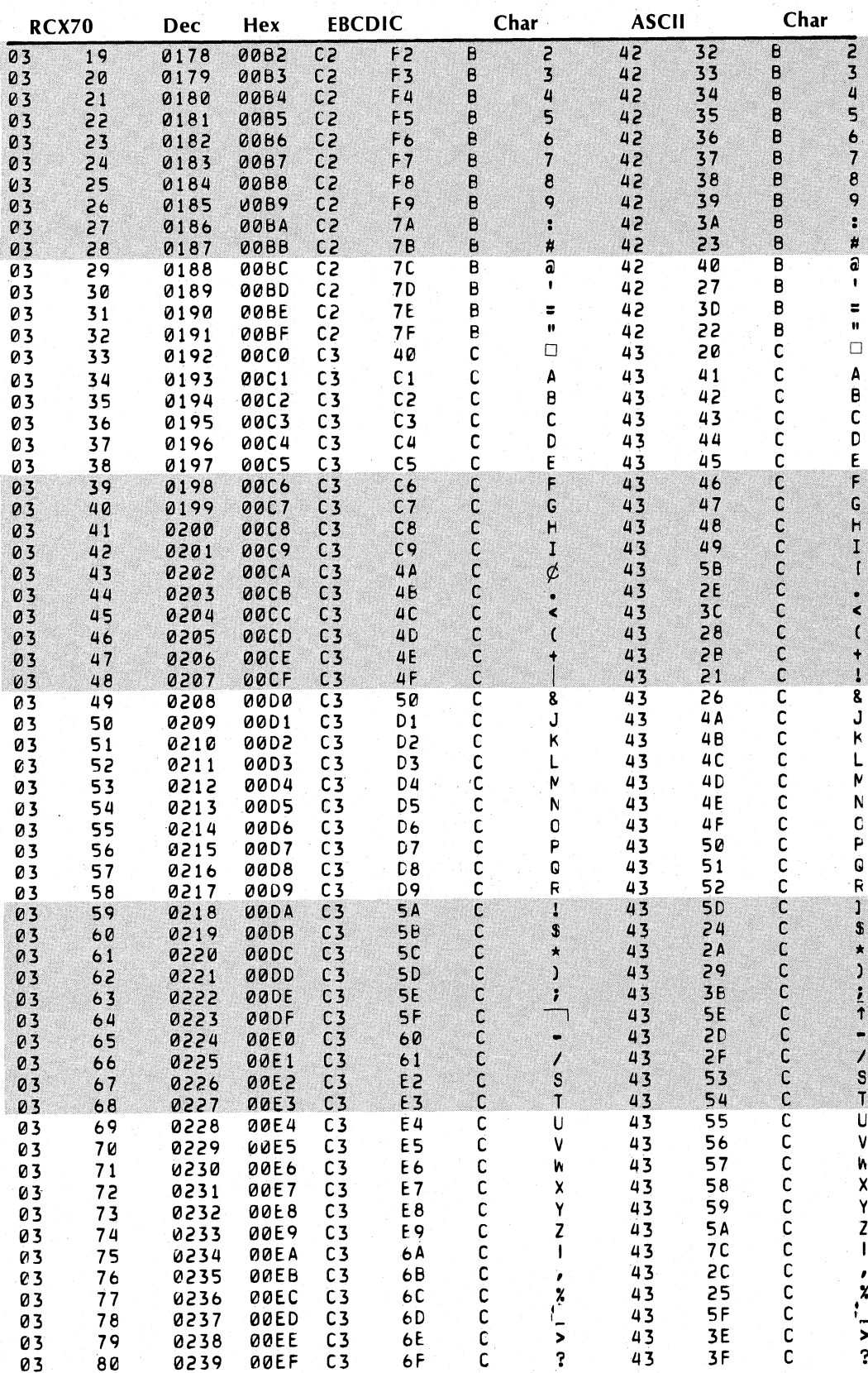

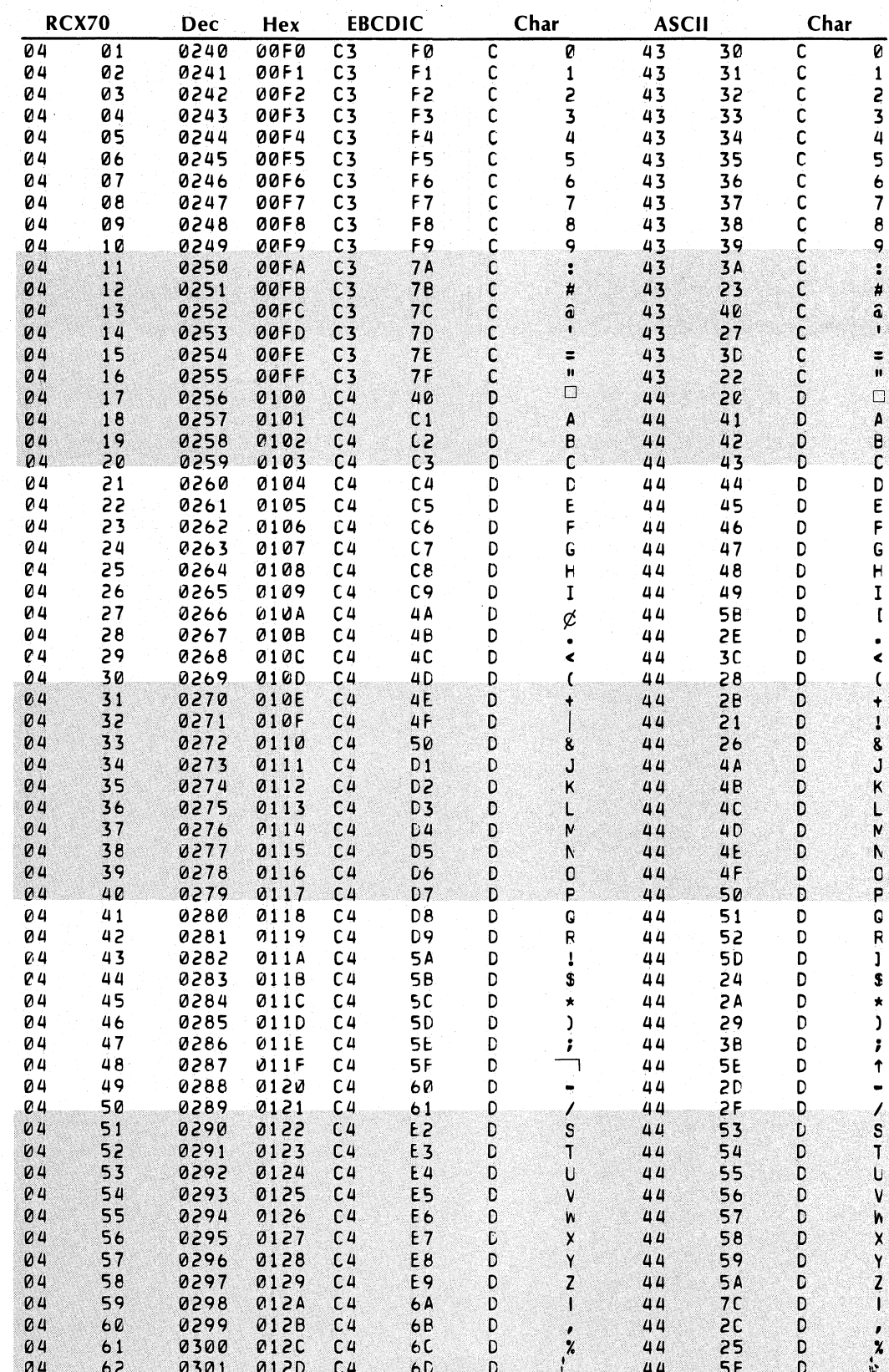

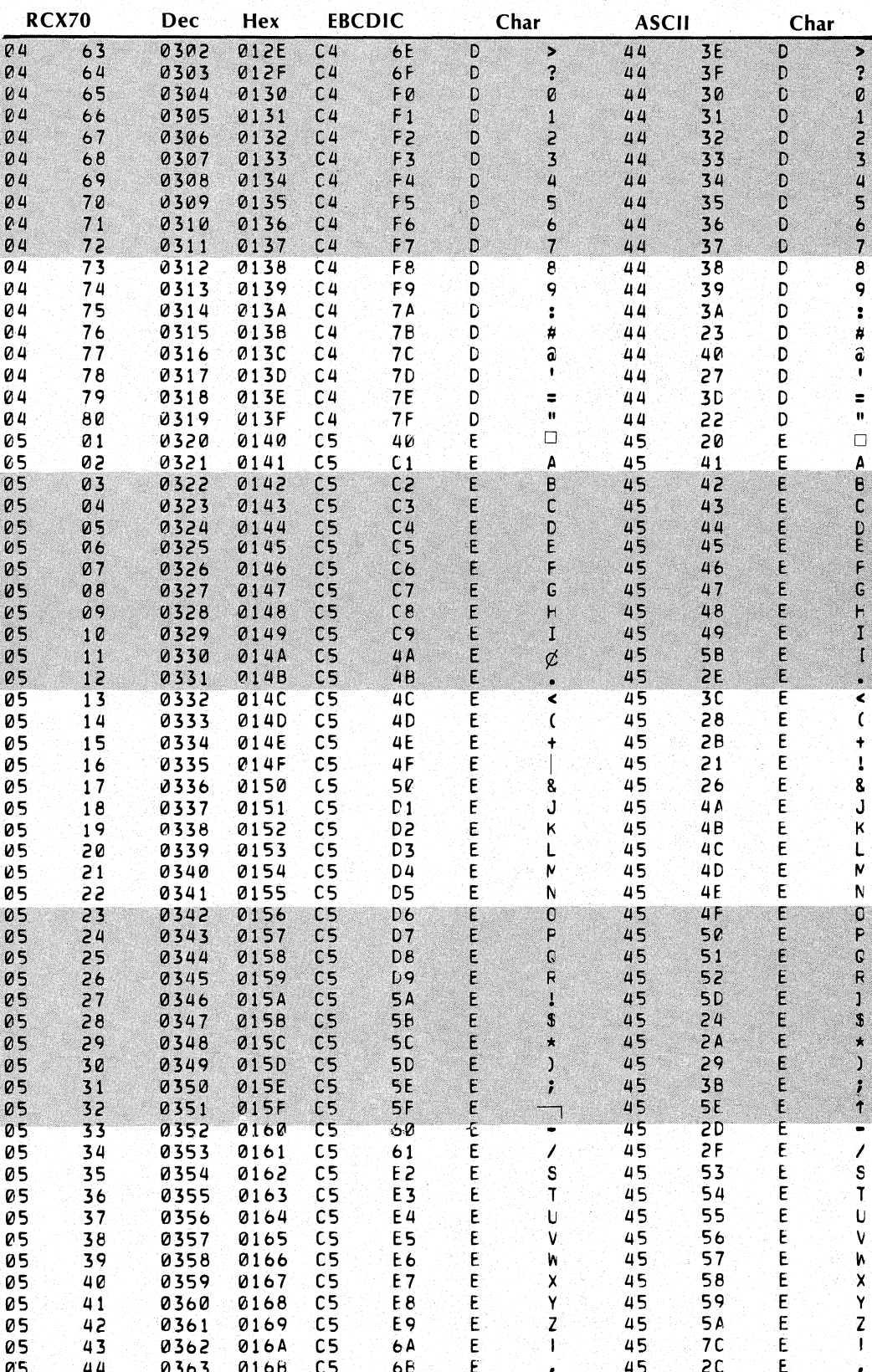

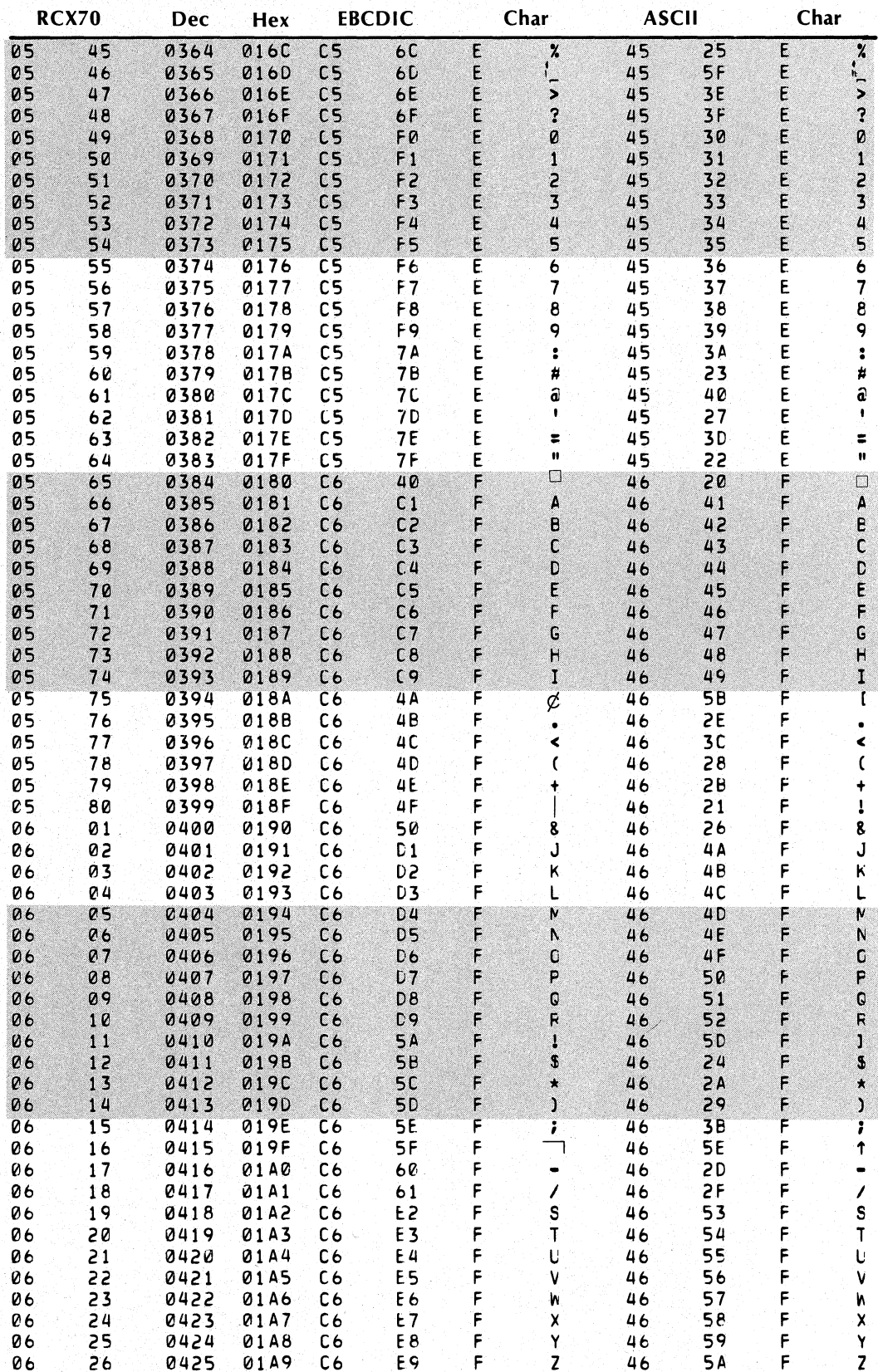

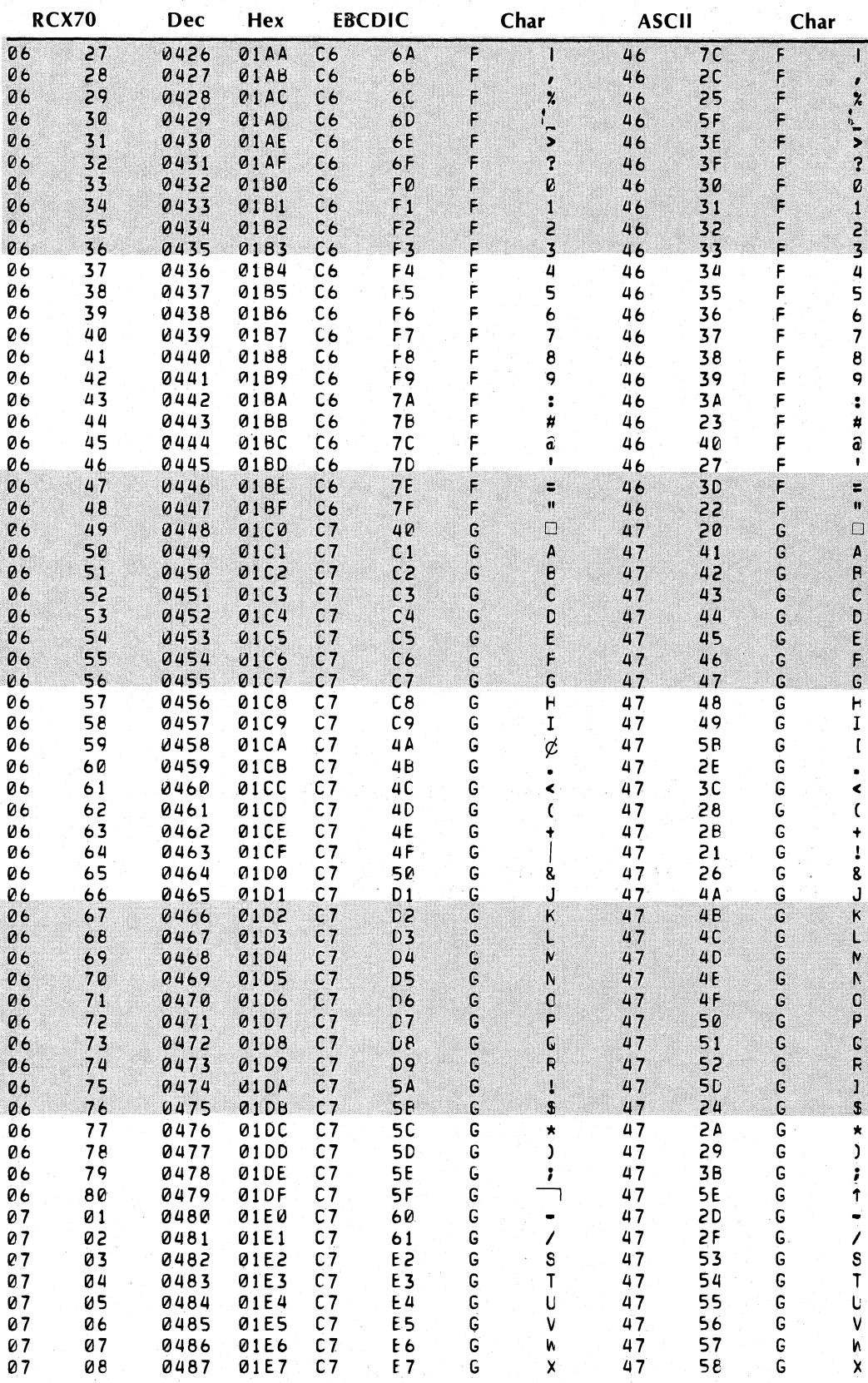

093-000172-00

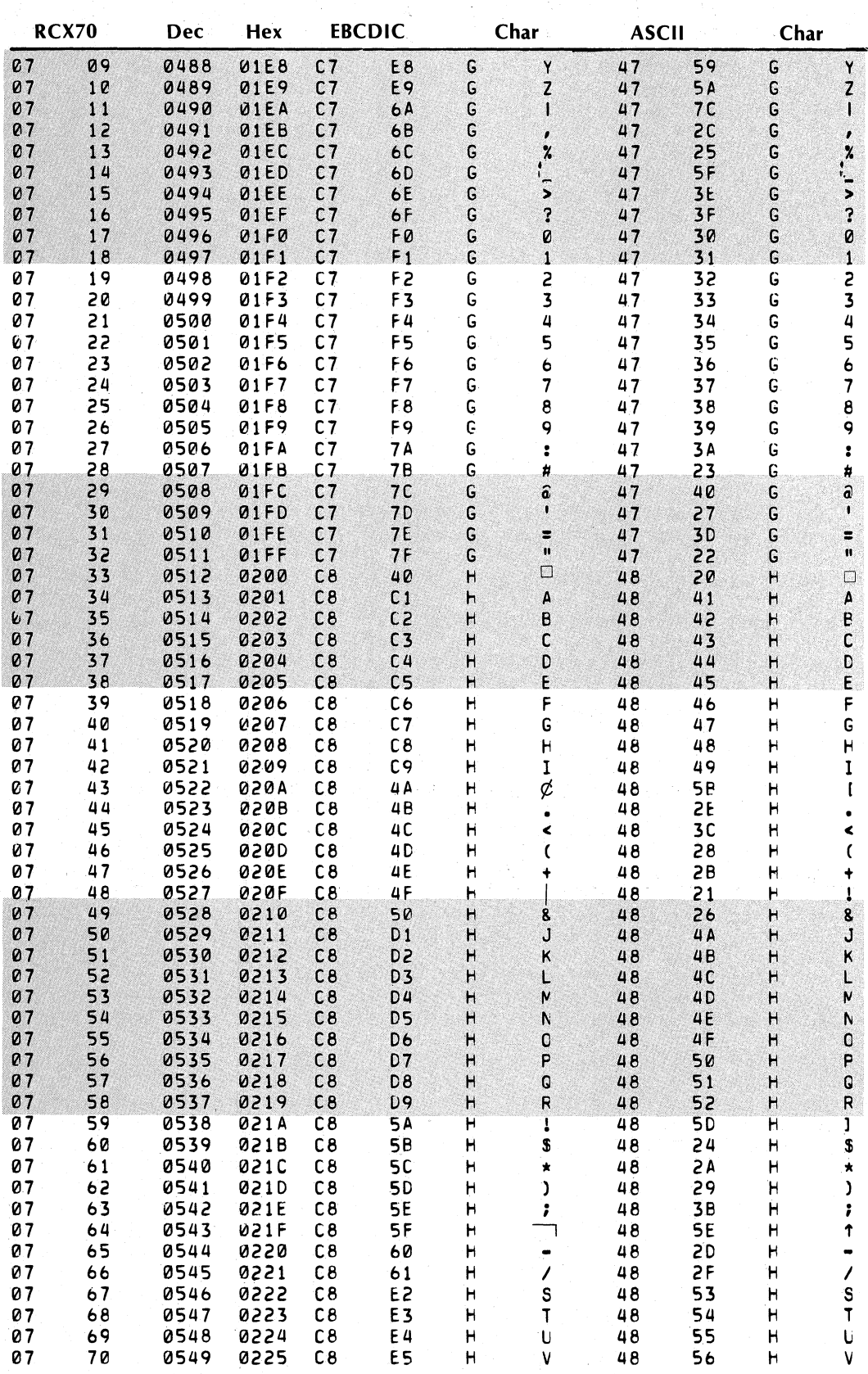

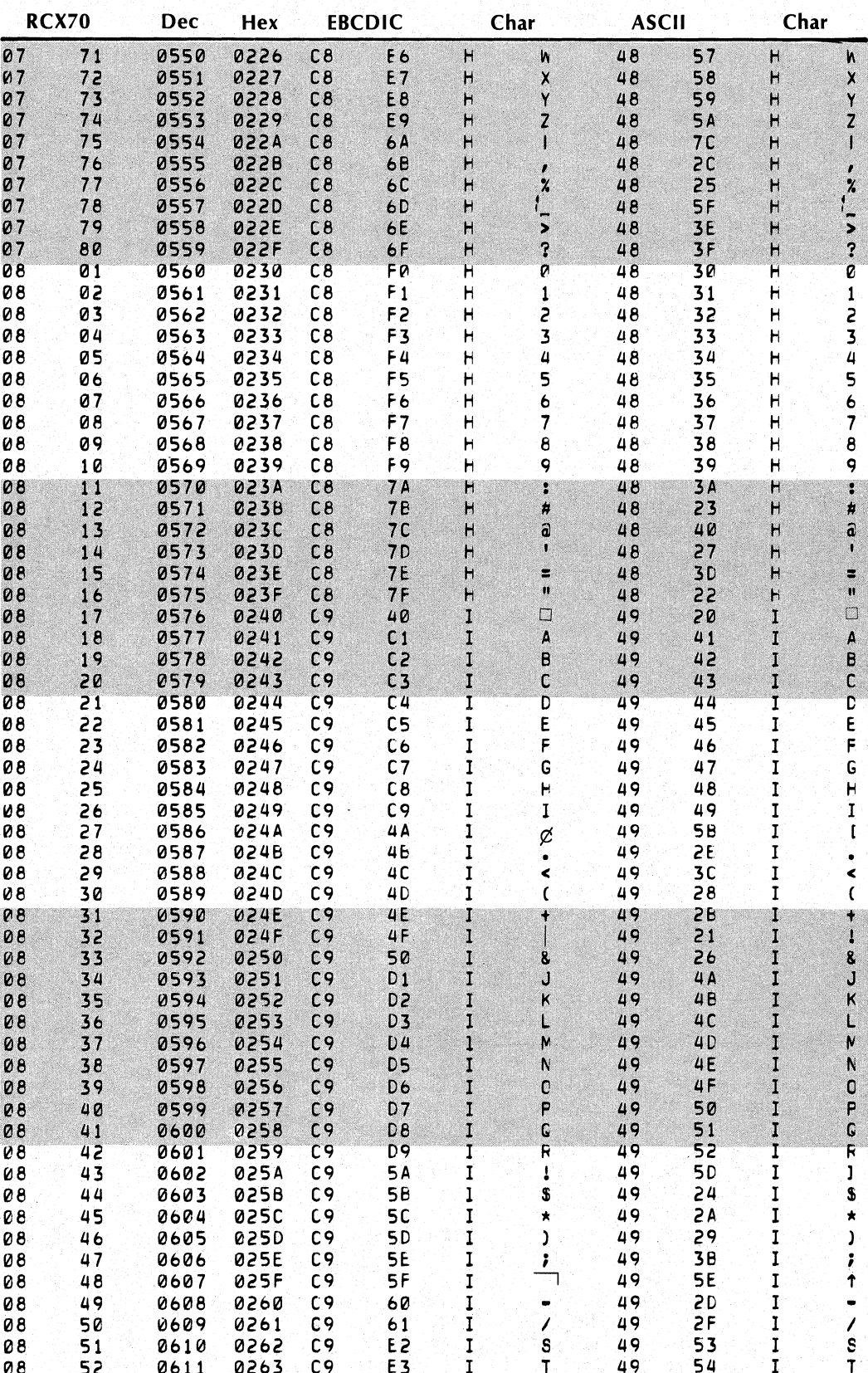

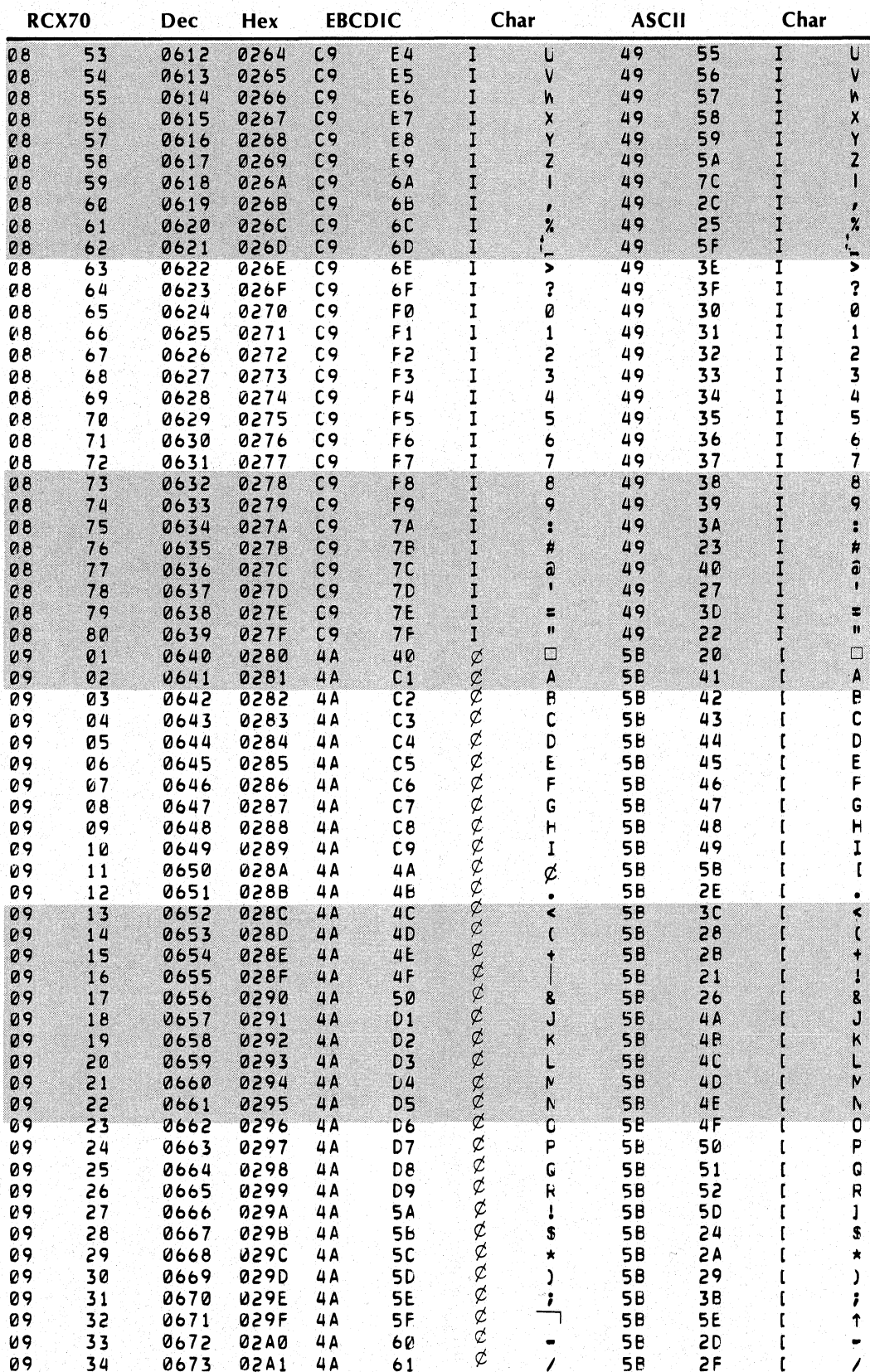

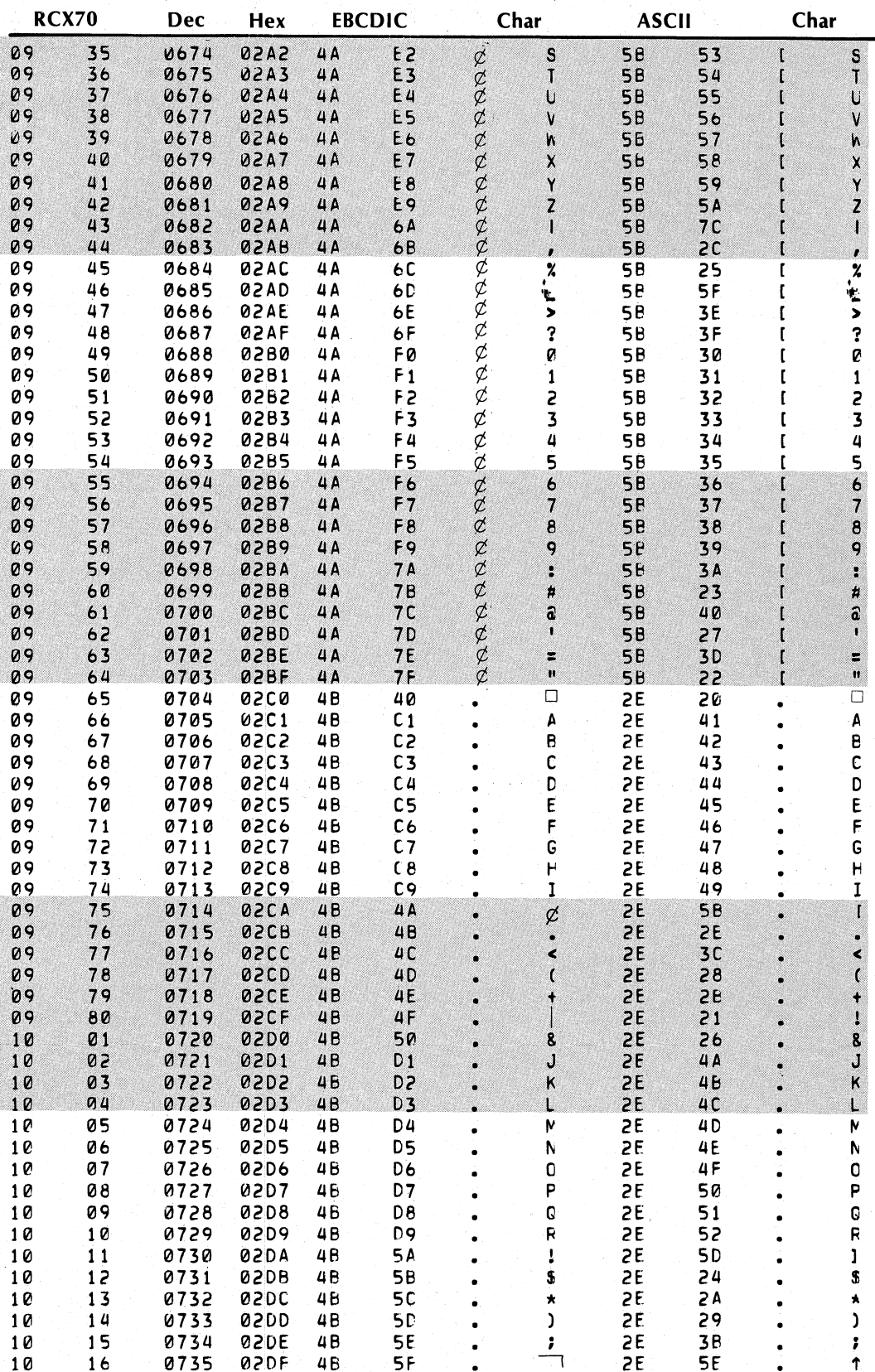

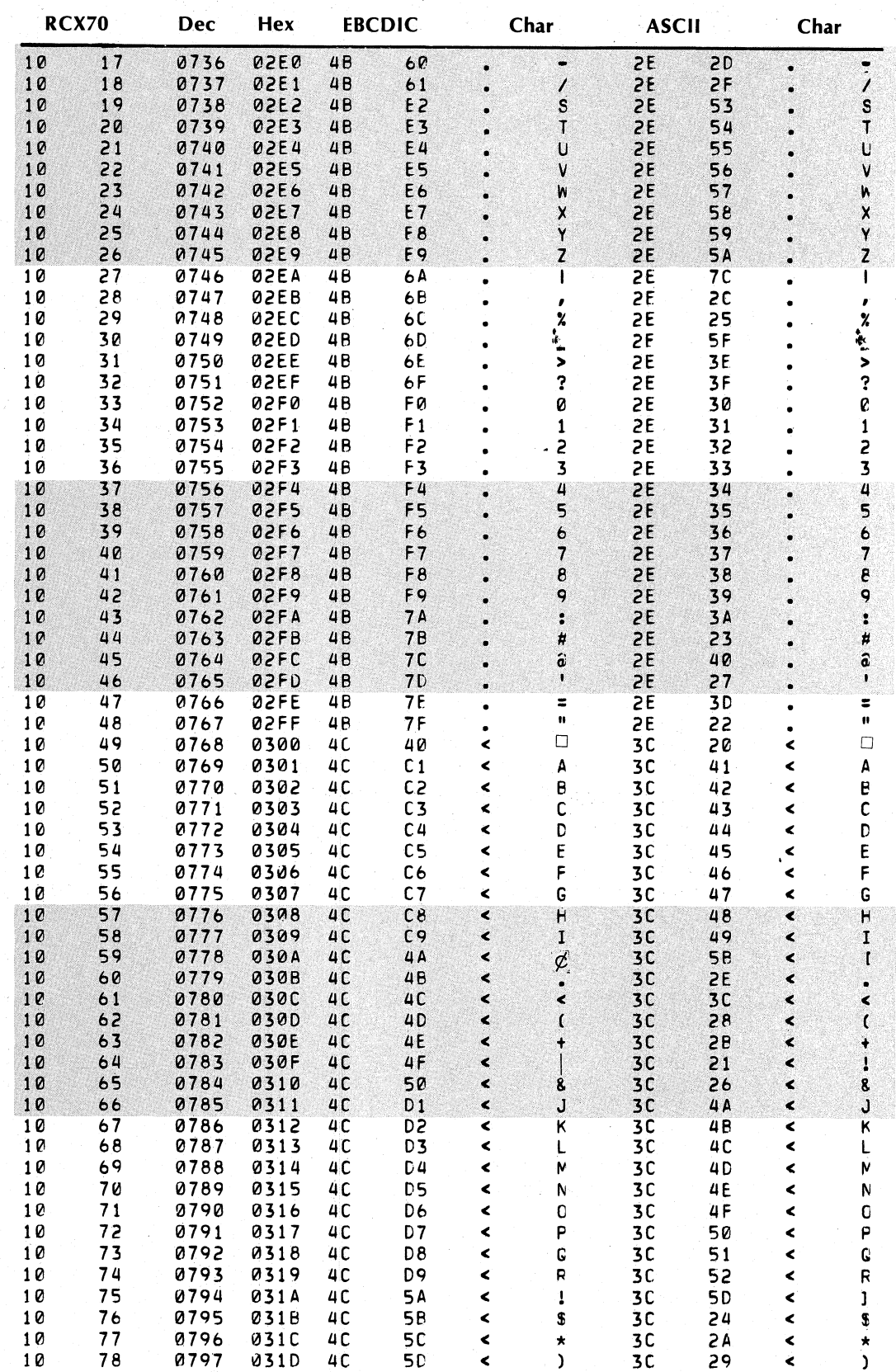

093-000172-00

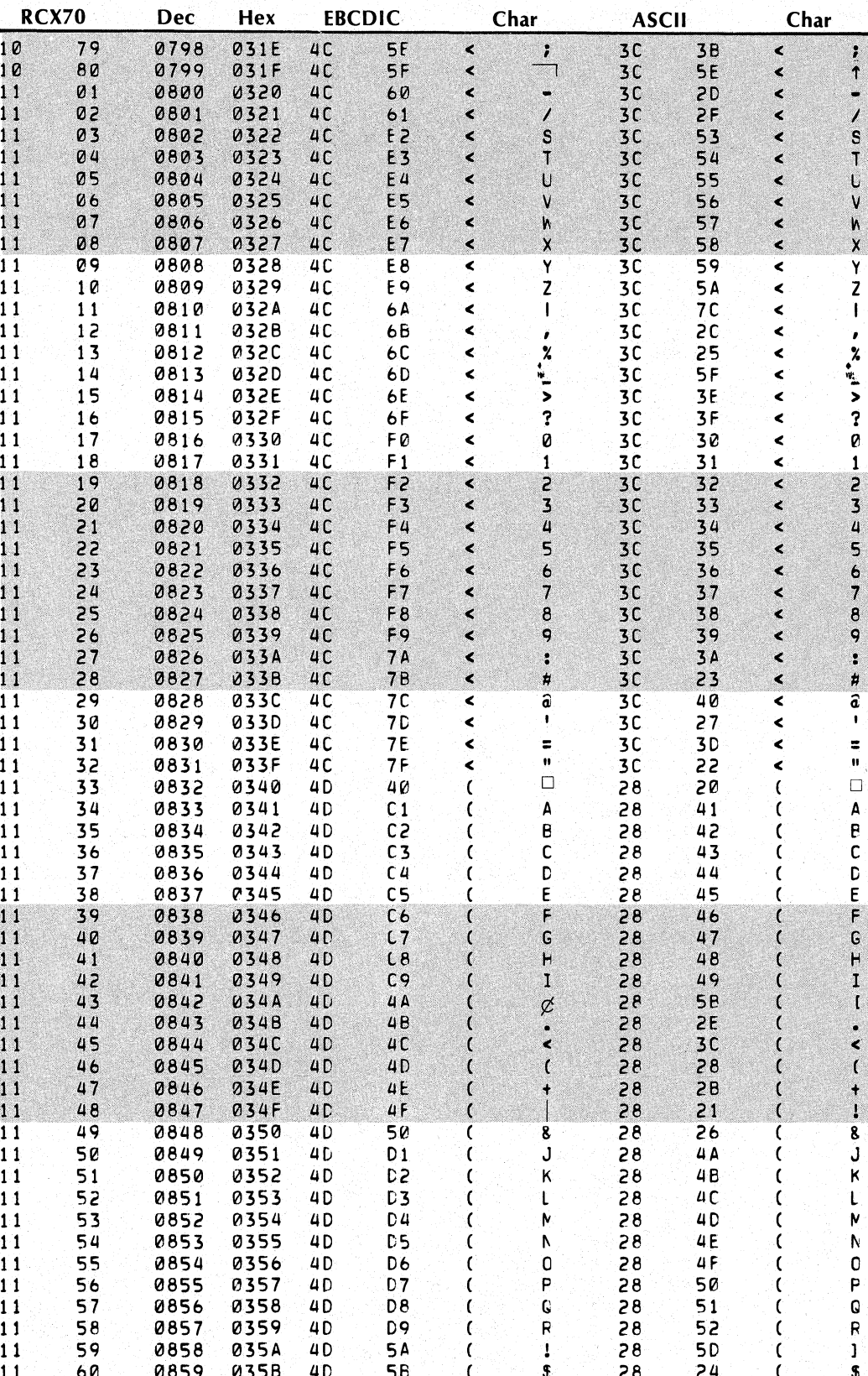

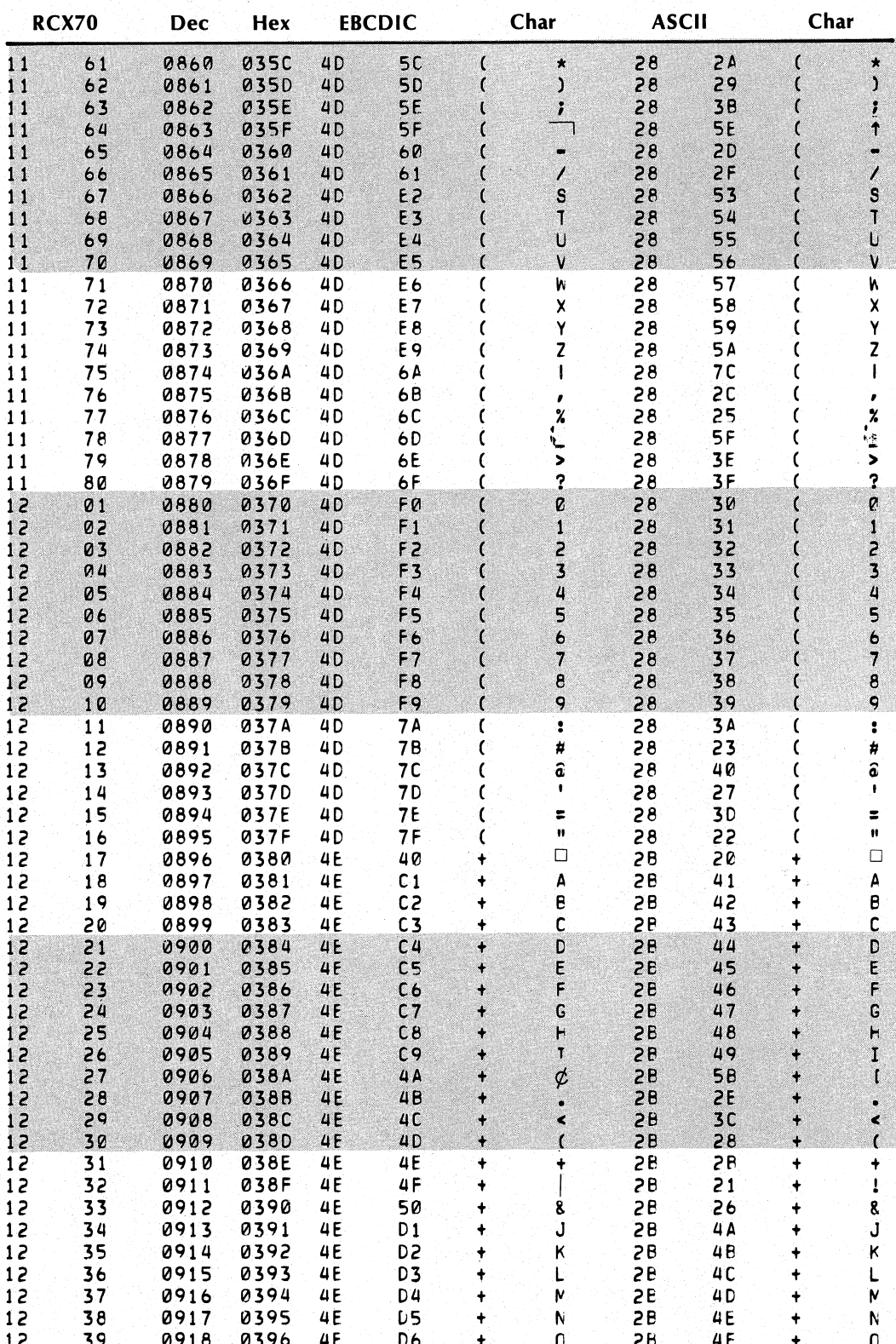

093-000172-00

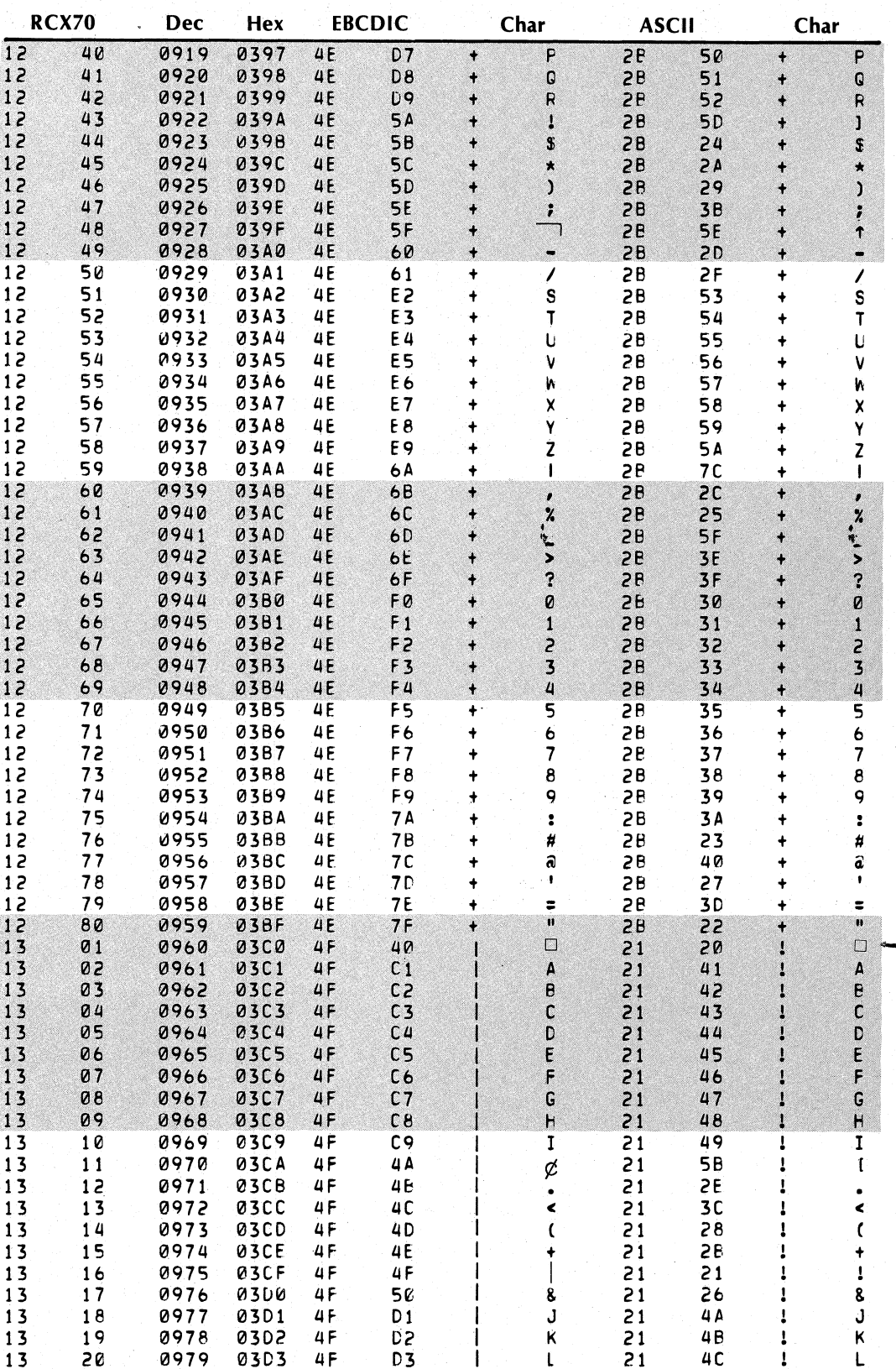

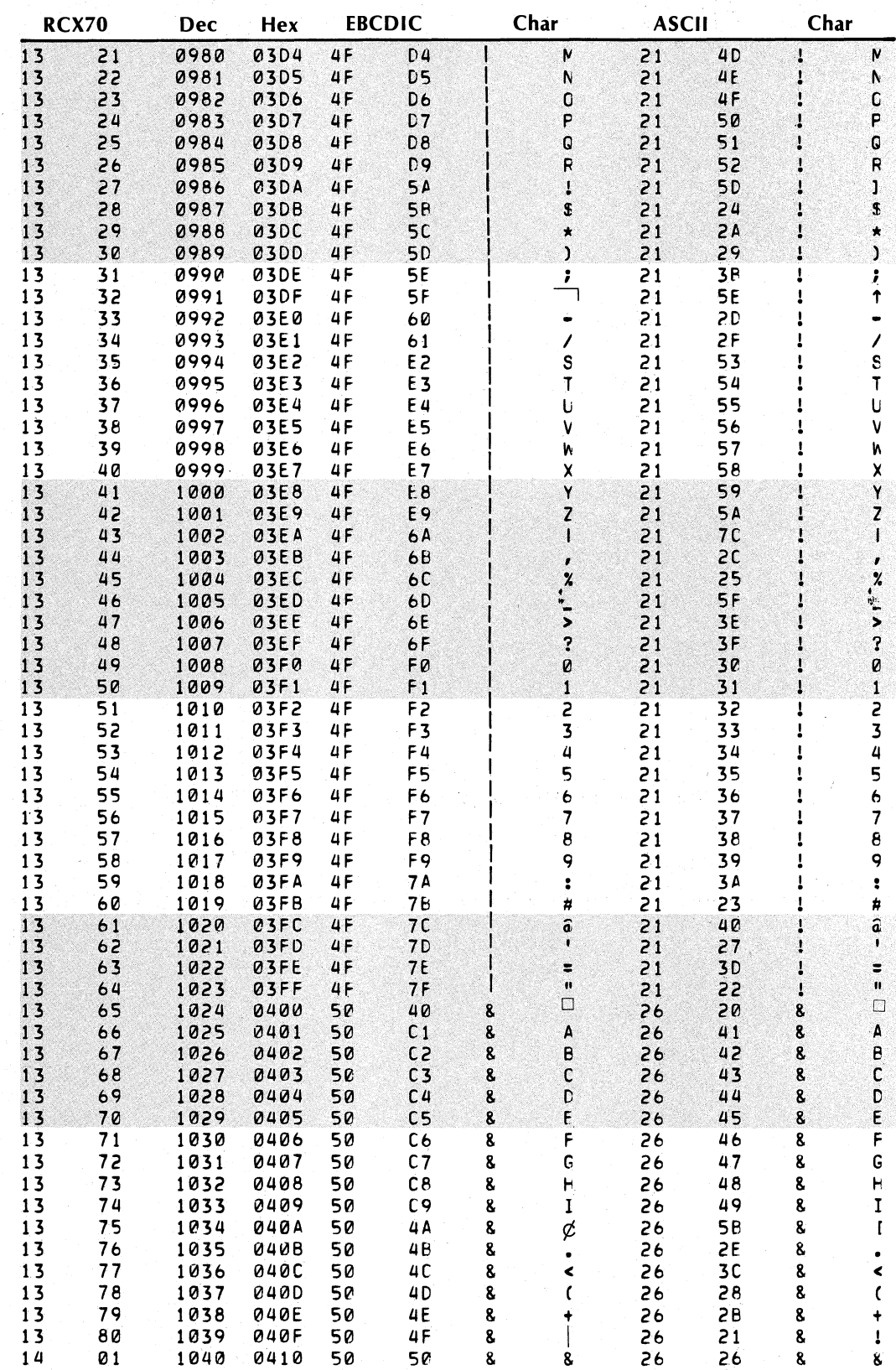

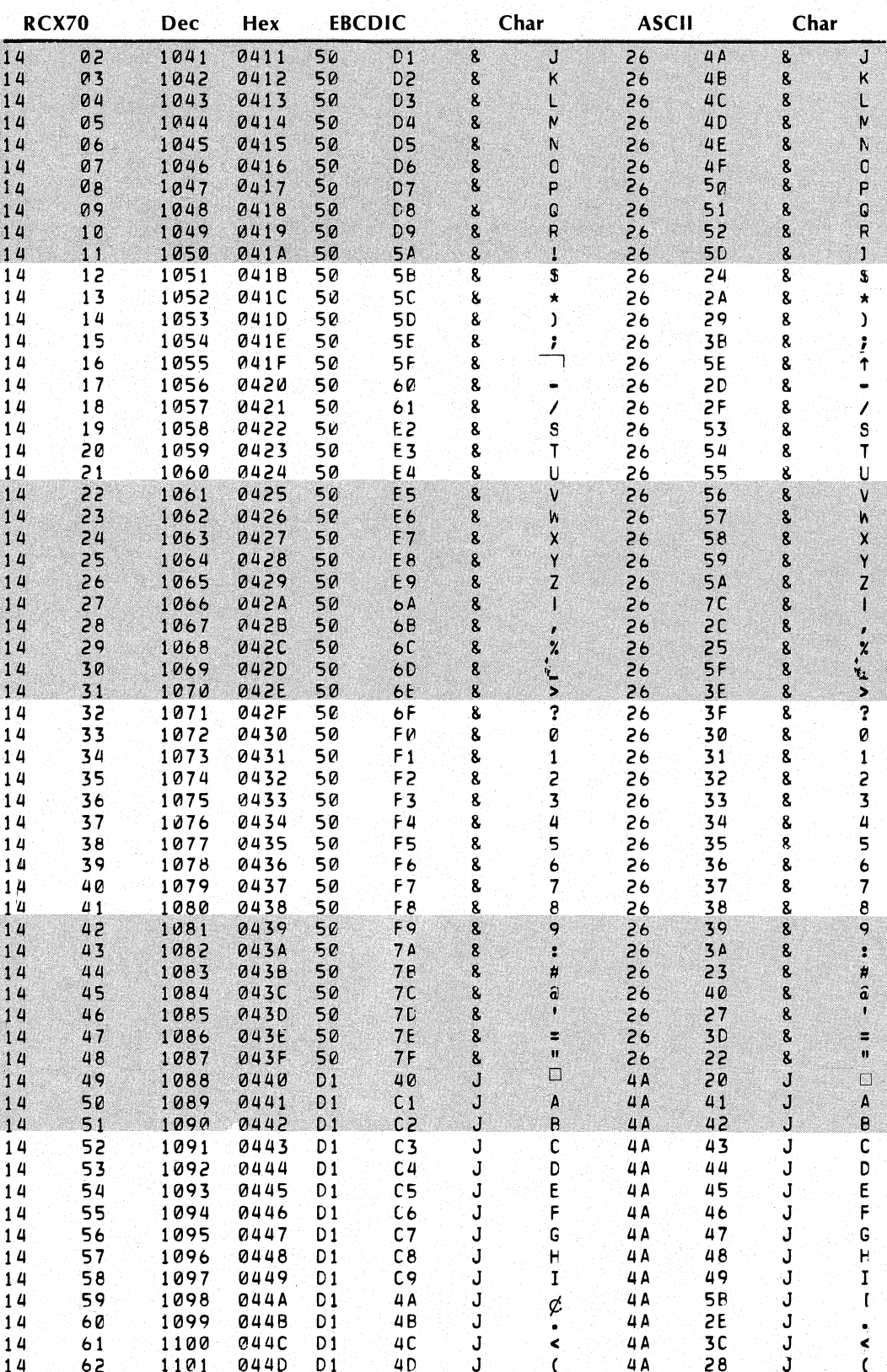

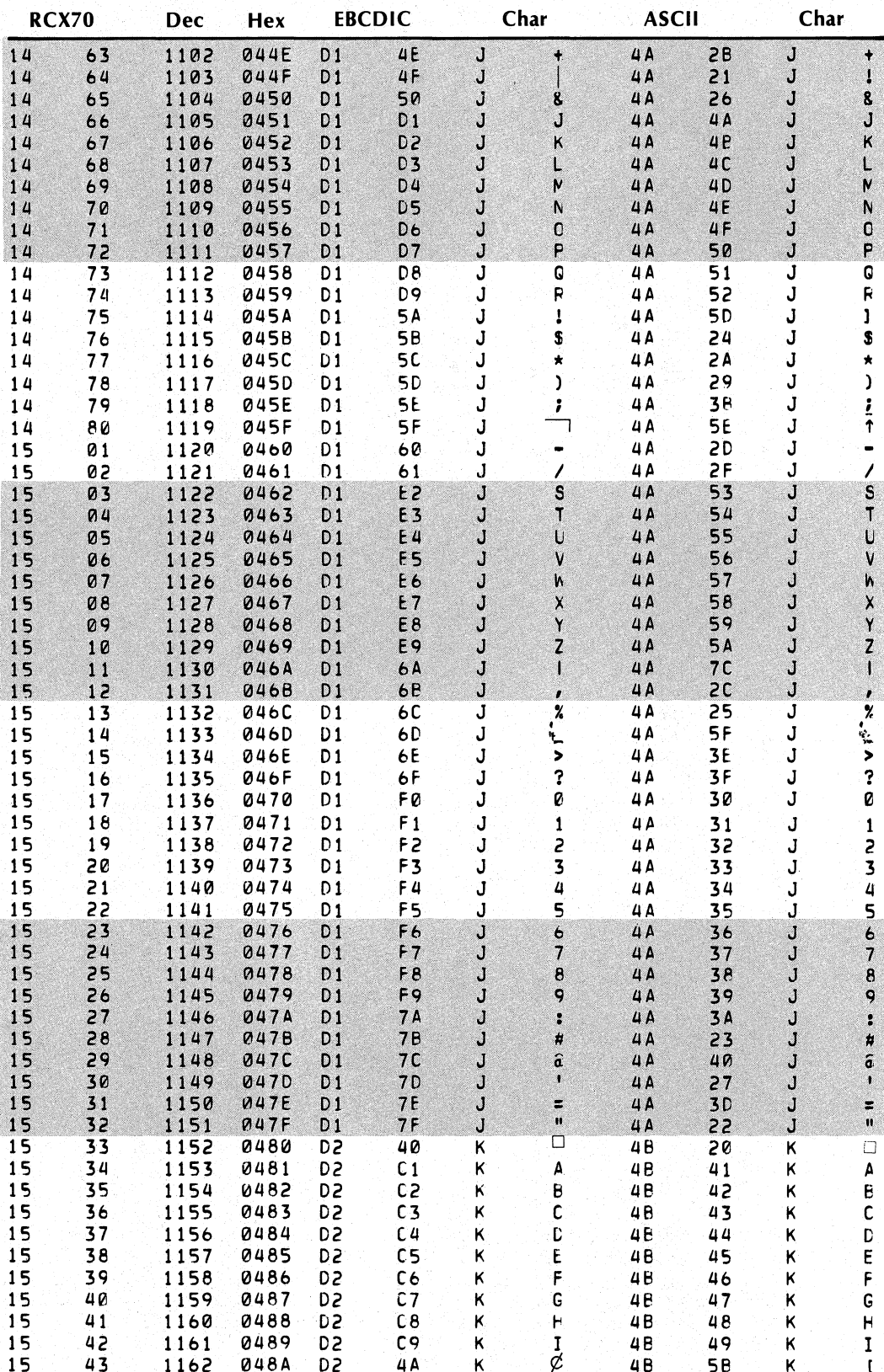

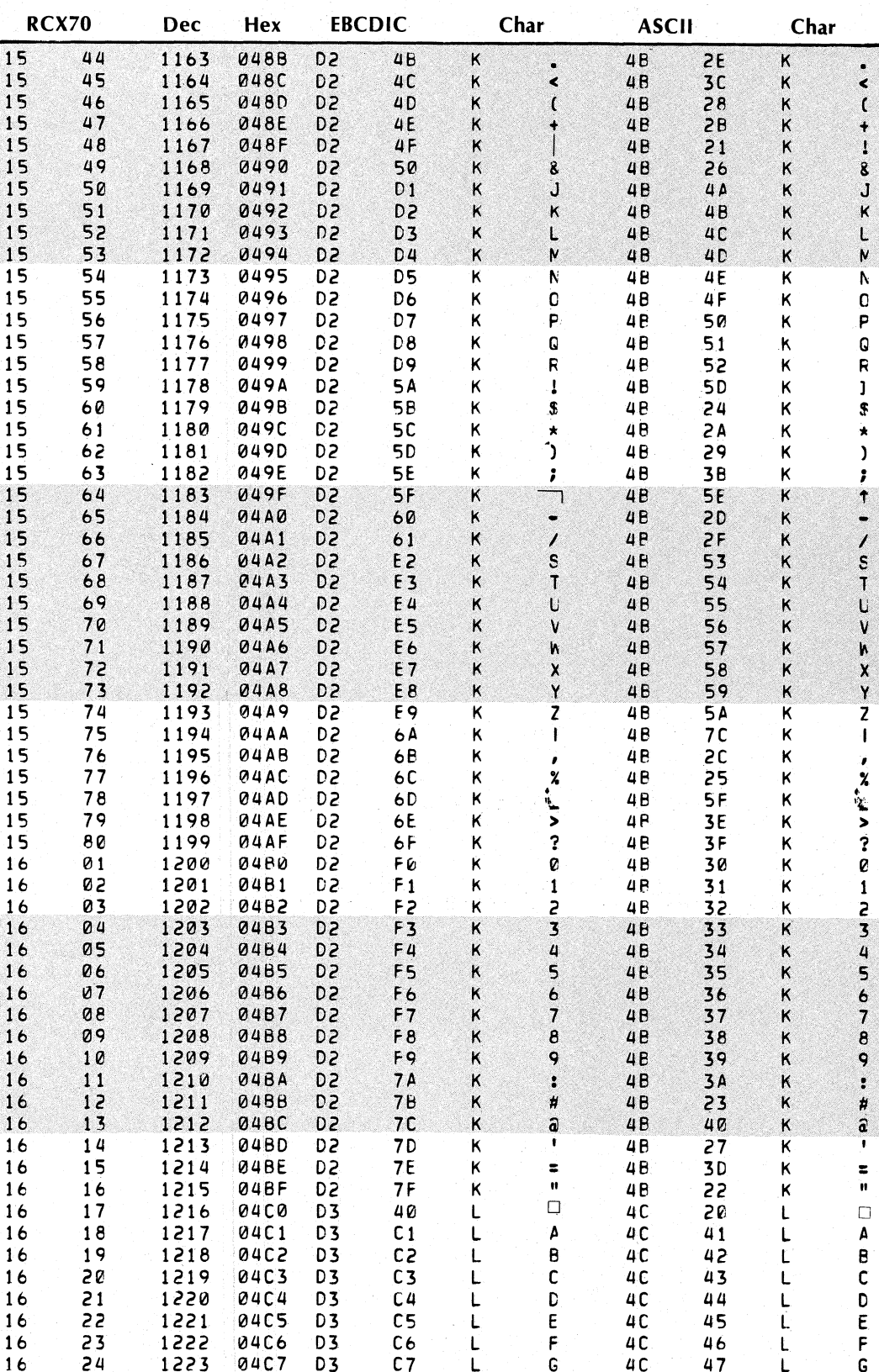

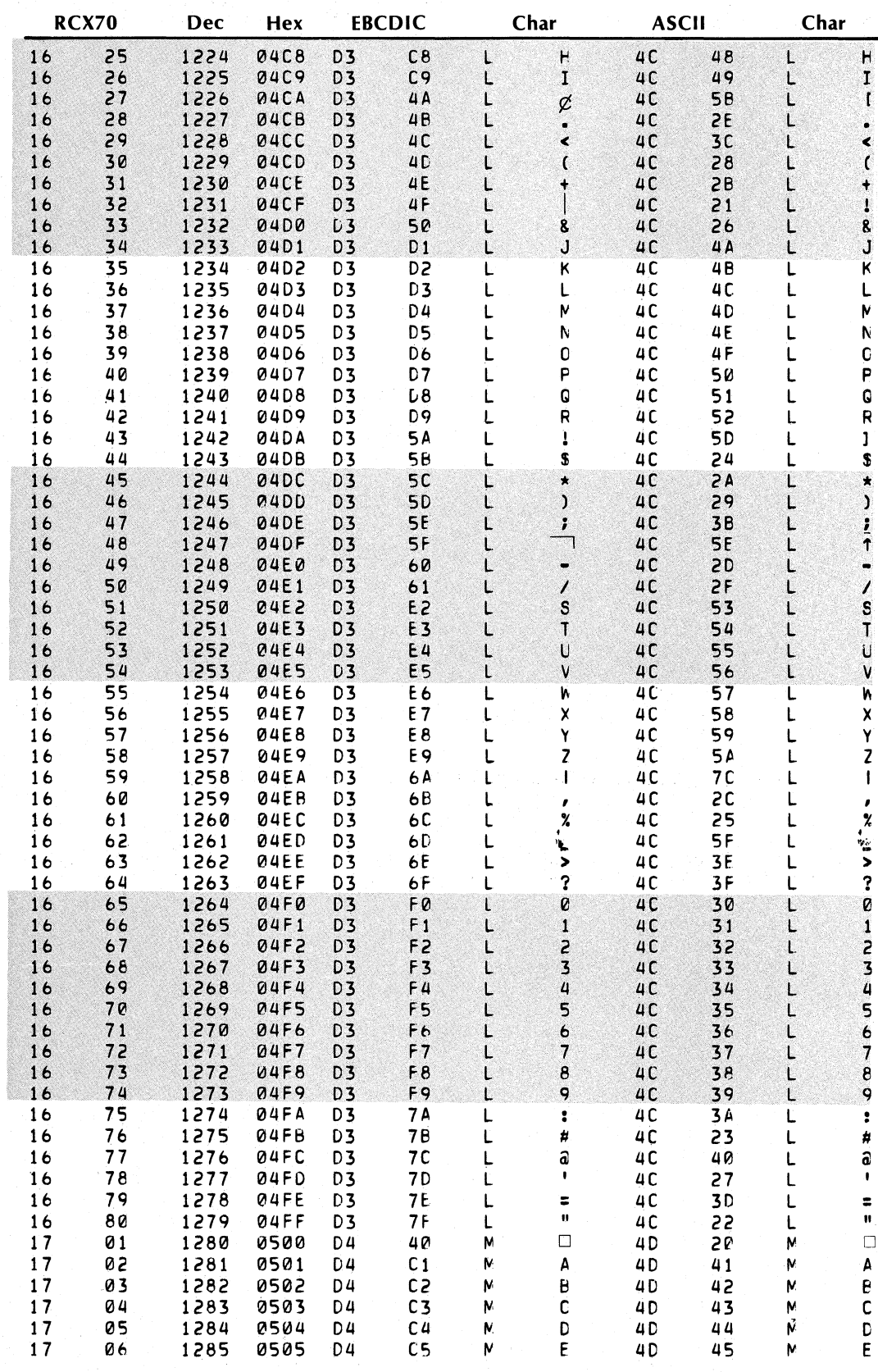

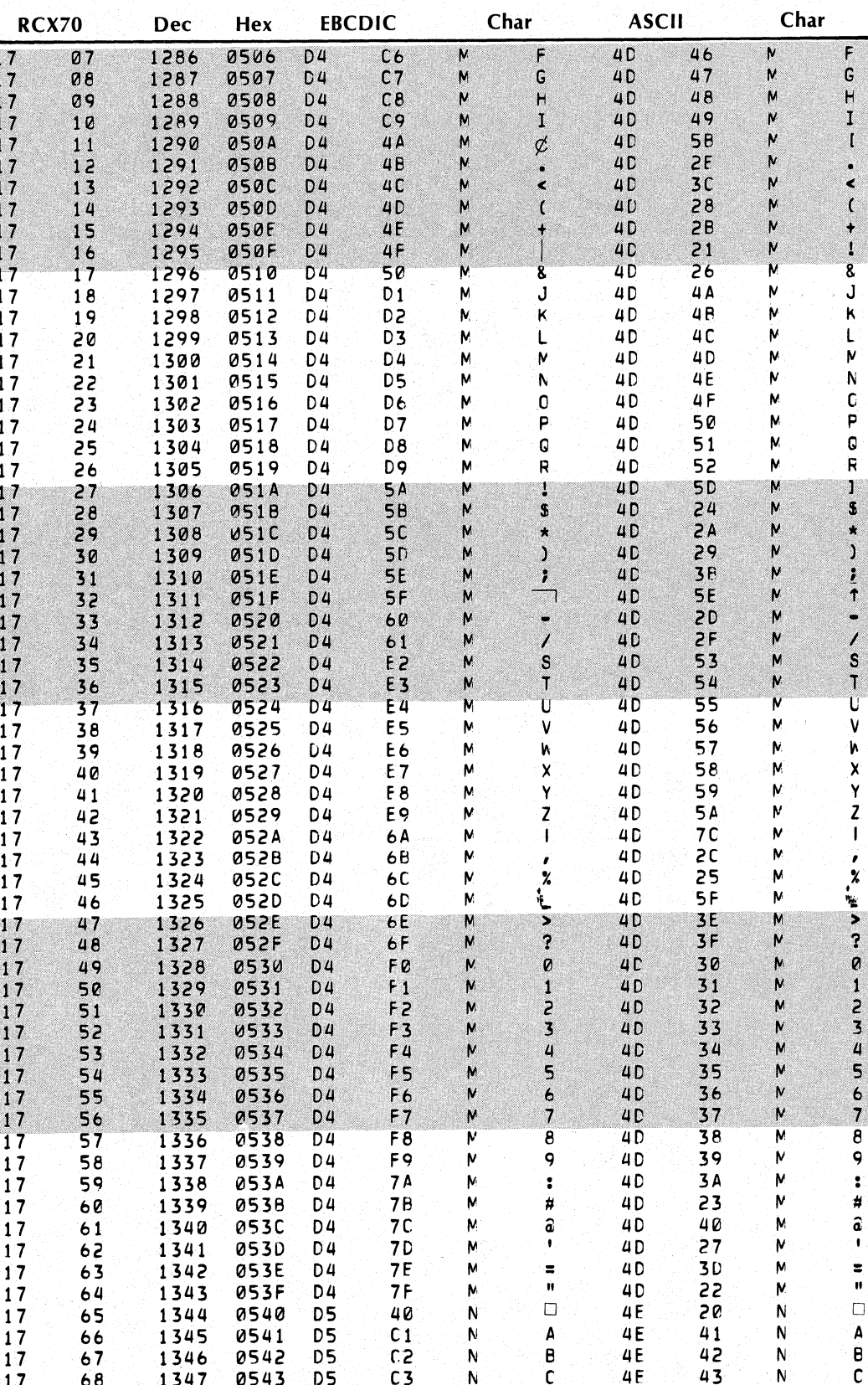

**Second** 

093-000172-00

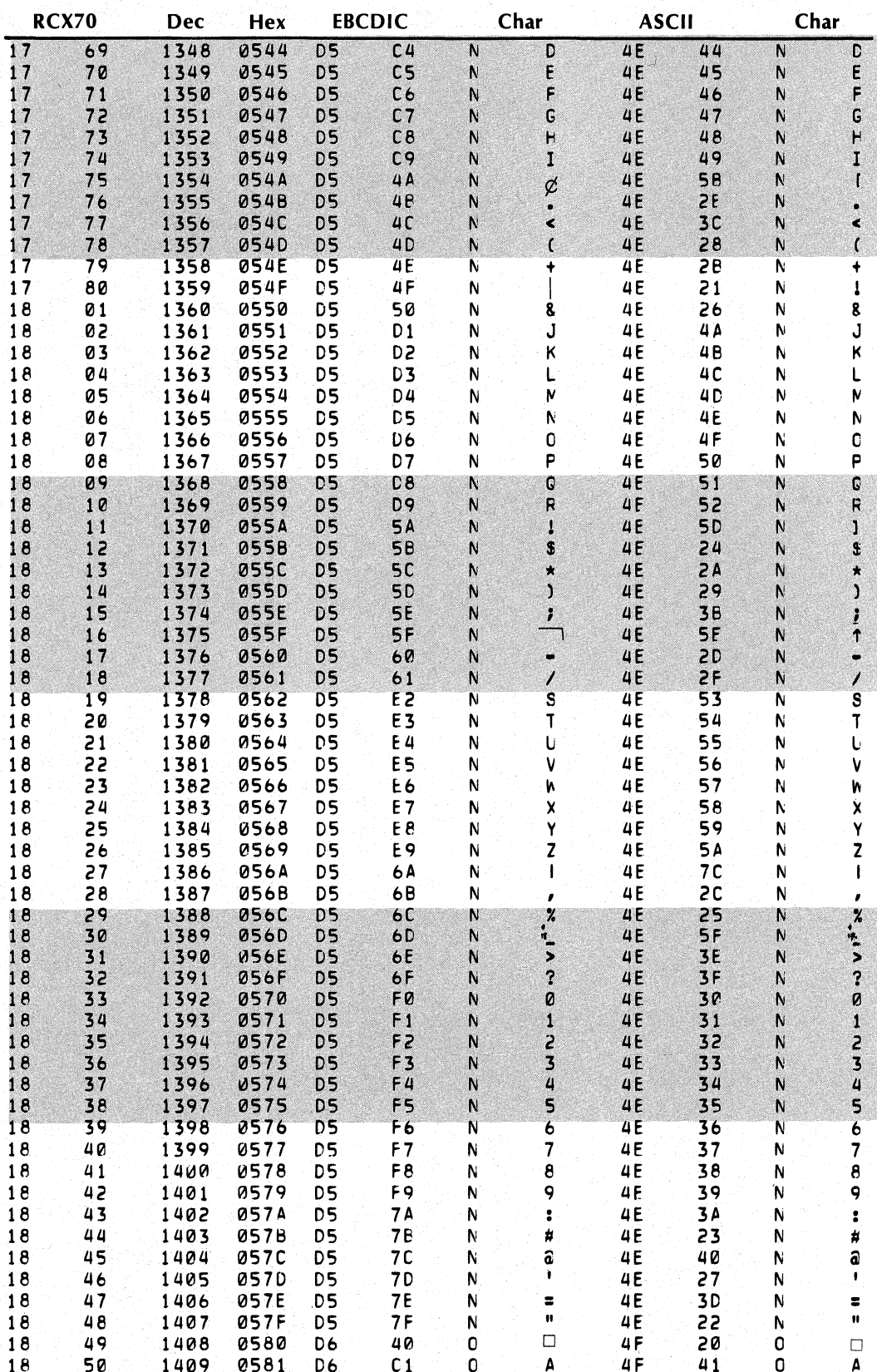

093-000172-00

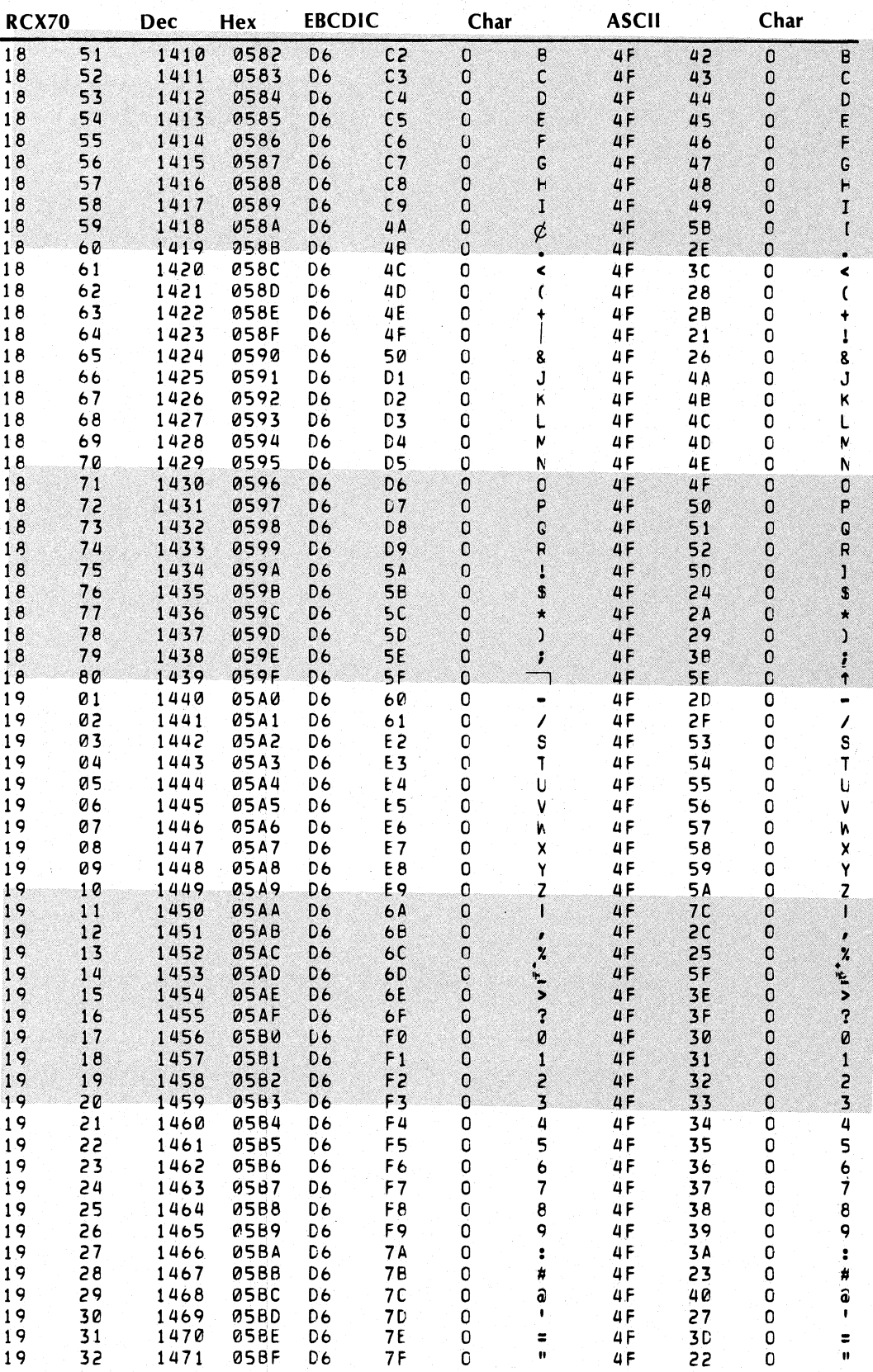
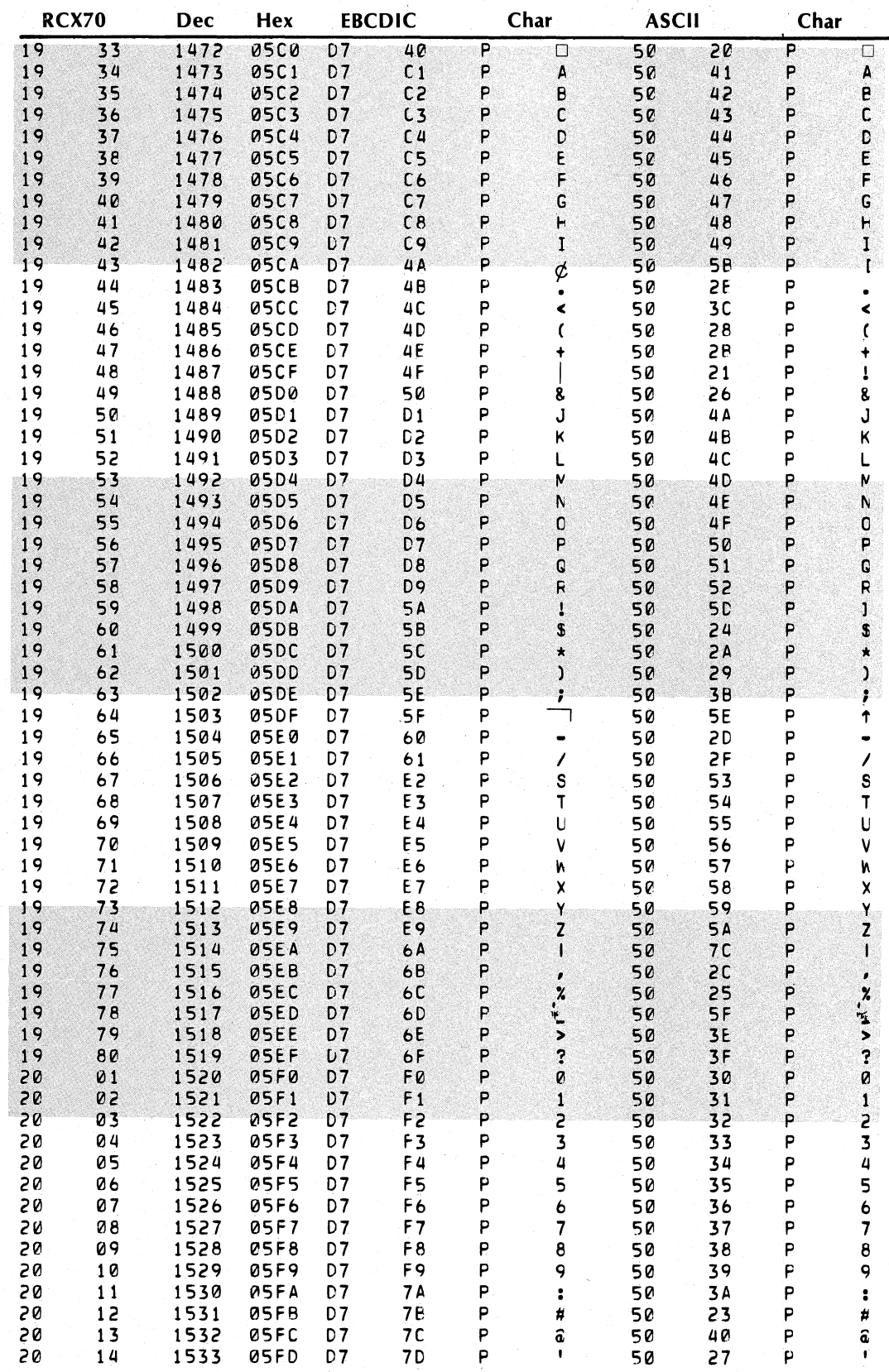

093-000172-00

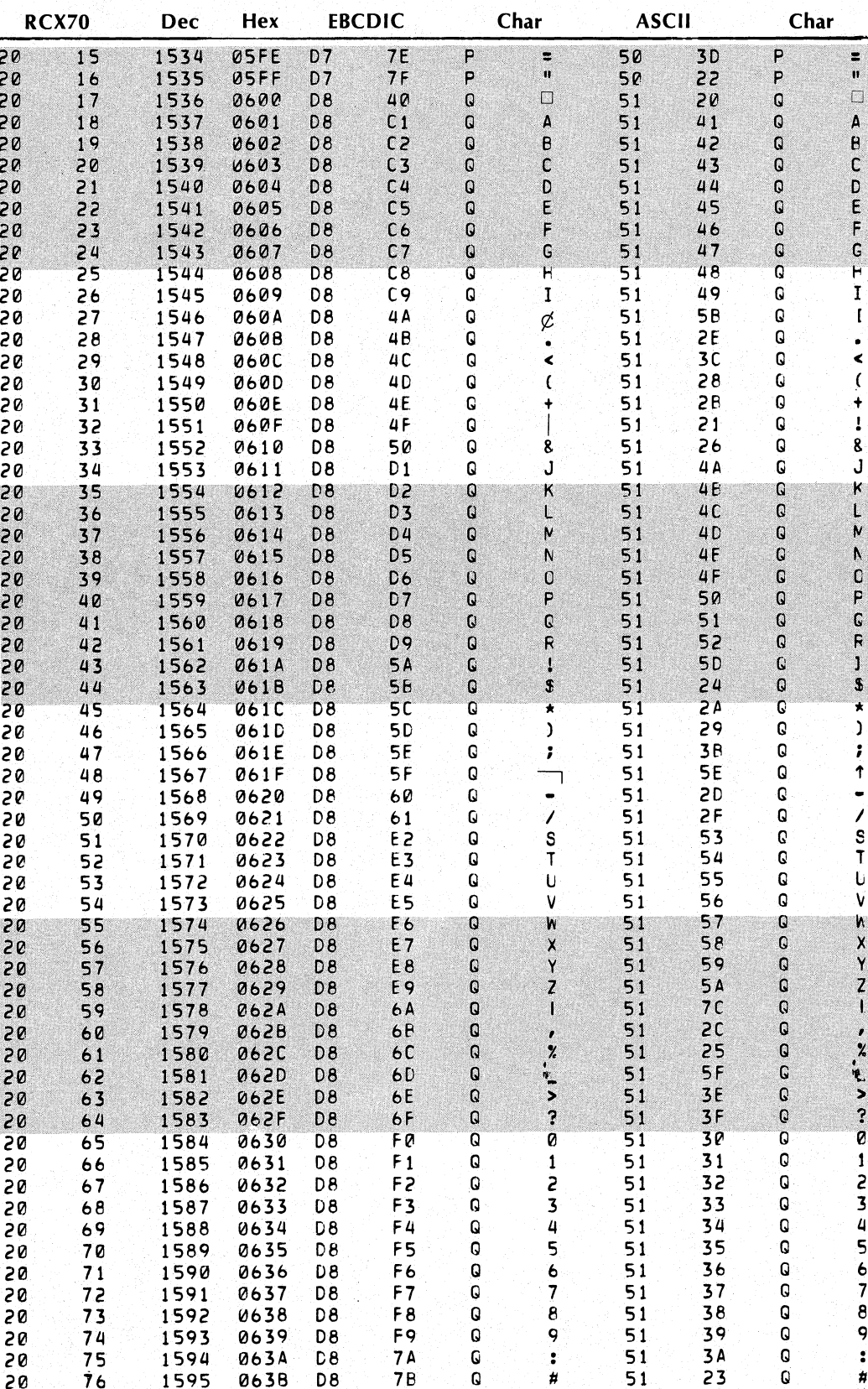

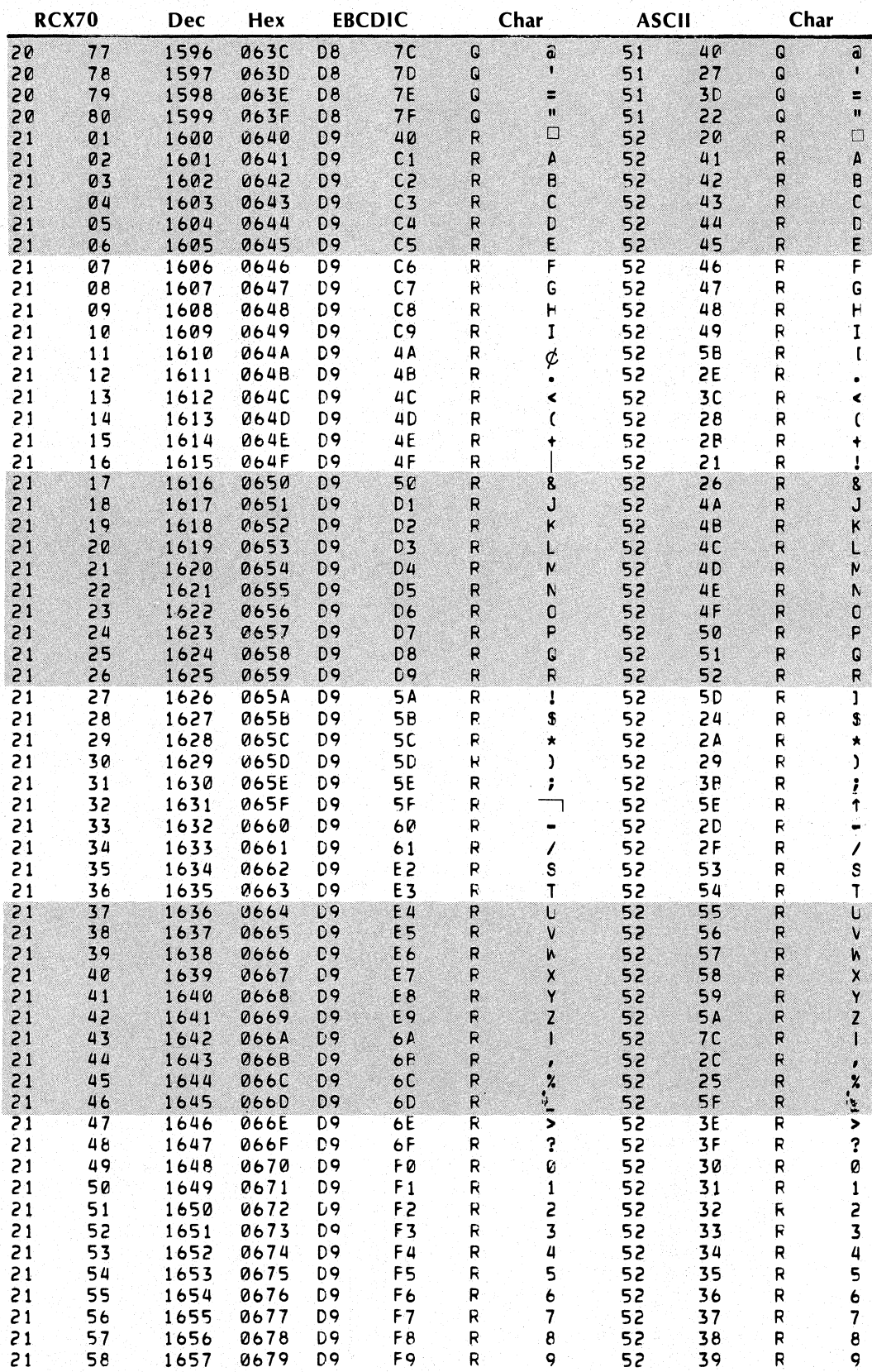

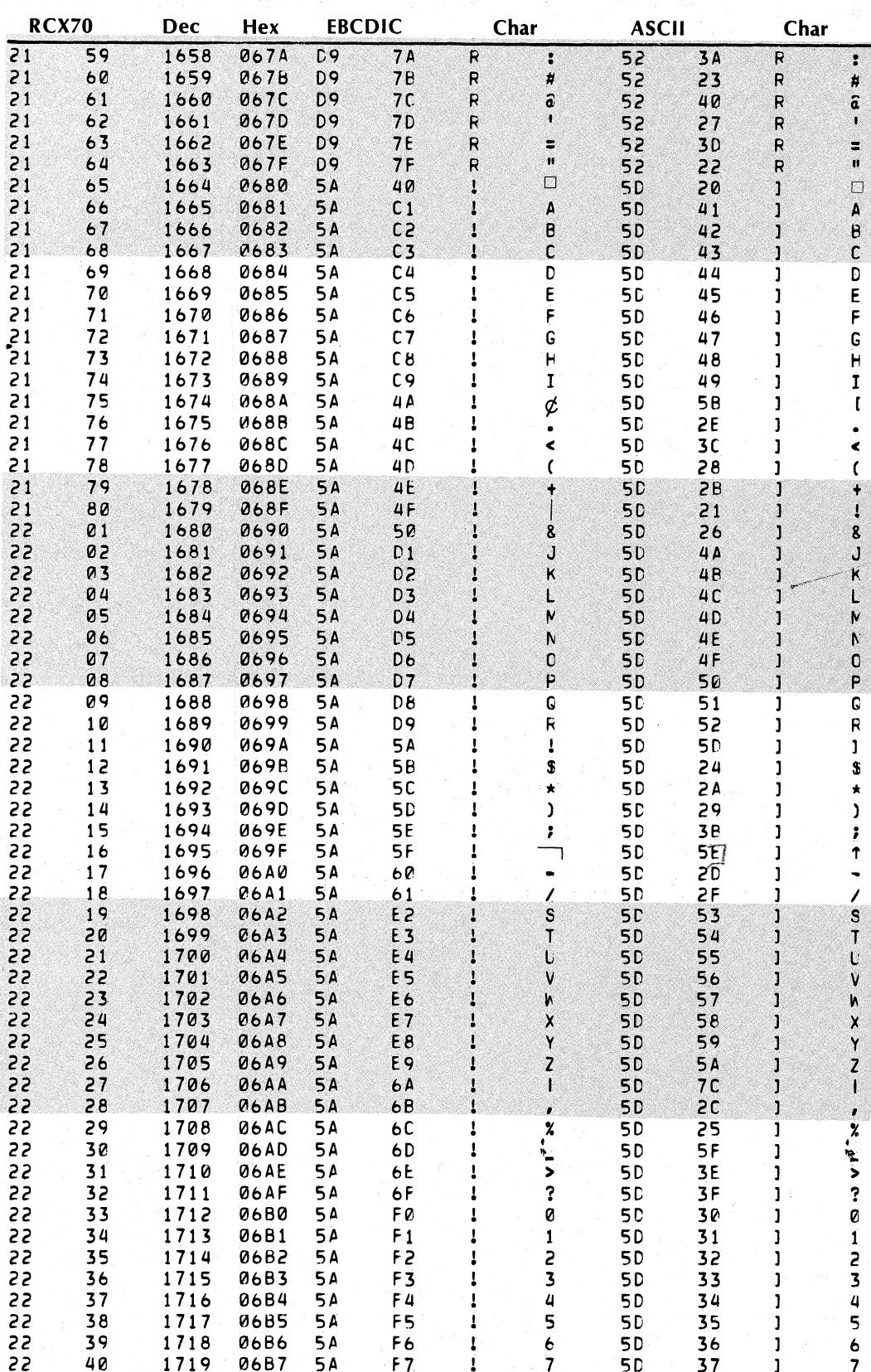

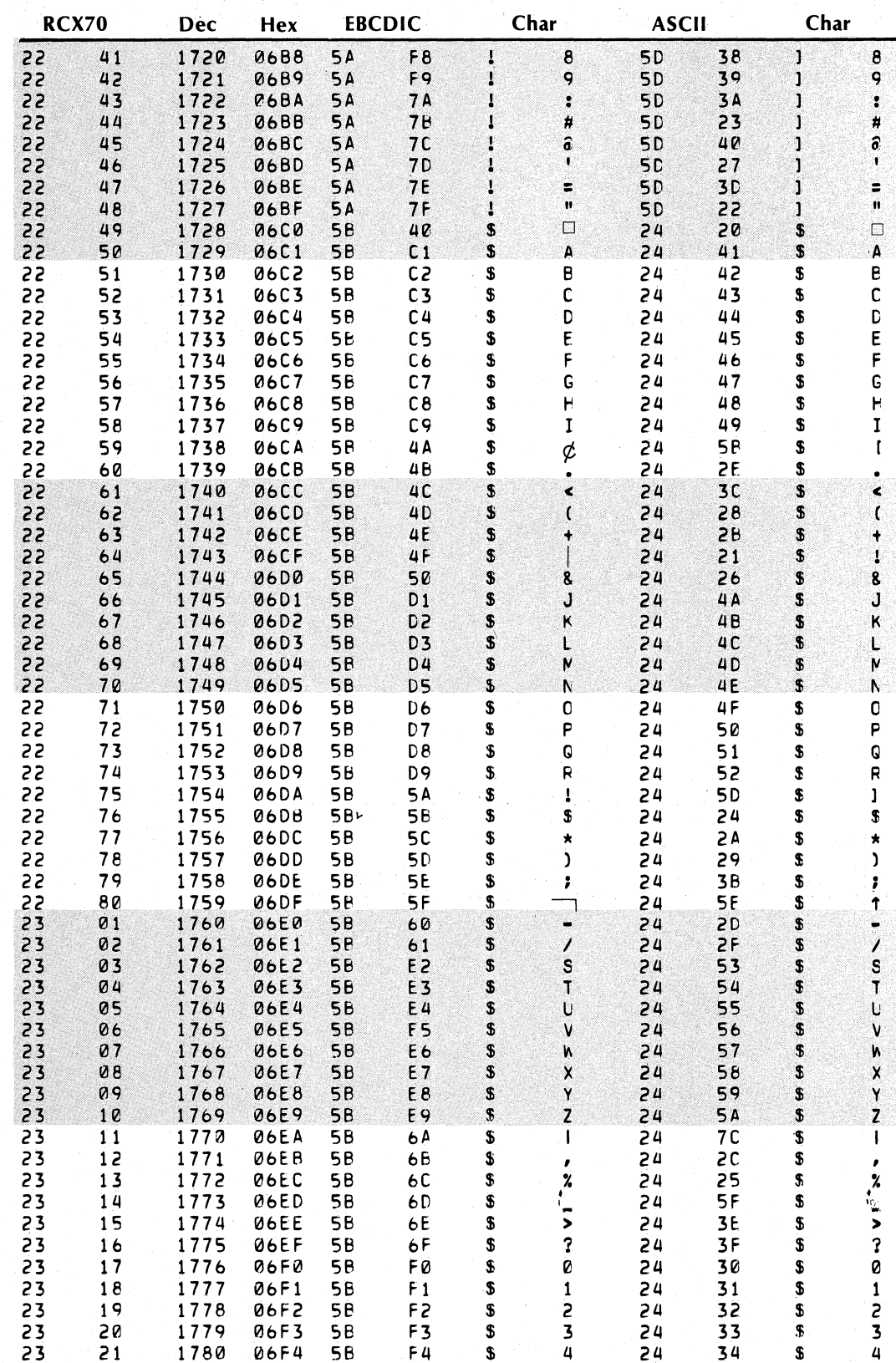

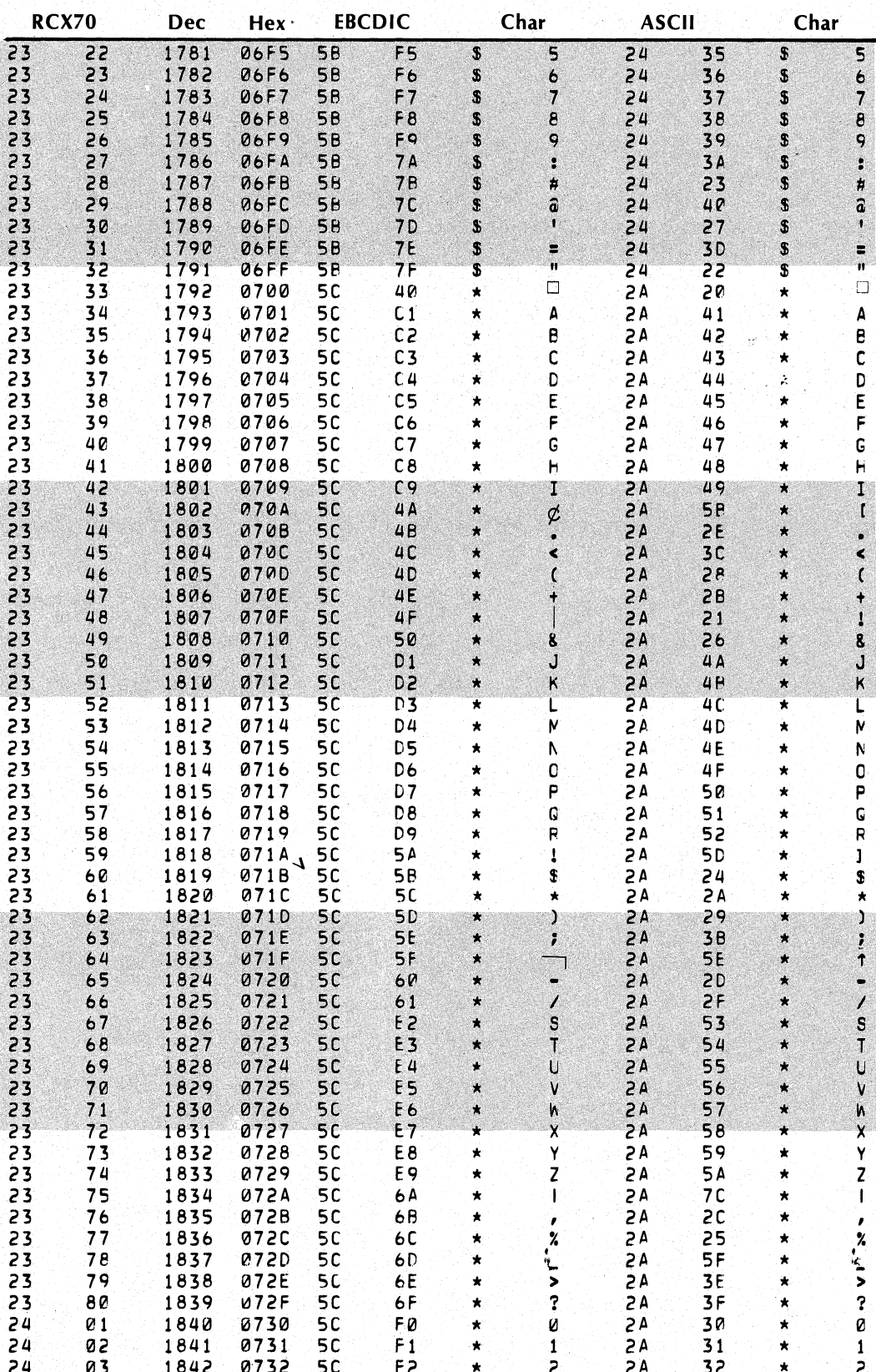

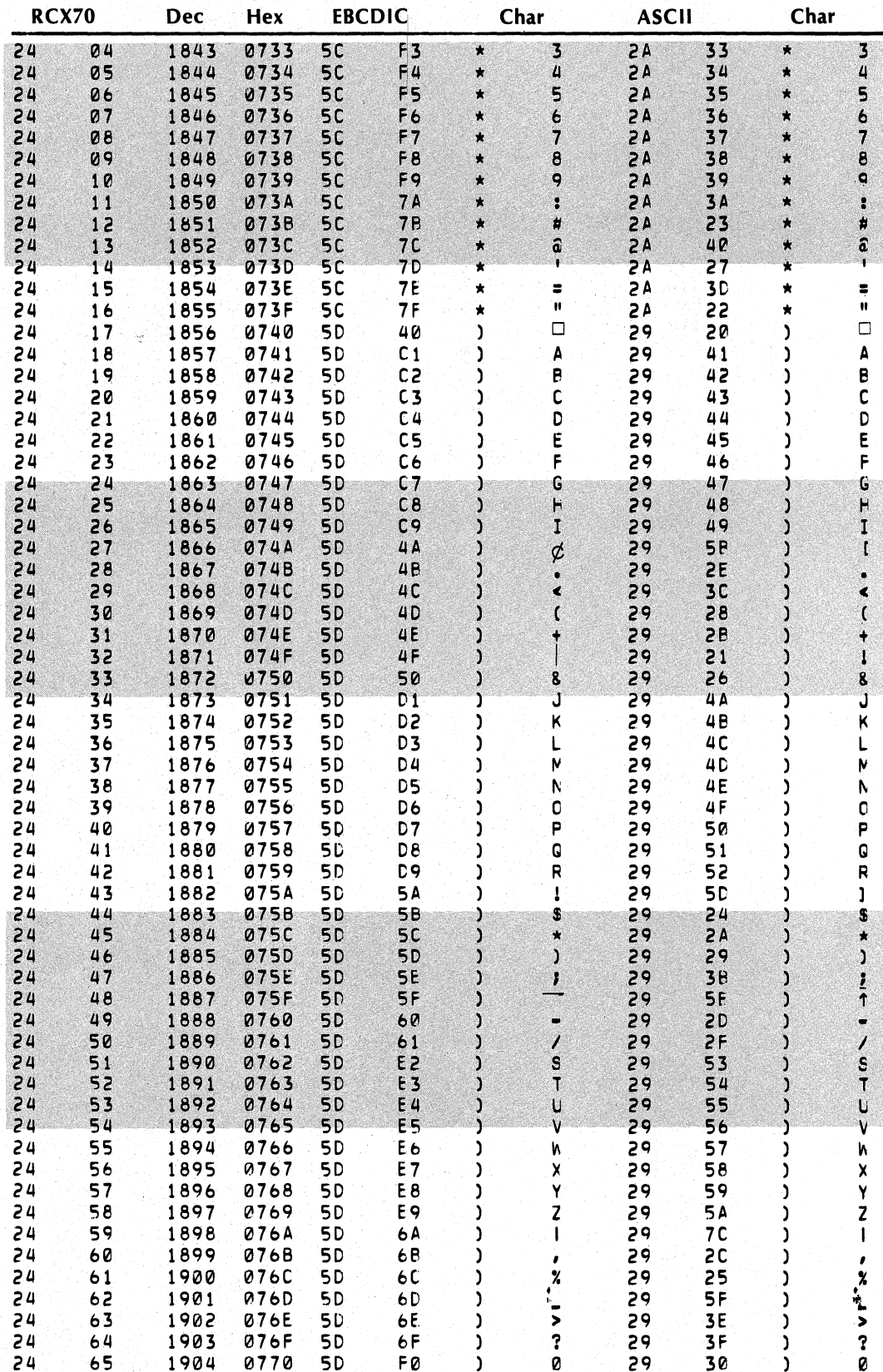

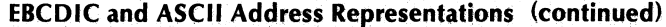

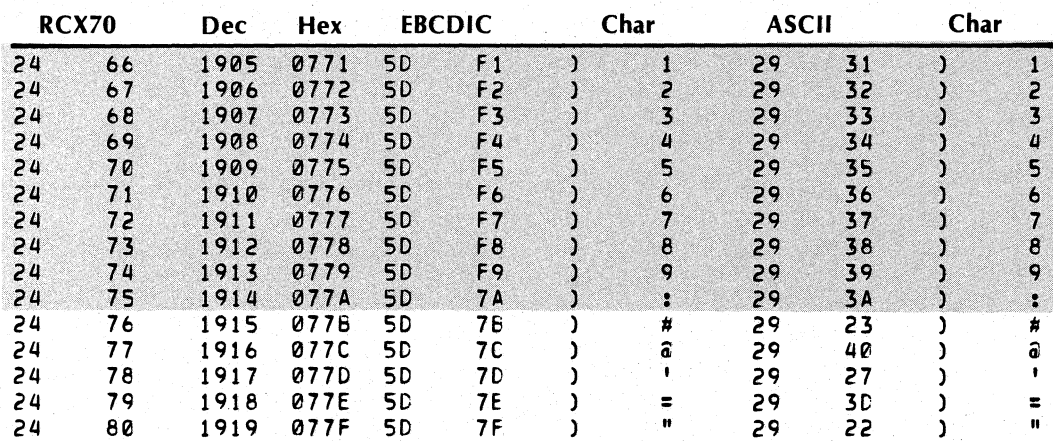

End of Appendix

# **Index**

Within this index, "f" or "ff" after a page number means "and the following page" (or "pages"). In addition, primary page references for each topic are listed first. Command, calls, and acronyms are in uppercase letters (e.g., CREATE); all others are lowercase.

?ILKUP call 5-1 ?IREC call 5-1 ?ISEND call 5-1

address representation ASCII B-lff EBCDIC B-lff AID Byte 3-4 configurations 3-5 alphanumeric field 2-4 AOS EXEC 7-1 lAOS Macroassembler C-l AOS RCX70 1-1 AOS spooling 7-lf ASCII address representations B-lff ASCII character set 2-7 Assign (AOS) command 5-11 attribute bytes 2-4

BACKTAB Key 2-5 BCC character 7-3 CCITT16 7-3 CRC16 7-3 LRC 7-3 bit configurations first sense/status byte 4-4 second sense/status byte 4-5 block formats for terminal handling (IPC)mode 5-3ff for dual-interface mode 6-2 IPC header structures 5-3f IPC-to-RCX70 5-7 RCX70-to-IPC 5-7 receive header 5-3 send header 5-3 user flags word format 5-3f Broadcast Command 4-17f control unit addressing for 4-17f data block 4-17f select address 4-17f BSC Protocol 4-1

buffer addressing direct 3271 emulation 4-1 dual-interface mode 6-2 terminal handling (IPC) mode 5-3 buffer data address, Write command 3-12f buffer orders 3-9 Erase Unprotected To Address (EUA) 3-11 Extended Attribute (EA) 3-1lf Insert Cursor (IC) 3-10 Program Tab (PT) 3-10 Repeat To Address (RA) 3-11 Set Buffer Address (SBA) 3-9 Start Field (SF) 3-9 Bye (operator) Command 7-9 character display field definition of 2-4 character set ASCII 2-7 EBCDIC 2-6 code structures, remote 4-1 command chaining, remote 4-2 commands global definition 3-1 configuring RCX70 7-2ff control unit addressing Broadcast command 4-17 General Poll command 4-3 Select command 4-13 Specific Poll command 4-9 conversion tables ASCII to EBCDIC C-1 EBCDIC to ASCII C-1 Copy Command 3-15 command codes, 3271 emulation 4-22 command codes, IPC mode 5-9 Copy Control Character (CCC) 3-15f data block 3-15f destination device 3-15 for direct 3271 emulation 4-22 for terminal handling (IPC) mode 5-9 sending device address 3-15 Copy Control Character (CCC) 3-15f correcting typing errors 2-5ff creating ASCII-to-EBCDIC table C-l creating EBCDIC-to-ASCII table C-l creating print queues 7-lf

CTRL-E keys 2-8

cursor 2-5 automatic-skip function 2-5 cursor-move keys 2-5 vertical cursor wrap 2-5 data block formats returned Broadcast Command 4-17 Copy command 4-22 full read modified sequence 3-6 General Poll command 4-4f Select Command 4-13 short read sequence 4-4f Specific Poll command 4-9 status message 4-4 test request message 4-4 Write and Erase/Write commands 4-21 data blocking for dual-interface mode 6-2 terminal handling (IPC) mode 5-Iff data-link control characters 4-1 Deassign (AOS) command 5-11 default alphabetic field definition 7-4 default character tables 7-3 default numeric field definition 7-5 DEL key 2-5 destination device 3-15 device addressing Broadcast command 4-17 for dual-interface mode 6-10 IPCs 5-8 Select command 4-13 Specific Poll command 4-10 direct 3271 emulation 4-Iff Disconnect command 6-12 display field 2-4 display operations fields 2-4 formatted screens 2-4 unformatted screens 2-4 distributed processing 6-5 distributed processing mode 6-1ff down, cursor-move key 2-5 dual-interface mode 6-Iff block formats 6-2 buffer addressing 6-2 character set 6-2 data blocking 6-2 initial conditions 6-2 number base 6-2 overview 6-1 Duplicate key 2-8

EBCDIC address representations B-Iff EBCDIC character set 2-6 End Message order 3-12

Erase All Unprotected command 3-17 command code, 3271 emulation 4-25 command code, IPC mode 5-10 data block, global 3-17 for direct 3271 emulation 4-25 for terminal handling (IPC) mode 5-10 ERASE EOF key 2-8 ERASE EOL key 2-8 Erase Input key 2-8 Erase Unprotected To Address order (EUA) 3-11 Erase/Write command 3-8ff errors correcting typing 2-8 messages returned by RCX70 A-If ESC key 2-8 Escape Numeric mode key 2-9 extended attribute bytes 3-13f Extended Attribute order (EA) 3-1If Field Mark key 2-8 field-move keys Backtab 2-5 DEL 2-5 NEWLINE 2-5 RUBOUT 2-5 TAB 2-5 fields alphanumeric 2-4 and attribute bytes 2-4f character display 2-4 display 2-4 nondisplay 2-4 numeric 2-4 protected 2-4 required 3-14 unprotected 2-4 first extended attribute byte 3-14 formatted screens 2-4 Form Feed order 3-12 full fields 3-14 full read modified sequence 3-4f checking the MDT bit 3-6 command start address 3-6 command termination 3-6 data stream transfer 3-6 formatted and unformatted buffers 3-6f function keypad 2-2

General Poll command 4-2ff address byte 4-2 commands executed in response to 4-2 control unit addressing for 4-3 data block formats returned 4-4ff sequence 4-3 graphic representations 6-bit codes 3-2

o

header structures IPC 5-3ff receive header 5-3 send header 5-3 user flags word 5-3f highest device number 7-3 IBM 3271 1-1 Idea using RCX70 1-1 ?ILKUP call 5-1 Init Terminal (operator) command 7-8 Init Terminal command command code, dual-interface mode 6-11 command code, IPC mode 5-11 device addressing for 5-11 for dual-interface mode 6-11 for terminal-handling (IPC) mode 5-11 initial conditions dual-interface mode 6-2 IPC mode 5-1 initializing RCX70 7-7 Insert Cursor order (IC) 3-10 Insert mode 2-8 Interprocess Communication (IPC) 5-Iff block formatting 5-3f buffer addressing 5-3 character set 5-3 data blocking with 5-1 header structures 5-3f IPC mode initial conditions 5-1 number base 5-3 overview 5-1 user flags word 5-3 IPC Off command 6-12 IPC-to-RCX70 block format 5-7 ?IREC call 5-1 ?ISEND call 5-1 key functions overview of 2-5ff automatic-skip function 2-5 Backtab 2-5 cursor 2-5 cursor-move 2-5 DEL 2-5 field-move 2-5 NEWLINE 2-5 RUBOUT 2-5 TAB 2-5 Keyboards operations 2-1 basic 2-1 enhanced 2-1 function keypad 2-2f main keyboard 2-1 numeric 2-2 user function keys 2-2 with the RCX70 template 2-2f

Field Mark character 2-8 left, cursor-move key 2-5 lowest device number 7-3 MASM C-l modes of operation direct 3271 emulation 1-2f distributed processing mode 1-2f IBM 3270 protocol emulator mode 1-2f terminal handling (IPC) mode 1-2f Modified Data Tag (MDT) bit 3-6 NEW LINE key 2-5 New Line order 3-12 nondisplay field 2-4 numeric field 2-4 numeric keyboard 2-2 operator commands, RCX70 7-8 Bye 7-9 Init Terminal 7-8 Release Terminal 7-8 Statistics 7-9 orders global definition 3-1 buffer 3-9ff print 3-9ff parity even 7-3 odd 7-3 port 5-1 print orders 3-12 End Message (EM) 3-12 Form Feed (FF) 3-12 New Line (NL) 3-12 print queues 7-If program attention keys CANCEL 2-9 ENTER 2-9 ERASE PAGE 2-9 program attention  $(PA)$  2-9 program function (PF) 2-9 TEST REQUEST 2-9 Program Tab order (PT) 3-10 protected field definition of 2-4 RCX70

left square bracket

as 3270 protocol emulator 6-5 as a synchronous-line handler 6-1 command codes 3-3 configuration 7-2ff error messages A-If initialization 7-7 modes of operation I-Iff

operator commands 7-8 Bye 7-9 Init Terminal 7-8 Release Terminal 7~8 Statistics 7-9 printer information 7-lf template 2-2 RCX70-to-IPC block format 5-7 RCX70.CONFIG· 7-2ff RCX70.lPC 5-1 RCX70GEN 7-2 Read Buffer command 3-3 code 3-3 command code, 3271 emulation 4-24 command code, IPC mode 5-10 data stream 3-4 for direct 3271 emulation 4-24 for terminal handling (IPC) mode 5-10 starting address of 3-3 Read commands 3-1 Read Buffer 3-3f Read Modified 3-4ff Read Modified function 3-4 command code, 3271 emulation 4-23 command code, IPC mode 5-10 for direct 3271 emulation 4-23 for terminal handling  $(IPC)$  mode 5-10 short read sequence 3-7 test request read sequence 3-7f receive header 5-3 Release Terminal (operator)command 7-8 Release Terminal command command code, dual-interface mode 6-11 command code, IPC mode 5-11 device addressing for 5-11 for dual-interface mode 6-11 for terminal handling (IPC) mode 5-11 Repeat to Address order (RA) 3-11 required fields 3-14 Reset key (ESC) 2-8 right, cursor-move key 2-5 RUBOUT key 2~5

screen attribute bytes 3-13 second extended attribute byte 3-14 Select command 4-13ff control unit address 4-13 data block 4-13 device address 4-13 send header 5-3 sending device 3-15 Set Buffer Address order (SBA) 3-9 short read sequence 3-7 special characters 7-5

Specific Poll command 4-9ff commands executed in response to 4-9 control unit address byte 4-9f data block formats returned 4-9 device addressing for 4-10 sequence 4-9 specific device address byte 4-9 spooling  $RCX70$  print output  $7-2$ Start Field order (SF) 3-9 Statistics (operator) command 7-9 status message, general poll 4-4 suggested manuals *A* OS *Programmer's Manual* ii-i *D.* G. *Communications System* ii-i *RCX70 Terminal Operator's Guide* ii-i symbols, explanation of i-v synchronous-line overview 4-lf BSC protocol 4-1 buffer addressing 4-1 code structures 4-2 command chaining 4-2 data blocking 4-1 data-link control characters 4-1 synchronous-line commands 4-2ff Broadcast 4-17f Copy 4-22 Erase All Unprotected 4-25 General Poll 4-2ff Read Buffer 4-24 Read Modified 4-23 Select 4-13ff Specific Poll 4-9ff Write, Erase/Write 4~21 synchronous-line mode 1-2f TAB key 2-5

terminal handling (IPC) mode 1-2f screen handling 1-2f terminal models 6052 2-lff 6053 2-lff test request message, general poll 4-4 test request read sequence 3-7f and the MDT bit 3-8 data stream 3-8 typing errors, correcting 2-5ff

underscore 2-5 unformatted screens 2-4 unprotected field 2-4 up, cursor move key 2-5 user flags word IPC-to-RCX70 5-3 RCX70-to-IPC 5-3 user function keys 2-2

o

#### vertical cursor wrap 2-5

- Write commands 3-1 global definition 3-S buffer data addressing 3-12f buffer orders in 3-9ff command codes, 3271 emulation 4-21 command codes, dual-interface mode 6-10 command codes, IPC mode 5-S data block 3-Sf
- Erase/Write command 3-Sff extended attribute bytes 3-13f for direct 3271 emulation 4-21 for dual-interface mode 6-10 for terminal handling (IPC)mode 5-Sf print orders in 3-12ff screen attribute bytes 3-13 Write command 3-Sff Write Control Character (WCC) 3-9 Write Control Character (WCC) 3-9

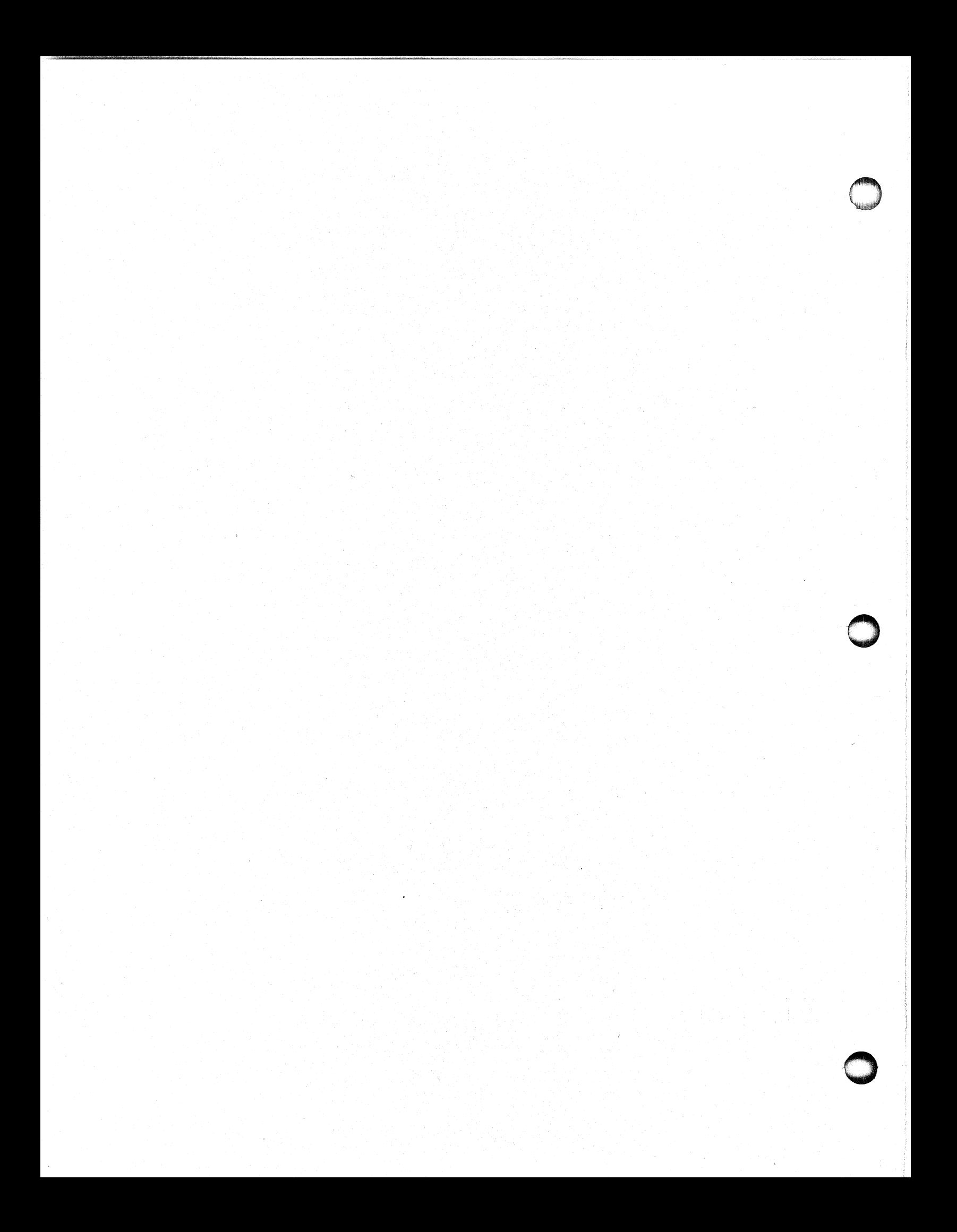

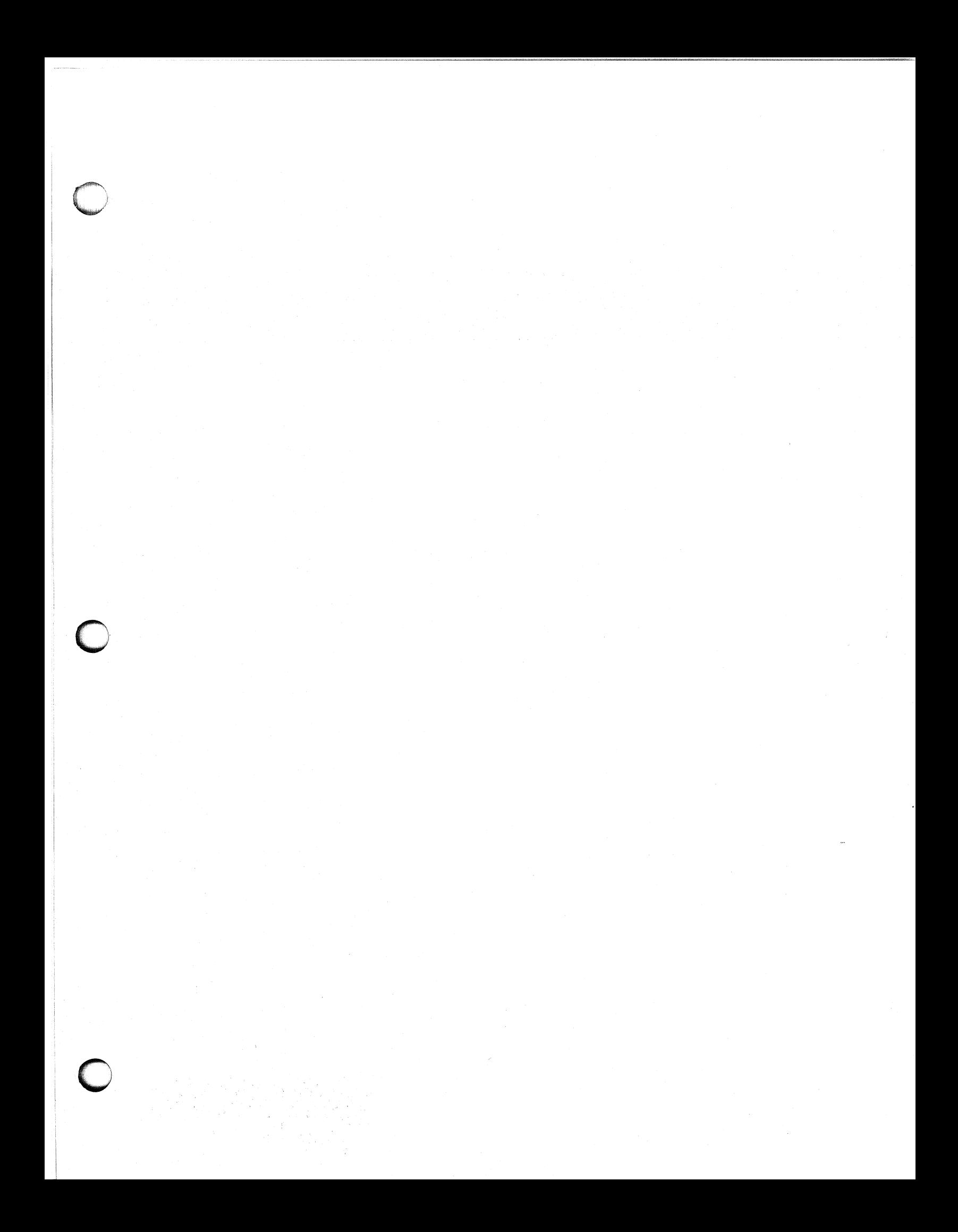

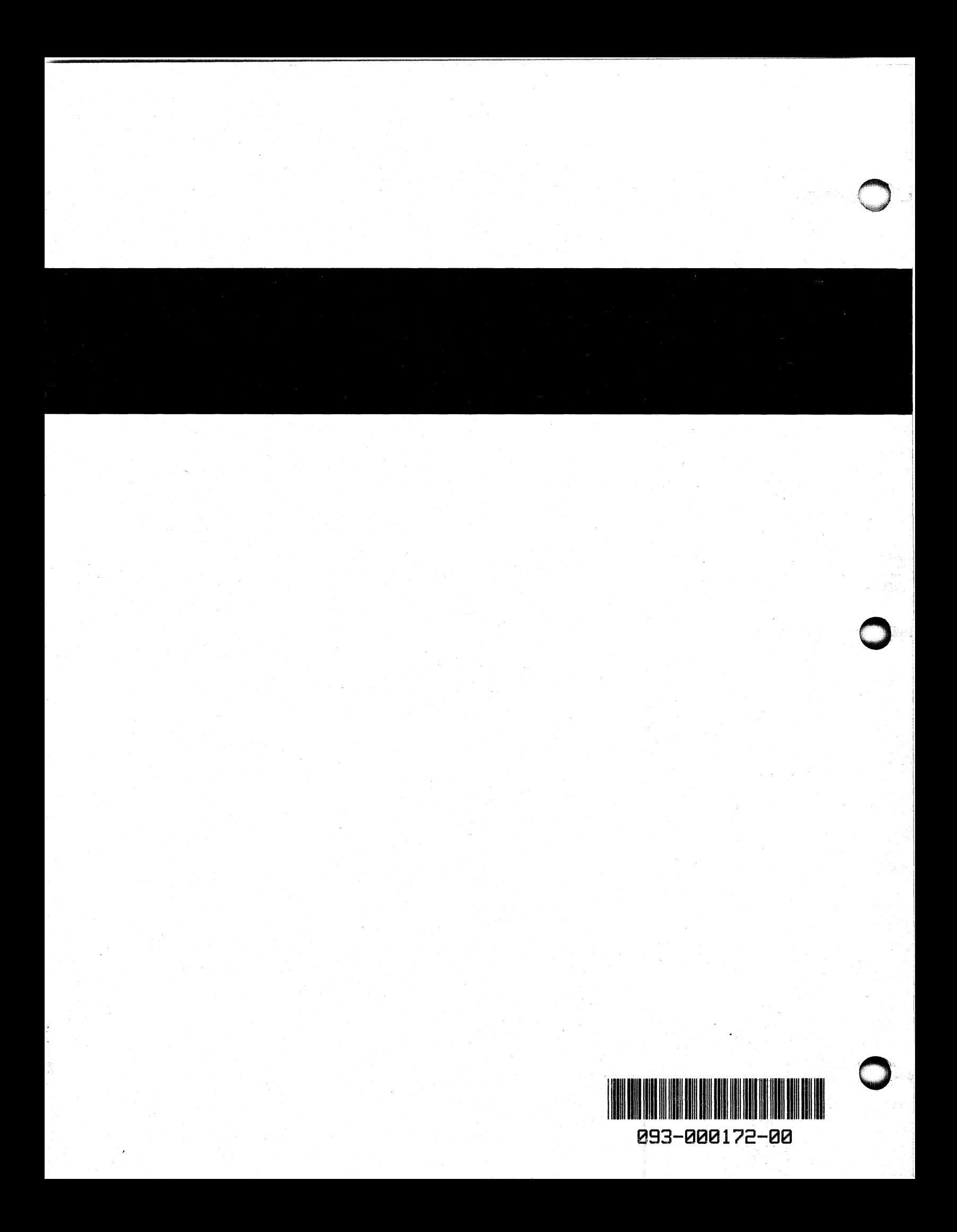